Machine Translated by Google

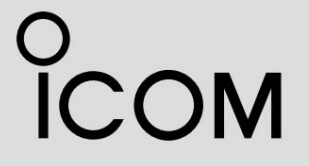

## GUIDE D'EXPLOITATION

# ÉMETTEURS-RÉCEPTEURS NUMÉRIQUES VHF Série iF3400D Série iF5400D

ÉMETTEURS-RÉCEPTEURS NUMÉRIQUES UHF Série iF4400D Série iF6400D

INTRODUCTION

1 ACCESSOIRES

2 DESCRIPTION DU PANNEAU

3 FONCTIONNEMENT DE BASE

4 FONCTIONNEMENT AVANCÉ

5 OPÉRATION DE BALAYAGE

6 ÉCRAN DES MENUS

7 FONCTIONNEMENT NXDN

8 FONCTIONNEMENT DU SYSTÈME MDC 1200

9 À PROPOS DE LA CARTE microSD

10 FONCTIONS D'ENREGISTREUR VOCAL

11 FONCTIONNEMENT

12 PARAMÈTRES UTILISATEUR

13 AUTRES

14 CHOIX

INDICE

Icom Inc.

### INTRODUCTION

Merci d'avoir choisi ce produit Icom.

Ce produit est conçu et fabriqué avec la technologie et le savoir-faire de pointe d'Icom. Avec un entretien approprié, ce produit devrait vous fournir des années de fonctionnement sans problème.

## IMPORTANT

D'ABORD, LISEZ ATTENTIVEMENT LES PRÉCAUTIONS ET LES INSTRUCTIONS fournies avec l'émetteur-récepteur.

CONSERVEZ CE GUIDE D'UTILISATION— Ce guide d'utilisation contient des instructions d'utilisation supplémentaires importantes pour les émetteurs-récepteurs suivants.

#### Portable

• IC-F3400D/IC-F4400D : émetteurs-récepteurs sans affichage

émetteurs-récepteurs • IC-F3400DS/IC-F4400DS : type de clé simple

LCD + [P1] + [P2] + [OK] + [Retour] • IC-F3400DT/IC-F4400DT : émetteurs-récepteurs à dix touches LCD + [P1] + [P2] + [OK] + [Retour] + Pavé à dix touches

#### Mobile

• IC-F5400D/IC-F6400D : émetteurs-récepteurs de type LCD

• IC-F5400DS/IC-F6400DS : émetteurs-récepteurs de type segment

Dans ce guide d'utilisation, le type à dix touches (portatif) et le type LCD (mobile) sont utilisés pour l'illustration principale.

Icom, Icom Inc. et le logo Icom sont des marques déposées d'Icom Incorporated (Japon) au Japon, aux États-Unis, au Royaume-Uni, en Allemagne, en France, en Espagne, en Russie, en Australie, en Nouvelle-Zélande et/ou dans d'autres pays.

AquaQuake et COMMANDMIC sont des marques déposées ou des marques commerciales d'Icom Incorporated.

NXDN est une marque commerciale d'Icom Incorporated et de JVC KENWOOD Corporation.

LTR est une marque commerciale de EF Johnson Technologies, Inc.

La marque et les logos Bluetooth® sont des marques déposées appartenant à Bluetooth SIG, Inc. et toute utilisation de ces marques par Icom Inc. est sous licence.

Tous les autres produits ou marques sont des marques déposées ou des marques commerciales de leurs détenteurs respectifs.

Icom n'est pas responsable de la destruction ou de l'endommagement de l'émetteur-récepteur Icom, si le dysfonctionnement est dû à :

- Force majeure, y compris, mais sans s'y limiter, les incendies, les tremblements de terre, les tempêtes, les inondations, la foudre, les autres catastrophes naturelles, les perturbations, les émeutes, la guerre ou la contamination radioactive.
- L'utilisation d'émetteurs-récepteurs Icom avec tout équipement qui n'est pas fabriqué ou approuvé par Icom.

# Section 1 ACCESSOIRES

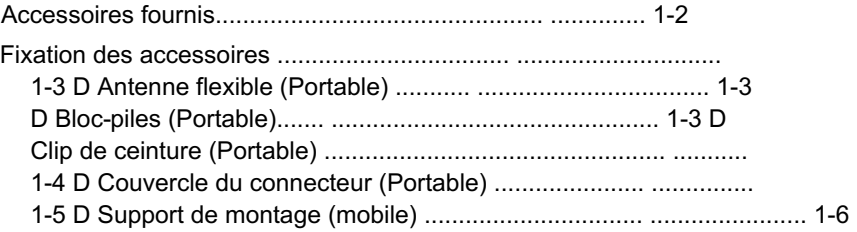

## Accessoires fournis

Les accessoires suivants sont fournis.

REMARQUE : Certains accessoires ne sont pas fournis ou la forme est différente selon la version de l'émetteur-récepteur.

#### z Émetteur-récepteur de type portable

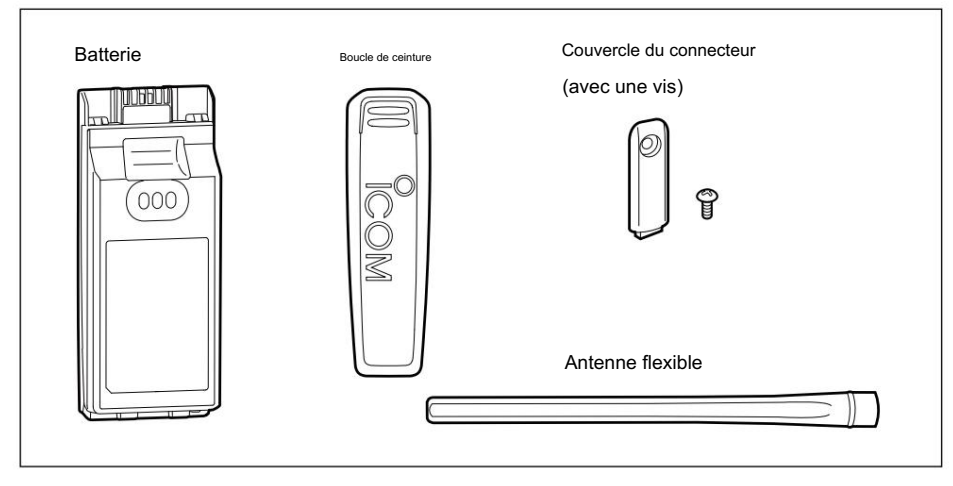

#### z Émetteur-récepteur de type mobile

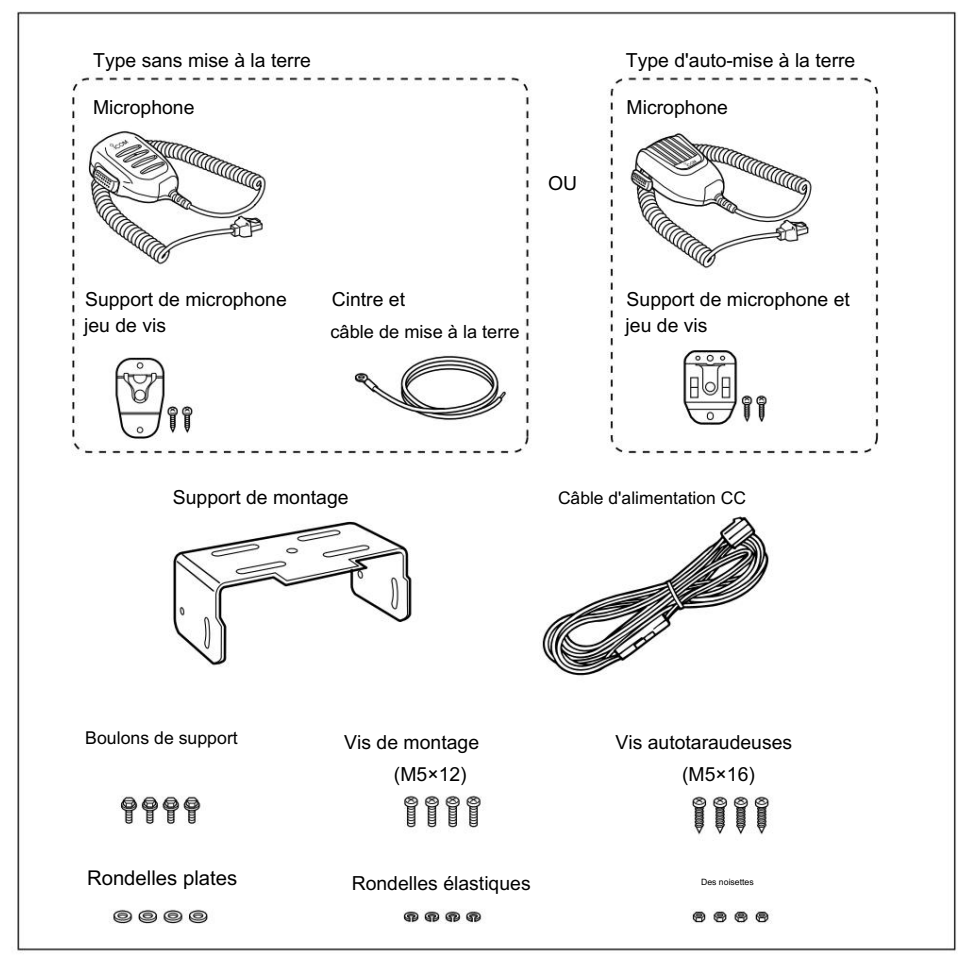

### Fixation des accessoires

### D Antenne flexible (Portable)

Connectez l'antenne flexible fournie au connecteur d'antenne.

#### AVERTIR:

- NE transportez PAS l'émetteur-récepteur en ne tenant que antenne.
- NE connectez PAS une antenne autre que celles répertoriées dans les INSTRUCTIONS.
- Transmettre sans antenne peut endommager l'émetteurrécepteur.

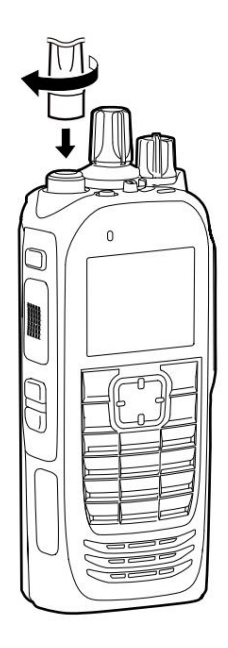

Attacher

### D Batterie (Portable)

ATTENTION : NE PAS fixer ou détacher la batterie lorsque l'émetteur-récepteur est mouillé ou sale. Cela peut entraîner la pénétration d'eau ou de poussière dans l'émetteur-récepteur/ batterie et peut endommager l'émetteur-récepteur.

#### Attacher:

- (q) 1. Faites glisser la batterie dans le sens de la flèche.
- 2. Appuyez sur le bas du pack jusqu'à ce que les verrous coulissants de la batterie émettent un « clic ». (w)

Pour détacher :

- 1. Poussez les verrous coulissants de la batterie dans le sens la flèche. (z)
	- La batterie est alors libérée.
- 2. Détachez la batterie. (X)

REMARQUE : Gardez les bornes de la batterie propres. C'est une bonne idée de les nettoyer de temps en temps.

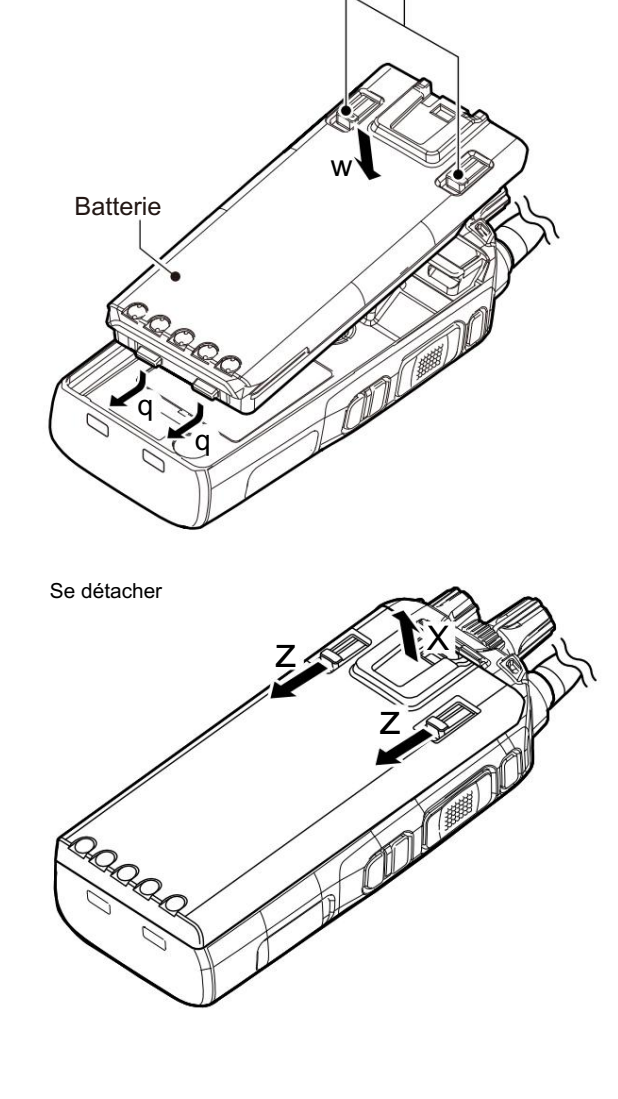

Verrous coulissants de la batterie

#### Pièces jointes accessoires (suite)

D Clip de ceinture (Portable) Attacher:

- est attaché. 1. Retirez la batterie de l'émetteur-récepteur, si elle
- 2. Faites glisser le clip ceinture dans le sens de la flèche jusqu'à ce que le clip ceinture soit verrouillé et émette un « clic ».

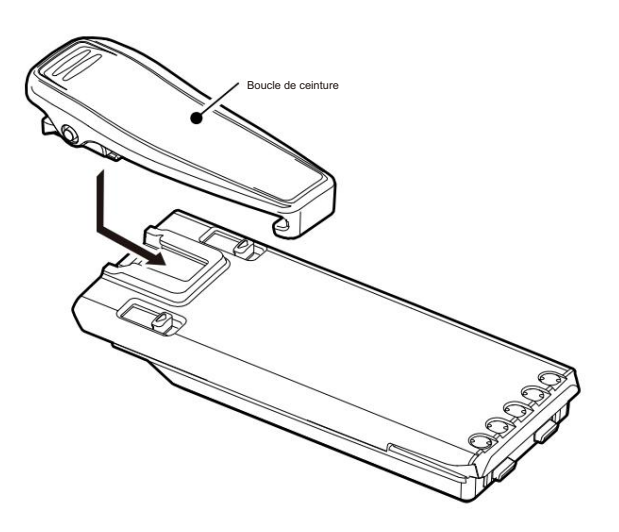

Pour détacher :

Soulevez la languette (q) et faites glisser le clip de ceinture dans le sens de la flèche (w).

FAIRE ATTENTION! Ne vous cassez pas l'ongle.

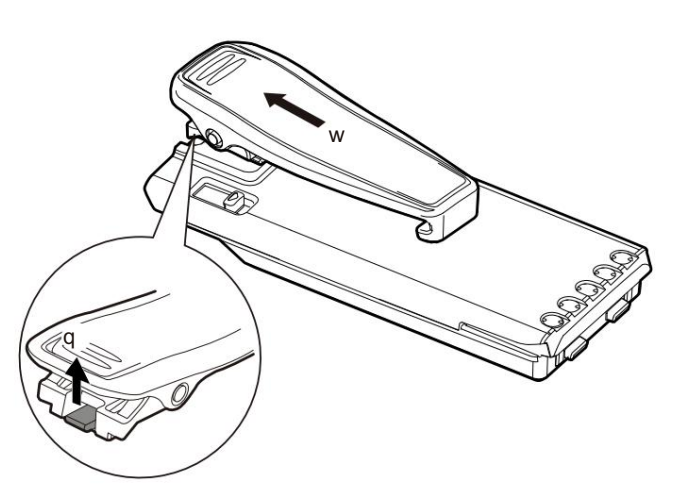

### Pièces jointes accessoires (suite)

D Couvercle du connecteur (Portable) Attacher:

- 1. Fixez le couvercle du connecteur sur le multiconnecteur. (q)
- 2. Serrez la vis. (w)

ATTENTION : NE détachez PAS le couvercle du connecteur lorsque l'équipement en option n'est pas utilisé. Sinon, les bornes du multi-connecteur peuvent être courtcircuitées par un objet métallique ou rouillées par l'intrusion d'eau. Cela pourrait endommager l'émetteur-récepteur.

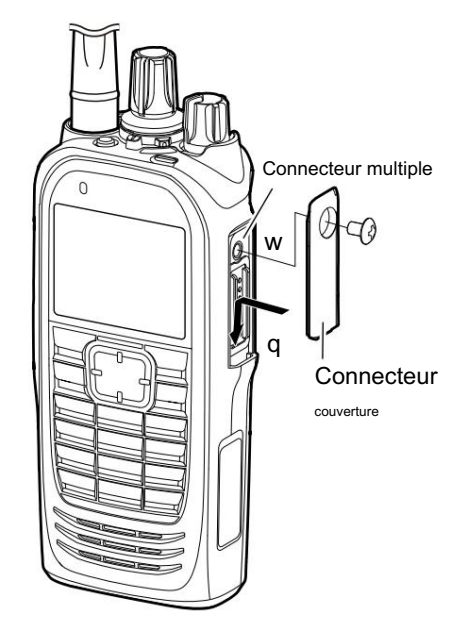

Pour détacher :

- 1. Retirez la vis à l'aide d'un tournevis cruciforme. (z)
- 2. Détachez le couvercle du connecteur, puis connectez un équipement en option. (X)

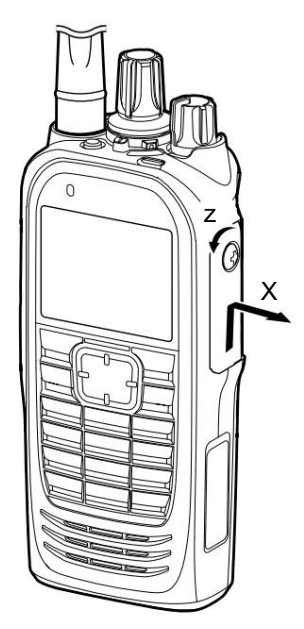

Pièces jointes accessoires (suite)

### Support de montage (mobile)

Installez le support de montage dans un endroit où il peut être solidement fixé.

LNous vous recommandons de vérifier périodiquement si les vis sont desserrées ou non, surtout après une longue période d'utilisation.

ATTENTION : N'UTILISEZ PAS de boulons autres que ceux

fournis avec le support de montage.

Un boulon de plus de 8 mm (0,31 in) peut endommager les unités internes de l'émetteur-récepteur.

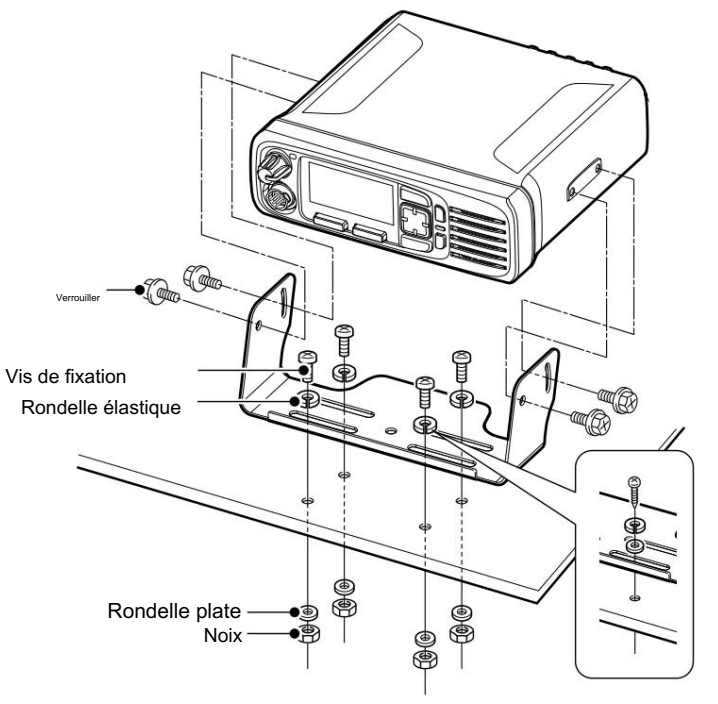

vis autotaraudeuses Lors de l'utilisation du

# Section 2 DESCRIPTION DU PANNEAU

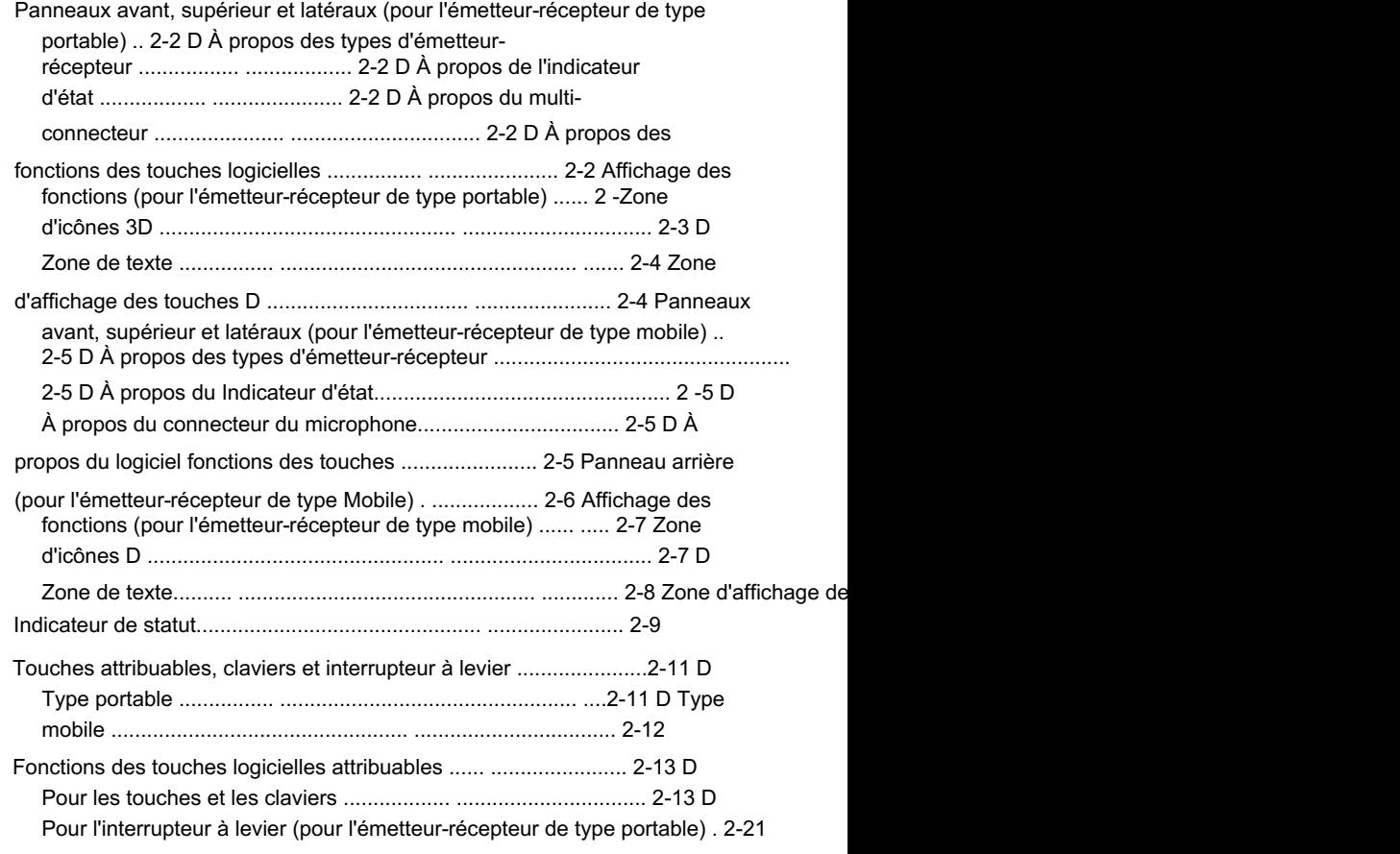

#### Panneaux avant, supérieur et latéraux (pour l'émetteur-récepteur de type portable)

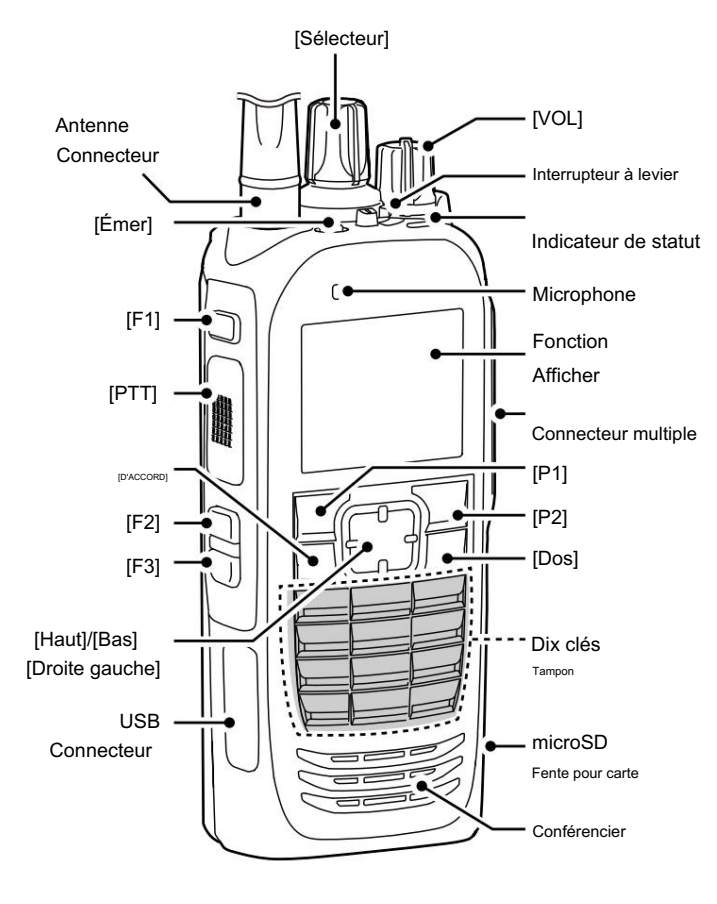

L'illustration est des types à dix touches.

Il existe 3 types d'émetteurs-récepteurs dans les séries IC-F3400D et IC-F4400D. D À propos des types d'émetteur-récepteur

IC-F3400DT, IC-F4400DT : Types à dix touches IC-F3400DS, IC-F4400DS : Types de clé simples IC-F3400D, IC-F4400D : Types sans affichage

#### D À propos de l'indicateur d'état

- S'allume en rouge pendant la transmission.
- S'allume en vert lors de la réception d'un signal ou lorsque le squelch est ouvert.
- Clignote en magenta lorsque la batterie est épuisée.

#### D À propos du multi-connecteur

Se connecte à un microphone haut-parleur ou à un casque en option.

L'émetteur-récepteur répond aux exigences IP68 pour une protection étanche à la poussière et à l'eau uniquement lorsque le couvercle du connecteur ou le HM-222 en option est fixé. ATTENTION : N'UTILISEZ PAS l'émetteur-récepteur sans le couvercle du connecteur ou le HM-222 en option.

#### D À propos des fonctions des touches logicielles

REMARQUE : Les concessionnaires peuvent attribuer les fonctions des touches logicielles aux touches, aux claviers et à l'interrupteur à levier.

LVoir page 2-11 pour plus de détails.

#### Affichage des fonctions (pour l'émetteur-récepteur de type portable)

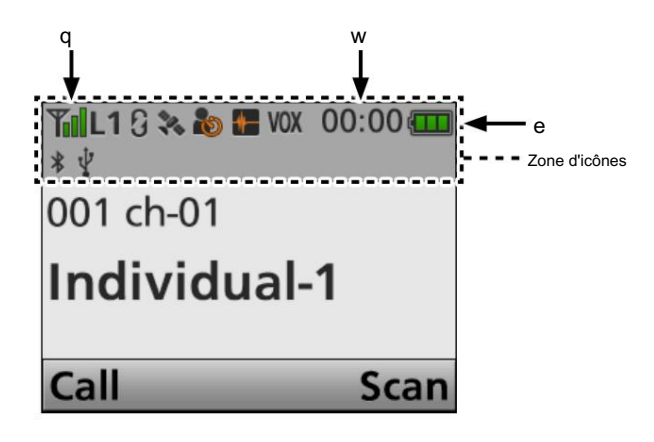

REMARQUE : La capture d'écran est un exemple. La position affichée de chaque icône peut différer selon la fonction utilisée.

#### D Zone d'icônes

#### Indicateurs

q INDICATEUR DE PUISSANCE DU SIGNAL

Affiche le niveau d'intensité relative du signal de réception. WHORL OGF

Affiche l'heure actuelle.

- L"AM" ou "PM" s'affiche à côté de l'affichage de l'heure lorsque le format d'affichage 12 heures est sélectionné.
- L"--:--" s'affiche à la place de l'heure actuelle lorsque l'horloge interne n'est pas réglée.

#### INDICATEUR eBATTERIE

S'affiche ou clignote pour indiquer l'état de la batterie.

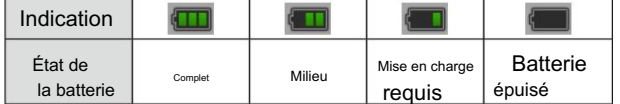

clignote lorsque la batterie est épuisée.

#### Icônes

Les icônes suivantes sont affichées dans la zone d'icônes.

L1 L2 H

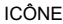

- D'ALIMENTATION « L1 » s'affiche lorsque la puissance de sortie est réglée sur Faible.<br>Con E TRAVAILLEUR ISOLÉ • « L2 » s'affiche lorsque la puissance de sortie est réglée sur Mid.
- « H » s'affiche lorsque la puissance de sortie est réglée sur High.

ICÔNE AUDIBLE

S'affiche lorsque le canal est en mode « audible » (réactiver le son).

K

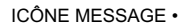

ont été reçus. Clignote après les messages (message ou message d'état)

⋉

- Arrête de clignoter lorsque l'écran est changé ou qu'une touche est enfoncée, mais s'affiche si des messages non lus sont toujours dans la mémoire des messages.
- Disparaît lorsque tous les messages de la mémoire de messages ont été lus.

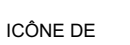

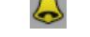

CLOCHE S'affiche lorsqu'un signal correspondant est reçu, selon le préréglage.

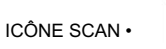

S'affiche lorsqu'un balayage est en pause.

• Clignote pendant la numérisation.

ICÔNE DE CANAL CIBLE DE BALAYAGE

S'affiche lorsque le canal est sélectionné comme canal cible de balayage.

ICÔNE DU BROUILLARD

En mode analogique

S'affiche lorsque la fonction Voice Scrambler est activée.

En mode numérique

- S'affiche lorsque la fonction de cryptage vocal est activée.
- Clignote lors du décodage d'un signal crypté.

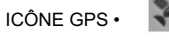

- S'affiche lorsque des données de position valides sont reçues.
- Clignote lors de la recherche de satellites ou du calcul des données de

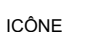

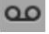

• Clignote pendant l'enregistrement audio. D'ENREGISTREMENT • S'affiche lorsque la fonction d'enregistrement est activée.

ICÔNE TALK AROUND S'affiche

lorsque la fonction Talk Around est activée.

ICÔNE TÉLÉPHONE

- S'affiche lorsque l'émetteur-récepteur est connecté à un réseau téléphonique sur le canal sélectionné.
- Clignote lors de la réception d'un appel téléphonique.

ICÔNE DE VERROUILLAGE

DU SITE S'affiche lorsque la fonction de verrouillage du site est activée.

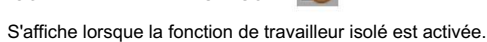

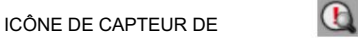

MOUVEMENT S'affiche lorsque la fonction de capteur de mouvement est activée.

ICÔNE ANNULATION DU BRUIT

S'affiche lorsque la fonction d'annulation du bruit est activée.

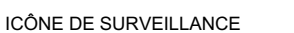

S'affiche lorsque la fonction de surveillance est activée.

position.

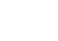

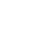

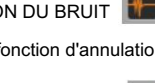

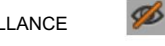

Affichage des fonctions (pour l'émetteur-récepteur de type portable)

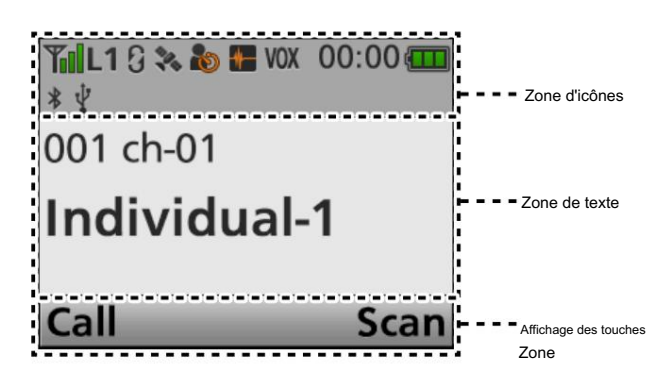

REMARQUE : La capture d'écran est un exemple. La position affichée de chaque icône peut différer selon la fonction utilisée.

Icônes (suite)

ICÔNE DE VIBRATION **& X** 

S'affiche lorsque la fonction de vibration est activée.

ICÔNE VOX

S'affiche lorsque la fonction VOX est activée.

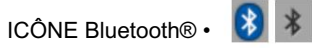

S'affiche lorsque Bluetooth® est activé.

- S'allume en bleu lorsqu'un appareil Bluetooth® est connecté.
- Ne s'allume pas lorsqu'aucun appareil Bluetooth®
- n'est connecté.

ICÔNE microSD

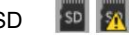

S'affiche lorsque la carte microSD est insérée dans la fente pour carte.

s'affiche lorsque la carte microSD n'a pas L été formatée.

ICÔNE USB

S'affiche lorsqu'un périphérique USB est connecté.

Y

#### D Zone de texte

Affiche le numéro de zone, le numéro de canal et le nom de canal sélectionnés, s'ils sont définis.

Zone d'affichage des touches D

Affiche les noms de la fonction attribuée à [P1] et [P2].

#### Panneaux avant, supérieur et latéraux (pour l'émetteur-récepteur de type mobile)

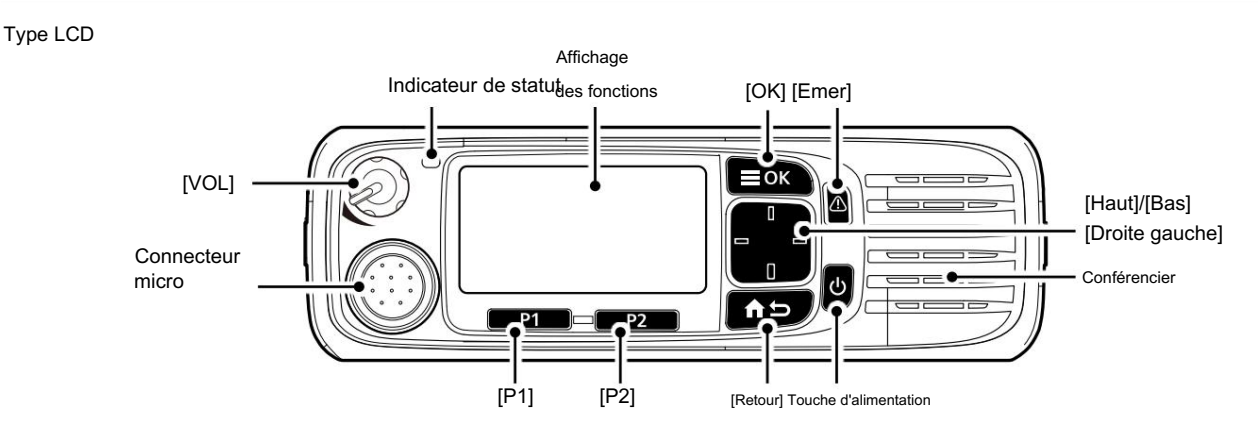

#### z Type de segment

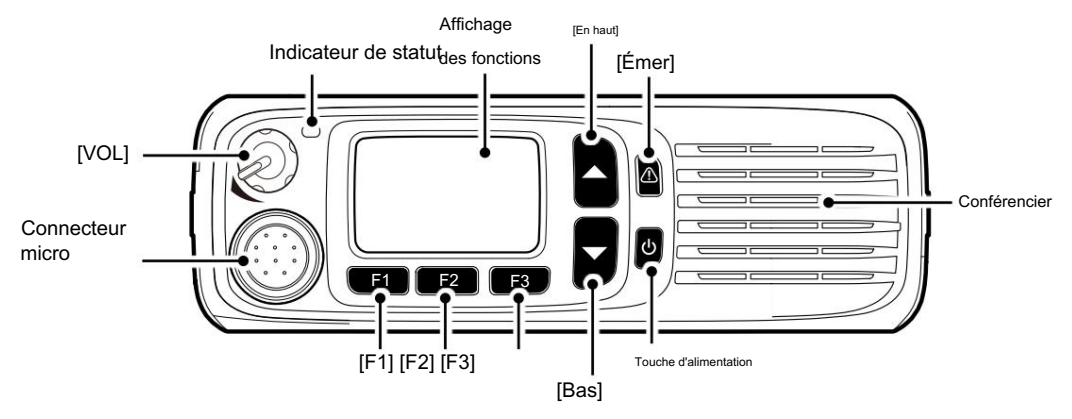

Il existe 2 types d'émetteurs-récepteurs dans les séries IC-F5400D et IC-F6400D. D À propos des types d'émetteur-récepteur

IC-F5400D, IC-F6400D : Types LCD

IC-F5400DS, IC-F6400DS : types de segments

#### D À propos de l'indicateur d'état

- S'allume en rouge pendant la transmission.
- S'allume en vert lors de la réception d'un signal ou lorsque le squelch est ouvert.

#### Connectez le microphone fourni ou en option. D À propos du connecteur du microphone

ATTENTION : NE connectez PAS de microphones non spécifiés. Les affectations des broches peuvent être différentes et peuvent endommager l'émetteur-récepteur.

#### D À propos des fonctions des touches logicielles

REMARQUE : Les revendeurs peuvent attribuer les fonctions des touches logicielles aux touches et aux claviers, à l'exception de la touche Marche/Arrêt.

LVoir page 2-13 pour plus de détails.

#### Panneau arrière (pour l'émetteur-récepteur de type mobile)

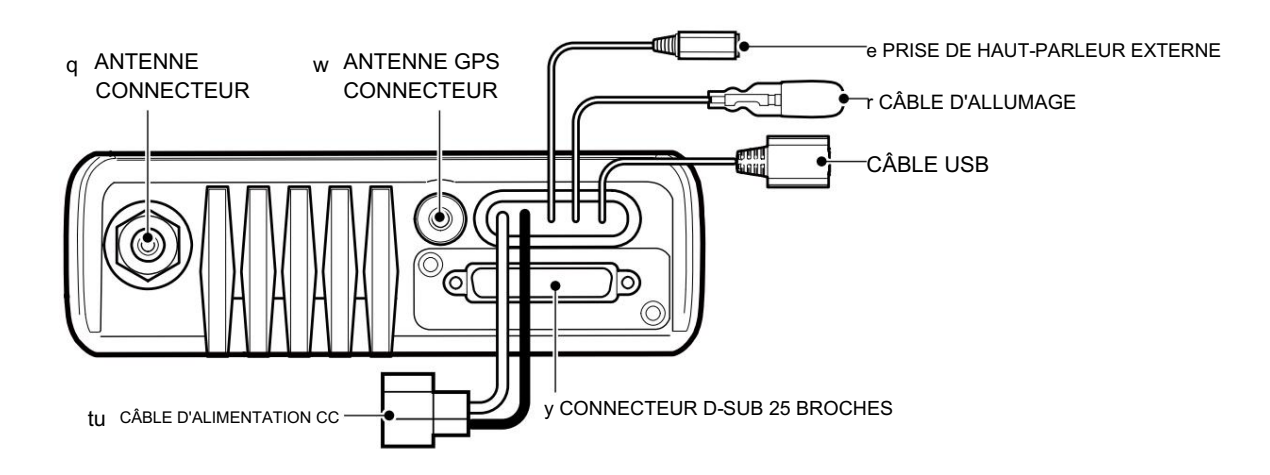

qCONNECTEUR D'ANTENNE Connectez-vous à une antenne.

- wCONNECTEUR D'ANTENNE GPS Connectez l'antenne GPS UX-241.
- ePRISE POUR HAUT-PARLEUR EXTERNE Connectez un haut-parleur externe 4 ~ 8 Ω.

#### FIL D'ALLUMAGE

Se connecte à une ligne d'allumage. R N'exercez pas de pression sur ce câble. La liaison au câble d'alimentation CC est recommandée.

#### CÂBLE USB

Se connecte à un PC.

y CONNECTEUR D-SUB 25 BROCHES Se connecte à une unité externe.

> REMARQUE : Lors de la connexion d'une unité externe à ce connecteur, assurez-vous de bien serrer les vis.

#### CÂBLE D'ALIMENTATION uDC

Se connecte à une batterie 12 V DC. Attention aux polarités.

ATTENTION : NE PAS connecter à une batterie 24 V. Cela endommagera l'émetteur-récepteur.

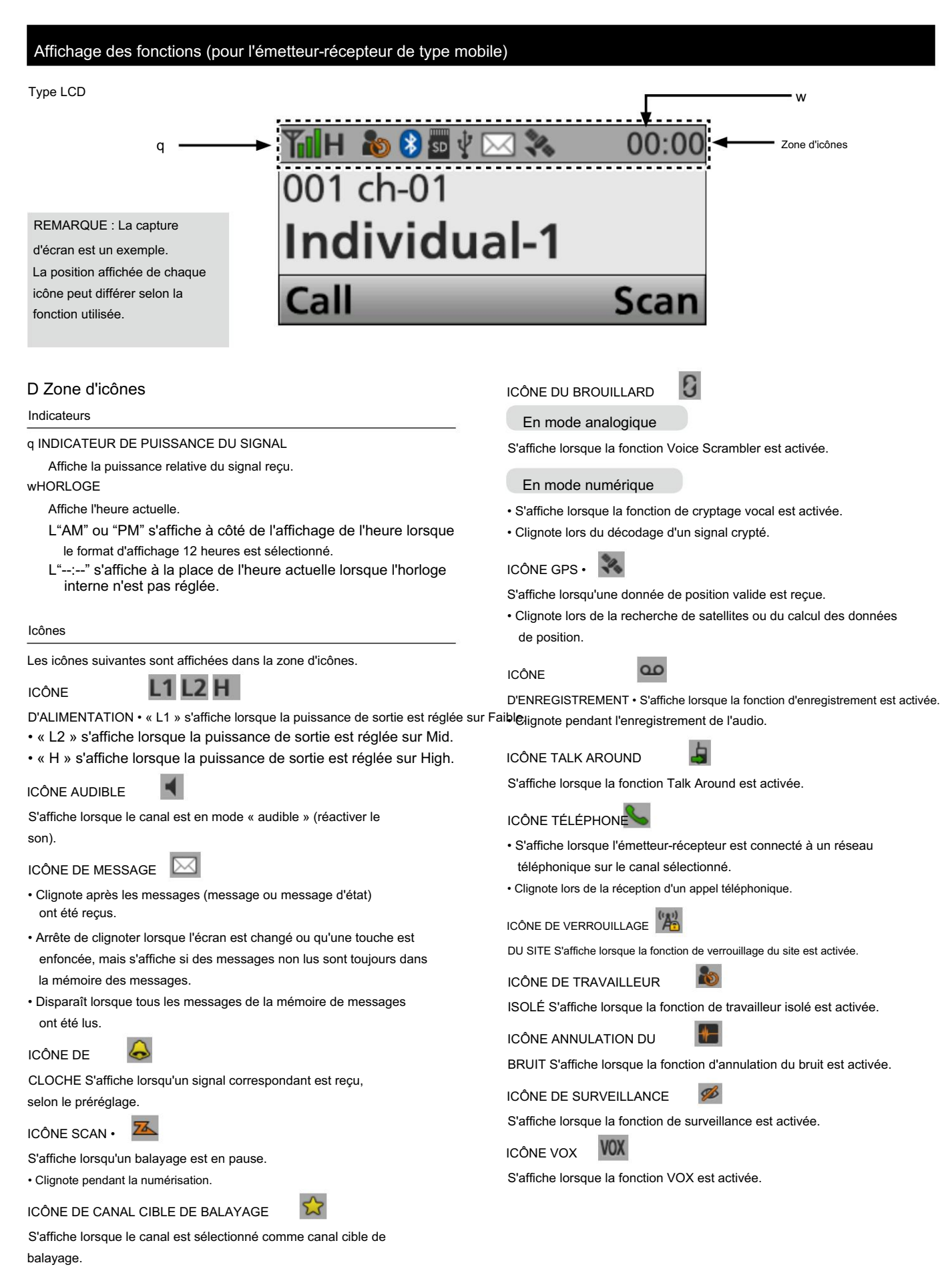

#### Affichage des fonctions (pour l'émetteur-récepteur de type mobile)

#### Type LCD

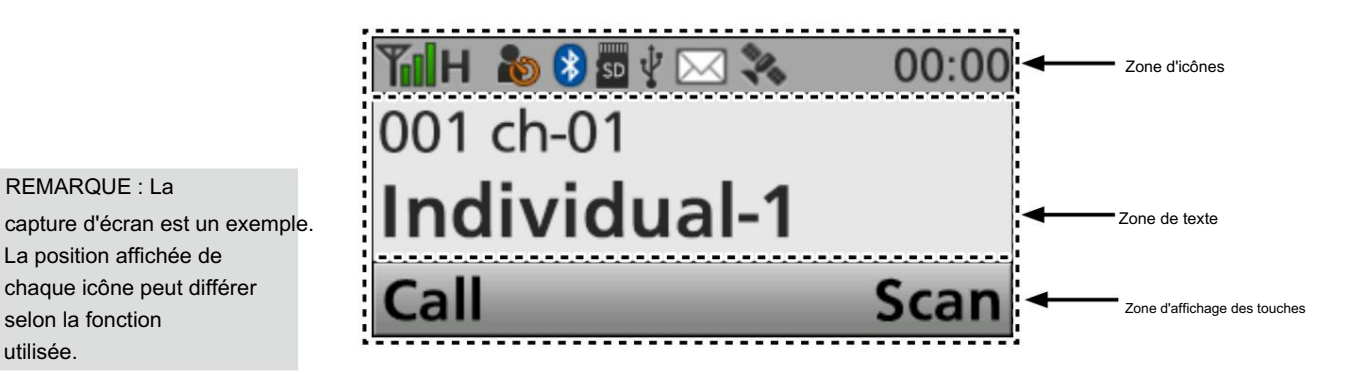

Icônes (suite)

utilisée.

REMARQUE : La

selon la fonction

La position affichée de

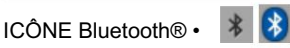

S'affiche lorsque Bluetooth® est activé.

• S'allume en bleu lorsqu'un appareil Bluetooth® est connecté.

• Ne s'allume pas lorsqu'aucun appareil Bluetooth® n'est connecté.

#### ICÔNE microSD

S'affiche lorsqu'une carte microSD est insérée.

 $\sqrt{SD}$ 

s'affiche lorsque la carte microSD n'a pas été formatée. L " "

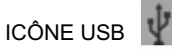

S'affiche lorsqu'un périphérique USB est connecté.

#### D Zone de texte

Affiche le numéro de zone, le numéro de canal et le nom de canal sélectionnés, s'ils sont définis.

Zone d'affichage des touches D

Affiche les noms de la fonction attribuée à [P1] et [P2].

z Type de segment

Le numéro qui s'affiche sur l'écran de type de segment est appelé « Position ».

Le numéro de position est sélectionné en appuyant sur [Haut] ou [Bas].

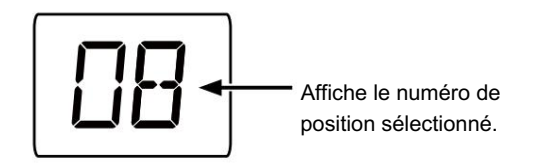

## Indicateur de statut

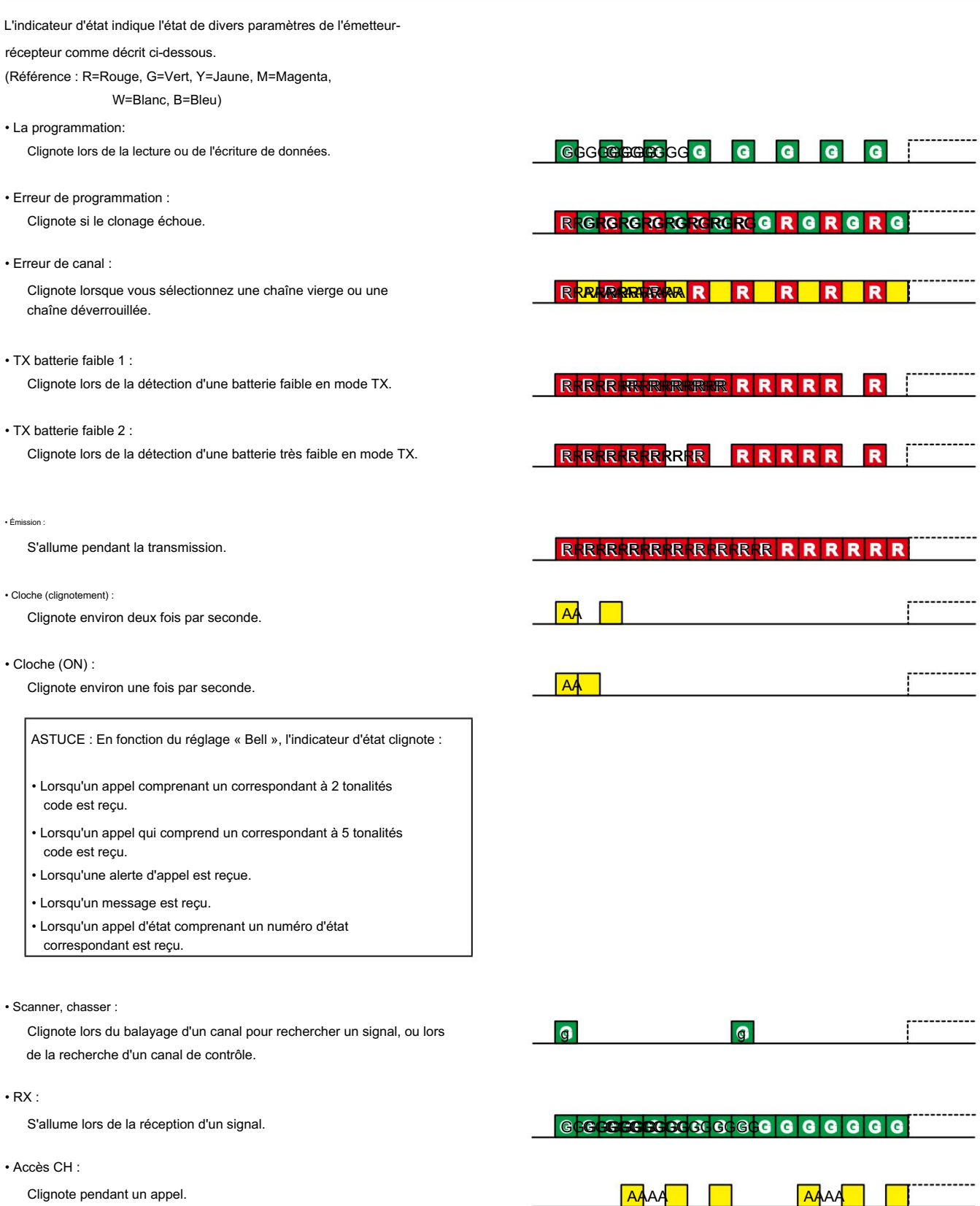

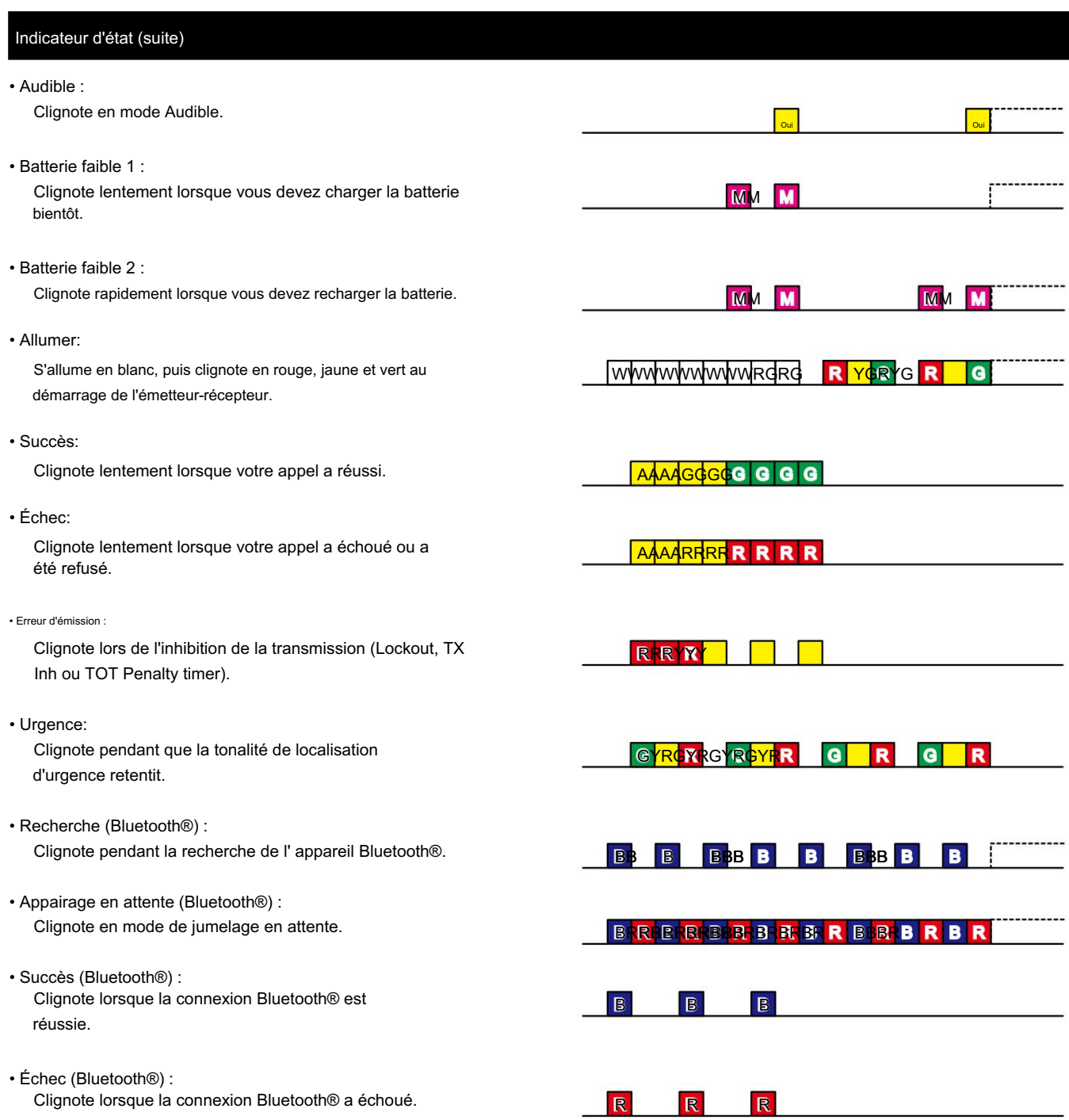

۱

### Touches, claviers et interrupteur à levier assignables

#### DType portatif

Les revendeurs peuvent attribuer les fonctions des touches logicielles aux touches, claviers et interrupteurs à levier suivants.

[F1], [F2], [F3], [Emer] et l'interrupteur à levier Type sans affichage

[F1], [F2], [F3], [Emer] et l'interrupteur à levier [P1], [P2], [Haut], [Bas], [Gauche], [Droite], [OK], [Retour], Type de clé simple

#### Type à dix touches

Interrupteur à levier [F1], [F2], [F3], [Emer], clavier 0~9, M, # et le [P1], [P2], [Haut], [Bas], [Gauche], [Droite], [OK], [Retour],

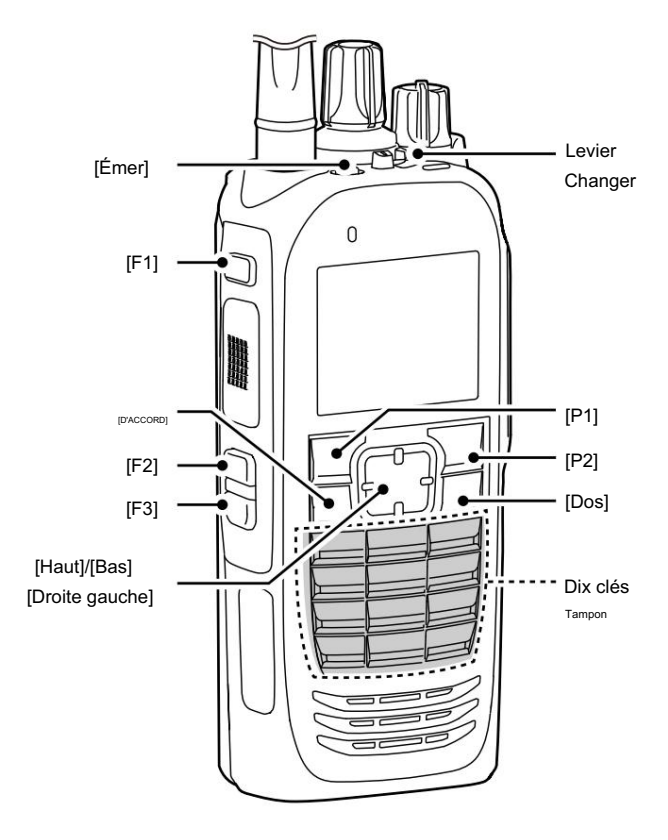

L'illustration est des types à dix touches

#### Touches, claviers et commutateur attribuables (suite)

Les concessionnaires

Type d'affichage à cristaux liquides :

de type DMobile peuvent attribuer les fonctions des touches logicielles aux touches et claviers suivants.

[P1], [P2], [Haut], [Bas], [Gauche], [Droite], [OK], [Retour] et [Emer]

[Haut], [Bas], [F1], [F2], [F3] et [Emer] Type de segment :

[Emer], clavier 0~9, M et # [P1], [P2], [Haut], [Bas], [Gauche], [Droite], [OK], [Retour], Microphone à main HM-218 en option :

Type LCD

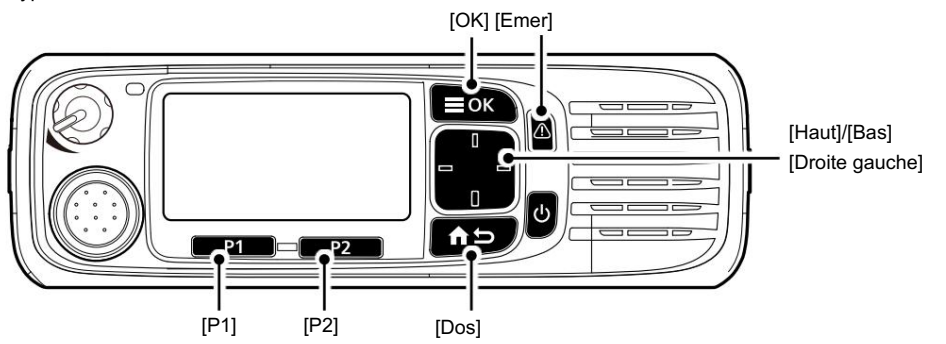

#### z Type de segment

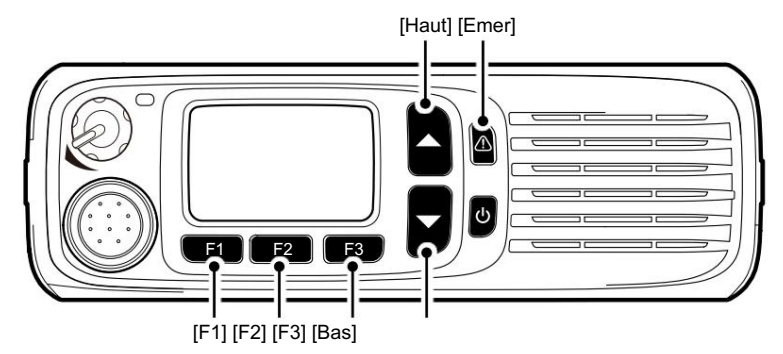

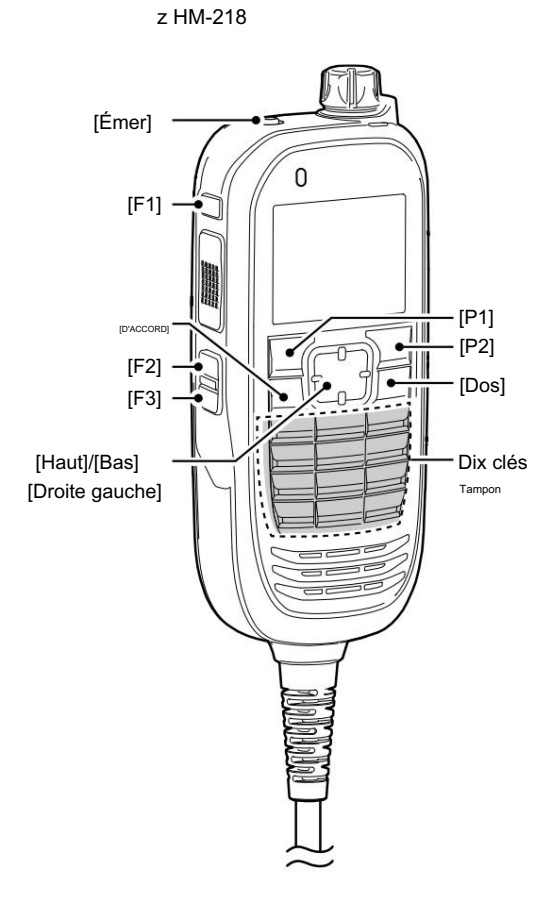

#### Fonctions des touches logicielles attribuables

#### D Pour les touches et les claviers

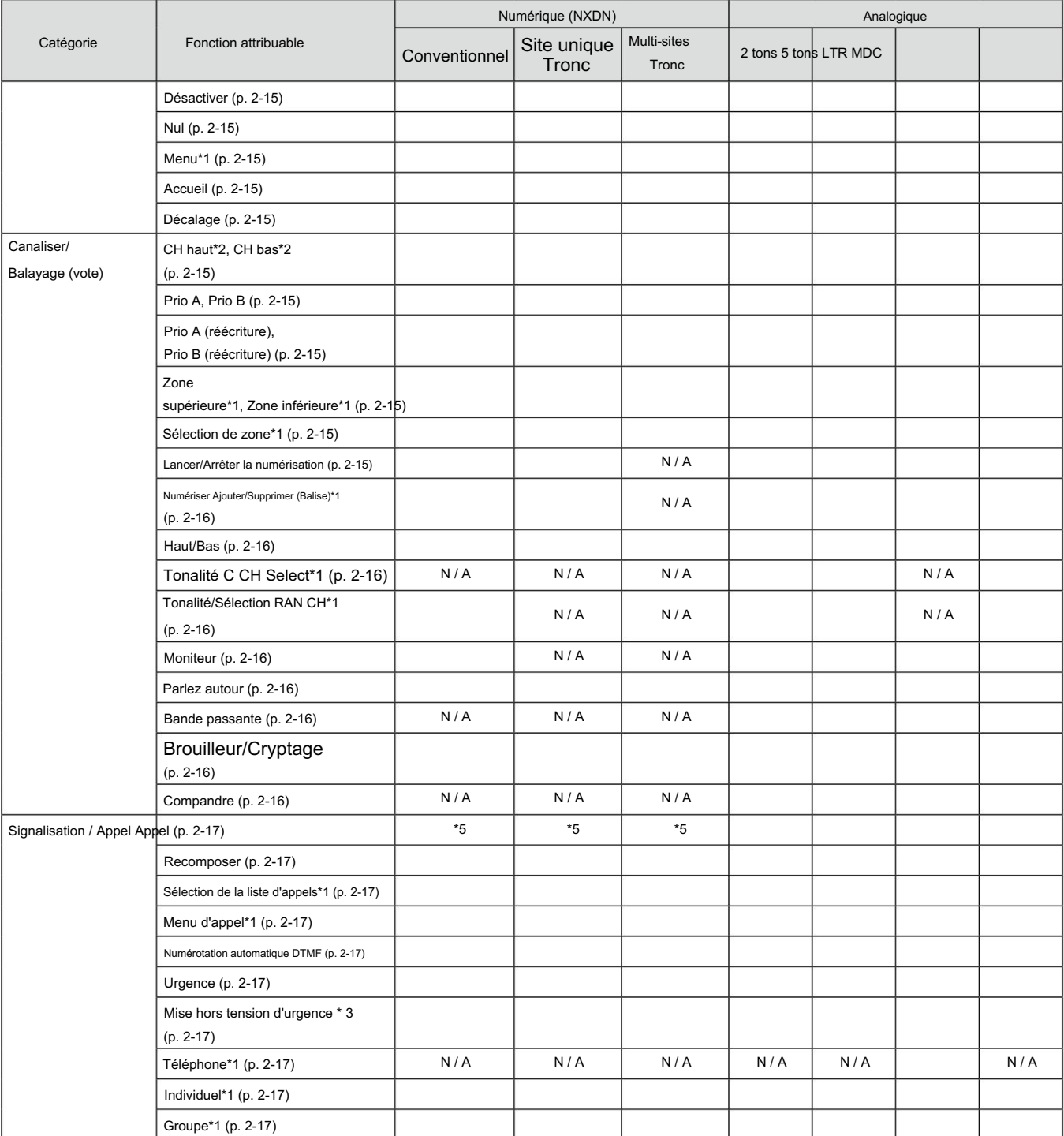

#### : Applicable, N/A : Non Applicable

Selon le type de modèle de l'émetteur-récepteur, certaines fonctions peuvent ne pas être attribuables.

\*1 Uniquement pour les émetteurs-récepteurs de type Portable Ten-key, Portable Simple key ou Mobile LCD.

émetteurs-récepteurs. \*2 Uniquement pour le type à dix touches portable, le type à touche simple portable, le type LCD mobile ou le type de segment mobile

\*3 Uniquement pour les émetteurs-récepteurs de type mobile.

\*4 Uniquement pour les émetteurs-récepteurs de type portable.

\*5 Uniquement pour le type Portable sans affichage ou le type de segment mobile.

Suite à la page suivante

#### Fonctions des touches logicielles attribuables

#### D Pour les touches et les claviers (Suite)

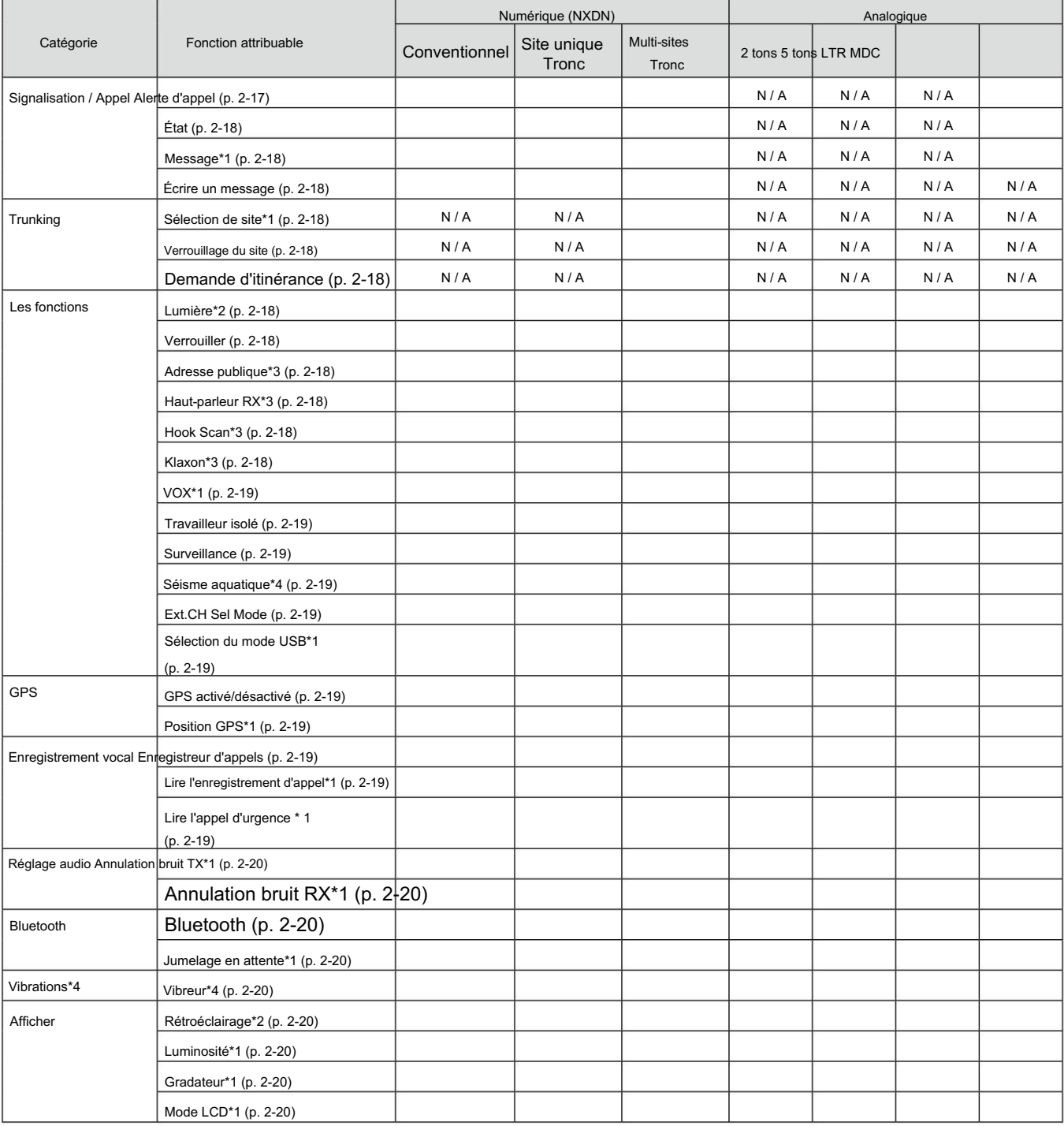

: applicables

N/A : Sans objet

Selon le type de modèle de l'émetteur-récepteur, certaines fonctions peuvent ne pas être attribuables.

\*1 Uniquement pour les émetteurs-récepteurs de type Portable Ten-key, Portable Simple key ou Mobile LCD.

\*2 Uniquement pour le type à dix touches portable, le type à touche simple portable, le type LCD mobile ou le type de segment mobile émetteurs-récepteurs.

\*3 Uniquement pour les émetteurs-récepteurs de type mobile.

\*4 Uniquement pour les émetteurs-récepteurs de type portable.

#### Fonctions des touches logicielles attribuables

D Pour les touches et les claviers (Suite)

#### Désactiver

Réglez pour désactiver la clé.

REMARQUE : Cette fonction de touche est attribuable uniquement à [Ext. Emer].

#### Nul

Pas de fonction.

#### Menu

Appuyez pour afficher l'écran « Menu ».

- Selon le préréglage, vous pourrez peut-être effectuer divers appels, sélectionner diverses fonctions et régler les paramètres de l'émetteur-
- récepteur dans l'écran Menu.
- les fonctions. LDans l'écran Menu, vous ne pouvez pas utiliser la touche attribuée

#### Maison

#### En mode analogique

- z Appuyez sur pour réinitialiser le code de la station de destination à la valeur par défaut, s'il a été modifié manuellement.
- z En mode Audible, appuyez sur pour revenir au mode Inaudible et envoyer automatiquement un code de réinitialisation ou un signal Clear Down.

#### En mode numérique

- z Appuyez sur pour réinitialiser l'ID de l'unité de destination et le type d'appel par défaut, s'ils ont été modifiés manuellement.
- z Appuyez pour annuler la fonction Talk Back, si elle est activée.
- Mode inaudible. z En mode Audible, appuyez pour revenir au
- z En mode Sélection (Message, État

Message, etc.), maintenez enfoncé pendant 1 seconde pour revenir au mode Veille.

- L'émetteur-récepteur réinitialise l'ID de l'unité de destination, le type d'appel et la fonction Talk Back aux valeurs par défaut.
- z Dans le canal Multi-site Trunk, appuyez sur pour réinitialiser le paramètre Site Select.

#### Changement

- 1. Appuyez sur pour accéder au mode Shift.
	- Un utilisateur peut utiliser la fonction secondaire d'une touche logicielle en mode Shift.
- 2. Appuyez à nouveau sur cette touche pour revenir au mode normal.

#### Catégorie : Canal/Scan (Vote)

#### CH haut, CH bas

z Appuyez pour sélectionner un canal de fonctionnement.

option, paramètre, etc. z Après avoir appuyé sur des touches spécifiques, appuyez pour sélectionner un

#### Priorité A, Priorité B

Appuyez pour sélectionner le canal Priorité A ou Priorité B.

#### Priorité A (réécriture), priorité B (réécriture)

z Appuyez pour sélectionner le canal Priorité A ou Priorité B.

z Maintenez la touche enfoncée pendant 1 seconde pour affecter le canal de fonctionnement au canal prioritaire A ou prioritaire B.

#### Zone haut, Zone bas

Appuyez pour sélectionner une zone de fonctionnement.

#### Sélection de zones

Appuyez pour afficher l'écran « Sélection de zone ». Appuyez ensuite sur [Haut] ou [Bas] pour sélectionner une zone.

#### CONSEIL : Qu'est-ce qu'une "zone" ?

Certains canaux sont regroupés et affectés à une zone en fonction de leur destination.

Par exemple, 'Staff A' et 'Staff B' sont affectés à une zone "Business", et 'John' et 'Cindy' sont affectés à une zone "Privé".

Lancer/Arrêter la numérisation

z Appuyez pour démarrer ou annuler une analyse.

- LLorsqu'un scan démarre avec la fonction Power ON Scan ou Auto Scan, appuyer sur cette touche met le scan en pause. Le balayage en pause reprend une fois la période de temps prédéfinie écoulée.
- z Maintenez la touche enfoncée pendant 1 seconde pour afficher l'écran « Scan List ». Appuyez ensuite sur [Haut] ou [Bas] pour sélectionner une liste.

REMARQUE : Lorsque le balayage dépendant du mode est activé, un utilisateur peut ne pas être en mesure d'afficher la liste de balayage, selon le préréglage.

#### Fonctions des touches logicielles attribuables

#### D Pour les touches et les claviers

Catégorie : Canal/Scan (Vote) (Suite)

#### Numériser Ajouter/Supprimer (Balise)

z Appuyez pour ajouter une chaîne ou la supprimer de la

#### liste de numérisation actuelle.

- Lorsqu'un canal est ajouté à la liste de balayage actuelle, le texte de la liste de balayage actuelle et « ON » s'affichent brièvement.
- Lorsqu'une chaîne est supprimée du balayage actuel
- liste, le texte actuel de la liste de balayage et « OFF » s'affichent brièvement.
- z Vous pouvez ajouter un canal ou le supprimer d'une liste de balayage sélectionnée.
	- 1. Maintenez enfoncé pendant 1 seconde pour afficher le "Scan Tag" filtrer.
	- 2. Appuyez sur [Haut] ou [Bas] pour sélectionner une liste.
	- 3. Appuyez sur [OK] pour ajouter ou supprimer une chaîne de la liste sélectionnée.
		- Lorsqu'une chaîne est ajoutée au balayage sélectionné liste, le texte actuel de la liste de balayage et "ON" s'affichent brièvement.
		- Lorsqu'un canal est supprimé de la liste de balayage sélectionnée, le texte actuel de la liste de balayage et « OFF » s'affichent brièvement.
	- 4. Appuyez sur [Back] pour quitter l'écran "Scan Tag".
- z Lorsqu'un balayage est mis en pause en détectant un signal sur un canal (sauf pour le canal principal ou secondaire), appuyez sur cette touche pour supprimer le canal de la liste de balayage.

ASTUCE : lorsque la fonction de suppression des nuisances est activée, la chaîne supprimée est automatiquement ajoutée à la liste de balayage, après l'annulation du balayage.

#### Haut/Bas

Appuyez pour sélectionner le niveau de puissance de sortie d'émission de manière temporaire ou permanente, selon le préréglage.

#### Tonalité C CH Select

#### En mode analogique

Appuyez pour afficher l'écran « C.Tone CH Select ». Appuyez ensuite sur [Haut] ou [Bas] pour sélectionner une fréquence ou un code de tonalité. Après la sélection, appuyez sur [OK] pour enregistrer.

#### Tonalité/RAN CH Select

#### En mode analogique

Appuyez pour afficher l'écran « C.Tone CH Select ». Appuyez ensuite sur [Haut] ou [Bas] pour sélectionner une fréquence ou un code de tonalité. Après la sélection, appuyez sur [OK] pour enregistrer.

#### En mode numérique

Appuyez pour afficher l'écran « RAN CH Select ». Appuyez ensuite sur [Haut] ou [Bas] pour sélectionner un code RAN. Après la sélection, appuyez sur [OK] pour enregistrer.

#### Moniteur

z Appuyez pour activer ou désactiver le silencieux CTCSS (DTCS), 2-Tone ou 5-Tone.

squelch ou désactiver les fonctions de sourdine. LUniquement pendant le fonctionnement en mode 2 tons, appuyez pour

LUniquement pendant le fonctionnement en mode 5 tonalités, appuyez pour activer une ou deux des fonctions suivantes sur chaque canal (Selon le préréglage) : - Maintenez

- enfoncé pour réactiver le canal (mode Audible).
- Appuyez pour couper le canal (mode inaudible).
- REMARQUE : Le mode audible (rétablir le son) peut

revenir automatiquement au mode inaudible (silencieux) après la période de temps prédéfinie.

z Selon le préréglage, maintenir cette touche enfoncée pendant 1 seconde peut annuler le balayage.

#### Parlez autour

Appuyez pour activer ou désactiver la fonction Talk Around.

LLa fonction Talk Around égalise la transmission

fréquence à la fréquence de réception, pour une communication directe (Simplex).

#### Bande passante

#### En mode analogique

Appuyez pour régler temporairement la largeur du canal sur Large\* ou Étroit.

LLa large bande passante peut être préréglée sur 25,0 kHz (Wide) ou 20,0 kHz (Mid).

Selon le préréglage, la largeur du canal Mid peut être sélectionnable.

\*La largeur de canal large n'est pas utilisable pour la version USA émetteurs-récepteurs.

#### Brouilleur/Cryptage

En mode analogique

Appuyez pour activer ou désactiver la fonction Voice Scrambler.

LLa fonction Voice Scrambler fournit des

communication entre les stations à l'aide d'un code brouillé.

#### En mode numérique

Appuyez pour activer ou désactiver la fonction de cryptage.

LLa fonction de cryptage de la voix ou des données fournit des communication entre les stations à l'aide d'une clé de cryptage et d'un ID de clé.

#### Compandre

#### En mode analogique

Appuyez pour activer ou désactiver la fonction Compander.

La fonction Compander réduit les composants de bruit sur l'audio de transmission pour fournir une communication claire.

#### Fonctions des touches logicielles attribuables

#### D Pour les touches et les claviers (Suite)

#### Catégorie : Signalisation/Appel

Appel

#### En mode analogique

Appuyez pour passer un appel vers la destination prédéfinie dans le canal.

#### En mode numérique

Maintenez enfoncé pour envoyer un état, un message ou un code DTMF à la destination prédéfinie du canal. (Uniquement pour le type Portable sans affichage ou le type de segment mobile.)

#### Recomposer

une fois. LRedial sera effacé lorsque l'émetteur-récepteur est éteint Appuyez pour envoyer le dernier numéro de code DTMF transmis.

#### Sélection de la liste d'appels

- 1. Appuyez sur pour afficher l'écran « Liste d'appels ».
- 2. Appuyez sur [Haut] ou [Bas] pour sélectionner un nom d'ID (ou code).
- Mode veille. 3. Après avoir sélectionné, appuyez sur [OK] pour régler et revenez à

#### Menu d'appel

- 1. Appuyez sur pour afficher l'écran « Menu d'appel ».
- 2. Appuyez sur [Haut] ou [Bas] pour sélectionner un nom d'ID (ou code).
- 3. Après avoir sélectionné, appuyez sur [OK] pour valider et afficher l'écran de la fonction d'appel.
- LVoir 'Transmettre un appel' aux sections 7 et 8 pour détails. 4. Appuyez sur [Haut] ou [Bas] pour sélectionner une fonction d'appel.
- 5. Après avoir sélectionné, appuyez sur [PTT] pour appeler le station ou groupe sélectionné.

#### Numérotation automatique DTMF

- z Appuyez sur pour afficher l'écran « DTMF Autodial ». Appuyez ensuite sur [Haut] ou [Bas] pour sélectionner un code DTMF. Après la sélection, appuyez sur [PTT] pour transmettre le code DTMF sélectionné.
- z En mode veille, maintenez la touche enfoncée pendant 1 seconde pour transmettre le code DTMF actuellement sélectionné.

#### Urgence

- 1. Maintenez la touche enfoncée pendant la période Emer SW ON Timer pour passer en mode d'urgence.
- 2. Une fois la période de temporisation de rappel écoulée, un appel d'urgence est automatiquement transmis une fois ou à plusieurs reprises.

#### NOTE:

- Définissez les paramètres associés à l'aide du logiciel de programmation.
- Cette fonction de touche est attribuable uniquement à [Emer] ou [Ext. Emer].
- L Maintenir enfoncé pendant la minuterie Emer SW OFF délai pour annuler la fonction d'urgence, avant de transmettre un appel d'urgence.

#### Mise hors tension d'urgence

(Pour les émetteurs-récepteurs de type mobile)

Tout en maintenant cette touche enfoncée, éteignez l'émetteur-récepteur pour activer la fonction Power OFF Emergency.

REMARQUE : Cette fonction de touche est attribuable uniquement à [Emer] ou [Ext. Emer].

#### LLInformation

- Cette fonction permet à l'émetteur-récepteur de transmettre des appels d'urgence, même s'il semble être éteint
- Lorsque la fonction est activée, toute opération de touche, action de suspension et fonction de travailleur isolé devient invalide, ainsi que l'indicateur d'état et le haut-parleur deviennent les mêmes que lorsqu'ils étaient éteints.

#### D'autre part, l'émetteur-récepteur peut transmettre des appels d'urgence selon les paramètres d'urgence, et la fonction d'écoute d'ambiance est également activée, si elle est définie.

l'émetteur-récepteur. • Pour annuler la fonction et restaurer l'émetteur-récepteur, allumez

#### Téléphone

En mode analogique

Appuyez pour basculer la capacité de connexion au réseau téléphonique.

#### Individuel

Appuyez sur pour afficher l'écran « Identifiant individuel ». Appuyez ensuite sur [Haut] ou [Bas] pour sélectionner un nom d'identification individuelle (ou un code d'identification).

Après avoir sélectionné, appuyez sur [OK] pour valider.

#### Groupe

Appuyez sur pour afficher l'écran « Group ID ». Appuyez ensuite sur [Haut] ou [Bas] pour sélectionner un nom d'ID de groupe (ou un code ID).

Après avoir sélectionné, appuyez sur [OK] pour valider.

Maintenez enfoncé pendant 1 seconde pour transmettre une alerte d'appel. Alerte d'appel

#### Fonctions des touches logicielles attribuables

D Pour les touches et les claviers

Catégorie : Signalisation/Appel (suite)

#### Statut Europe et al. et al. et al. et al. et al. et al. et al. et al. et al. et al. et al. et al. et al. et al

Appuyez sur pour afficher l'écran « Liste d'état ». Appuyez ensuite sur [Haut] ou [Bas] pour sélectionner un message d'état.

Après avoir sélectionné, appuyez sur [PTT] pour envoyer le message à la station ou au groupe actuellement sélectionné. Ou appuyez sur [OK] pour régler.

LVoir pages 7-6, 8-14 pour plus de détails.

#### Message

En mode veille, appuyez sur pour afficher l'écran « Liste des messages ». Appuyez ensuite sur [Haut] ou [Bas] pour sélectionner un

Après avoir sélectionné, appuyez sur [PTT] pour envoyer le message à la station ou au groupe actuellement sélectionné.

LVoir pages 7-8, 8-16 pour plus de détails.

#### Écrire un message

En mode numérique

Appuyez sur pour afficher l'écran « Écrire un message ».

Après avoir entré, appuyez sur [PTT] pour envoyer le message à la station ou au groupe actuellement sélectionné.

LVoir page 7-9 pour plus de détails.

#### Catégorie : Goulotte

Sélection du site

#### En mode numérique

z Appuyez sur pour afficher l'écran « Site Select ». Appuyez ensuite sur [Haut] ou [Bas] pour sélectionner un numéro de site.

• Le site sélectionné est verrouillé. Après la sélection, appuyez sur [OK] pour définir le site sélectionné.

z En mode veille, maintenez enfoncé [Site Select] pendant 1 seconde pour déverrouiller le site.

#### Verrouillage du site

#### En mode numérique

Appuyez pour activer ou désactiver la fonction de verrouillage du site.

LLorsque cette fonction est activée, l'émetteur-récepteur annule la reprise d'un balayage itinérant et reste sur le site actuel, quel que soit le taux d'erreur.

#### Demande d'itinérance

En mode numérique

Appuyez pour activer ou désactiver la fonction de demande d'itinérance.

- LLorsque cette fonction est activée, l'émetteur-récepteur démarre ou reprend un balayage itinérant, quel que soit le taux d'erreur.
- la clé reprend une analyse itinérante. LLorsque la fonction Site Lock est activée, appuyez sur ce

#### Catégorie : Fonctions

Appuyez pour allumer le rétroéclairage pendant environ 5 secondes, même si le réglage du rétroéclairage est désactivé.

#### Serrure

Maintenez enfoncé pendant 1 seconde pour activer ou désactiver la fonction de verrouillage des touches.

LToutes les touches attribuables, à l'exception des suivantes, sont verrouillées électroniquement : [Moniteur], [Lumière], [Verrouillage], [Appel], [Urgence] et [Surveillance]. De plus, [PTT] et [Power] sont utilisables.

message. Adresse publique (pour les émetteurs-récepteurs de type mobile) Et ensuite, parlez dans le microphone tout en maintenant [PTT] enfoncé. Appuyez pour activer la fonction Public Address (PA).

> LLorsque la fonction PA est activée, la sortie audio peut être contrôlée séparément de l'émetteur-récepteur en appuyant sur [Haut] ou [Bas].

REMARQUE : Cette fonction est utilisable lorsqu'un appareil externe, tel qu'un amplificateur audio, un haut-parleur, etc., est connecté au connecteur D-sub 25 broches.

Haut-parleur RX (pour les émetteurs-récepteurs de type mobile)

Appuyez pour activer ou désactiver la fonction RX Speaker.

LLorsque la fonction RX Speaker est activée, le son reçu peut être entendu via un haut-parleur externe connecté au connecteur D-sub à 25 broches.

#### NOTE:

- Cette fonction est utilisable lorsqu'un haut-parleur externe est connecté au connecteur D-sub 25 broches.
- véhicule. • Cette fonction est utile lorsqu'un utilisateur est hors du
- Le niveau de sortie audio est lié à la commande de volume de l'émetteurrécepteur.

Appuyez pour activer ou désactiver temporairement la fonction Hook Scan. Hook Scan (pour les émetteurs-récepteurs de type mobile)

Klaxon (pour les émetteurs-récepteurs de type mobile)

Appuyez pour activer ou désactiver la fonction de klaxon.

LLorsque la fonction Klaxon est activée, la borne HORN du

- Le D-Sub 25 broches ou le connecteur en option 22 broches est activé après avoir reçu un appel\*.
- LCette fonction est utile lorsqu'un utilisateur est éloigné de l'émetteur-\*Uniquement un appel pour lequel le paramètre Dec EXO ou RX EXO est activé.
- récepteur.

REMARQUE : Cette fonction est utilisable lorsqu'un klaxon externe est requis.

#### Fonctions des touches logicielles attribuables

D Pour les touches et les claviers

Catégorie : Fonctions (suite)

VOIX

Appuyez pour activer ou désactiver la fonction VOX.

transmettre en détectant votre voix. LLa fonction bascule automatiquement entre réception et

REMARQUE : Pour utiliser la fonction, un casque\* et un câble convertisseur

\*Le casque Bluetooth est également utilisable. VOX sont nécessaires (fournis par l'utilisateur).

#### Travailleur isolé

Appuyez pour activer ou désactiver la fonction Travailleur isolé.

LSi aucune opération ne se produit pendant la période spécifiée,

La fonction de travailleur isolé fait automatiquement passer l'émetteur-récepteur en mode d'urgence.

REMARQUE : Pour utiliser la fonction Travailleur isolé, définissez les

paramètres correspondants à l'aide du logiciel de programmation.

#### Surveillance

Appuyez pour activer ou désactiver la fonction de surveillance.

LLorsque cette fonction est activée, le bip n'est pas entendu et le rétroéclairage et l'indicateur d'état ne s'allument pas, même lorsqu'un signal est reçu ou qu'une touche est enfoncée.

Aqua Quake (pour les émetteurs-récepteurs de type portable)

En maintenant cette touche enfoncée, la fonction de vidange d'eau

AquaQuake élimine l'eau de la grille du haut-parleur en générant des vibrations avec le haut-parleur interne.

• L'eau dans la grille du haut-parleur peut étouffer le son provenant du hautparleur.

NOTE:

• Après la période de temps spécifiée, cette fonction s'arrête

automatiquement, même si un utilisateur continue à maintenir cette touche enfoncée.

• Cette touche ne fonctionne que pour le haut-parleur interne.

#### Mode Sel CH Ext.

Appuyez pour tourner le bouton Ext. CH Sélectionnez la fonction ON ou OFF.

LLorsque cette fonction est activée, les canaux de mémoire sont sélectionnés uniquement par une entrée externe

#### NOTE:

• Cette fonction est activée lorsqu'une unité externe est connecté à l'émetteur-récepteur.

• Pour utiliser la fonction, réglez la fonction du port d'entrée sur « MCH Select : 1 » à « MCH Select : 5 » sur n'importe quelle broche, à l'aide du logiciel de programmation.

#### Sélection du mode USB

Appuyez pour régler le mode du port USB sur « Lecteur de carte » ou « Transfert de données ».

#### Catégorie : GPS

#### GPS activé/désactivé

Appuyez pour activer ou désactiver la fonction GPS.

LLorsque cette fonction est activée, les données de latitude, longitude et altitude s'affichent sur l'écran « Ma position ».

REMARQUE : Si le récepteur GPS interne ne reçoit pas de données de

position, aucune donnée de position ne s'affiche.

#### Localisation GPS

Appuyez pour afficher l'écran « Position GPS » dans le mode Menu.

LVoir page 6-11 pour plus de détails.

#### Catégorie : Enregistrement vocal

Enregistreur d'appel

Appuyez pour démarrer ou arrêter l'enregistrement vocal.

REMARQUE : Cette clé n'est utilisable que lorsqu'une carte microSD est insérée dans la fente pour carte de l'émetteur-récepteur.

#### Lire l'enregistrement d'appel

LL'écran affiche les dossiers contenant les fichiers audio enregistrés. Appuyez sur pour afficher l'écran « Play Call Rec ».

LVoir page 10-5 pour plus de détails.

REMARQUE : Cette clé n'est utilisable que lorsqu'une carte microSD est insérée dans la fente pour carte de l'émetteur-récepteur.

#### Jouer l'appel d'urgence

Appuyez pour afficher le "Lire l'enregistrement d'appel d'urgence" filtrer

LL'écran affiche les dossiers contenant les fichiers audio enregistrés.

LVoir page 10-6 pour plus de détails.

REMARQUE : Cette clé n'est utilisable que lorsqu'une carte microSD est insérée dans la fente pour carte de l'émetteur-récepteur.

#### Fonctions des touches logicielles attribuables

D Pour les touches et les claviers (Suite)

#### Catégorie : Paramètres audio

#### Annulation du bruit TX

Appuyez pour sélectionner le niveau d'annulation du bruit TX entre 1 et 3

pour supprimer le bruit d'entrée du microphone afin de rendre le son plus facile à entendre.

LLorsque "OFF" est sélectionné, le bruit d'entrée du microphone n'est pas supprimé.

#### Annulation du bruit RX

Appuyez pour sélectionner le niveau d'annulation du bruit RX entre 1 et 3

pour supprimer le bruit audio de réception afin de rendre l'audio facile à

#### entendre.

LLorsque "OFF" est sélectionné, le bruit audio de réception n'est pas supprimé.

#### Catégorie : Bluetooth

#### Bluetooth

Appuyez pour activer ou désactiver la fonction Bluetooth®.

#### Jumelage en attente

Appuyez pour entrer dans le mode d'attente de demande d'appariement.

- L'émetteur-récepteur attend une demande d'appariement
- d'un appareil Bluetooth®.

#### Catégorie : Vibrations

Vibration (pour les émetteurs-récepteurs de type portable) Appuyez pour activer ou désactiver la fonction de vibration.

LLorsque "ON" est sélectionné, l'émetteur-récepteur vibre lorsqu'un l'appel ou l'ID correspondant est reçu.

#### Catégorie : Affichage

#### Rétroéclairage

Appuyez pour sélectionner le niveau de rétroéclairage.

(Pour les émetteurs-récepteurs de type Portable)

- OFF : Le rétroéclairage est constamment éteint.
- ON : Allume le rétroéclairage en permanence.
- le rétroéclairage s'allume pendant 5 secondes. • Auto : Lorsqu'un commutateur autre que [PTT] est enfoncé, le

(Pour les émetteurs-récepteurs de type mobile)

- OFF : Le rétroéclairage est constamment éteint.
- ON : Allume le rétroéclairage en permanence.

s'allume faiblement.

- Auto : Allume le rétroéclairage en continu avec le niveau de réglage Luminosité. Lorsque la borne Dimmer du D-Sub 25 broches ou du
	- connecteur d'option 22 broches est activée, le rétroéclairage

#### Luminosité

Appuyez pour ouvrir la fenêtre "Luminosité". Appuyez ensuite sur [Up] ou [Down] pour sélectionner le niveau souhaité entre 0 (le plus bas) et 7 (le plus élevé).

#### Variateur

Appuyez pour ouvrir la fenêtre « Dimmer ». Appuyez ensuite sur [Up] ou [Down] pour sélectionner le niveau souhaité entre 0 (le plus bas) et 7 (le plus élevé).

REMARQUE : Il est recommandé d'avoir un niveau de gradateur inférieur au niveau de luminosité.

#### Mode ACL

Appuyez pour sélectionner le mode LCD.

Le mode Jour est pour le fonctionnement diurne et la couleur de rétroéclairage de l'affichage est réglée sur blanc. • Jour : L'écran LCD est réglé sur le mode Jour.

• Nuit : L'écran LCD est réglé sur le mode Nuit.

Le mode Nuit est destiné au fonctionnement

nocturne et la couleur de rétroéclairage de l'affichage est réglée sur noir.

#### Fonctions des touches logicielles attribuables (suite)

#### D Pour l'interrupteur à levier (pour l'émetteur-récepteur de type portable)

L'une des nombreuses fonctions peut être attribuée à l'interrupteur à levier.

Lorsque l'interrupteur à levier est glissé (  $\phi$  poste, le

sur la fonction attribuée est activée.

Lorsque l'interrupteur du levier est glissé sur la position

« Ο » , la fonction attribuée est désactivée.

#### REMARQUE : La fonction attribuée à l'interrupteur à levier ne peut être attribuée à aucune touche.

Vue de dessus de l'émetteur-récepteur

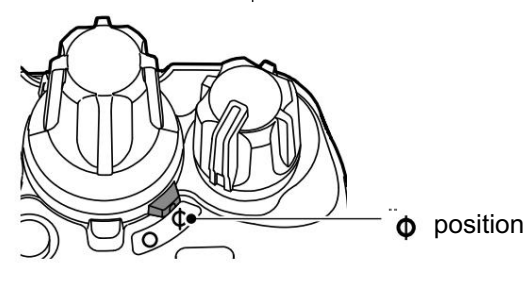

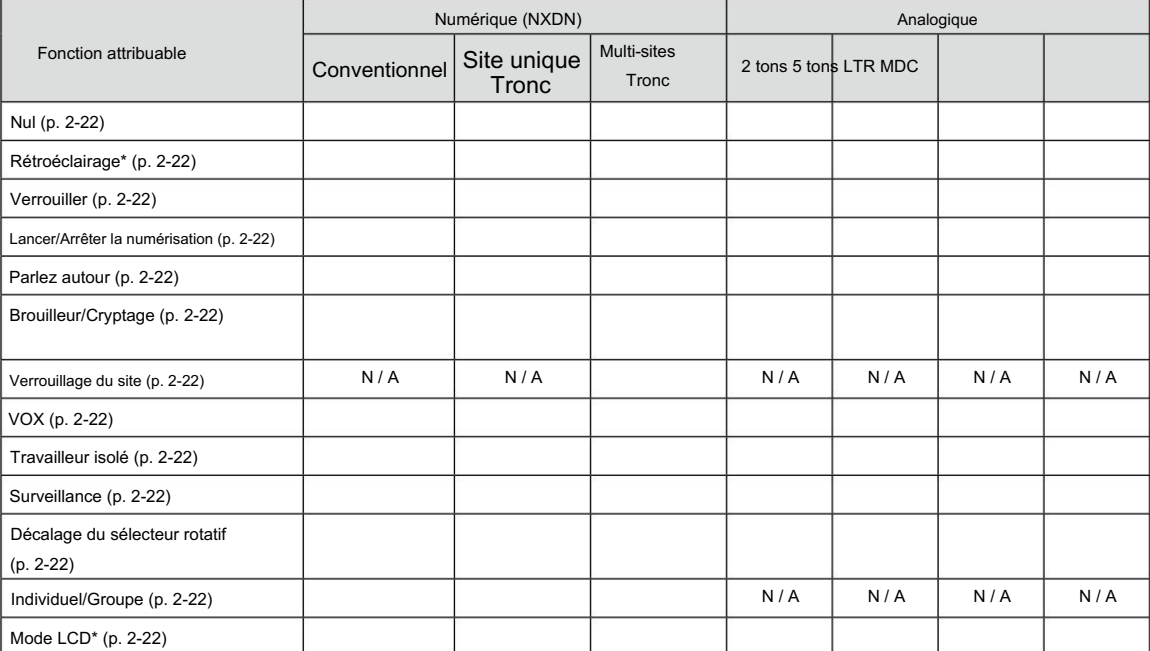

: applicables

N/A : Sans objet

Selon le type de modèle de l'émetteur-récepteur, certaines fonctions peuvent ne pas être attribuables.

Uniquement pour l'émetteur-récepteur de type à dix touches ou de type à touche simple.

#### Fonctions des touches logicielles attribuables

D Pour l'interrupteur à levier (pour l'émetteur-récepteur de type portable) (suite)

#### Nul

Pas de fonction.

#### Rétroéclairage

Active ou désactive le rétroéclairage, même si le paramètre Rétroéclairage est désactivé.

#### Serrure

Active ou désactive la fonction de verrouillage des touches.

LToutes les touches attribuables, à l'exception des suivantes, sont verrouillées électroniquement : [Monitor], [Light], [Lock], [Call], [Emergency], [Surveillance], [PTT] et [Power].

#### Lancer/Arrêter la numérisation

Démarre ou annule une numérisation.

- LLorsqu'un scan a commencé avec Power ON Scan ou Auto
- Fonction de numérisation, faites glisser l'interrupteur à levier pour mettre en pause la numérisation. L'analyse en pause redémarre une fois la période de temps prédéfinie écoulée.

#### Parlez autour

Active ou désactive la fonction Talk Around.

La fonction Talk Around égalise la fréquence d'émission à la fréquence de réception pour la communication d'émetteur-récepteur à émetteurrécepteur.

#### Brouilleur/Cryptage

En mode analogique

Active ou désactive la fonction Voice Scrambler.

La fonction Voice Scrambler fournit une communication privée entre les stations.

#### En mode numérique

Activez ou désactivez la fonction de cryptage.

La fonction de cryptage de la voix ou des données fournit une communication privée entre les stations à l'aide d'une clé de cryptage et d'un ID de clé.

#### Verrouillage du site

Active ou désactive la fonction de verrouillage du site.

LLorsque cette fonction est activée, l'émetteur-récepteur annule la reprise d'un balayage itinérant et reste sur le site actuel, quel que soit le taux d'erreur.

#### VOIX

Active ou désactive la fonction VOX.

LLa fonction bascule automatiquement entre réception et transmettre en détectant votre voix.

REMARQUE : Pour utiliser la fonction, un casque et un câble convertisseur VOX sont nécessaires (fournis par l'utilisateur).

#### Travailleur isolé

Active ou désactive la fonction Travailleur isolé.

LSi aucune opération ne se produit pendant la période spécifiée, La fonction de travailleur isolé fait automatiquement passer l'émetteurrécepteur en mode d'urgence.

REMARQUE : Pour utiliser la fonction Travailleur isolé, définissez

les paramètres correspondants à l'aide du logiciel de programmation.

#### **Surveillance**

Active ou désactive la fonction de surveillance.

LLorsque cette fonction est activée, le bip n'est pas entendu et le rétroéclairage et l'indicateur d'état ne s'allument pas, même lorsqu'un signal est reçu ou qu'une touche est enfoncée.

#### Décalage du sélecteur rotatif

Entre dans le mode Shift du [Selector].

• Un utilisateur peut utiliser la fonction secondaire d'un [Sélecteur] dans Mode de décalage.

#### Individuel/Groupe

Définit le type d'appel sur Individuel ou Groupe.

#### Mode nuit

Règle le mode LCD sur Jour ou Nuit.

- la couleur du rétroéclairage est réglée sur blanc. LLe mode Jour est pour le fonctionnement de jour et l'affichage
- LLe mode Nuit est destiné au fonctionnement nocturne et l'affichage la couleur du rétroéclairage est réglée sur noir.

# Article 3 OPÉRATION DE BASE

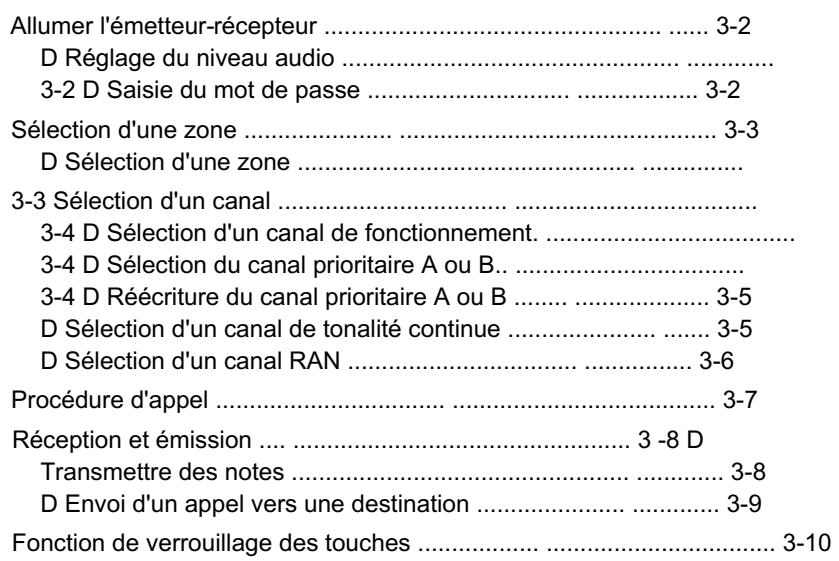

### Allumer l'émetteur-récepteur

REMARQUE : Avant d'utiliser l'émetteur-récepteur pour la première fois, la batterie doit être complètement chargée pour une durée de vie et un fonctionnement optimaux. Voir les INSTRUCTIONS pour plus de détails.

#### Portable:

- Tournez [VOL] pour allumer l'émetteur-récepteur.
- La tension de la batterie ou le texte d'ouverture peut s'afficher, selon le préréglage.

#### Mobile:

Appuyez sur la touche d'alimentation pour allumer l'émetteur-récepteur.

• Le texte d'ouverture peut s'afficher, selon le préréglage.

### D Réglage du niveau audio

Lors de la réception d'un appel, tournez [VOL] pour régler le niveau de sortie audio à un niveau d'écoute confortable.

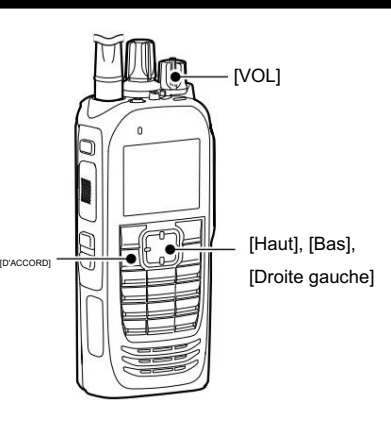

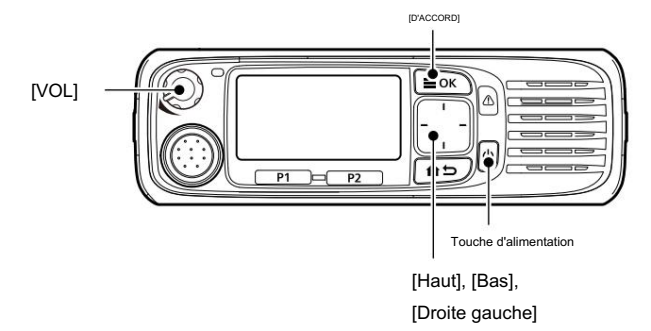

### D Saisie du mot de passe

Portable : Pour les types de touches à dix touches et simples Mobile : Pour le type LCD

- 1. Si l'émetteur-récepteur est préréglé pour une mise sous tension mot de passe lors de la mise sous tension de l'émetteur-récepteur, l'écran "Mot de passe utilisateur" s'affiche, comme illustré à droite.
- 2. Appuyez sur [Haut], [Bas], [Droite] ou [Gauche] pour sélectionner un numéro, puis appuyez sur [OK] pour valider.
- 3. Répétez l'étape 2 pour entrer le mot de passe.
- 4. Après avoir entré le mot de passe correct, le
	- l'émetteur-récepteur affiche automatiquement l'état de veille filtrer.

REMARQUE : Si l'émetteur-récepteur n'affiche pas l'écran de veille après avoir saisi le mot de passe, le code saisi peut être incorrect. Dans ce cas, appuyez plusieurs fois sur [Retour] jusqu'à ce que vous supprimiez le code incorrect, puis saisissez le code correct.

CONSEIL : Pour l'émetteur-récepteur portable à dix touches ou les modèles HM-218, HM-220T, HM-221T en option, un utilisateur peut saisir le mot de passe à l'aide du clavier.

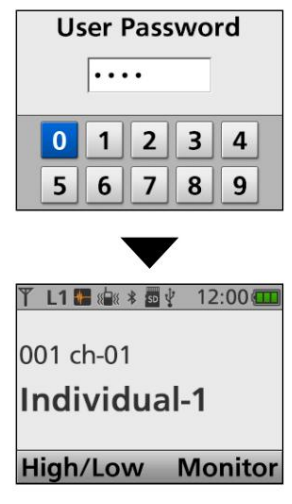

Écran de veille

### Sélection d'une zone

#### D Sélection d'une zone

Sélectionnez un type de zone comme indiqué : Conventionnel, Conventionnel multi-sites, LTR, Trunking monosite, Trunking multisite ou vote

ASTUCE : Qu'est-ce qu'une « zone » ?

Certains canaux sont regroupés et affectés à une zone en fonction de leur utilisation prévue.

Par exemple, 'Staff A' et 'Staff B' sont affectés à une zone "Business",

et 'John' et 'Cindy' sont affectés à une zone "Private".

<Fonctionnement des touches ou du sélecteur>

Portable : Pour tous les types

Mobile : Pour tous les types

\*Lorsque « Zone » est attribué. z Tournez [Sélecteur]\*. (Uniquement le type Portable)

z Appuyez sur [Zone Up] ou [Zone Down].

Après la sélection, appuyez sur [OK]. z Appuyez sur [Zone Select] pour afficher le "Zone Select" filtrer. Ensuite, appuyez sur [Haut] ou [Bas] pour sélectionner une Zone.

REMARQUE : Pour le type de segment mobile

Pour sélectionner une zone, reportez-vous à « Sélection d'un canal » comme décrit à la page 3-4.

ASTUCE : Pour le type portable sans écran

Les zones et les canaux mémoire sont affectés à une position [Sélecteur].

Tournez [Selector] pour définir la zone attribuée et le canal à utiliser.

<Fonctionnement des menus>

Portable : Pour les types de touches à dix touches et simples Mobile : Pour le type LCD

(Menu > Chaîne/Balayage > Sélection de zone)

- 1. Appuyez sur [Menu] pour afficher l'écran Menu.
- 2. Appuyez sur [Gauche] ou [Droite] pour sélectionner « Canal/Balayage », puis appuyez sur [OK].
- 3. Appuyez sur [Up] ou [Down] pour sélectionner « Zone Select », puis appuyez sur [OK].

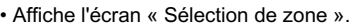

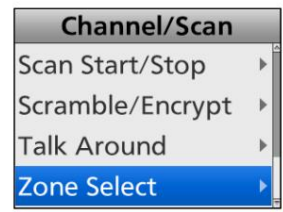

4. Appuyez sur [Up] ou [Down] pour sélectionner une zone, puis appuyez sur [D'ACCORD].

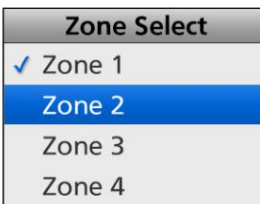

5. La zone sélectionnée s'affiche.

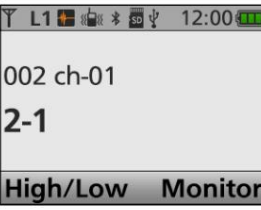

### Sélection d'un canal

D Sélection d'un canal de fonctionnement D Sélection du canal prioritaire A ou B <Fonctionnement des touches ou du sélecteur> Portable : Pour tous les types Mobile : Pour tous les types

z Appuyez sur [CH Up] ou [CH Down]. z Tournez [Sélecteur]. (Uniquement le type Portable)

ASTUCE : Pour le type de segment mobile Le nombre qui s'affiche à l'écran s'appelle une « position ».

Lorsque le numéro de position est sélectionné en appuyant sur [Haut] ou [Bas], la zone et le canal attribués peuvent être utilisés.

Exemple : la zone 1/le canal 1 sont affectés à la position numéro 8.

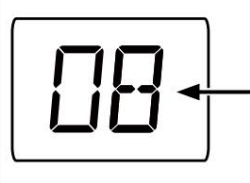

Zone 1/Canal 1 sont sélectionnés.

<Fonctionnement à dix touches>

Portable : Pour le type à dix touches Mobile : Pour les modèles HM-218, HM-220T ou Microphone à main HM-221T

z Appuyez sur le clavier pour entrer directement un numéro de canal, selon le préréglage.

Exemple : Sélection du canal 2 Appuyez sur  $[0] \rightarrow [0] \rightarrow [2 \text{ abc}].$ 

L'émetteur-récepteur démarre automatiquement le balayage lorsqu'une zone spécifiée pour l'opération de vote est sélectionnée. Le balayage de vote détecte la force du signal des répéteurs et

sélectionne automatiquement le plus fort un.

<Opération de balayage automatique>

Selon le préréglage, lorsque l'utilisateur allume l'émetteur-récepteur, un balayage démarre automatiquement. Le balayage s'arrête lorsqu'un appel est reçu.

Portable : Pour tous les types Mobile : pour tous les types <Fonctionnement des touches>

Mobile : Pour le type LCD

Appuyez sur [Prio-A] ou [Prio-B] pour sélectionner le canal Priorité A ou Priorité B.

Portable : Pour les types de touches à dix touches et simples <Fonctionnement des menus>

(Menu > Chaîne/Balayage > Priorité A CH)

(Menu > Chaîne/Balayage > Priorité B CH)

- 1. Appuyez sur [Menu] pour afficher l'écran « Menu ».
- 2. Appuyez sur [Gauche] ou [Droite] pour sélectionner « Canal/Balayage », puis appuyez sur [OK].

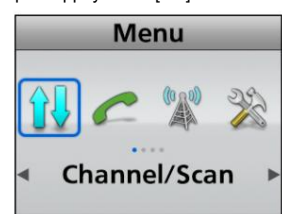

3. Appuyez sur [Up] ou [Down] pour sélectionner "Priority A CH" ou "Priority B CH", puis appuyez sur [OK].

| <b>Channel/Scan</b>  |  |
|----------------------|--|
| <b>Priority A CH</b> |  |
| Prio A (Rewrite)     |  |
| Priority B CH        |  |
| Prio B (Rewrite)     |  |

<sup>(</sup>Exemple : Priorité A CH)

<Opération de vote> 4. Maintenez [Retour] enfoncé pendant 1 seconde pour revenir à l'écran de veille.

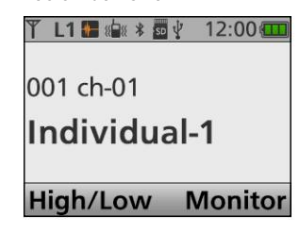

#### Sélection d'un canal (Suite)

<Fonctionnement des touches> Portable : Pour tous les types

Mobile : pour tous les types

- 1. Sélectionnez un canal à définir comme canal prioritaire A ou B. (p. 3-4)
- 2. Maintenez [Prio A (Rewrite)] ou [Prio B (Rewrite)] enfoncé pendant 1 seconde. canal, puis appuyez sur [OK]. Canal, puis appuyez sur [OK].
	- Définit le canal sélectionné comme canal prioritaire A ou B.

<Fonctionnement des menus>

Portable : Pour les types de touches à dix touches et simples Mobile : Pour le type LCD

(Menu > Chaîne/Balayage > Prio A (Réécriture))

- (Menu > Chaîne/Balayage > Prio B (Réécrire))
- 1. Sélectionnez le canal que vous souhaitez définir comme canal prioritaire A ou B. (p. 3-4)
- 2. Appuyez sur [Menu] pour afficher l'écran « Menu ».
- 3. Appuyez sur [Left] ou [Right] pour sélectionner « Channel/Scan », puis appuyez sur [OK].

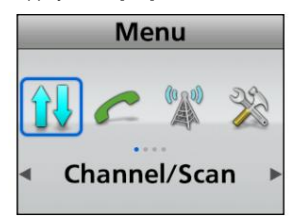

4. Appuyez sur [Up] ou [Down] pour sélectionner "Prio A (Rewrite)" ou "Prio B (Rewrite)".

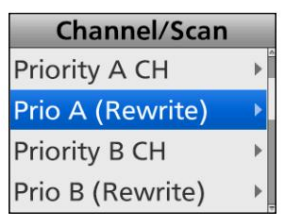

- 5. Appuyez sur [OK].
	- Définit le canal sélectionné comme canal prioritaire A ou B.

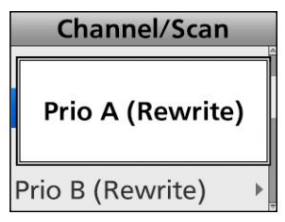

### D Réécriture du canal prioritaire A ou B D Sélection d'un canal de tonalité continue

<Fonctionnement des touches>

Portable : Pour les types de touches à dix touches et simples Mobile : Pour le type LCD

- 1. En mode analogique, appuyez sur [C.Tone CH Select] pour afficher l'écran « C.Tone CH Select ».
- 2. Appuyez sur [Haut] ou [Bas] pour sélectionner une tonalité continue

• Définit le canal sélectionné.

<Fonctionnement des menus>

Mobile : Pour le type LCD Portable : Pour les types de touches à dix touches et simples

(Menu > Chaîne/Balayage > Sélection canal tonalité C) 1. En mode analogique, appuyez sur [Menu] pour afficher l'écran "Menu".

2. Appuyez sur [Gauche] ou [Droite] pour sélectionner « Canal/Balayage », puis appuyez sur [OK].

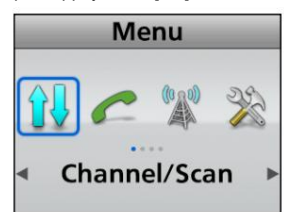

puis appuyez sur [OK]. 3. Appuyez sur [Haut] ou [Bas] pour sélectionner "C.Tone CH Select",

• Affiche l'écran « C.Tone CH Select ».

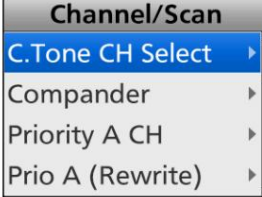

- 4. Appuyez sur [Haut] ou [Bas] pour sélectionner une tonalité continue
	- Définit le canal sélectionné. canal, puis appuyez sur [OK].

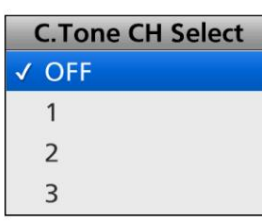

de veille.

5. Maintenez [Retour] enfoncé pendant 1 seconde pour revenir à l'écran

• Le numéro de canal de tonalité continue sélectionné est affiché.

Sélection d'un canal (Suite)

### D Sélection d'un canal RAN

<Fonctionnement des touches>

Portable : Pour les types de touches à dix touches et simples Mobile : Pour le type LCD

- 1. En mode numérique, appuyez sur [Tone/RAN CH Select] pour afficher l'écran « RAN CH Select ».
- 2. Appuyez sur [Up] ou [Down] pour sélectionner un canal RAN, puis appuyez sur [OK].
	- Définit le canal sélectionné.

<Fonctionnement des menus>

Portable : Pour les types de touches à dix touches et simples Mobile : Pour le type LCD

(Menu > Chaîne/Balayage > Sélection RAN CH)

1. En mode numérique, appuyez sur [Menu] pour afficher l'écran « Menu ».

2. Appuyez sur [Gauche] ou [Droite] pour sélectionner « Canal/Balayage », puis appuyez sur [OK].

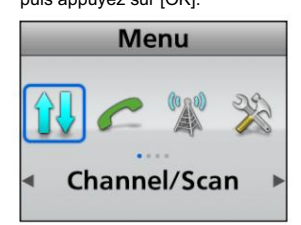

3. Appuyez sur [Up] ou [Down] pour sélectionner « RAN CH Select », puis appuyez sur [OK].

• Affiche l'écran « RAN CH Select ».

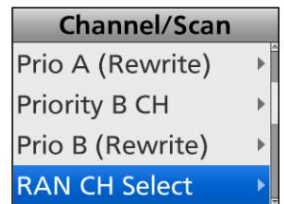

- 4. Appuyez sur [Up] ou [Down] pour sélectionner un canal RAN, puis appuyez sur [OK].
	- Définit le canal sélectionné.

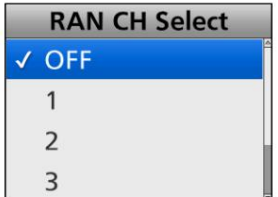

5. Maintenez [Retour] enfoncé pendant 1 seconde pour revenir à

l'écran de veille.

• Le numéro de canal RAN sélectionné s'affiche.
### Procédure d'appel

Lorsque votre système utilise la signalisation par tonalité (sauf CTCSS et DTCS), une procédure d'appel peut être nécessaire avant la transmission vocale. La signalisation par tonalité utilisée peut être un système d'appel sélectif, qui vous permet d'appeler uniquement des stations spécifiques et empêche les stations indésirables de vous contacter.

- 1. Sélectionnez un canal en fonction de votre système instructions de l'opérateur.
	- Cela peut ne pas être nécessaire, selon le préréglage.

• Reportez-vous à la page 3-4 pour plus de détails.

- 2. Appuyez sur [Appel].
	- la communication peut s'effectuer normalement.

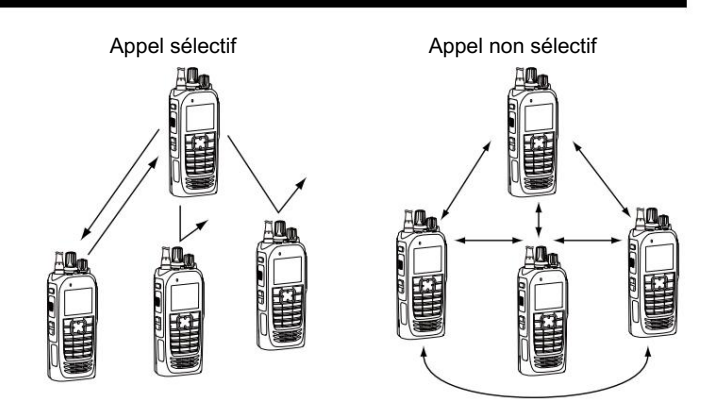

2. Appuyez sur papper de reste de votre L'illustration est celle des émetteurs-récepteurs à dix touches.<br>3. Après la transmission, le reste de votre

### Réception et transmission

ATTENTION : NE transmettez PAS sans antenne. Cela pourrait endommager l'émetteur-récepteur. Voir les pages 1-3 et 2-6 pour les accessoires de fixation.

#### Réception :

- 1. Allumez l'émetteur-récepteur. (p. 3-2)
- 2. Sélectionnez un canal. (p. 3-4)
- 3. Lors de la réception d'un appel, tournez [VOL] pour régler le niveau de sortie audio à un niveau d'écoute confortable.

REMARQUE : Selon le préréglage, l'émetteur-récepteur peut transmettre automatiquement le son du microphone pendant la période de temps préréglée lorsqu'un signal correspondant est reçu. (Fonction d'émission automatique)

#### Transmettre :

Attendez que le canal se libère pour éviter les interférences.

- 1. Tout en maintenant [PTT] enfoncé, parlez à votre rythme niveau de voix.
	- Lorsqu'un système de signalisation par tonalité est utilisé,

la procédure d'appel décrite à la page 3-9 peut être nécessaire. 2. Relâchez [PTT] pour revenir à la réception.

IMPORTANT : Pour maximiser la lisibilité de votre signal.

- 1. Faites une courte pause après avoir appuyé sur [PTT].
- 2. Tenez le microphone à 5 à 10 cm (2 à 4 pouces)
	- de votre bouche, puis parlez à votre niveau de voix normal.

#### D Transmettre des notes Fonction d'inhibition de transmission

L'émetteur-récepteur a plusieurs fonctions d'inhibition qui restreignent la

transmission dans les conditions suivantes :

- Le canal est en mode Inaudible (" " : l'icône Audible n'apparaît pas.)
- Le canal est occupé. Cependant, selon le préréglage, vous pouvez émettre lorsqu'un appel est reçu qui inclut un CTCSS (DTCS), un RAN (numéro d'accès radio), un ID individuel ou un ID de groupe non correspondant (ou correspondant).
- Le canal sélectionné est un canal de 'réception uniquement'.

#### Minuterie de temporisation

Si la transmission continue dépasse la limite de temporisation prédéfinie, la transmission est coupée.

#### Minuteur de pénalité

Une fois la transmission interrompue par le temporisateur de temporisation, la transmission est encore inhibée pendant la période de temporisation de pénalité prédéfinie.

#### Réception et transmission (suite)

#### D Envoi d'un appel vers une destination

Lorsqu'une fréquence de tonalité (2 tonalités) ou un code (5 tonalités) est prédéfini dans la liste d'appels, un utilisateur peut le sélectionner comme destination.

#### <Fonctionnement des touches>

Mobile : Pour le type LCD Portable : Pour les types de touches à dix touches et simples

1. Appuyez sur [Call List Select] pour afficher la Sélectionnez l'écran.

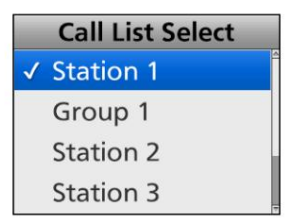

- 2. Appuyez sur [Haut] ou [Bas] pour sélectionner une destination.
- 3. Après avoir sélectionné, appuyez sur [OK].
	- Revient à l'écran de veille.
- 4. Appuyez sur [Appel] pour appeler le correspondant sélectionné. destination.

<Fonctionnement des menus>

Portable : Pour les types de touches à dix touches et simples Mobile : Pour le type LCD

(Menu > Signalisation/Appel > Sélection liste d'appels)

1. Appuyez sur [Menu] pour afficher l'écran Menu.

2. Appuyez sur [Gauche] ou [Droite] pour sélectionner "Signalisation/Appel", puis appuyez sur [OK].

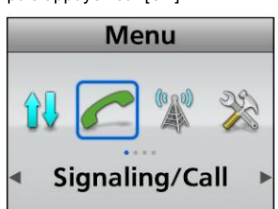

3. Appuyez sur [Up] ou [Down] pour sélectionner « Call List Select », puis appuyez sur [OK].

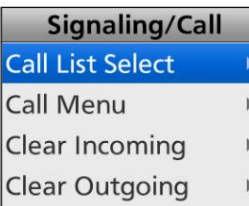

4. Appuyez sur [Haut] ou [Bas] pour sélectionner une destination, puis appuyez sur [OK].

• Définit la destination sélectionnée.

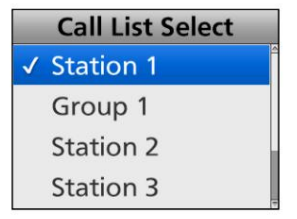

5. Maintenez [Retour] enfoncé pendant 1 seconde pour revenir à l'écran de veille.

6. Appuyez sur [Appel] pour appeler le correspondant sélectionné. destination.

#### Fonction de verrouillage des touches

Vous pouvez utiliser la fonction de verrouillage des touches pour éviter les changements de chaîne accidentels et les fonctions inutiles accès.

LToutes les touches attribuables, à l'exception des suivantes, sont verrouillées électroniquement : [Moniteur], [Lumière], [Verrouillage], [Appel], [Urgence] et [Surveillance]. De plus, [PTT] et [Power] sont utilisables.

<Fonctionnement des touches>

Maintenez enfoncé pendant 1 seconde pour activer ou désactiver la fonction de verrouillage des touches.

REMARQUE : La fonction de verrouillage des touches peut être attribuée à n'importe quelle touche, uniquement lorsqu'elle n'est PAS attribuée à l'interrupteur à levier.

<Fonctionnement de l'interrupteur à levier>

- L'interrupteur à levier ne peut être utilisé que lorsque la fonction de verrouillage des touches est attribuée à l'interrupteur à levier.
- z Faites glisser le commutateur Lever vers la  $\overline{\phi}$  position pour allumer fonction Key Lock.
- z Faites glisser l'interrupteur du levier sur la position « Ο » pour tourner Désactivez la fonction de verrouillage des touches.

# Section 4 FONCTIONNEMENT AVANCÉ

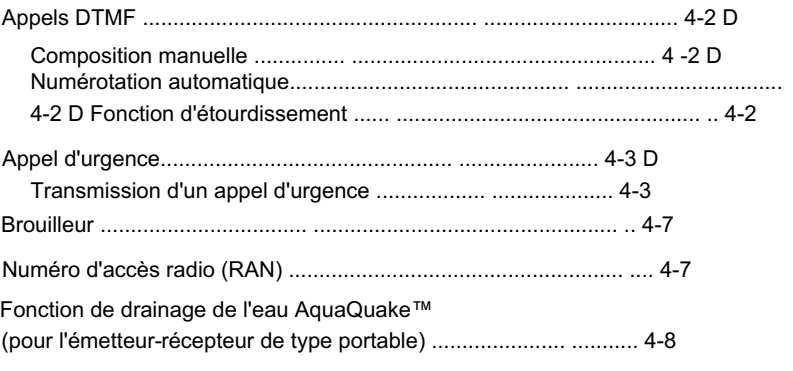

### Appels DTMF

D Fonction manuelle **D** Fonction d'étourdissement Un utilisateur peut envoyer des codes DTMF.

Tout en maintenant [PTT] enfoncé, appuyez sur les touches du clavier à dix touches.

#### D Numérotation automatique

Un utilisateur peut rapidement envoyer des tonalités DTMF qui ont été présaisies dans l'émetteur-récepteur.

1. Appuyez sur [DTMF Autodial] pour afficher l'écran « DTMF Autodial

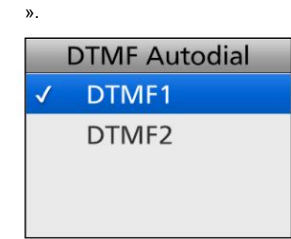

2. Appuyez sur [Up] ou [Down] pour sélectionner une mémoire DTMF.

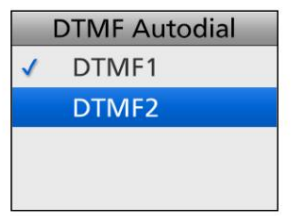

codes. 3. Appuyez sur [PTT] pour envoyer la mémoire DTMF sélectionnée.

filtrer. • Après l'envoi, revient automatiquement en veille

ASTUCE : Dans l'écran de veille, un utilisateur peut envoyer les codes de mémoire DTMF actuellement sélectionnés en maintenant [Autodial] enfoncé.

(Uniquement pour le fonctionnement LTR)

La fonction Stun est utilisée lorsqu'un émetteur-récepteur est volé ou perdu, et la fonction désactive l'émetteur-récepteur.

Lorsque l'émetteur-récepteur reçoit un code DTMF correspondant, la

fonction d'étourdissement est activée et le fonctionnement de l'émetteur-récepteur

est inhibé. Dans ce cas, il est nécessaire de saisir le mot de passe

ou de reprogrammer pour faire fonctionner à nouveau l'émetteur-récepteur.

### Appel d'urgence

IMPORTANT : Il est recommandé que le revendeur définisse un canal d'urgence dans chaque zone, afin de fournir une opération d'appel d'urgence fiable.

REMARQUE : Selon le préréglage, les fonctions suivantes peuvent être automatiquement activées.

#### Fonction d'émission automatique

Après une transmission d'appel d'urgence, l'émetteurrécepteur transmet le son du microphone pendant une période de temps prédéfinie.

#### Fonction de réception automatique

Après une transmission d'appel d'urgence, l'émetteurrécepteur reste en mode Audible pendant une période de temps prédéfinie.

CONSEIL : Un utilisateur peut transmettre l'appel d'urgence dans le système de signalisation à 2 tonalités, 5 tonalités, NXDN™ ou MDC 1200.

### D Transmission d'un appel d'urgence

Lorsque l'émetteur-récepteur passe en mode d'urgence, un compte à rebours démarre. L'émetteur-récepteur compte à rebours pendant la durée définie de la minuterie de rappel.

Avant l'expiration de la durée définie de la minuterie de rappel, l'émetteur-récepteur transmet un appel d'urgence une fois ou plusieurs fois\* sur le canal d'urgence spécifié.

Si aucun canal d'urgence n'est spécifié, l'appel d'urgence est passé sur le canal précédemment sélectionné.

- Selon le préréglage.
- L'émetteur-récepteur transmet automatiquement un appel d'urgence répété jusqu'à ce qu'il reçoive un accusé de réception ou jusqu'à ce qu'un utilisateur éteigne l'émetteurrécepteur.
- LSi l'émetteur-récepteur est réglé pour un fonctionnement silencieux, il transmet un appel d'urgence sans qu'un bip ne retentisse ou que l'indicateur d'état ne s'allume.

L'émetteur-récepteur passe en mode d'urgence via les fonctions suivantes :

• La touche [Urgence]

Lorsqu'un utilisateur maintient [Emergency] enfoncé pendant l'heure prédéfinie Emer SW ON Timer.

LSi un utilisateur maintient enfoncé [Urgence] pendant la durée définie de la minuterie d'arrêt d'urgence SW avant l'expiration de la durée

définie de la minuterie de rappel, le mode d'urgence est annulé.

#### (Exemple)

- Minuterie Emer SW ON : 10 secondes
- Minuterie de rappel : 10 secondes

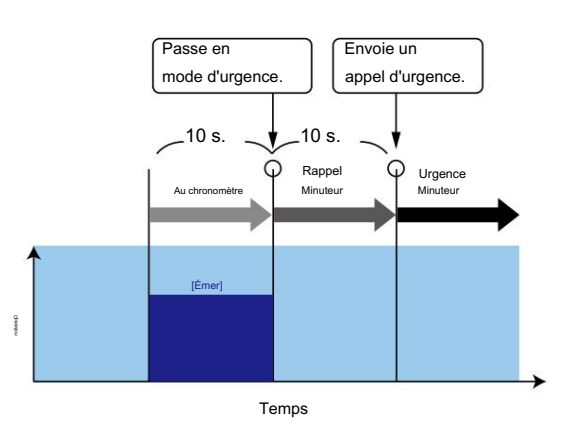

### Appel d'urgence

#### D Transmission d'un appel d'urgence (suite)

L'émetteur-récepteur passe en mode d'urgence via les fonctions suivantes :

• La fonction Homme à terre

Lorsque l'émetteur-récepteur se penche au-delà de l'angle prédéfini pour l'heure prédéfinie de la minuterie ON.

LSi un utilisateur relève l'émetteur-récepteur de l'angle préréglé vers la position verticale avant l'expiration de la durée définie de la minuterie de rappel, le mode d'urgence est annulé.

#### (Exemple)

- Minuterie ON : 10 secondes
- Minuterie de rappel : 10 secondes
- Angle : 45 degrés

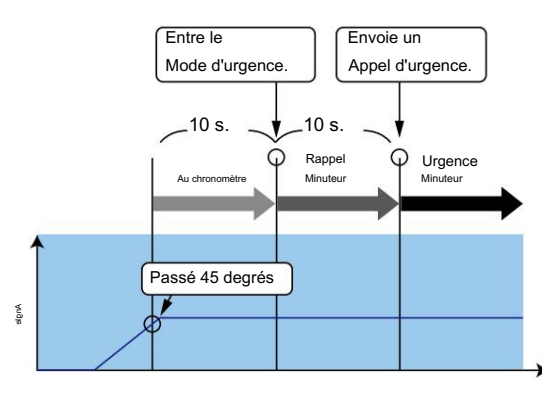

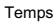

#### Avec stationnaire

- z L'émetteur-récepteur penche au-delà de l'angle préréglé pour l'heure préréglée de la minuterie ON.
	- ET
- z L'émetteur-récepteur est détecté comme stationnaire (pas de mouvement) pendant le temps défini par la minuterie ON.
- LSi un utilisateur relève l'émetteur-récepteur de l'angle préréglé vers la position verticale, ou lorsque l'utilisateur déplace l'émetteurrécepteur avant l'expiration de la durée définie de la minuterie de rappel, le mode d'urgence est annulé.

#### (Exemple)

- Minuterie ON : 10 secondes
- Minuterie de rappel : 10 secondes
- Angle : 45 degrés

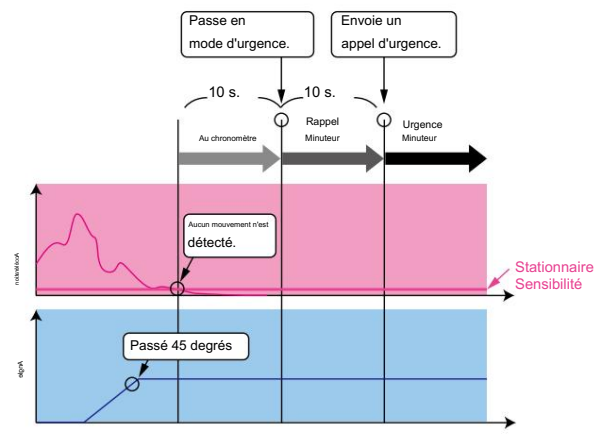

Temps

### Appel d'urgence

#### D Transmission d'un appel d'urgence (suite)

L'émetteur-récepteur passe en mode d'urgence via les fonctions suivantes :

#### • La fonction Travailleur Isolé

Lorsqu'aucune opération ne se produit pendant l'heure préréglée de la minuterie ON.

LSi un utilisateur appuie sur n'importe quelle touche avant l'expiration de la durée définie de la minuterie de rappel, le mode d'urgence est annulé.

#### (Exemple)

• Minuterie ON : 60 minutes

• Minuterie de rappel : 60 secondes

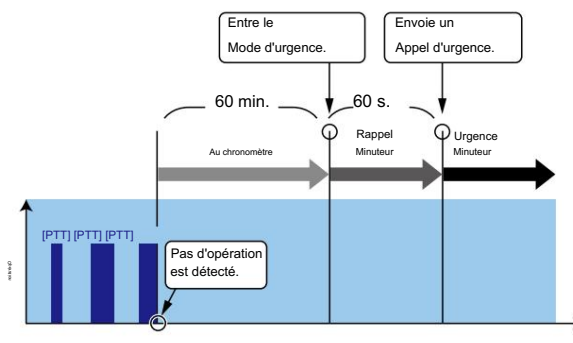

Temps

#### Avec stationnaire

z Lorsqu'aucune opération ne se produit pour le préréglage ON Timer temps.

ET

- z L'émetteur-récepteur est détecté comme stationnaire (pas de mouvement) pendant le temps défini par la minuterie ON.
- LSi un utilisateur appuie sur n'importe quelle touche ou déplace l'émetteur-récepteur avant l'expiration de la durée définie de la minuterie de rappel, le mode d'urgence est annulé.

#### (Exemple)

- Minuterie ON : 60 minutes
- Minuterie de rappel : 60 secondes

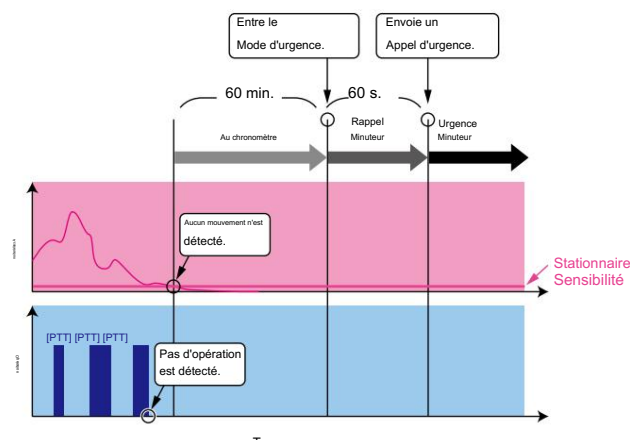

Temps

#### Appel d'urgence

#### D Transmission d'un appel d'urgence (suite)

L'émetteur-récepteur passe en mode d'urgence via les fonctions suivantes :

#### • La fonction de détection stationnaire

Lorsque l'émetteur-récepteur est détecté comme étant stationnaire (pas de mouvement) pendant le temps préréglé de la minuterie ON.

LSi un utilisateur déplace l'émetteur-récepteur pendant la durée définie de la minuterie de rappel, le mode d'urgence est annulé.

### (Exemple)

Minuterie ON : 60 secondes Minuterie de rappel : 60 secondes

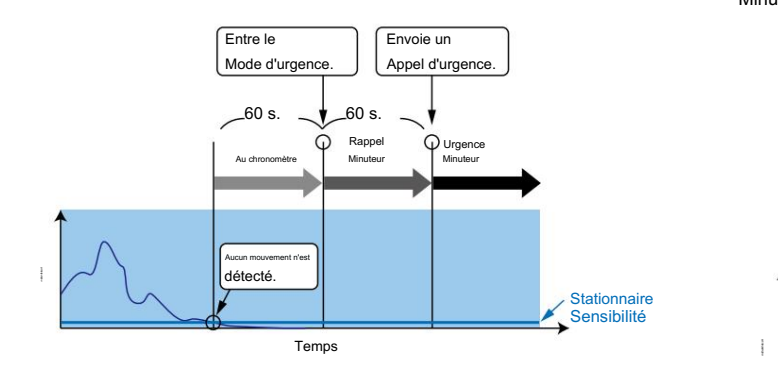

#### • La fonction de détection de mouvement

Lorsque l'émetteur-récepteur se déplace continuellement pendant le temps préréglé de la minuterie ON.

LSi un utilisateur maintient enfoncé [Urgence] pendant la durée définie de la minuterie d'arrêt d'urgence, avant l'expiration de la durée définie de la minuterie de rappel, le mode d'urgence est annulé.

#### (Exemple)

Minuterie de détection de mouvement : 10 secondes Minuterie de rappel : 10 secondes

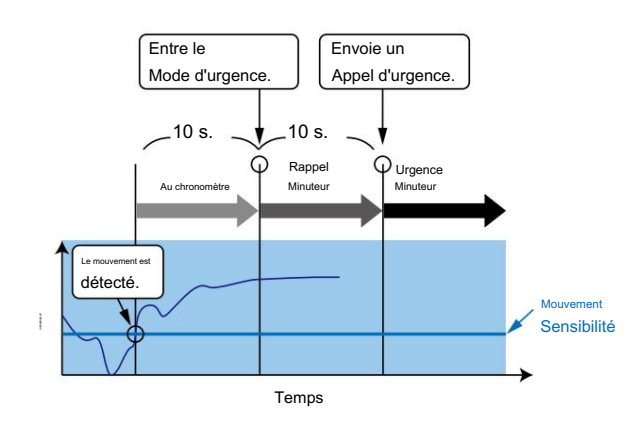

# **Brouilleur**

La fonction Voice Scrambler fournit une communication privée entre les stations.

Appuyez sur [Scrambler/Encryption] pour activer ou désactiver la fonction Scrambler.

s'affiche lorsque la fonction Scrambler est activée.  $\overline{G}$ 

LLorsque la fonction Scrambler est activée, appuyez sur [PTT] pour établir une communication privée entre les stations en utilisant un code crypté.

## Numéro d'accès radio (RAN)

RAN est un système de signalisation conçu pour les communications radio numériques.

Lorsqu'un canal est configuré avec un RAN, le silencieux ne s'ouvrira que lorsqu'un appel contenant un RAN correspondant est reçu.

Si un appel contenant un RAN différent est effectué sur le même canal qu'un utilisateur utilise, un utilisateur n'entendra pas l'appel.

### Fonction de drainage de l'eau AquaQuake™ (pour l'émetteur-récepteur de type portable)

En faisant vibrer le haut-parleur, la fonction AquaQuake Water Draining évacue l'eau de la grille du haut-parleur pour maintenir un son clair.

- 1. Maintenez [AquaQuake] enfoncé pour activer la fonction
	- de vidange d'eau AquaQuake.
	- Une vibration basse fréquence est générée pour éliminer l'eau de la grille du haut-parleur.
	- L'eau dans la grille du haut-parleur peut étouffer le son provenant du haut-parleur.
- 2. Relâchez la touche pour désactiver la fonction.

#### NOTE:

- Après l'expiration du délai spécifié, cette fonction s'arrête automatiquement, même si un utilisateur continue à maintenir cette touche enfoncée.
- Cette touche ne fonctionne que pour le haut-parleur interne.

# Section 5 OPÉRATION DE BALAYAGE

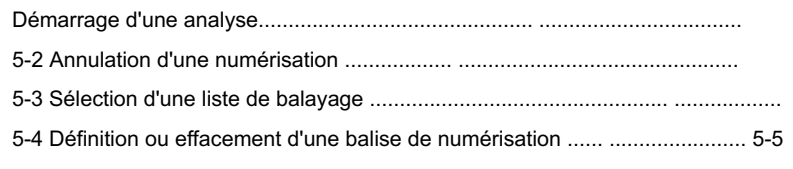

#### Démarrage d'une analyse

Un balayage vérifie les signaux sur chaque canal et s'arrête lorsqu'un signal est reçu.

REMARQUE : deux canaux ou plus doivent être préréglés pour lancer un balayage.

<Fonctionnement des touches>

- Appuyez sur [Scan Start/Stop] pour lancer une numérisation.
- canal jusqu'à ce que le signal disparaisse, puis le Scan • 76 LLorsqu'un signal est détecté, le balayage s'arrête sur reprend. clignote. (Selon la version de l'émetteur-récepteur.)

<Fonctionnement des menus>

Mobile : Pour le type LCD Portable : Pour les types de touches à dix touches et simples

(Menu > Chaîne/Balayage > Balayage Démarrer/Arrêter)

- 1. Appuyez sur [Menu] pour afficher l'écran Menu.
- 2. Appuyez sur [Gauche] ou [Droite] pour sélectionner « Canal/Balayage », puis appuyez sur [OK].

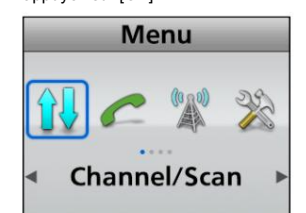

3. Appuyez sur [Up] ou [Down] pour sélectionner « Scan Start/Stop », puis appuyez sur [OK].

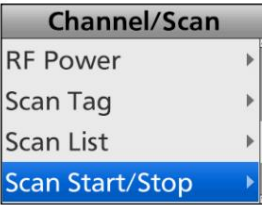

4. Appuyez sur [Up] ou [Down] pour sélectionner "ON", puis appuyez sur

[D'ACCORD].

- La numérisation démarre.
- LLorsqu'un signal est détecté, le Scan s'arrête sur le canal jusqu'à ce que le signal disparaisse, puis le Scan

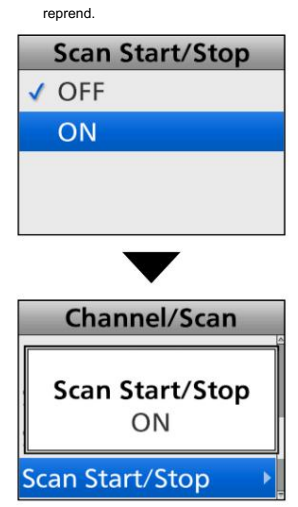

- 5. Maintenez [Retour] enfoncé pendant 1 seconde pour revenir à l'écran de veille.
	- <sup>"<sub>74</sup> clignote pendant la numérisation. (Selon la</sup></sub> version de l'émetteur-récepteur.)

### Annulation d'une numérisation

<Fonctionnement des touches>

Pendant la numérisation, appuyez sur [Scan Start/Stop] pour arrêter une numérisation.

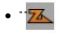

• disparaît. (Selon la version de l'émetteur-récepteur.)

<Fonctionnement des menus>

Mobile : Pour le type LCD Portable : Pour les types de touches à dix touches et simples

(Menu > Chaîne/Balayage > Balayage Démarrer/Arrêter)

- 1. Appuyez sur [Menu] pour afficher l'écran Menu.
- 2. Appuyez sur [Gauche] ou [Droite] pour sélectionner « Canal/Balayage », puis appuyez sur [OK].

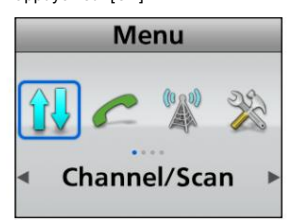

3. Appuyez sur [Up] ou [Down] pour sélectionner « Scan Start/Stop », puis appuyez sur [OK].

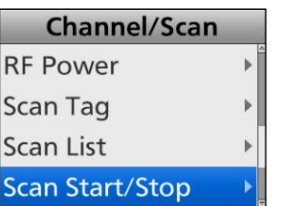

[D'ACCORD]. 4. Appuyez sur [Up] ou [Down] pour sélectionner "OFF", puis appuyez sur

• La numérisation s'arrête.

• "Scan Start/Stop OFF" s'affiche brièvement.

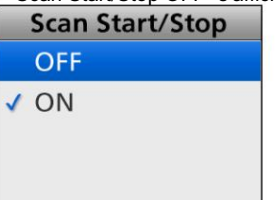

5. Maintenez [Retour] enfoncé pendant 1 seconde pour revenir à l'écran de

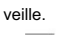

<sup>•</sup> "<sup>77</sup> disparaît. (Selon la version de l'émetteur-récepteur.)

#### Sélection d'une liste de balayage

Vous pouvez sélectionner une liste de balayage à balayer.

Les canaux inclus dans la liste de balayage sélectionnée sont balayés

pendant un balayage.

Lors de la sélection d'une liste de balayage de type de zone, les canaux qui se trouvent dans la même zone que le canal de début de balayage seront balayés.

<Fonctionnement des touches>

Mobile : Pour le type LCD Portable : Pour les types de touches à dix touches et simples

1. Maintenez [Scan Start/Stop] enfoncé pendant 1 seconde pour afficher

l'écran « Scan List ».

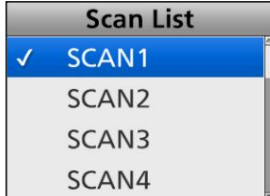

2. Appuyez sur [Haut] ou [Bas] pour sélectionner une liste, puis appuyez sur

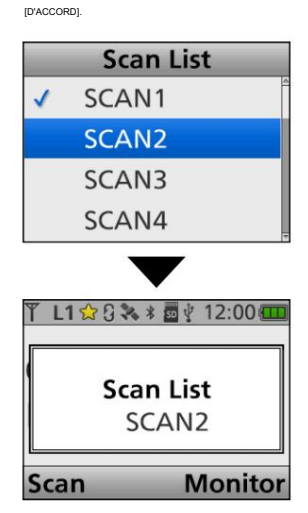

<Fonctionnement des menus>

Portable : Pour les types de touches à dix touches et simples Mobile : Pour le type LCD

(Menu > Chaîne/Balayage > Liste de balayage)

1. Appuyez sur [Menu] pour afficher l'écran Menu.

2. Appuyez sur [Gauche] ou [Droite] pour sélectionner « Canal/Balayage », puis appuyez sur [OK].

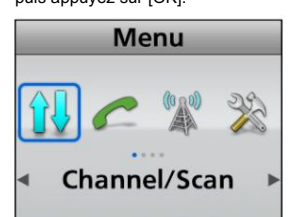

3. Appuyez sur [Up] ou [Down] pour sélectionner « Scan List », puis appuyez sur [OK].

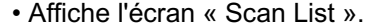

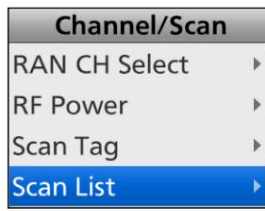

4. Appuyez sur [Haut] ou [Bas] pour sélectionner une liste, puis appuyez sur [D'ACCORD].

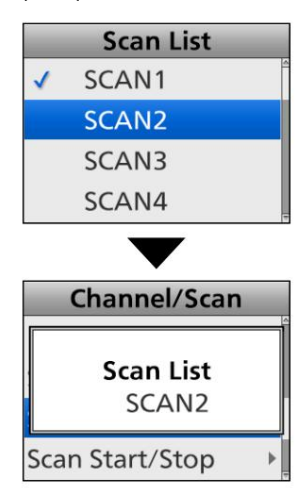

#### Définition ou suppression d'une balise de numérisation

Vous pouvez définir ou effacer une balise de balayage vers ou depuis un canal dans une liste de balayage.

Le canal Scan tag est un canal cible lors d'un Scan.

<Fonctionnement des touches>

Mobile : Pour le type LCD Portable : Pour les types de touches à dix touches et simples

Dans une Scan List en cours :

1. Sélectionnez une chaîne. (p. 3-4)

2. Appuyez sur [Scan Add/Del (Tag)] pour définir ou effacer un

tag vers ou depuis le canal.

 $\sqrt[3]{\sqrt[3]{x}}$  s'affiche pour un canal Scan tag.

Lors de la définition d'une balise de numérisation :

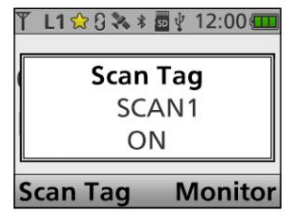

Lors de la suppression d'une balise Scan :

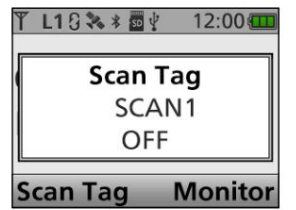

Dans une liste de numérisation sélectionnée :

- 1. Sélectionnez une chaîne. (p. 3-4)
- 2. Maintenez [Scan Add/Del (Tag)] enfoncé pendant 1 seconde pour afficher l'écran « Scan tag ».
- 3. Appuyez sur [Haut] ou [Bas] pour sélectionner une liste de balayage.
- 4. Appuyez sur [OK] pour définir ou effacer une balise de numérisation vers ou depuis canaliser.

Lors de la définition d'une balise de numérisation :

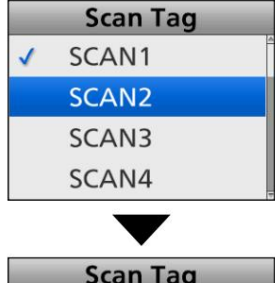

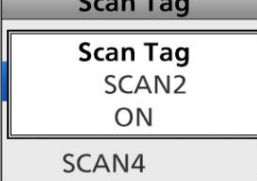

Lors de la suppression d'une balise Scan :

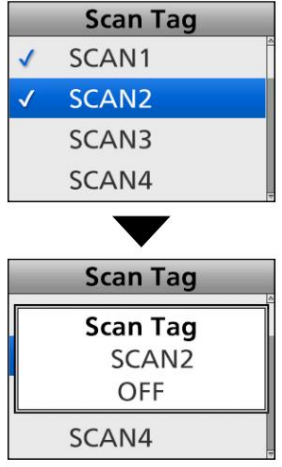

### Définition ou suppression d'une balise de numérisation (suite)

<Fonctionnement des menus>

Mobile : Pour le type LCD Portable : Pour les types de touches à dix touches et simples

(Menu > Chaîne/Balayage > Balise de balayage)

- 1. Sélectionnez une chaîne. (p. 3-4)
- 2. Appuyez sur [Menu] pour afficher l'écran Menu.
- 3. Appuyez sur [Left] ou [Right] pour sélectionner « Channel/Scan », puis appuyez sur [OK].

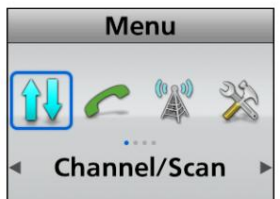

4. Appuyez sur [Up] ou [Down] pour sélectionner « Scan tag », puis appuyez sur [OK]. •

Affiche l'écran « Scan tag ».

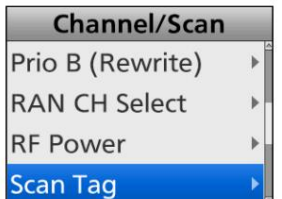

5. Appuyez sur [Haut] ou [Bas] pour sélectionner une liste, puis appuyez sur [D'ACCORD].

Lors de la définition d'une balise de numérisation :

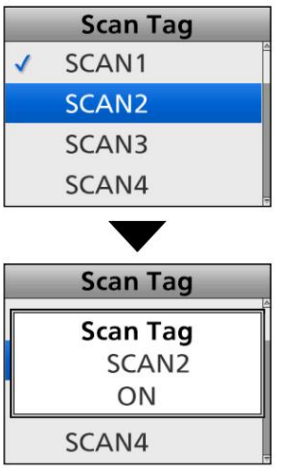

Lors de la suppression d'une balise Scan :

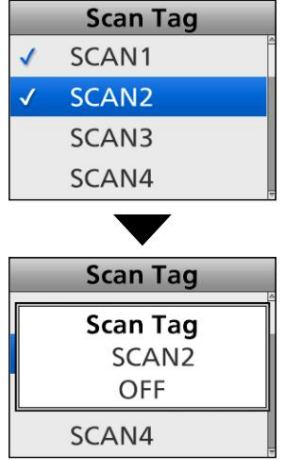

# Section 6 ÉCRAN DE MENU

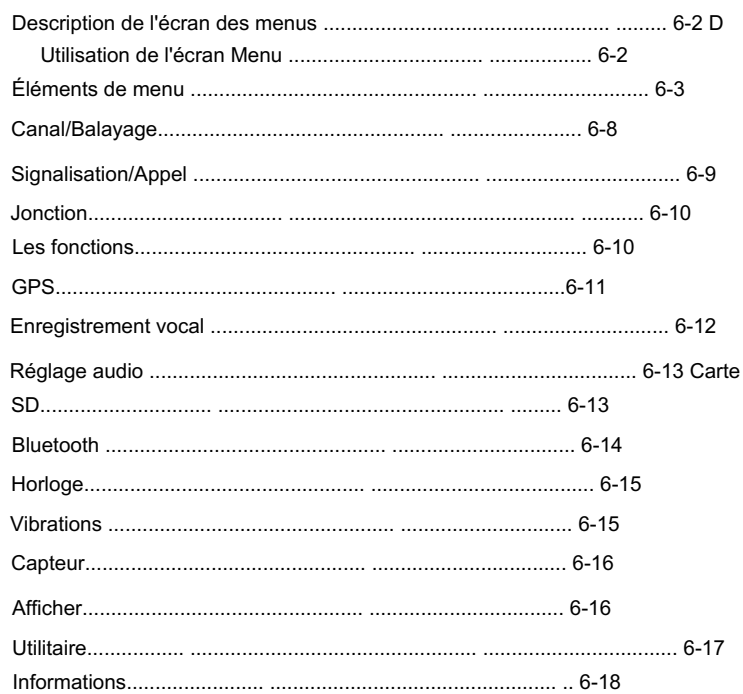

### Description de l'écran du menu

Uniquement pour les émetteurs-récepteurs de type portable à dix touches, de type à touche simple portable ou de type LCD mobile, l'utilisateur peut ouvrir l'écran « Menu » à l'aide de la touche [Menu].

Dans l'écran "Menu", les éléments sont classés.

Selon le préréglage, l'utilisateur peut sélectionner diverses fonctions et définir les paramètres de l'émetteur-récepteur dans l'écran "Menu".

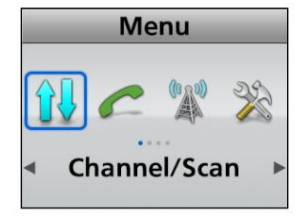

Écran "Menus"

z Catégories

REMARQUE : La langue affichée sur l'écran "Menu" est définie sur l'anglais par défaut, mais un revendeur peut la modifier dans une autre langue à l'aide du logiciel de programmation.

Dans ce cas, les noms des éléments sont affichés à l'écran dans la langue définie par le revendeur, au lieu de l'anglais.

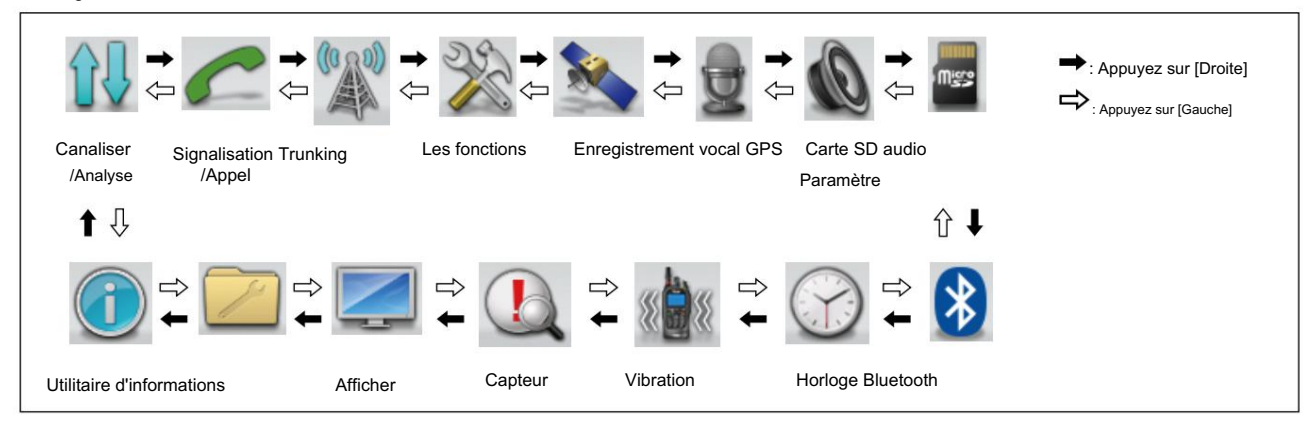

### D Utilisation de l'écran Menu

Exemple : Démarrage d'une analyse

- 1. Appuyez sur [Menu] pour afficher l'écran Menu.
- 2. Appuyez sur [Gauche] ou [Droite] pour sélectionner « Canal/Balayage »,

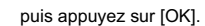

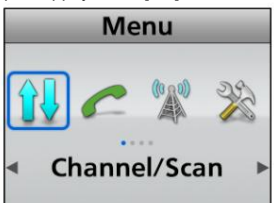

3. Appuyez sur [Up] ou [Down] pour sélectionner « Scan Start/Stop », puis

appuyez sur [OK].

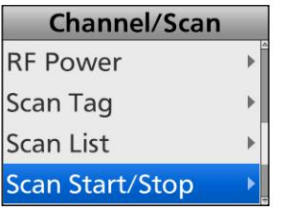

4. Appuyez sur [Up] ou [Down] pour sélectionner "ON", puis appuyez sur

[D'ACCORD]. • La numérisation démarre.

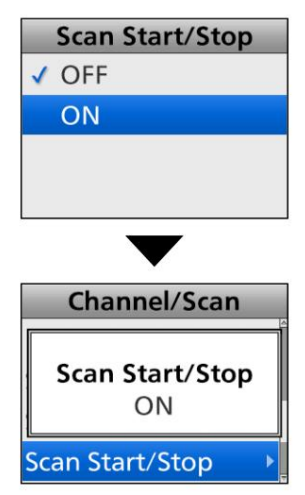

### Éléments de menu

Dans l'écran Menu, les éléments sont classés, comme indiqué ci-dessous.

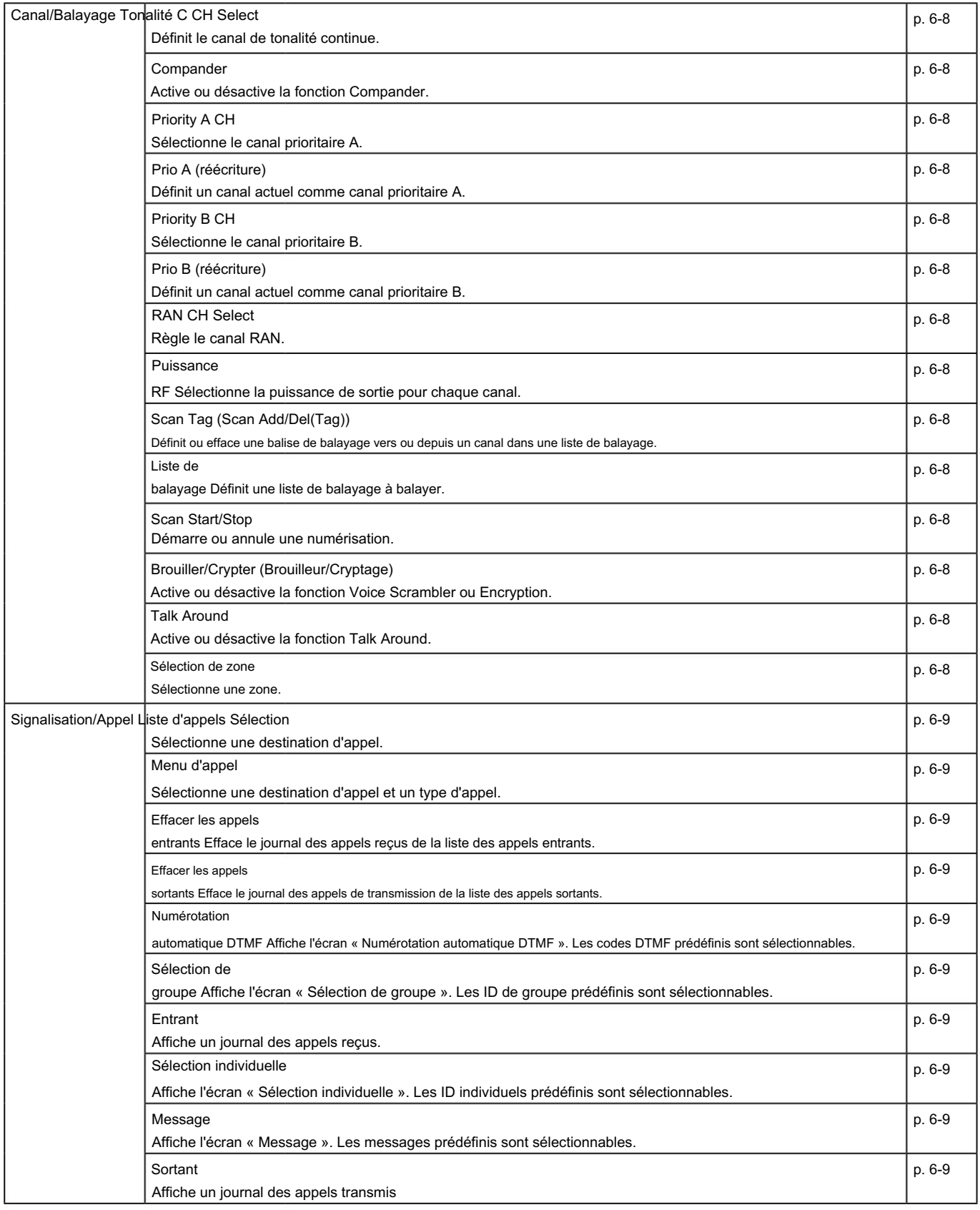

### Éléments de menu (suite)

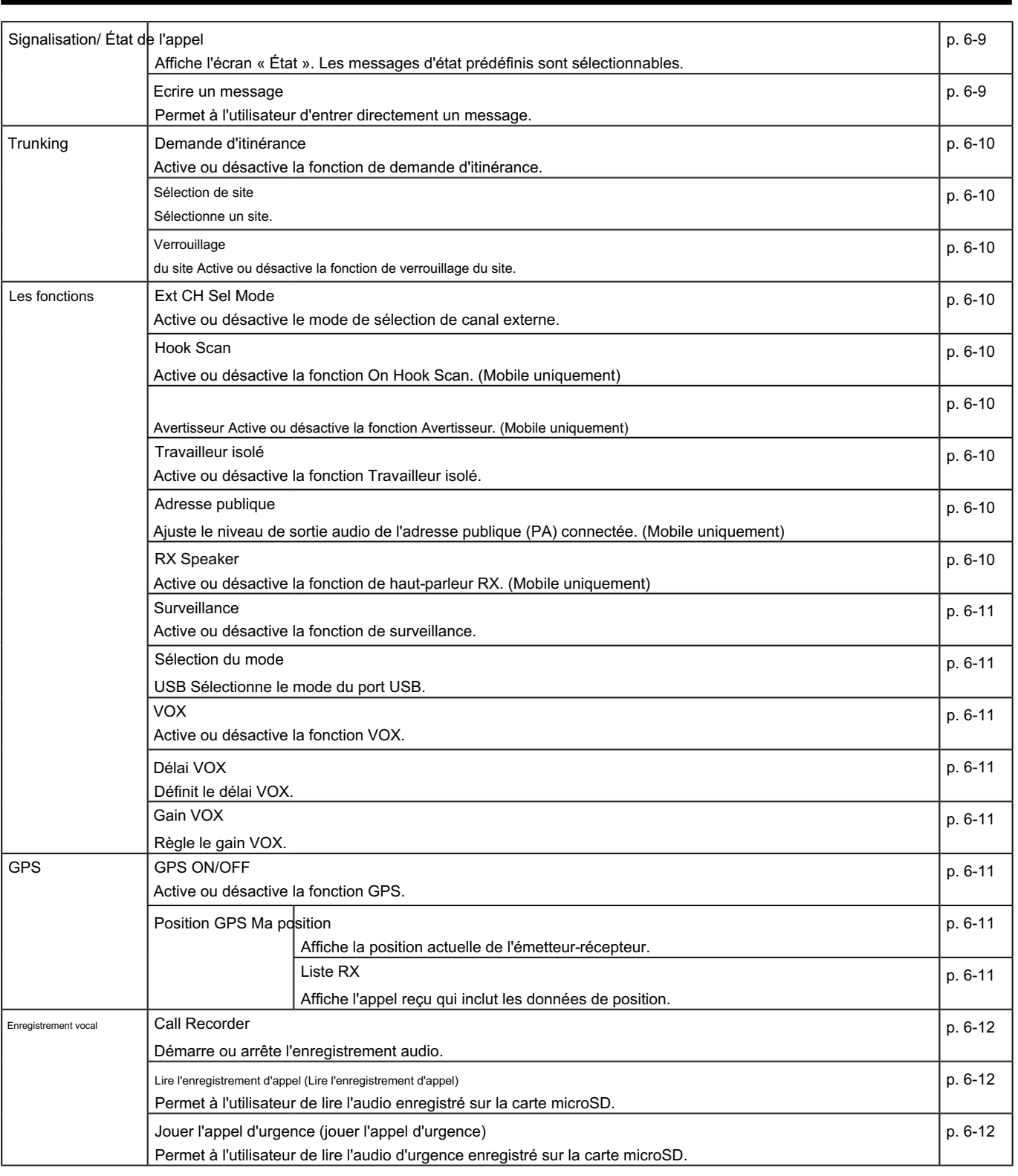

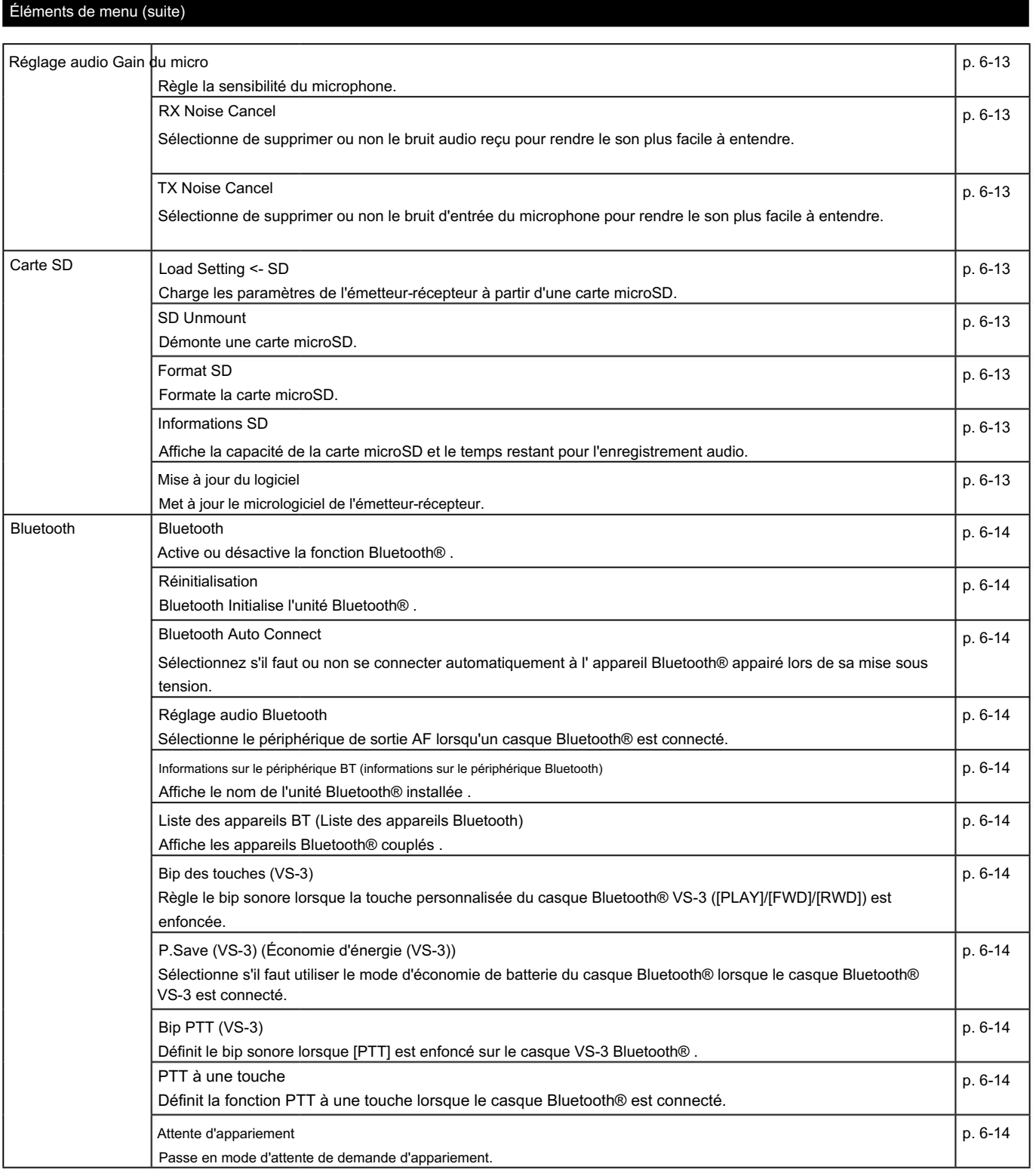

### Éléments de menu (suite)

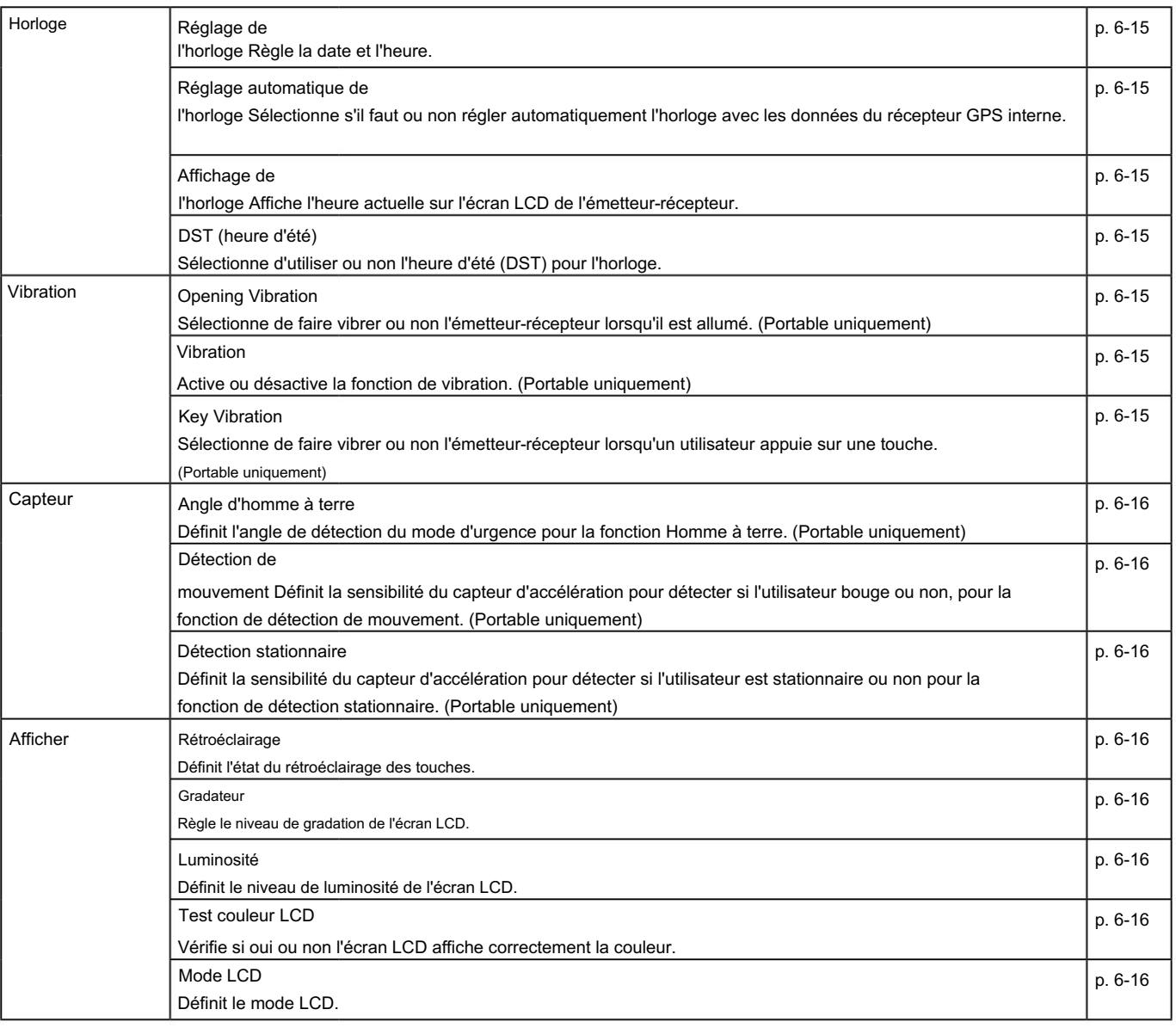

### Éléments de menu (suite)

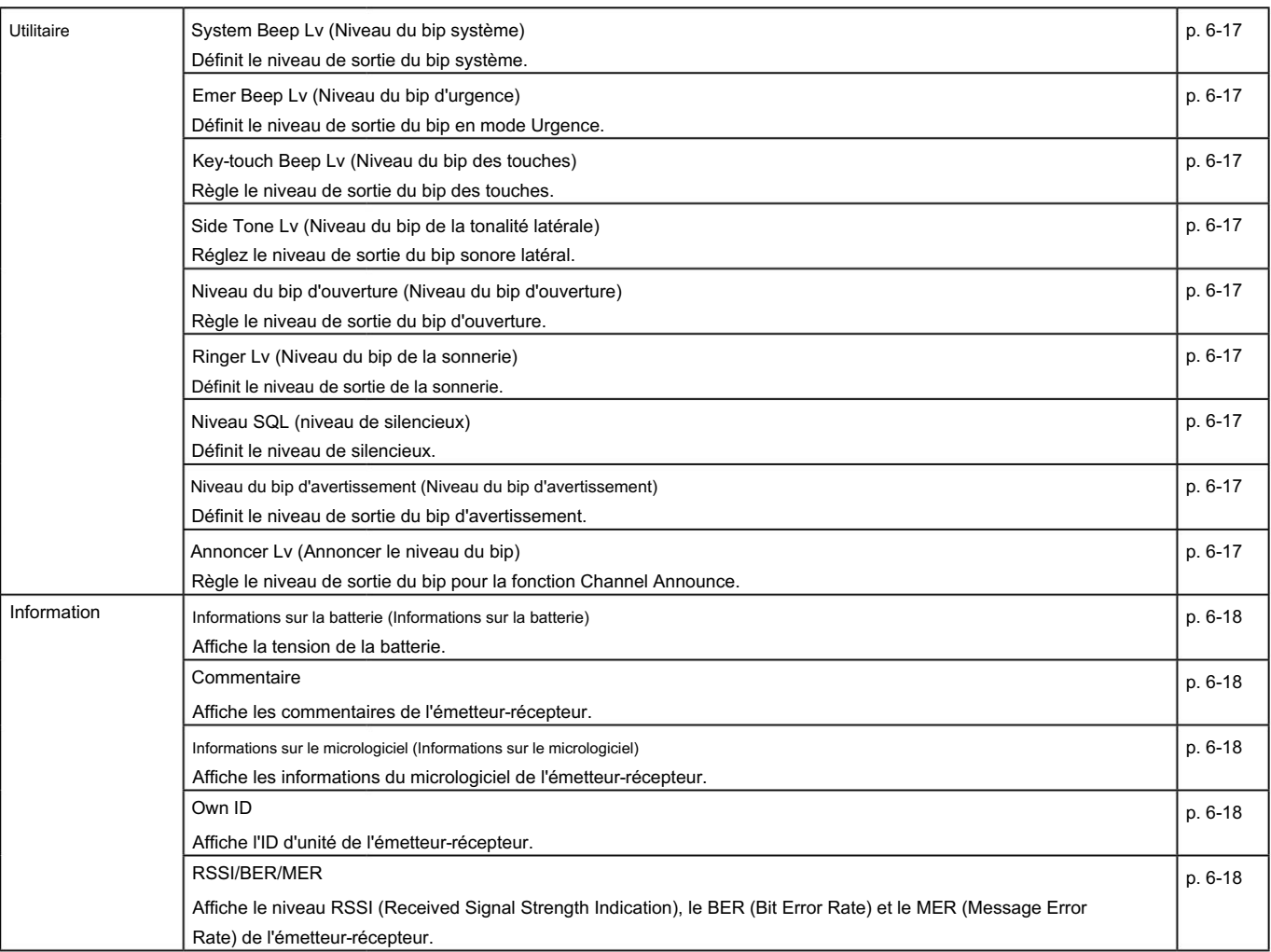

### Canal/Balayage

#### Tonalité C CH Select

En mode analogique

Définit le canal de tonalité continue. (p. 3-5)

#### Compandre

#### En mode analogique

Cette fonction réduit les composants de bruit sur l'audio de transmission pour une communication claire. Active ou désactive la fonction Compander.

#### Priority A CH

Sélectionne le canal prioritaire A. (p. 3-4)

#### Prio A (réécriture)

Définit un canal actuel comme canal prioritaire A. (p. 3-5)

#### Priority B CH

Sélectionne le canal prioritaire B. (p. 3-4)

#### Prio B (réécriture)

Définit un canal actuel comme canal prioritaire B. (p. 3-5)

#### RAN CH Sélectionner

#### En mode numérique

Définit le canal RAN. (p. 3-6)

#### Puissance radio

Sélectionne la puissance de sortie pour chaque canal. •

Options : Bas 1, Bas 2, Haut L« Bas 1 »

est le niveau de puissance le plus bas et « Haut » est le niveau de puissance le plus élevé.

Une puissance de sortie inférieure pendant les communications à courte portée peut réduire la possibilité d'interférences avec d'autres stations.

#### Balise de

balayage Définit ou efface une balise de balayage vers ou depuis un canal dans une liste de balayage. (p. 5-6)

#### Liste de balayage

Définit une liste de balayage à balayer. (p. 5-4)

#### Scan Start/Stop

Démarre ou annule une numérisation.

Un balayage vérifie les signaux sur chaque canal et s'arrête lorsqu'un signal est reçu.

#### Brouiller/Crypter

#### En mode analogique

Active ou désactive la fonction Voice Scrambler.

Cette fonction permet une communication privée entre les stations à

l'aide d'un code Scramble.

LLe même code de brouillage doit être défini dans toutes les stations pour communiquer.

#### En mode numérique

Active ou désactive la fonction de cryptage.

Cette fonction permet une communication privée entre les stations à

l'aide d'une clé de cryptage et d'un ID de clé.

La même clé de cryptage et ID de clé doit être définie dans toutes les stations pour communiquer.

#### Parlez autour

Active ou désactive la fonction Talk Around.

La fonction Talk Around égalise la fréquence d'émission à la fréquence de réception, pour une communication directe (Simplex).

#### Sélection de zones

Sélectionne une zone. (p. 3-3)

### Signalisation/Appel

#### Sélection de la liste d'appels

Sélectionne une destination d'appel. Après avoir sélectionné, appuyez sur [PTT] pour transmettre l'appel vocal à la destination sélectionnée. (p. 7-3, 7-4)

#### Menu d'appel

#### En mode analogique (MDC 1200 uniquement)

Sélectionne une destination d'appel et un type d'appel (alerte d'appel, vérification radio, étourdissement, relance et appel sélectif). Après avoir sélectionné, appuyez sur [PTT] pour transmettre l'appel à la destination sélectionnée. (p. 8-5, 8-7, 8-9, 8-11, 8-13)

#### En mode numérique

Sélectionne une destination d'appel et un type d'appel (état, message, écrire un message, alerte d'appel, surveillance à distance, vérification radio, étourdissement, relance et arrêt). Après avoir sélectionné, appuyez sur [PTT] pour transmettre l'appel à la destination sélectionnée. (pp. 7-5, 7-7, 7-9 ~ 7-13)

REMARQUE : Lorsque le type d'appel est "Statut", "Message" ou "Ecrire un message", vous pouvez sélectionner ou saisir directement un message avant de le transmettre. Après avoir sélectionné ou saisi un message, appuyez sur [PTT] pour le transmettre. Voir pages 7-5, 7-7 et 7-9 pour plus de détails.

#### Effacer entrant

#### En mode numérique

(p. 7-22) Efface le journal des appels reçus de la liste entrante.

#### Effacer sortant

#### En mode numérique

(p. 7-23) Efface le journal des appels de transmission de la liste sortante.

Numérotation automatique DTMF

#### En mode analogique

#### En mode numérique

Affiche l'écran « Numérotation automatique DTMF ». Appuyez ensuite sur [Haut] ou [Bas] pour sélectionner un code DTMF. Après la sélection, appuyez sur [PTT] pour transmettre le code DTMF sélectionné.

#### Sélection de groupe

Affiche l'écran « Sélection de groupe ». Appuyez ensuite sur [Haut] ou [Bas] pour sélectionner un ID de groupe dans la liste d'appels. Après avoir sélectionné, appuyez sur [PTT] pour transmettre un appel de groupe. (p. 7-4)

#### Entrant

En mode analogique (MDC 1200 uniquement)

En mode numérique

Affiche un journal de l'appel individuel reçu, de l'appel d'alerte d'appel, du message d'état et du message. (p. 7-20, 8-22)

#### Sélection individuelle

Affiche l'écran « Sélection individuelle ». Appuyez ensuite sur [Haut] ou [Bas] pour sélectionner un ID individuel dans la liste d'appels. Après avoir sélectionné, appuyez sur [PTT] pour envoyer un appel individuel. (p. 7-3)

#### Message

En mode analogique (MDC 1200 uniquement)

#### En mode numérique

Affiche l'écran « Message ». Appuyez ensuite sur [Haut] ou [Bas] pour sélectionner un message. Après avoir sélectionné, appuyez sur [PTT] pour envoyer le message à la destination actuellement sélectionnée. (p. 7-8, 8-16)

#### Sortant

En mode numérique

Affiche un journal des appels individuels et des appels d'alerte d'appel transmis. (p. 7-21)

#### Statut

En mode analogique (MDC 1200 uniquement)

En mode numérique

Affiche l'écran « État ». Appuyez ensuite sur [Haut] ou [Bas] pour sélectionner un message d'état. Après avoir sélectionné, appuyez sur [PTT] pour envoyer le message à la destination actuellement sélectionnée. (p. 7-6, 8-14)

#### Écrire un message

#### En mode numérique

Permet à l'utilisateur de saisir directement un message. Après l'avoir entré, appuyez sur [PTT] pour le transmettre. (pages 7-9)

#### Demande d'itinérance

(Pour le fonctionnement du tronc multisite)

#### En mode numérique

Active ou désactive la fonction de demande d'itinérance. Lorsque cette fonction est activée, l'émetteur-récepteur lance un balayage itinérant, quel que soit le taux d'erreur. (p. 7-17)

LSi la fonction de verrouillage du site est activée, l'émetteurrécepteur reprend un balayage itinérant lorsque cette fonction est activée.

#### Sélection du site

(Pour le fonctionnement du tronc multisite)

#### En mode numérique

Affiche l'écran « Sélection de site ». Appuyez ensuite sur [Haut] ou [Bas] pour sélectionner un site. Après la sélection, appuyez sur [OK] pour enregistrer. (p. 7-19)

Verrouillage du site

(Pour le fonctionnement du tronc multisite)

#### En mode numérique

Active ou désactive la fonction de verrouillage du site. Lorsque

cette fonction est activée, l'émetteur-récepteur annule la reprise d'un balayage itinérant et reste sur le site actuel, quel que soit le taux d'erreur. (p. 7-18)

## Trunking Les fonctions

#### Mode Sel CH Ext

Active ou désactive la fonction de sélection de canal externe.

Lorsque cette fonction est activée, les canaux de mémoire sont sélectionnables uniquement par une entrée externe.

REMARQUE : Cette fonction est activée lorsque l'unité externe est connectée à l'émetteur-récepteur. Pour utiliser la fonction, réglez "MCH Select:1" ~ "MCH Select: 5" sur n'importe quelle broche, dans l'écran Port Setting du logiciel de programmation.

Hook Scan (pour les types mobiles)

Active ou désactive la fonction On Hook Scan.

Lorsque cette fonction est activée, après avoir placé le microphone dans son cintre (on-Hook), l'émetteur-récepteur commence automatiquement le balayage.

#### Klaxon (pour les types mobiles)

Active ou désactive la fonction de klaxon.

Lorsque cette fonction est activée, la borne HORN du D-Sub 25 broches ou du connecteur d'option 22 broches est activée après la réception d'un appel avec le paramètre Dec EXO ou RX EXO activé.

LCette fonction est utile lorsque l'utilisateur est éloigné de l'émetteur-récepteur.

LUn klaxon externe est requis.

#### Travailleur isolé

Active ou désactive la fonction Travailleur isolé.

Lorsque cette fonction est activée, l'émetteur-récepteur

passe automatiquement en mode d'urgence si aucune opération ne se produit pendant la période prédéfinie.

#### Adresse publique (pour les types mobiles)

Ajuste le niveau de sortie audio de l'adresse publique (PA) connectée.

#### Haut-parleur RX (pour les types mobiles)

Active ou désactive la fonction de haut-parleur RX.

Lorsque cette fonction est activée, le son reçu peut être entendu via un haut-parleur externe connecté au connecteur D-sub 25 broches.

#### NOTE:

- Cette fonction est utilisable lorsqu'un haut-parleur externe est connecté au connecteur D-sub 25 broches.
- véhicule. • Cette fonction est utile lorsqu'un utilisateur est hors du
- Le niveau de sortie audio est lié à la commande de volume de l'émetteurrécepteur.

#### Fonctions (suite)

#### **Surveillance**

Active ou désactive la fonction de surveillance.

Lorsque cette fonction est activée, les bips ne sont pas entendus et le rétroéclairage et l'indicateur d'état ne s'allument pas, même lorsqu'un signal est reçu ou qu'une touche est enfoncée.

#### Sélection du mode USB

Sélectionne le mode du port USB.

• Transfert de données : utilisé pour configurer l'émetteur-récepteur, mettre à jour le micrologiciel ou utiliser la commande de contrôle PC.

• Lecteur de carte : lit le contenu de la carte insérée.

#### VOIX

#### Active ou désactive la fonction VOX.

Lorsque cette fonction est activée, la réception et la transmission sont automatiquement commutées en détectant la voix de l'utilisateur.

\*Le casque Bluetooth est également utilisable. REMARQUE : Pour utiliser la fonction, un casque\* et un câble convertisseur VOX sont nécessaires (fournis par l'utilisateur).

#### Retard VOX

#### Définit le délai VOX.

Le délai VOX est la période pendant laquelle l'émetteur-récepteur continue de transmettre après que l'utilisateur a cessé de parler, puis le VOX passe en réception.

• Plage : 0,5 à 3,0 secondes

REMARQUE : Si vous définissez une durée trop courte, une pause dans une conversation peut être considérée comme la fin de la conversation et l'émetteur-récepteur commencera à recevoir, même si la conversation se poursuit.

#### Gain VOX

#### Règle le gain VOX.

La fonction VOX bascule automatiquement entre la réception et l'émission en détectant la voix de l'utilisateur.

• Plage : 1 ~ 10

LDes valeurs plus élevées rendent la fonction VOX plus sensible aux des sons.

## GPS

#### GPS activé/désactivé

Active ou désactive la fonction GPS.

Lorsque cette fonction est activée, les données de position du récepteur GPS interne (portable) ou du récepteur GPS externe (mobile) sont affichées dans « Ma position ». filtrer.

#### Ma position

Affiche la position actuelle de l'émetteur-récepteur.

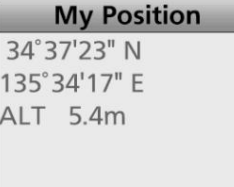

#### Liste de réception

Affiche le journal des appels reçus qui incluent les données de position. Appuyez sur [Haut] ou [Bas] pour sélectionner le journal, puis appuyez sur [OK].

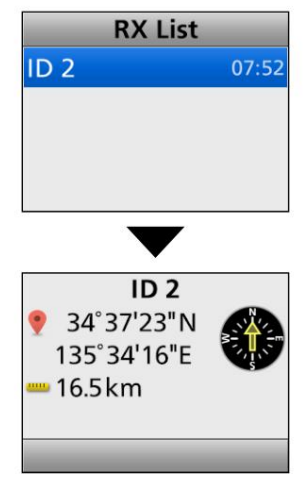

CONSEIL : L'émetteur-récepteur peut recevoir les données de position avec le message vocal, le message d'état, le message, l'alerte d'appel ou l'appel d'urgence.

### Enregistrement vocal

Enregistreur d'appel

Une carte microSD est requise z Début enregistrement

Appuyez sur [OK] pour démarrer l'enregistrement audio.

est affiché. . "ഘ"

LLInformation

" " • Tout en maintenant [PTT] enfoncé, le son de la communication est enregistré. clignote et le

 $QR$ " s'affiche lorsque la carte microSD n'a plus d'espace libre et ne peut pas enregistrer de son. •

- Enregistreur ». • Pendant l'enregistrement, « Rec Stop » s'affiche dans la fenêtre « Call
- Une fois l'enregistrement commencé, l'enregistrement se poursuivra, même si l'émetteur-récepteur est redémarré.
- Pour arrêter l'enregistrement, sélectionnez « Rec Stop ».

#### z Arrêt d'enregistrement

Appuyez sur [OK] pour arrêter l'enregistrement audio.

. "ഘ" disparaît.

#### Lire l'enregistrement d'appe

Une carte microSD est requise

Effectuez les étapes suivantes pour lire l'audio enregistré sur la carte microSD.

Sélectionnez « Play Call Rec », puis appuyez sur [OK] pour afficher les dossiers sur la carte microSD.

Ces dossiers contiennent les fichiers audio.

#### Lecture

- 1. Appuyez sur [Haut] ou [Bas] pour sélectionner le dossier inclut le fichier que vous souhaitez lire, puis appuyez sur [OK].
- 2. Appuyez sur [Haut] ou [Bas] pour sélectionner le fichier à lire, puis appuyez sur [OK].
- 3. Appuyez sur [Play] pour lire.

#### • Le fichier sélectionné est lu.

• Voir page 10-5 pour plus de détails. 4. Maintenez [Retour] enfoncé pendant 1 seconde pour revenir à l'écran de veille.

#### NOTE:

Nom du dossier : 20160701 • Le nom du dossier est automatiquement créé, comme illustré dans l'exemple ci-dessous : • Le nom du fichier est automatiquement créé, comme illustré dans La date d'enregistrement est le 1/7/2016

- La date et l'heure d'enregistrement sont 2016/7/1 15:30:00 l'exemple ci-dessous :
- Nom du fichier : 20160701\_153000
- L'audio est enregistré sur une carte microSD et sauvegardé au format « wav ». ("wav," ne s'affiche pas sur l'écran de l'émetteur-récepteur.)

#### • L'audio enregistré peut également être lu avec un PC. (p. 10-9)

#### Jouer à Emer Call

Une carte microSD est requise

Effectuez les étapes suivantes pour lire l'audio d'urgence enregistré sur la carte microSD.

Sélectionnez « Play Emer Call », puis appuyez sur [OK] pour afficher les dossiers sur la carte microSD.

Ces dossiers contiennent les fichiers audio.

#### Lecture

- 1. Appuyez sur [Haut] ou [Bas] pour sélectionner le dossier inclut le fichier que vous souhaitez lire, puis appuyez sur [OK].
- 2. Appuyez sur [Haut] ou [Bas] pour sélectionner le fichier à lire, puis appuyez sur [OK].
- 3. Appuyez sur [Play] pour lire.
	- Le fichier sélectionné est lu.
- Voir page 10-6 pour plus de détails. 4. Maintenez [Retour] enfoncé pendant 1 seconde pour revenir à l'écran de veille.

#### NOTE:

- Le nom du dossier est automatiquement créé, comme indiqué dans l'exemple ci-dessous : La date d'enregistrement est 2016/7/1 Nom du dossier : 20160701
- Le nom du fichier est automatiquement créé, comme indiqué dans l'exemple ci-dessous : La

date et l'heure d'enregistrement sont 2016/7/1 15:30:00 Nom du fichier : 20160701\_153000

• L'audio est enregistré sur une carte microSD et sauvegardé au format « wav ». ("wav," ne s'affiche pas sur l'écran de l'émetteur-récepteur.)

• L'audio enregistré peut également être lu avec un PC. (p. 10-9)

### Réglage audio

#### Gain micro

Règle la sensibilité du microphone.

 $\cdot$  Plage : -8 (Minimum) ~ 5 (Maximum).

Des valeurs plus élevées rendent le microphone plus sensible à la voix de l'utilisateur.

#### Annulation du bruit RX

Sélectionne de supprimer ou non le bruit audio reçu pour rendre le son plus facile à entendre.

• OFF : désactive la fonction.

• 1, 2 ou 3 : active la fonction.

3 niveaux (1, 2 ou 3) sont sélectionnables.

la qualité audio se détériore. LDes valeurs plus élevées suppriment davantage le bruit audio, mais

#### Annulation du bruit TX

Sélectionne de supprimer ou non le bruit d'entrée du microphone pour rendre le son plus facile à entendre. • OFF : désactive la fonction.

• 1, 2 ou 3 : active la fonction.

3 niveaux (1, 2 ou 3) sont sélectionnables.

la qualité audio se détériore. LDes valeurs plus élevées suppriment davantage le bruit audio, mais

## Carte SD

#### Charger le réglage <- SD

Charge les paramètres de l'émetteur-récepteur à partir de la carte microSD.

LVoir « Chargement des fichiers de données sauvegardés sur une carte microSD » (p. 9-5) pour plus de détails.

#### Démontage SD

Démonte la carte microSD.

REMARQUE : Avant de retirer la carte microSD, veillez à démonter électriquement la carte lorsque l'émetteur-récepteur est allumé. Sinon, les données peuvent être corrompues ou supprimées.

#### Format SD

Formate la carte microSD.

Si vous utilisez une nouvelle carte microSD, assurez-vous de la formater.

LVoir « Formatage de la carte microSD » (p. 9-4) pour plus de détails.

REMARQUE : Avant d'utiliser une carte microSD avec l'émetteur-récepteur, assurez-vous de formater toutes les cartes microSD avec la fonction de formatage intégrée. Cela crée un dossier spécial sur la carte dont vous avez besoin pour des opérations telles que la mise à jour du logiciel. Formatez toutes les cartes, y compris une toute nouvelle carte microSD, et même des cartes préformatées pour PC ou autres utilisations.

#### Informations SD

Affiche la capacité de la carte microSD et le temps restant pour l'enregistrement vocal.

(p. 9-6) pour plus de détails. LVoir « Affichage des informations de la carte microSD »

Mise à jour logicielle

Met à jour le micrologiciel de l'émetteur-récepteur.

### Bluetooth

#### Bluetooth

Active ou désactive la fonction Bluetooth® .

- OFF : désactive la fonction.
- ON : active la fonction.

#### Réinitialisation Bluetooth

Initialise l'unité Bluetooth® .

Uniquement lorsque la fonction Bluetooth® est désactivée, l'initialisation peut être effectuée

#### Connexion automatique Bluetooth

Sélectionnez s'il faut ou non se connecter automatiquement à l' appareil Bluetooth® couplé lors de sa mise sous tension.

- OFF : Ne se connecte pas à l'appareil jumelé.
- ON : Se connecte automatiquement au dernier appareil connecté.

#### Réglage audio Bluetooth

le casque est connecté. Sélectionne le périphérique de sortie AF lorsqu'un Bluetooth®

- BT uniquement : définit le casque Bluetooth® comme périphérique de sortie AF.
- BT & SP : définit le casque Bluetooth® et le haut-parleur de

l'émetteur-récepteur comme périphériques de sortie AF.

#### Informations sur l'appareil BT

Affiche le nom, l'adresse, le profil pris en charge et les informations de version de l'unité Bluetooth® installée.

#### Liste des appareils BT

Affiche les appareils Bluetooth® couplés .

Pour rechercher un autre appareil Bluetooth® , sélectionnez « Rechercher un appareil ». LVoir pages 11-6 et 11-9 pour plus de détails.

#### Bip des touches (VS-3)

Règle le bip sonore lorsque la touche personnalisée du casque Bluetooth® VS-3 en option ([PLAY]/[FWD]/ [RWD]) est enfoncé.

- OFF : Aucun bip n'est émis.
- ON : Un bip retentit.

#### P.Save (VS-3)

mode d'économie de batterie du casque lorsque le casque Bluetooth® VS-3 en option est connecté. Lorsque l'économie d'énergie est activée, l'utilisateur ne peut pas utiliser la fonction VOX. Sélectionne s'il faut fonctionner dans le Bluetooth®

REMARQUE : lorsqu'un casque ou un périphérique de données tiers est connecté, cette fonction est automatiquement réglée sur OFF, même si cet élément est réglé sur ON.

- OFF : désactive la fonction.
- ON : le mode d'économie d'énergie est activé lorsqu'aucun la communication ou l'opération est effectuée pendant 120 secondes.

#### Bip PTT (VS-3)

Définit le bip sonore lorsque [PTT] est enfoncé sur le casque Bluetooth® VS-3 en option.

• OFF : Aucun bip n'est émis.

• ON : Un bip retentit.

#### PTT à une touche

le casque est connecté. La fonction permet à un utilisateur de transmettre sans maintenir [PTT] enfoncé en permanence. Définit la fonction One-Touch PTT lorsque le Bluetooth®

REMARQUE : Lorsqu'un casque tiers est connecté, cette fonction peut être automatiquement réglée sur ON, même si cet élément est réglé sur OFF.

- OFF : Appuyez sur [PTT] pour transmettre, puis relâchez pour recevoir.
- ON : Appuyez sur [PTT] pour émettre, puis appuyez à nouveau pour recevoir.

#### Jumelage en attente

Passe en mode d'attente de demande d'appariement. L'émetteurrécepteur attend une demande d'appariement d'un appareil Bluetooth®.

#### Réglage de l'horloge

#### zDate

Règle la date (Année/Mois/Jour).

(Le jour de la semaine est automatiquement réglé.) • Plage : année 2000 ~ 2099, mois/jour 1-1 ~ 12-31

#### z Heure

Définit l'heure actuelle.

Réglage automatique de l'horloge

• Plage : 00:00:00 ~ 23:59:59 (par pas de 1 seconde) (L'heure est affichée au format 24 heures.)

Sélectionne s'il faut ou non ajuster automatiquement l'horloge avec les données du récepteur GPS.

#### Affichage de l'horloge

Affiche l'heure actuelle sur l'écran LCD de l'émetteur-récepteur.

#### heure d'été

Sélectionne d'utiliser ou non l'heure d'été (DST) pour l'horloge.

## Horloge **Vibration**

Vibration d'ouverture (pour les types portables)

Sélectionne de faire vibrer ou non l'émetteur-récepteur lorsqu'il est allumé.

LPour utiliser cette fonction, la fonction Vibration doit être activée au préalable.

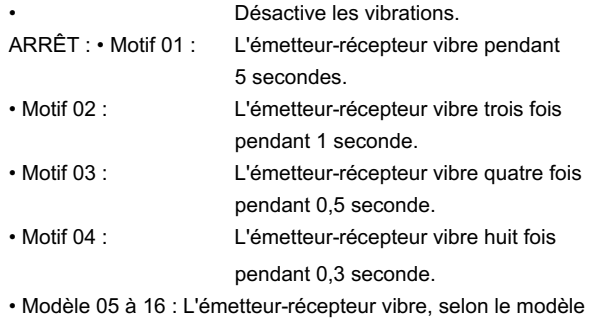

personnalisé.

REMARQUE : Vous pouvez personnaliser le modèle de vibration, la répétition de la vibration et l'intervalle à l'aide du logiciel de programmation.

#### Vibration (pour les types portables)

Active ou désactive la fonction de vibration.

Pour faire vibrer l'émetteur-récepteur, réglez chaque paramètre de vibration sur ON à l'aide du logiciel de programmation.

En fonction du paramètre Vibration, l'émetteur-récepteur peut vibrer :

- Lorsqu'un appel comprenant un code à 2 tonalités correspondant est reçu.
- Lorsqu'un appel comprenant un code à 5 tonalités correspondant est reçu.
- Lorsqu'une alerte d'appel est reçue.
- Lorsqu'un message est reçu.
- Lorsqu'un appel d'état qui inclut un état correspondant numéro est reçu.
- Lorsqu'un code DTMF est reçu.
- Lorsqu'un utilisateur appuie sur une touche.
- Dans l'état Batterie faible 1.
- Dans l'état Batterie faible 2.
- En mode Surveillance.

Vibration des touches (pour les types portables)

Sélectionne de faire vibrer ou non l'émetteur-récepteur lorsqu'un

utilisateur appuie sur une touche.

LPour utiliser cette fonction, la fonction Vibration doit être activée au préalable.

### **Capteur**

Angle d'homme vers le bas (pour les types portables)

Définit l'angle de détection du mode d'urgence pour la fonction Homme à terre. Si l'émetteur-récepteur se penche au-delà de l'angle défini pour la période de temps ON Timer, l'émetteur-récepteur passe en mode d'urgence, puis un compte à rebours commence.

• Options : 45, 60 ou 75 degrés

#### Motion Sense (pour les types portables)

Pour les types mobiles<br>
Règle la sensibilité du capteur d'accélération pour détecter si<br>
Contrastion pour détecter si l'utilisateur bouge ou non, pour la fonction de détection de mouvement. Ce paramètre concerne la fonction de détection de mouvement et détermine le niveau de seuil d'accélération pour activer la minuterie de détection de mouvement. Lorsque la borne Dimmer du D-Sub 25 broches ou du connecteur

- Plage : 1 (haute sensibilité) ~ 10 (faible sensibilité).
- LSi vous réglez un niveau inférieur, l'émetteur-récepteur entrera Mode d'urgence plus facilement.

#### Détection stationnaire (pour les types portables)

Définit la sensibilité du capteur d'accélération pour détecter si l'utilisateur est stationnaire ou non pour la fonction de détection stationnaire. Ce paramètre est utilisé pour la fonction de détection stationnaire et il détermine le niveau de seuil d'accélération pour activer la minuterie ON de la détection stationnaire (sec).

• Plage : 1 (haute sensibilité) ~ 10 (faible sensibilité).

LSi vous réglez à un niveau supérieur, l'émetteur-récepteur entrera Mode d'urgence plus facilement.

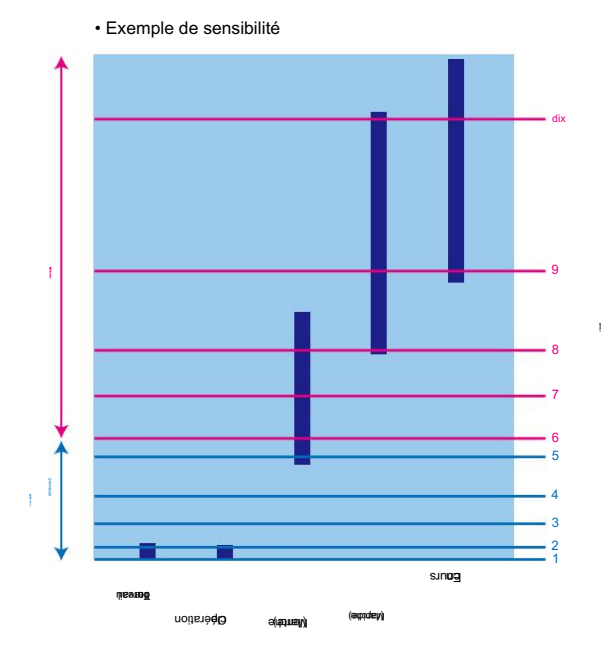

### Afficher

#### Rétroéclairage

Définit l'état du rétroéclairage des touches.

#### Pour les types portables

- OFF : Éteint le rétroéclairage de l'affichage en continu.
- Auto : Lorsqu'une touche autre que [PTT] est enfoncée, le
- rétroéclairage s'allume pendant 5 secondes.
- ON : Allume le rétroéclairage en continu.

- OFF : Éteint le rétroéclairage de l'affichage en continu.
- Auto : Allume le rétroéclairage en continu avec le niveau de réglage Luminosité.

d'option 22 broches est activée, le rétroéclairage s'allume faiblement avec le niveau de réglage Dimmer.

• ON : Allume le rétroéclairage en continu avec le niveau de réglage Luminosité.

#### Variateur

Définit le niveau de gradation de l'écran LCD.

• Plage : 0 (la plus basse) ~ 7 (la plus élevée)

REMARQUE : Il est recommandé d'avoir un niveau de gradateur

inférieur au niveau de luminosité.

#### Luminosité

Définit le niveau de luminosité de l'écran LCD.

• Plage : 0 (la plus basse) ~ 7 (la plus élevée)

#### Test de couleur LCD

Vérifie si oui ou non l'écran LCD affiche correctement la couleur.

#### Mode ACL

#### Définit le mode LCD.

- Jour : L'écran LCD est réglé sur le mode Jour.
	- Le mode Jour est pour un fonctionnement diurne et la couleur de rétroéclairage de l'affichage est réglée sur blanc.
- Nuit : L'écran LCD est réglé sur le mode Nuit.

Le mode Nuit est destiné au fonctionnement nocturne et la couleur de rétroéclairage de l'écran est réglée sur noir.

#### **Utilitaire**

#### Niveau du bip système

Définit le niveau de sortie du bip système.

Le bip retentit lors de la connexion ou du blocage du système. Lorsqu'une option liée est sélectionnée, le niveau du bip est réglable avec [VOL].

• Plage : 1 ~ 5, 1 (lié) ~ 5 (lié) ou OFF

REMARQUE : La minuterie de verrouillage et les bips TOT ne peuvent pas être désactivés.

#### Bip Emer Niv.

Définit le niveau de sortie du bip en mode Urgence.

Lorsqu'une option liée est sélectionnée, le niveau du bip est réglable avec [VOL].

• Plage : 1 ~ 5, 1 (lié) ~ 5 (lié) ou OFF

#### Touche-touche Beep Lv

Lorsqu'une option liée est sélectionnée, le niveau du bip est réglable avec [VOL]. Règle le niveau de sortie du bip des touches. • Plage : 1 ~ 5, 1 (lié) ~ 5 (lié) ou OFF

#### Niveau de tonalité latérale

Les signaux de code à 2 tonalités, 5 tonalités ou DTMF sont émis en tant que bips de tonalité latérale. Lorsqu'une option liée est sélectionnée, le niveau du bip peut être réglé avec [VOL]. Réglez le niveau de sortie du bip sonore latéral. • Plage : 1 ~ 5, 1 (lié) ~ 5 (lié) ou OFF

#### Niveau du bip d'ouverture

Règle le niveau de sortie du bip d'ouverture. • Plage : 1 ~ 5, 1 (lié) ~ 5 (lié) ou OFF Lorsqu'une option liée est sélectionnée, le niveau du bip est réglable avec [VOL].

#### Niveau de sonnerie

Lorsqu'une option liée est sélectionnée, le niveau de la sonnerie est réglable avec [VOL]. Définit le niveau de sortie de la sonnerie. • Plage : 1 ~ 5, 1 (lié) ~ 5 (lié) ou OFF

#### Niveau SQL

Définit le niveau de silencieux.

 $\cdot$  Plage : 0 (ouvert) ~ 9 (serré)

#### Niveau du bip d'avertissement

Définit le niveau de sortie du bip d'avertissement.

Le bip d'avertissement retentit lorsque :

- la batterie est épuisée.
- un canal vide est sélectionné.
- la clé de cryptage échoue.

Lorsqu'une option liée est sélectionnée, le niveau du bip est réglable avec [VOL].

• Plage : 1 ~ 5, 1 (lié) ~ 5 (lié) ou OFF

#### Annoncer Niv

Règle le niveau de sortie du bip pour la fonction Channel Announce.

L'émetteur-récepteur annonce le numéro de canal sélectionné.

Lorsqu'une option liée est sélectionnée, le niveau du bip est réglable avec [VOL].

• Plage : 1 ~ 5, 1 (lié) ~ 5 (lié) ou OFF

### Information

Affiche la tension de la batterie.

#### **Commentaire**

Informations sur la batterie

Le commentaire 1 est affiché sur le premier écran (Portable) ou ligne supérieure (Mobile), et le commentaire 2 est sur le deuxième écran (Portable) ou ligne inférieure (Mobile). Affiche le commentaire de l'émetteur-récepteur.

#### Informations sur le micrologiciel

Lorsqu'une unité en option est installée, vous pouvez également vérifier les informations de l'unité. Selon l'unité installée, seul le nom peut être affiché. Affiche les informations du micrologiciel de l'émetteur-récepteur.

#### Propre pièce d'identité

Affiche l'ID d'unité de l'émetteur-récepteur.

#### RSSI/BER/MER

Affiche le niveau RSSI (Received Signal Strength Indication) de l'émetteur-récepteur, le BER (Bit Error Rate) et le MER (Message Error Rate).

affiché sur la ligne médiane, et le MER est sur la ligne inférieure. LLe RSSI est affiché sur la ligne supérieure, le BER est
# Section 7 FONCTIONNEMENT NXDN™

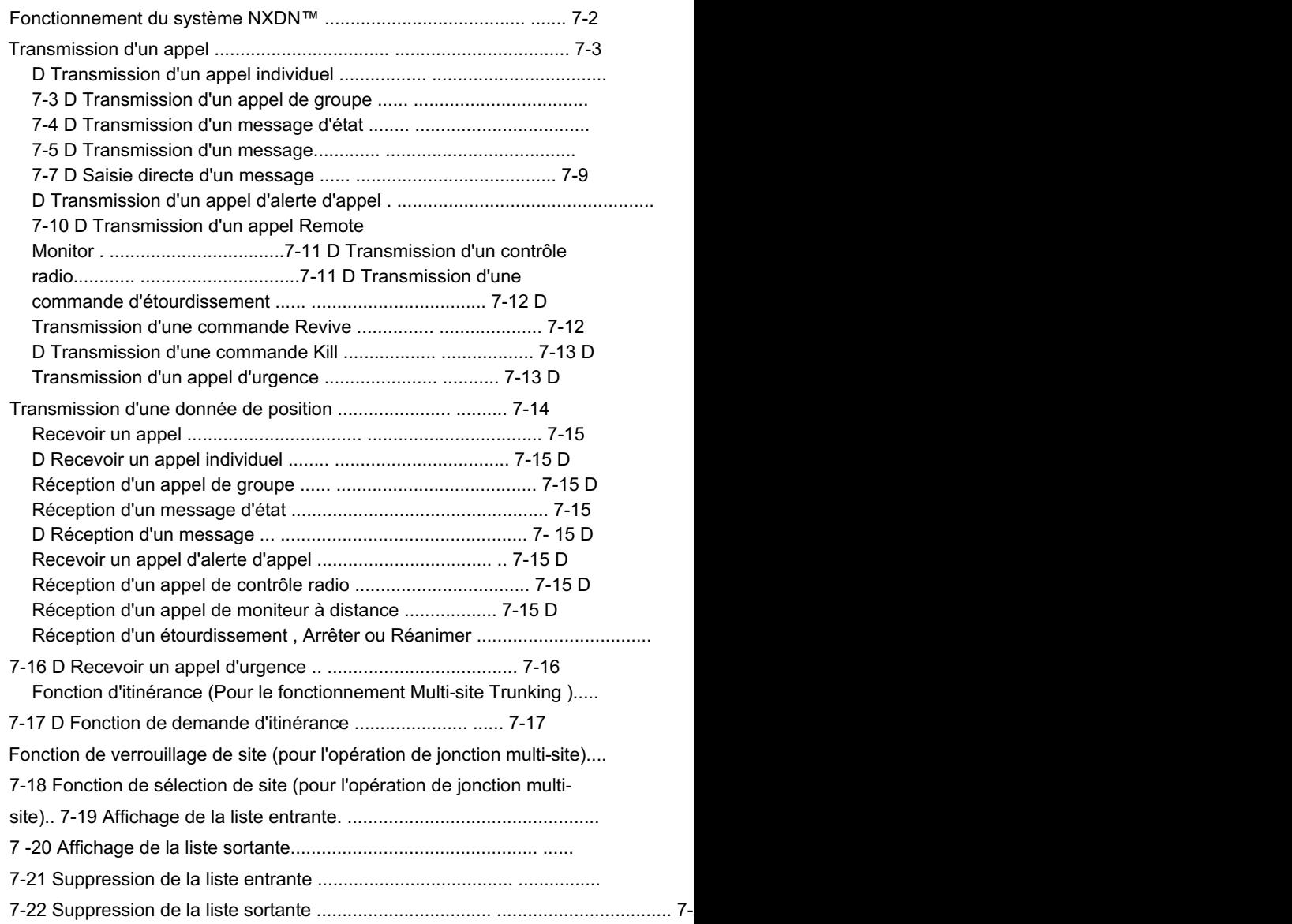

# Fonctionnement du système NXDN™

NXDN est une nouvelle "Common Air Interface" (CAI), le nom des méthodes en direct par lesquelles les émetteurs-récepteurs et les répéteurs communiquent. NXDN définit l'émetteur-récepteur numérique de nouvelle génération.

Dans un système conventionnel NXDN, vous recherchez manuellement un canal vide. Le système NXDN a deux modes de fonctionnement, Conventionnel et Trunking. Dans un système de jonction NXDN, l'émetteur-récepteur recherche automatiquement un canal vide et envoie les informations aux émetteurs-récepteurs. De plus, un répéteur de canal de contrôle est requis.

Si vous utilisez un émetteur-récepteur NXDN, vous pouvez transmettre ou recevoir un appel individuel, un appel de groupe, un message d'état, un message court, un appel d'alerte d'appel, etc.

Le système conventionnel NXDN permet un fonctionnement conventionnel efficace en mode numérique. z Fonctionnement conventionnel NXDN LPour sélectionner la zone conventionnelle, voir page 3-3.

Le système conventionnel multisite peut prendre en charge jusqu'à 16 sites (chaque site a un répéteur) via une adresse IP z Fonctionnement conventionnel multi-sites réseau et permet un fonctionnement conventionnel efficace en mode numérique. LPour sélectionner la zone conventionnelle multisite, voir page 3-3.

Le système Single-site Trunking permet une gestion plus efficace des canaux en partageant un nombre minimum de canaux avec un grand nombre d'utilisateurs. z Opération de jonction de site unique LPour sélectionner la zone Ligne réseau monosite, voir page 3-3.

Le système Multi-site Trunking peut prendre en charge jusqu'à 48 sites à ressources partagées via un réseau IP. Cela permet aux utilisateurs de communiquer avec les stations via le site interconnecté à ressources partagées. z Fonctionnement de la jonction multisite

Chaque site peut avoir jusqu'à 30 répéteurs. LPour sélectionner la zone Trunk multisite, voir page 3-3.

REMARQUE : Pendant l'opération de jonction monosite ou multisite, vous pouvez recevoir et transmettre des appels numériques de la même manière qu'en mode conventionnel.

# Transmettre un appel

Le fonctionnement NXDN vous permet d'appeler une station spécifique (Appel individuel) ou un groupe particulier (Appel de groupe). Les autres émetteursrécepteurs en mode numérique sur le canal ne recevront pas d'appel qui ne correspond pas à leur ID individuel ou de groupe et/ou au code RAN (numéro d'accès radio).

REMARQUE : Lorsque la prise de contact (accès au répéteur) échoue dans le délai spécifié après avoir appuyé sur [PTT], l'émetteur-récepteur commence à se déplacer.

# D Transmission d'un appel individuel

<Fonctionnement des menus>

Portable : Pour les types de touches à dix touches et simples Mobile : Pour les types LCD

(Menu > Signalisation/Appel > Sélection liste d'appels)

- 1. Appuyez sur [Menu] pour afficher l'écran Menu.
- 2. Appuyez sur [Gauche] ou [Droite] pour sélectionner "Signalisation/Appel", puis appuyez sur [OK].

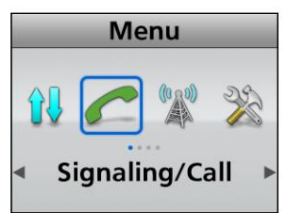

3. Appuyez sur [Up] ou [Down] pour sélectionner « Call List Select », puis appuyez sur [OK].

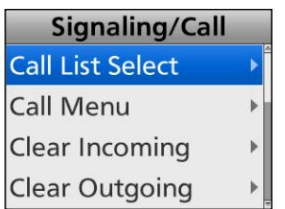

4. Appuyez sur [Haut] ou [Bas] pour sélectionner la station individuelle.

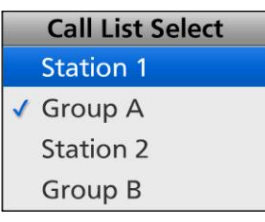

5. Appuyez sur [PTT] pour transmettre un appel individuel.

6. Maintenez [PTT] enfoncé et parlez à votre niveau de voix normal. Relâchez [PTT] pour recevoir.

<Fonctionnement des touches>

Portable : Pour les types de touches à dix touches et simples Mobile : Pour les types LCD

Utilisation de [Sélection de la liste d'appels] :

1. Appuyez sur [Call List Select] pour afficher l'écran « Call List Select ».

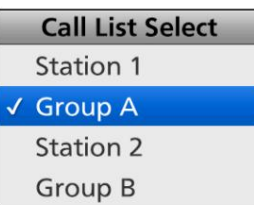

2. Appuyez sur [Haut] ou [Bas] pour sélectionner l'ID individuel.

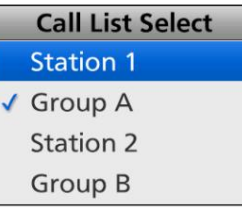

3. Appuyez sur [PTT] pour transmettre un appel individuel.

4. Maintenez [PTT] enfoncé et parlez à votre niveau de voix normal. Relâchez [PTT] pour recevoir.

Utilisation de [Individuel] :

1. Appuyez sur [Individuel] pour afficher la « Sélection individuelle » filtrer.

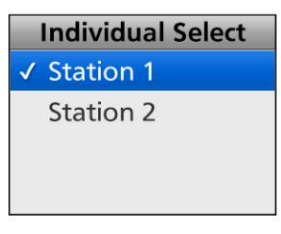

2. Appuyez sur [Haut] ou [Bas] pour sélectionner l'ID individuel.

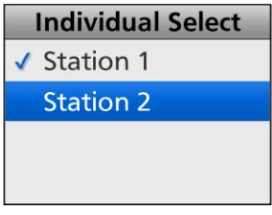

- 3. Appuyez sur [PTT] pour transmettre un appel individuel.
- 4. Maintenez [PTT] enfoncé et parlez à votre niveau de voix normal. Relâchez [PTT] pour recevoir.

ASTUCE : Vous pouvez afficher l'écran « Sélection individuelle » via l'écran Menu.

(Menu > Signalisation/Appel > Sélection individuelle)

# Transmettre un appel (Suite)

# D Transmission d'un appel de groupe

Vous pouvez appeler un groupe spécifié.

#### <Fonctionnement des menus>

Mobile : Pour les types LCD Portable : Pour les types de touches à dix touches et simples

(Menu > Signalisation/Appel > Sélection liste d'appels)

1. Appuyez sur [Menu] pour afficher l'écran Menu.

2. Appuyez sur [Gauche] ou [Droite] pour sélectionner "Signalisation/Appel",

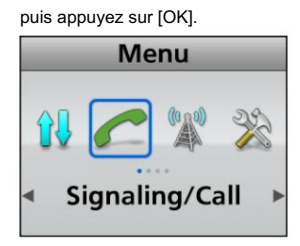

3. Appuyez sur [Up] ou [Down] pour sélectionner « Call List Select », puis appuyez sur [OK].

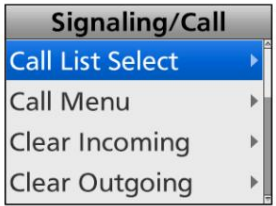

4. Appuyez sur [Haut] ou [Bas] pour sélectionner l'ID de groupe.

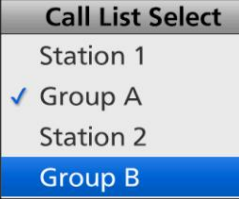

5. Appuyez sur [PTT] pour transmettre un appel de groupe.

6. Maintenez [PTT] enfoncé et parlez à votre niveau de voix normal. Relâchez [PTT] pour recevoir.

Mobile : Pour les types LCD Portable : Pour les types de touches à dix touches et simples <Fonctionnement des touches>

Utilisation de [Sélection de la liste d'appels] :

1. Appuyez sur [Call List Select] pour afficher l'écran « Call List Select ».

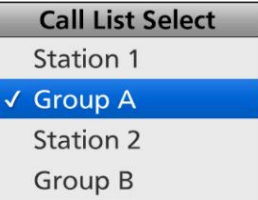

2. Appuyez sur [Haut] ou [Bas] pour sélectionner l'ID de groupe.

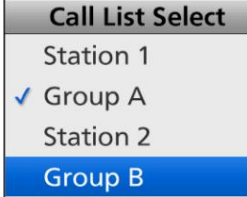

- 3. Appuyez sur [PTT] pour transmettre un appel de groupe.
- 4. Maintenez [PTT] enfoncé et parlez à votre niveau de voix normal. Relâchez [PTT] pour recevoir.

Utilisation de [Groupe] :

- filtrer. 1. Appuyez sur [Group] pour afficher le « Group Select »
- 2. Appuyez sur [Haut] ou [Bas] pour sélectionner l'ID de groupe.

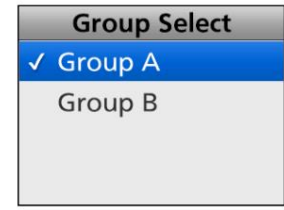

- 3. Appuyez sur [PTT] pour transmettre un appel de groupe.
- 4. Maintenez [PTT] enfoncé et parlez à votre niveau de voix normal. Relâchez [PTT] pour recevoir.

ASTUCE : Vous pouvez afficher l'écran « Group Select » via l'écran Menu.

(Menu > Signalisation/Appel > Sélection groupe)

#### Transmettre un appel (Suite)

# D Transmission d'un message d'état

Vous pouvez transmettre un message simple prédéfini. Vous ne pouvez pas transmettre un signal vocal en même temps.

<Fonctionnement des menus>

Mobile : Pour les types LCD Portable : Pour les types de touches à dix touches et simples

(Menu > Signalisation/Appel > Menu Appel)

1. Appuyez sur [Menu] pour afficher l'écran Menu.

2. Appuyez sur [Gauche] ou [Droite] pour sélectionner "Signalisation/Appel", sur [PTT] pour transmettre un appel d'état. puis appuyez sur [OK].

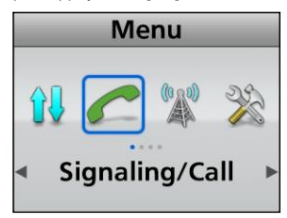

3. Appuyez sur [Up] ou [Down] pour sélectionner « Call Menu », puis appuyez sur [OK].

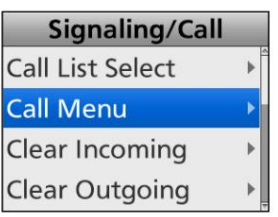

4. Appuyez sur [Haut] ou [Bas] pour sélectionner le

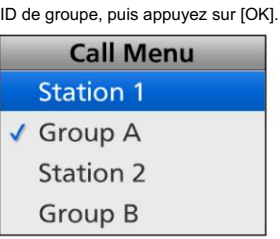

5. Appuyez sur [Up] ou [Down] pour sélectionner "Status", puis appuyez sur

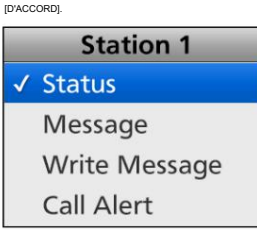

6. Appuyez sur [Haut] ou [Bas] pour sélectionner un message d'état, puis appuyez

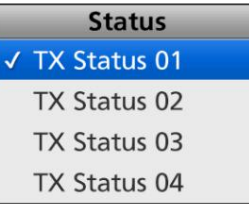

- L« Succès » s'affiche après avoir reçu un accusé de réception de la station cible.
- L"Echec" s'affiche si la station cible ne renvoie pas d'acquittement.

(Menu > Signalisation/Appel > État)

- 1. Appuyez sur [Menu] pour afficher l'écran Menu.
- 2. Appuyez sur [Gauche] ou [Droite] pour sélectionner "Signalisation/Appel", puis appuyez sur [OK].
- 3. Appuyez sur [Up] ou [Down] pour sélectionner "Status", puis appuyez sur [D'ACCORD].

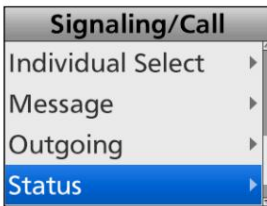

- 4. Appuyez sur [Haut] ou [Bas] pour sélectionner un message d'état, puis appuyez sur [PTT] pour transmettre un appel d'état à la destination actuellement sélectionnée.
	- L« Succès » s'affiche après avoir reçu un accusé de réception de la station cible.
	- L"Echec" s'affiche si la station cible ne renvoie pas d'acquittement.

#### Transmettre un appel

D Transmission d'un message d'état (suite)

<Fonctionnement des touches>

Portable : Pour les types de touches à dix touches et simples Mobile : Pour les types LCD

Utilisation de [Statut] :

1. Appuyez sur [Status] pour afficher l'écran « Status ».

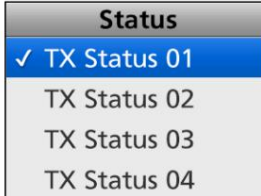

2. Appuyez sur [Up] ou [Down] pour sélectionner un message d'état, puis appuyez sur [PTT] pour le transmettre.

L« Succès » s'affiche après avoir reçu un accusé de réception de la station cible.

L"Echec" s'affiche si la station cible ne renvoie pas d'acquittement.

Portable : pour les types sans écran Mobile : pour les types de segments

Utilisation de [Statut] : Maintenez [Status] enfoncé pendant 1 seconde pour transmettre le message d'état prédéfini.

ASTUCE : Cette opération est activée uniquement lorsque le fonctionnement du [Sélecteur] est réglé sur « État » à l'aide du logiciel de programmation.

REMARQUE : Le message d'état peut être transmis automatiquement lorsque :

- L'émetteur-récepteur est allumé ou éteint
- LSéfinissez le message d'état à transmettre dans l'élément 'Power ON Status' ou 'Power OFF Status', respectivement.
- LSéfinissez l'ID de la station cible dans 'Power Status ID', 'Power ID d'état pour le tronc à site unique » ou « ID d'état de l'alimentation pour le tronc multisite ».
- Après avoir envoyé un message vocal
- LDéfinissez l'élément 'Envoyer avec appel vocal' sur 'Activer'.

LDéfinissez le message d'état à transmettre dans l'élément 'Envoyer le numéro d'état'.

# Transmettre un appel (Suite)

# D Transmission d'un message

Vous pouvez transmettre un message de 100 caractères maximum.

<Fonctionnement des menus>

Mobile : Pour les types LCD Portable : Pour les types de touches à dix touches et simples

(Menu > Signalisation/Appel > Menu Appel)

1. Appuyez sur [Menu] pour afficher l'écran Menu.

2. Appuyez sur [Gauche] ou [Droite] pour sélectionner "Signalisation/Appel",

puis appuyez sur [OK]. **Menu** Signaling/Call

3. Appuyez sur [Up] ou [Down] pour sélectionner « Call Menu », puis appuyez sur [OK].

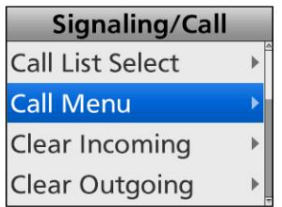

ID de groupe, puis appuyez sur [OK]. 4. Appuyez sur [Haut] ou [Bas] pour sélectionner le

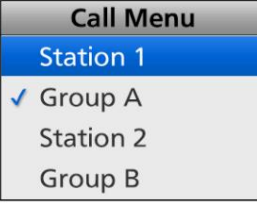

5. Appuyez sur [Haut] ou [Bas] pour sélectionner « Message », puis appuyez sur [OK].

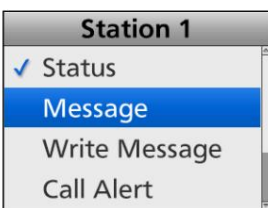

appuyez sur [PTT] pour le transmettre. 6. Appuyez sur [Haut] ou [Bas] pour sélectionner un Message, puis

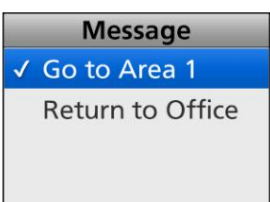

- L« Succès » s'affiche après avoir reçu un accusé de réception de la station cible.
- L"Echec" s'affiche si la station cible ne renvoie pas d'acquittement.

(Menu > Signalisation/Appel > Message)

- 1. Appuyez sur [Menu] pour afficher l'écran Menu.
- 2. Appuyez sur [Gauche] ou [Droite] pour sélectionner "Signalisation/Appel", puis appuyez sur [OK].
- 3. Appuyez sur [Haut] ou [Bas] pour sélectionner « Message », puis appuyez sur [OK].

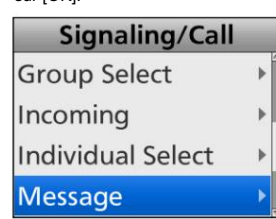

4. Appuyez sur [Haut] ou [Bas] pour sélectionner un Message, puis

appuyez sur [PTT] pour le transmettre à la destination actuellement sélectionnée.

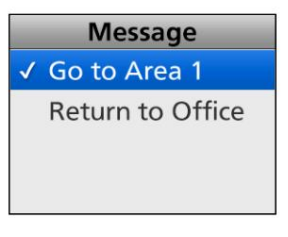

- L« Succès » s'affiche après avoir reçu un accusé de réception de la station cible.
- L"Echec" s'affiche si la station cible ne renvoie pas d'acquittement.

Transmettre un appel (Suite)

D Transmission d'un message (suite)

Mobile : Pour les types LCD Portable : Pour les types de touches à dix touches et simples <Fonctionnement des touches>

Utilisation de [Message] :

1. Appuyez sur [Message] pour afficher l'écran « Message ».

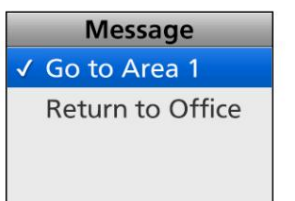

appuyez sur [PTT] pour le transmettre. 2. Appuyez sur [Haut] ou [Bas] pour sélectionner un Message, puis

L« Succès » s'affiche après avoir reçu un accusé de réception de la station cible.

L"Echec" s'affiche si la station cible ne renvoie pas d'acquittement.

Mobile : pour les types de segments Portable : pour les types sans écran

Utilisation de [Message] :

Maintenez [Message] enfoncé pendant 1 seconde pour transmettre le message prédéfini.

ASTUCE : Cette opération est activée uniquement lorsque le fonctionnement du [Sélecteur] est réglé sur « Message » à l'aide du logiciel de programmation.

#### Transmettre un appel

# D Saisie directe du message

Vous pouvez entrer directement un message, puis l'envoyer à la station ou au groupe cible.

<Fonctionnement des menus>

Mobile : Pour les types LCD Portable : Pour les types de touches à dix touches et simples Portable : Pour le type à dix touches

(Menu > Signalisation/Appel > Ecrire message)

1. Appuyez sur [Menu] pour afficher l'écran Menu.

2. Appuyez sur [Gauche] ou [Droite] pour sélectionner "Signalisation/Appel", puis appuyez sur [OK].

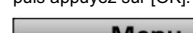

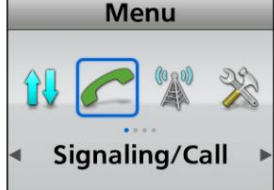

3. Appuyez sur [Haut] ou [Bas] pour sélectionner « Écrire message », puis appuyez sur [OK].

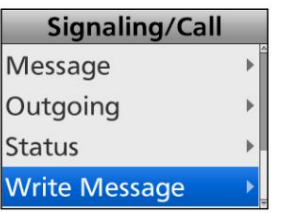

4. Entrez un message de 100 caractères maximum. • L'écran « Écrire message » s'affiche.

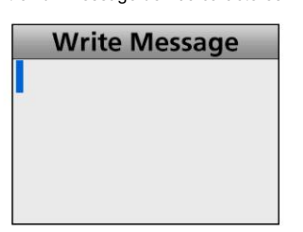

LLInformation

- Pour saisir le caractère, appuyez sur [Haut] ou [Bas]. Caractères utilisables :  $a \sim z$ ,  $A \sim Z$ ,  $0 \sim$ 
	- $9, 1 + = 1.12$ ',\* # "
- Pour déplacer le curseur, appuyez sur [Droite] ou [Gauche]. • Pour insérer un espace, appuyez sur [P1].
- Pour supprimer, appuyez sur [P2].
- Lorsque vous utilisez les types portables à dix touches ou les modèles HM-218, HM-220T ou HM-221T en option de Mobile, le clavier à dix touches peut être utilisé. Voir la liste à droite ci-dessus.

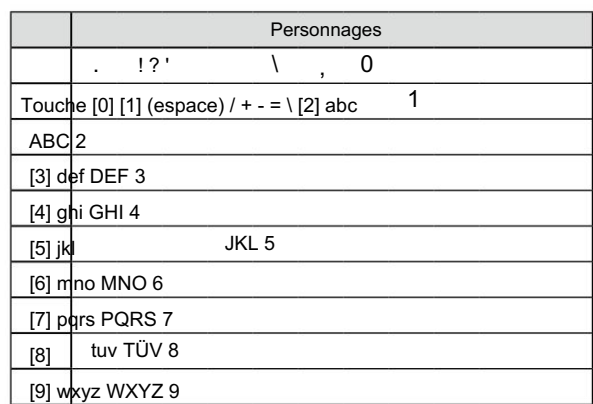

5. Après avoir entré, appuyez sur [OK].

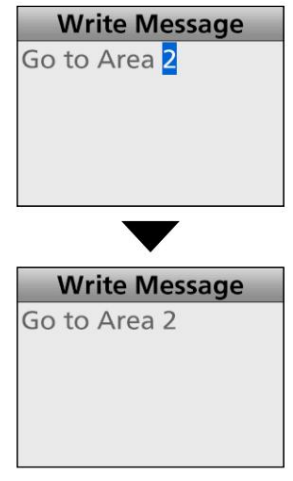

- 6. Appuyez sur [PTT] pour l'envoyer.
	- L"Echec" s'affiche si la station cible ne renvoie pas d'acquittement. L« Succès » s'affiche après avoir reçu un accusé de réception de la station cible.

#### CONSEIL:

• Le message saisi peut être temporairement enregistré.

Après avoir appuyé sur [OK] à l'étape 5, appuyez sur [Retour] pour afficher « Enregistrer message ? ». Appuyez sur [Gauche] ou [Droite] pour sélectionner "Oui", puis appuyez sur [OK] pour enregistrer. Cependant,

une fois que l'émetteur-récepteur est éteint, le message enregistré est effacé.

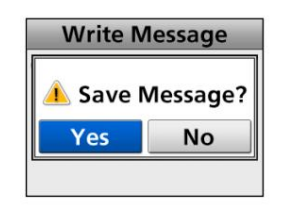

appuyant sur [Ecrire message]. • Vous pouvez afficher l'écran « Écrire un message » en

# Transmettre un appel (Suite)

#### D Transmission d'un appel d'alerte d'appel

Un appel d'alerte d'appel vous permet d'informer un autre utilisateur qui peut être éloigné de l'émetteur-récepteur que vous souhaitez parler.

<Fonctionnement des menus>

Mobile : Pour les types LCD Portable : Pour les types de touches à dix touches et simples

(Menu > Signalisation/Appel > Menu Appel)

1. Appuyez sur [Menu] pour afficher l'écran Menu.

2. Appuyez sur [Gauche] ou [Droite] pour sélectionner "Signalisation/Appel",

puis appuyez sur [OK].

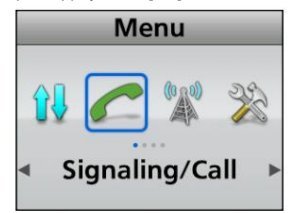

3. Appuyez sur [Up] ou [Down] pour sélectionner « Call Menu », puis appuyez sur [OK].

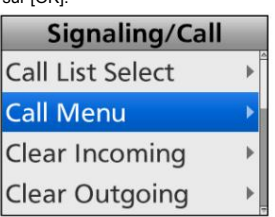

4. Appuyez sur [Haut] ou [Bas] pour sélectionner le

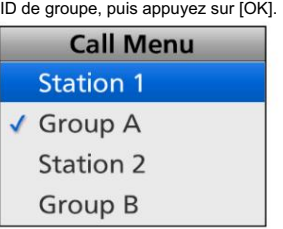

5. Appuyez sur [Up] ou [Down] pour sélectionner « Call Alert », puis appuyez sur [PTT] pour transmettre l'appel Call Alert.

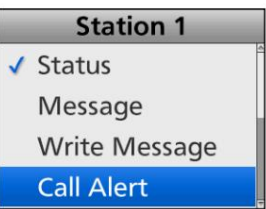

- L« Succès » s'affiche après avoir reçu un accusé de réception de la station cible.
- L"Echec" s'affiche si la station cible ne renvoie pas d'acquittement.

Mobile : Pour tous les types Portable : Pour tous les types <Fonctionnement des touches>

Utilisation de [Alerte d'appel] :

Maintenez [Call Alert] enfoncé pour transmettre l'appel d'alerte d'appel.

- L« Succès » s'affiche après avoir reçu un accusé de réception de la station cible.
- L"Echec" s'affiche si la station cible ne renvoie pas d'acquittement.

#### Transmettre un appel (Suite)

# D Transmission d'un appel Remote Monitor D Transmission d'un contrôle radio

L'appel Remote Monitor vous permet d'envoyer un signal nécessitant que la station cible transmette l'audio du microphone.

#### <Fonctionnement des menus>

Mobile : Pour les types LCD Portable : Pour les types de touches à dix touches et simples

# (Menu > Signalisation/Appel > Menu Appel)

- 1. Appuyez sur [Menu] pour afficher l'écran Menu.
- 2. Appuyez sur [Gauche] ou [Droite] pour sélectionner "Signalisation/Appel", puis appuyez sur [OK].

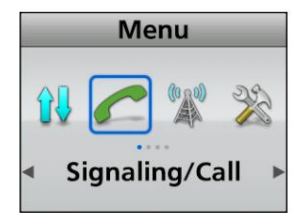

3. Appuyez sur [Up] ou [Down] pour sélectionner « Call Menu », puis appuyez sur [OK].

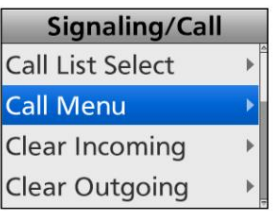

4. Appuyez sur [Haut] ou [Bas] pour sélectionner l'ID individuel, puis appuyez sur [OK].

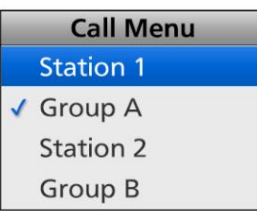

5. Appuyez sur [Up] ou [Down] pour sélectionner « Remote Monitor », puis appuyez sur [PTT] pour transmettre l'appel Remote Monitor.

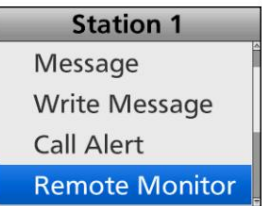

- L« Succès » s'affiche après avoir reçu un
- accusé de réception de la station cible.
- L"Echec" s'affiche si la station cible ne renvoie pas d'acquittement.

6. Le son du microphone peut être entendu pendant la période de temps prédéfinie.

L'appel Radio Check vous permet de déterminer si la station cible est allumée, dans la portée de communication et sur le canal, sans nécessiter aucune action de la part de l'utilisateur de la station cible.

#### <Fonctionnement des menus>

Portable : Pour les types de touches à dix touches et simples Mobile : Pour les types LCD

(Menu > Signalisation/Appel > Menu Appel)

- 1. Appuyez sur [Menu] pour afficher l'écran Menu.
- 2. Appuyez sur [Gauche] ou [Droite] pour sélectionner "Signalisation/Appel", puis appuyez sur [OK].

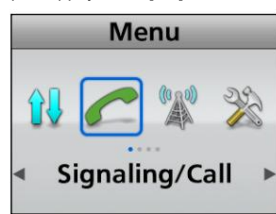

3. Appuyez sur [Up] ou [Down] pour sélectionner « Call Menu », puis appuyez sur [OK].

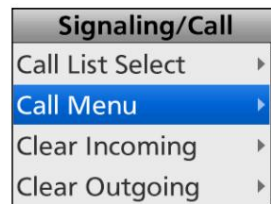

4. Appuyez sur [Haut] ou [Bas] pour sélectionner l'ID individuel, puis appuyez sur [OK].

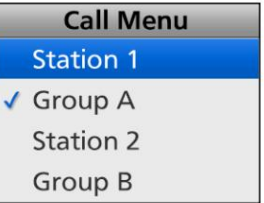

5. Appuyez sur [Up] ou [Down] pour sélectionner « Radio Check », puis appuyez sur [PTT] pour transmettre la radio Check.

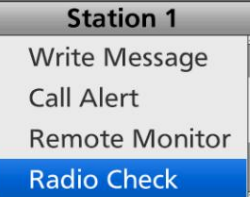

- L« Succès » s'affiche après avoir reçu un accusé de réception de la station cible.
- L"Echec" s'affiche si la station cible ne renvoie pas d'acquittement.

#### Transmettre un appel (Suite)

Une commande Stun vous permet d'envoyer un signal qui étourdira la station cible.

#### <Fonctionnement des menus>

Mobile : Pour les types LCD Portable : Pour les types de touches à dix touches et simples

# (Menu > Signalisation/Appel > Menu Appel)

- 1. Appuyez sur [Menu] pour afficher l'écran Menu.
- 2. Appuyez sur [Gauche] ou [Droite] pour sélectionner "Signalisation/Appel", puis appuyez sur [OK].

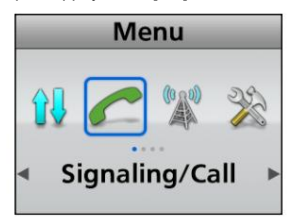

3. Appuyez sur [Up] ou [Down] pour sélectionner « Call Menu », puis appuyez sur [OK].

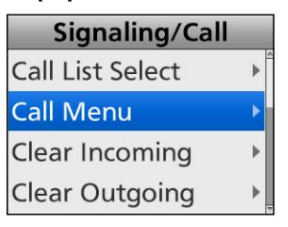

4. Appuyez sur [Haut] ou [Bas] pour sélectionner l'ID individuel, puis appuyez sur [OK].

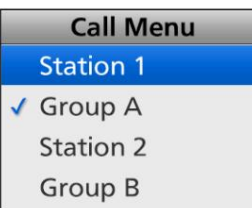

5. Appuyez sur [Up] ou [Down] pour sélectionner « Stun », puis appuyez sur [PTT] pour transmettre la commande Stun.

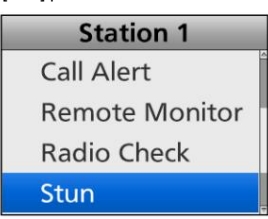

- La station cible est étourdie.
- L« Succès » s'affiche après avoir reçu un accusé de réception de la station cible.
- L"Echec" s'affiche si la station cible ne renvoie pas d'acquittement.

### D Transmission d'une commande Stun D Transmission d'une commande Revive

Une commande Revive vous permet d'envoyer un signal qui fera revivre une station étourdie.

<Fonctionnement des menus>

Mobile : Pour les types LCD Portable : Pour les types de touches à dix touches et simples

(Menu > Signalisation/Appel > Menu Appel)

- 1. Appuyez sur [Menu] pour afficher l'écran Menu.
- 2. Appuyez sur [Gauche] ou [Droite] pour sélectionner "Signalisation/Appel", puis appuyez sur [OK].

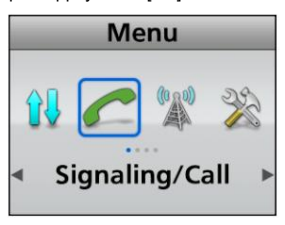

3. Appuyez sur [Up] ou [Down] pour sélectionner « Call Menu », puis appuyez sur [OK].

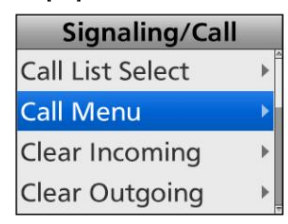

4. Appuyez sur [Haut] ou [Bas] pour sélectionner l'ID individuel, puis appuyez sur [OK].

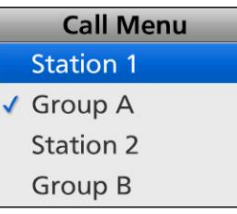

5. Appuyez sur [Up] ou [Down] pour sélectionner « Revive », puis appuyez sur [PTT] pour transmettre la commande Revive.

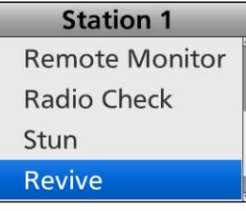

- La station étourdie est ravivée.
- L« Succès » s'affiche après avoir reçu un accusé de réception de la station cible.
- L"Echec" s'affiche si la station cible ne renvoie pas d'acquittement.

# Transmettre un appel (Suite)

# D Transmission d'une commande Kill

Une commande Kill vous permet d'envoyer un signal qui désactivera la station cible.

<Fonctionnement des menus>

Mobile : Pour les types LCD Portable : Pour les types de touches à dix touches et simples

(Menu > Signalisation/Appel > Menu Appel)

- 1. Appuyez sur [Menu] pour afficher l'écran Menu.
- 2. Appuyez sur [Gauche] ou [Droite] pour sélectionner "Signalisation/Appel", puis appuyez sur [OK].

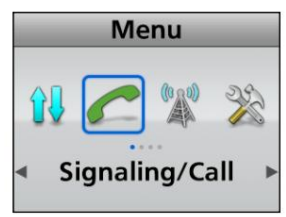

3. Appuyez sur [Up] ou [Down] pour sélectionner « Call Menu », puis appuyez sur [OK].

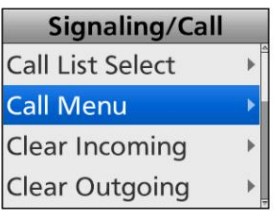

4. Appuyez sur [Haut] ou [Bas] pour sélectionner l'ID individuel, puis appuyez sur [OK].

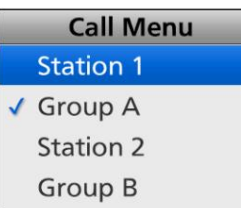

5. Appuyez sur [Up] ou [Down] pour sélectionner « Kill », puis appuyez sur [PTT] pour transmettre la commande Kill.

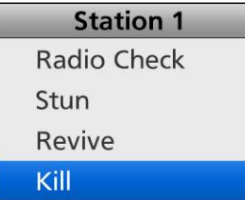

- La station cible est désactivée.
- L« Succès » s'affiche après avoir reçu un accusé de réception de la station cible.
- L"Echec" s'affiche si la station cible ne renvoie pas d'acquittement.

D Transmission d'un appel d'urgence Un appel d'urgence NXDN peut être transmis de la même manière que l'opération de signalisation à 2 tonalités, 5 tonalités ou MDC 1200. Voir « Appel d'urgence » pour plus de détails. (pp. 4-3 ~ 4-6)

# Transmettre un appel (Suite)

Lorsque la fonction GPS est activée et que le récepteur GPS interne reçoit des données de position, les données de longitude et de D Transmission des données de position

latitude peuvent être transmises automatiquement : •

Lorsqu'un message d'état de demande GPS est reçu • Après l'envoi d'un message vocal

- 'Activer.' LDéfinissez les éléments 'Envoyer avec connexion' et 'Envoyer avec déconnexion' sur
- Après avoir envoyé un message d'état LDéfinissez l'élément 'Envoyer avec appel d'état' sur 'Activer'.
- Après l'envoi d'un message LRéglez l'élément 'Envoyer avec message d'appel' sur 'Activer'.
- Après avoir envoyé une alerte d'appel LDéfinissez l'élément 'Envoyer avec alerte d'appel' sur 'Activer'.
- Après avoir envoyé un appel d'urgence LRéglez l'élément 'Envoyer avec urgence' sur 'Activer'.
- À l'intervalle prédéfini LRéglez l'élément 'Auto' sur 'Activer'. LSélectionnez l'élément 'Interval Timer [mm:ss]'.

# Recevoir un appel

### D Recevoir un appel individuel

- 1. Lorsqu'un appel individuel est reçu :
	- La sourdine est désactivée.
	- Le voyant d'état s'allume en vert.
	- Le nom (ou ID) de la station appelante s'affiche lors de la réception du signal.\*

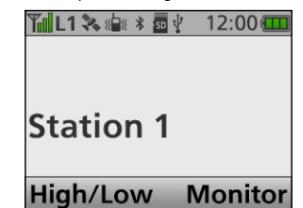

- 2. Maintenez [PTT] enfoncé, puis parlez dans le microphone.
- 3. Relâchez [PTT] pour recevoir.

#### D Recevoir un appel de groupe

- 1. Lorsqu'un appel de groupe est reçu :
	- La sourdine est désactivée.
	- Le voyant d'état s'allume en vert.
	- Le nom du groupe et le nom (ou ID) de la station appelante s'affichent lors de la réception du signal.\*
	- LLorsqu'un appel général est reçu, « All Call » s'affiche.\* Dans ce entre les entre les receptes en la prévolu<br>Le peut s'afficher ou clignoter, selon le préréglage.\* cas, vous ne pouvez pas y répondre.

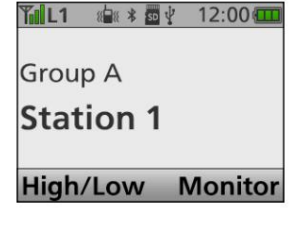

- 2. Maintenez [PTT] enfoncé, puis parlez dans le microphone.
- 3. Relâchez [PTT] pour recevoir.

### D Réception d'un message d'état

- 1. Lorsqu'un message d'état est reçu :
	- Des bips retentissent.
	- Le message d'état et la station appelante ou le nom du groupe (ou ID) s'affichent.\*
	- " " clignote.\* •
	- " peut s'afficher ou clignoter, selon le préréglage.\*  $\cdot$   $\Box$
	- Les émetteurs-récepteurs de type portable peuvent vibrer, selon le préréglage.

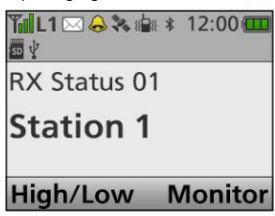

#### • " " peut s'afficher ou clignoter, selon le préréglage.\*

• Les émetteurs-récepteurs de type portable peuvent vibrer, selon le préréglage.

• Le message et la station appelante ou le nom du groupe (ou ID)

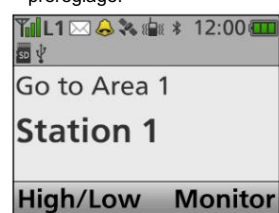

1. Lorsqu'un message est reçu :

• Des bips retentissent.

" s'affichent.\*

 $\overline{\times}$  " clignote.\*

•

D Réception d'un message

2. Appuyez sur [Retour] pour arrêter l'indication de l'affichage.

# D Réception d'un appel d'alerte d'appel

- 1. Lorsqu'un appel d'alerte d'appel est reçu :
	- Des bips retentissent.
	- "Call Alert" et la station appelante ou le nom du groupe (ou ID) s'affichent.\*
	- •
	- Les émetteurs-récepteurs de type portable peuvent vibrer, selon le préréglage.

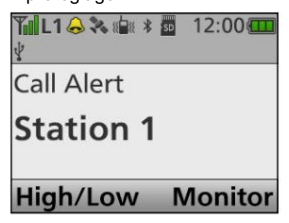

- 2. Maintenez [PTT] enfoncé, puis parlez dans le microphone.
- 3. Relâchez [PTT] pour recevoir.

# D Réception d'un appel Radio Check

Lorsqu'une commande de vérification radio est reçue, l'émetteur-récepteur transmet automatiquement un appel d'accusé de réception. La correspondance du code RAN peut ne pas être nécessaire, selon le préréglage.

# D Réception d'un appel Remote Monitor

Lorsqu'un appel de surveillance à distance est reçu, le son du microphone est automatiquement transmis pendant la période définie. La correspondance du code RAN peut ne pas être nécessaire, selon le préréglage.

2. Appuyez sur [Retour] pour arrêter l'indication de l'affichage.

\*Uniquement pour les types de touches portables à dix touches et simples et les types d'écran LCD mobile.

# Recevoir un appel (Suite)

D Recevoir un étourdissement, tuer ou réanimer <br>D Recevoir un appel d'urgence Si une commande Stun ou Kill est reçue, l'émetteur-récepteur affichera "SORRY"\*1 et vous ne pourrez ni recevoir ni transmettre\*2.

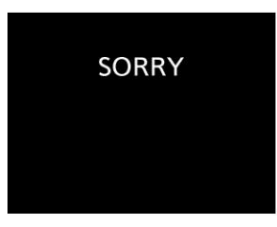

Lorsqu'une commande Stun est reçue, vous ne pouvez pas utiliser l'émetteur-récepteur tant qu'une commande Revive n'est pas reçue ou que le mot de passe n'est pas entré.

Lorsqu'une commande Kill est reçue, vous ne pouvez pas utiliser l'émetteurrécepteur tant que la programmation des données n'est pas effectuée.

REMARQUE : Selon le préréglage, l'émetteur-récepteur peut ignorer les commandes Stun, Revive et Kill provenant d'une station non spécifiée.

- 1. Lorsqu'un appel d'urgence est reçu :
	- Des bips retentissent.
	- « RX Emergency » et le nom (ou ID) de la station appelante s'affichent.\*1

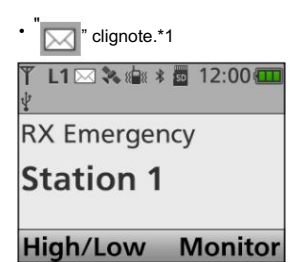

- 2. Lorsque la fonction Send Ack est activée, l'émetteur-récepteur transmet automatiquement un accusé de réception à la station appelante, si le type d'appel reçu est un appel de groupe ou général.
	- LSi le type d'appel reçu est Individuel et qu'il demande qu'un accusé de réception soit renvoyé, l'émetteur-récepteur envoie automatiquement l'accusé de réception.
- 3. Maintenez [PTT] enfoncé, puis parlez dans le microphone.
- 4. Éteignez l'émetteur-récepteur, changez de canal ou appuyez sur [PTT] ou sur une touche pour arrêter le bip et afficher l'indication.
- \*1 Uniquement pour les types de touches portables à dix touches et simples et les types d'écran LCD mobile.
- $12$  Selon le préréglage, la réception peut être activée.

# Fonction Roaming (Pour le fonctionnement Multi-site Trunking)

Le mode Multi-site Trunking permet à l'émetteur-récepteur de se déplacer vers un autre site, selon la liste de sites prédéfinie\*1, afin de trouver un site qui a un signal de meilleure qualité ou qui offre de meilleurs services.

La fonction d'itinérance est automatiquement activée lorsque l'émetteur-récepteur sort de la portée et ne reçoit pas le signal de liaison descendante du répéteur sur le site actuellement enregistré.

Dans ce cas, l'émetteur-récepteur affiche « Searching ».\*2

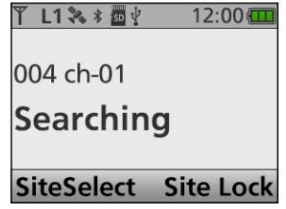

Selon les préréglages, l'émetteur-récepteur essaie de s'enregistrer auprès du répéteur qui a le niveau RSSI le plus fort dans le dernier site enregistré ou un site adjacent.

Ce type d'itinérance prend plus de temps que les autres types d'itinérance.

L'émetteur-récepteur affiche « Hors de portée » lorsqu'il ne peut s'enregistrer sur aucun site après la recherche.\*2

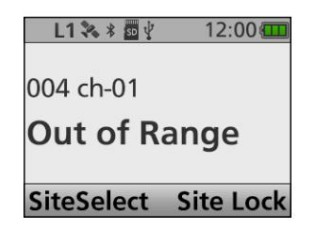

\*1 Les zones d'itinérance valides (jusqu'à 48) sont répertoriées sur le site liste.

Uniquement pour les types de touches portables à dix touches et simples et les types d'écran LCD mobile. \*2

# D Fonction de demande d'itinérance

La fonction de demande d'itinérance permet à l'émetteurrécepteur de démarrer ou de reprendre un balayage d'itinérance, quel que soit le taux d'erreur.

# Appuyez sur [Roaming Request] pour démarrer ou reprendre le scan Roaming.

L Même si la fonction de verrouillage du site est activée et que l'émetteur-récepteur est verrouillé sur le site actuellement enregistré, appuyer sur [Roaming Request] reprend un balayage en itinérance.

# Fonction de verrouillage de site (pour l'opération de jonction multisite)

Vous pouvez verrouiller l'émetteur-récepteur sur le site actuellement enregistré. Lorsque cette fonction est activée, l'émetteur-récepteur annule la reprise d'un balayage en itinérance et reste sur le site actuel, quel que soit le taux d'erreur.

Appuyez sur [Site Lock] pour activer ou désactiver la fonction Site Lock.

 $\cdot$   $\left[\begin{smallmatrix} u_1 \\ H_2 \end{smallmatrix}\right]$  s'affiche lorsque cette fonction est activée.

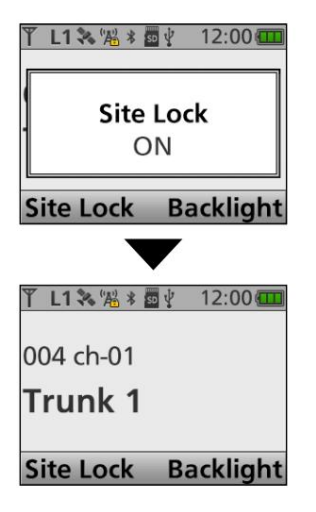

# Fonction de sélection de site (pour le fonctionnement Multi-site Trunking)

Vous pouvez sélectionner manuellement un site sans itinérance analyse.

- 1. Appuyez sur [Site Select] pour afficher le « Site Select »
	- filtrer.

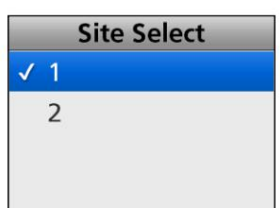

- 2. Appuyez sur [Haut] ou [Bas] pour sélectionner un site dans la
	- liste de sites prédéfinie\*.
- \* Jusqu'à 48 zones d'itinérance valides sont répertoriées. 3. Appuyez sur [OK] pour définir le site sélectionné et revenir à l'écran
	- de veille.
- placer. 4. L'émetteur-récepteur essaie de s'enregistrer sur le

# Affichage de la liste entrante

L'émetteur-récepteur enregistre un journal des appels individuels reçus, des appels d'alerte d'appel, des messages d'état et des messages dans la mémoire, selon le préréglage.

Jusqu'à 10 messages/état ou 5 appels vocaux/alerte d'appel peuvent être enregistrés dans le journal, et le plus ancien enregistrement d'appel est effacé lorsqu'un 11e (message/état) ou 6e (voix/alerte d'appel) est reçu. Cependant, une fois que l'émetteur-récepteur est éteint, tous les enregistrements sont effacés.

#### <Fonctionnement des menus>

Mobile : Pour les types LCD Portable : Pour les types de touches à dix touches et simples

#### (Menu > Signalisation/Appel > Entrant)

- 1. Appuyez sur [Menu] pour afficher l'écran Menu.
- 2. Appuyez sur [Gauche] ou [Droite] pour sélectionner "Signalisation/Appel", Alert » s'affiche.

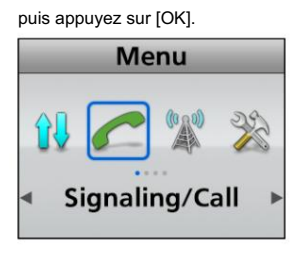

3. Appuyez sur [Haut] ou [Bas] pour sélectionner « Entrant », puis appuyez

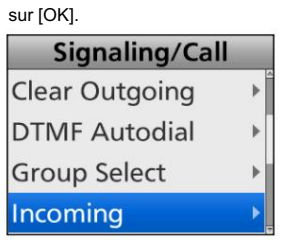

4. Appuyez sur [Up] ou [Down] pour sélectionner « Voice/Call Alert » ou « Message/Status », puis appuyez sur [OK].

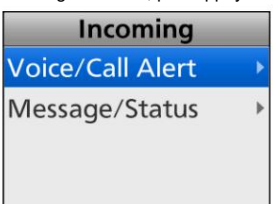

• Alerte vocale/d'appel : l'appel individuel reçu

et les journaux d'appels d'alerte d'appel sont enregistrés.

• Message/État : Le message d'état et les journaux de messages reçus sont enregistrés

5. Lorsque « Voice/Call Alert » est sélectionné à l'étape 4, l'écran « Voice/Call

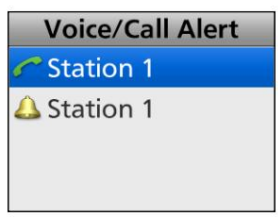

- Le nom (ou ID) de la station appelante s'affiche.
- L" " est pour les appels individuels.
- L" " correspond aux appels d'alerte d'appel.

ASTUCE : Lorsque l'écran « Voice/Call Alert » s'affiche,

ignorez l'étape 6 et passez à l'étape 7.

Lorsque « Message/État » est sélectionné à l'étape 4, l'écran « Message/ État » s'affiche.

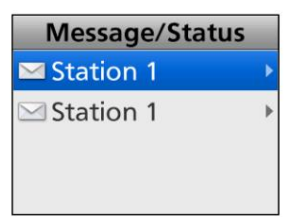

- Le nom (ou ID) de la station appelante s'affiche.
- L" " correspond au message d'état ou au message.
- [D'ACCORD]. 6. Appuyez sur [Haut] ou [Bas] pour sélectionner le journal, puis appuyez sur

• Le contenu du message s'affiche.

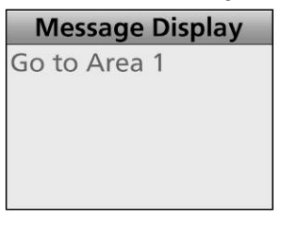

7. Maintenez [Retour] enfoncé pendant 1 seconde pour revenir à l'écran de veille.

# Affichage de la liste Sortant

L'émetteur-récepteur enregistre un journal des appels individuels et des appels d'alerte d'appel transmis dans la mémoire, en fonction du préréglage.

Jusqu'à 5 appels peuvent être enregistrés dans le journal, et le plus ancien enregistrement d'appel est effacé lorsqu'un 6ème appel est reçu.

Cependant, une fois que l'émetteur-récepteur est éteint, tous les enregistrements sont effacés.

<Fonctionnement des menus>

Portable : Pour les types de touches à dix touches et simples Mobile : Pour les types LCD

(Menu > Signalisation/Appel > Sortant)

- 1. Appuyez sur [Menu] pour afficher l'écran Menu.
- 2. Appuyez sur [Gauche] ou [Droite] pour sélectionner "Signalisation/Appel",
	- puis appuyez sur [OK].

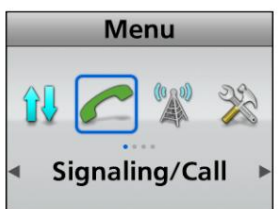

3. Appuyez sur [Haut] ou [Bas] pour sélectionner « Sortant », puis appuyez sur [OK].

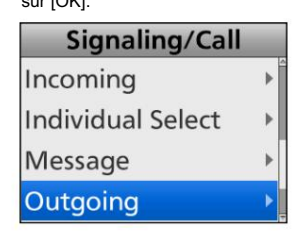

4. Le nom (ou ID) de la station appelante s'affiche sur l'écran « Sortant ».

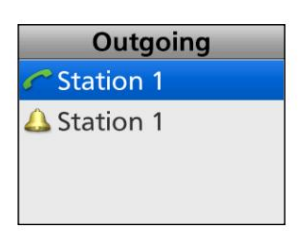

L" " est pour les appels individuels.

L" " correspond aux appels d'alerte d'appel.

5. Maintenez [Retour] enfoncé pendant 1 seconde pour revenir à l'écran de veille.

# Suppression de la liste entrante

Le journal des appels reçus peut être supprimé de la liste entrante.

<Fonctionnement des menus>

Mobile : Pour les types LCD Portable : Pour les types de touches à dix touches et simples

(Menu > Signalisation/Appel > Effacer entrant)

1. Appuyez sur [Menu] pour afficher l'écran Menu.

2. Appuyez sur [Gauche] ou [Droite] pour sélectionner "Signalisation/Appel",

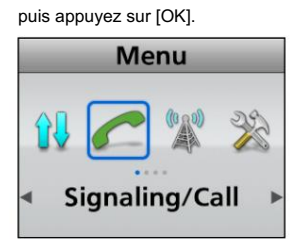

3. Appuyez sur [Up] ou [Down] pour sélectionner « Clear Incoming », puis appuyez sur [OK].

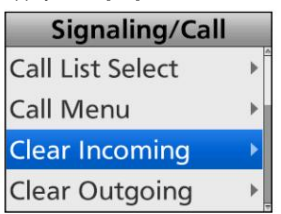

4. Appuyez sur [Up] ou [Down] pour sélectionner "Voice/Call Alert" ou "Message/ Status" à supprimer, puis appuyez sur [OK].

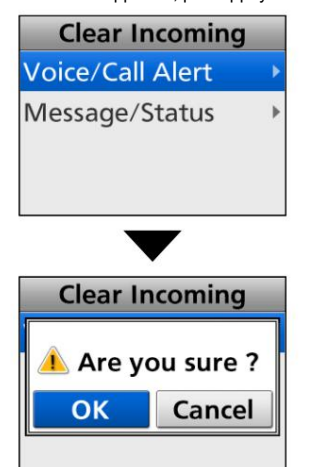

• Alerte vocale/d'appel : les appels individuels et les appels d'alerte

d'appel reçus sont enregistrés dans le

#### journal.

• Message/État : Les messages d'état et les messages reçus sont enregistrés dans le journal.

[D'ACCORD]. 5. Appuyez sur [Gauche] ou [Droite] pour sélectionner « OK », puis appuyez sur

• Le journal des appels sélectionné est supprimé de la liste des appels entrants.

6. Maintenez [Retour] enfoncé pendant 1 seconde pour revenir à l'écran de veille.

# Suppression de la liste sortante

Le journal des appels transmis peut être supprimé de la liste sortante.

<Fonctionnement des menus>

Mobile : Pour les types LCD Portable : Pour les types de touches à dix touches et simples

(Menu > Signalisation/Appel > Effacer sortant)

1. Appuyez sur [Menu] pour afficher l'écran Menu.

2. Appuyez sur [Gauche] ou [Droite] pour sélectionner "Signalisation/Appel",

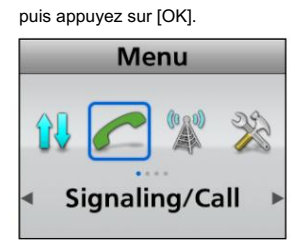

3. Appuyez sur [Haut] ou [Bas] pour sélectionner « Effacer sortant », puis appuyez sur [OK].

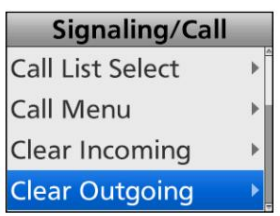

[D'ACCORD]. 4. Appuyez sur [Gauche] ou [Droite] pour sélectionner « OK », puis appuyez sur

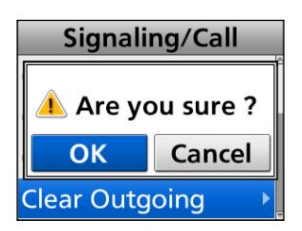

• Le journal des appels sélectionné est supprimé de la liste Sortant. 5. Maintenez [Retour] enfoncé pendant 1 seconde pour revenir à l'écran de veille.

# Fonction de cryptage

La fonction de cryptage permet le brouillage de la voix, qui fournit une communication numérique privée entre les stations.

Lorsqu'un appel crypté est reçu, le squelch ne s'ouvrira que si l'appel contient un Key ID\* correspondant.

\* Si un appel contenant un Key ID\* différent est effectué sur le même canal, le squelch ne s'ouvrira pas et l'utilisateur n'entendra pas l'appel.

Selon le préréglage, l'ouverture du silencieux peut également nécessiter qu'un RAN correspondant soit inclus dans l'appel.

Appuyez sur [Scrambler/Encryption] pour activer ou désactiver la fonction de cryptage.

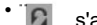

\*  $\Box$  s'affiche lorsque la fonction de cryptage est activée.

LLorsque la fonction de cryptage est activée, appuyez sur [PTT] pour passer un appel crypté.

# Section 8 FONCTIONNEMENT DU SYSTÈME MDC 1200

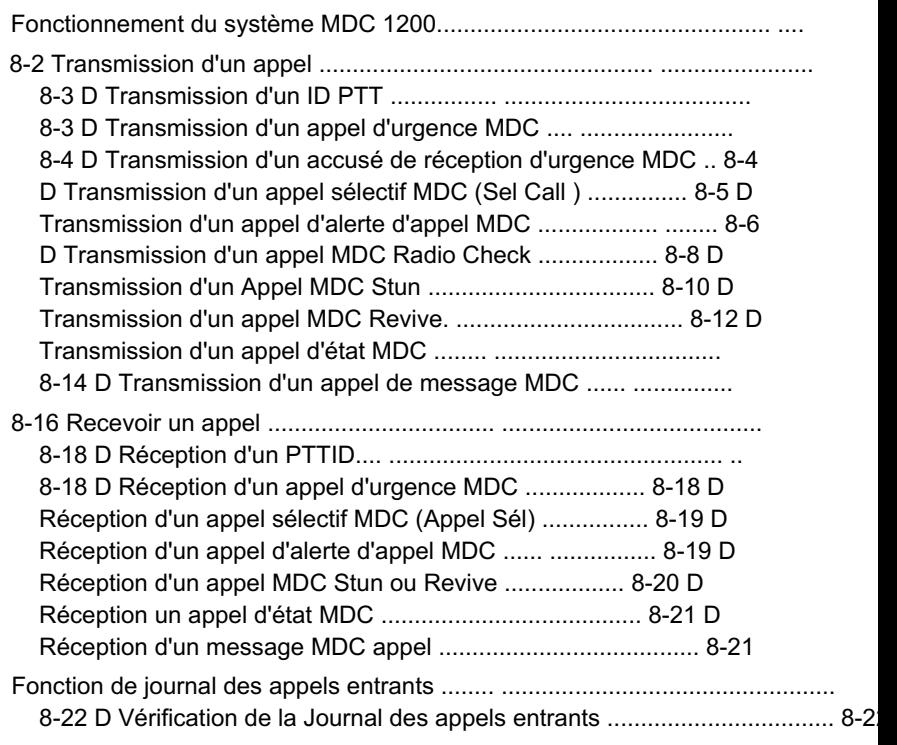

# Fonctionnement du système MDC 1200

Cette fonction est utilisable uniquement en mode Analogique.

Le système de signalisation MDC 1200 améliore les capacités de votre émetteur-récepteur. Vous pouvez recevoir ou transmettre des ID PTT, des appels d'urgence, d'appel sélectif (SelCall), d'alerte d'appel, de vérification radio, d'étourdissement, de relance, d'état et de message.

Définissez l'une des fonctions de touche logicielle attribuables pour les opérations du système MDC 1200. (pp. 2-11 ~ 2-20)

L'illustration de l'affichage concerne les émetteurs-récepteurs de type portable à dix touches, de type portable à touche simple et de type LCD mobile.

#### NOTE:

Définissez les paramètres associés à l'aide du logiciel de programmation CS-F3400D lors de l'utilisation du système MDC 1200. Voir le fichier d'aide pour plus de détails.

# Transmettre un appel

# D Transmission d'un ID PTT

Vous pouvez transmettre un appel avec votre ID de station. Lorsqu'une autre station reçoit un ID PTT, votre ID de station s'affiche.

Appuyez sur [PTT] pour passer un appel.

- Des bips retentissent, selon le préréglage.
- Votre ID de station est transmis lorsque vous appuyez sur [PTT] (au début de la transmission) ou relâchez [PTT] (à la fin de la transmission), selon le préréglage.

Transmettre un appel (Suite)

# D Transmission d'un appel d'urgence MDC

Un appel d'urgence MDC peut être transmis de la même manière que l' opération de signalisation à 2 tonalités, 5 tonalités ou NXDNTM. Voir « Appel d'urgence » pour plus de détails. (pp.  $4 - 3 \sim 4 - 6$ 

L'émetteur-récepteur peut également être réglé pour garder le microphone ouvert en mode d'urgence pour surveiller la situation, selon le préréglage.

# Reconnaissance D Transmission d'une urgence MDC

Lors de la réception d'un appel d'urgence MDC, un accusé de réception d'urgence MDC est automatiquement transmis, selon le préréglage.

### Transmettre un appel (Suite)

# D Transmission d'un appel sélectif MDC (Sel Call)

Un MDC Sel Call vous permet de faire un appel à une station spécifique, ou à un groupe particulier. Les autres émetteurs-récepteurs du système MDC 1200 sur le canal ne reçoivent pas d'appel sélectif qui n'inclut pas la station ou l'ID de groupe correspondant.

<Fonctionnement des touches>

- 1. Appuyez sur [Call Menu] pour afficher l'écran du menu d'appel.
- 2. Appuyez sur [Haut] ou [Bas] pour sélectionner une station ou un ID de groupe, puis appuyez sur [OK].

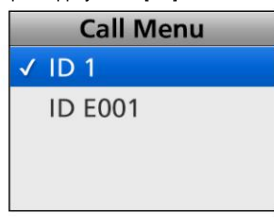

3. Appuyez sur [Up] ou [Down] pour sélectionner "Sel Call".

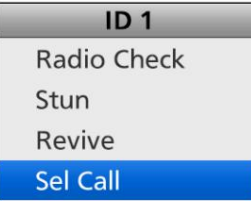

4. Maintenez [PTT] enfoncé pour transmettre un appel de sélection MDC à la station sélectionnée.

<Fonctionnement des menus>

Mobile : Pour le type LCD Portable : Pour les types de touches à dix touches et simples

(Menu > Signalisation/Appel > Menu Appel)

- 1. Appuyez sur [Menu] pour afficher l'écran Menu.
- 2. Appuyez sur [Gauche] ou [Droite] pour sélectionner "Signalisation/Appel",

puis appuyez sur [OK].

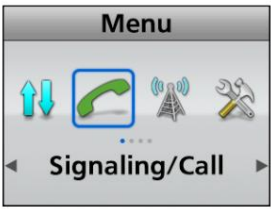

3. Appuyez sur [Up] ou [Down] pour sélectionner « Call Menu », puis appuyez sur [OK].

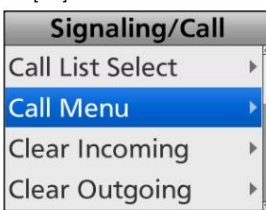

4. Appuyez sur [Haut] ou [Bas] pour sélectionner une station ou un ID de groupe, puis appuyez sur [OK].

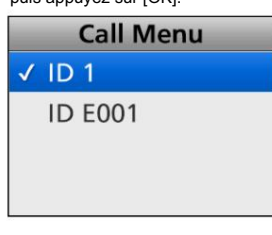

5. Appuyez sur [Up] ou [Down] pour sélectionner "Sel Call".

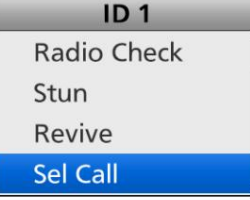

- 6. Maintenez [PTT] enfoncé pour transmettre un appel de sélection MDC à la station sélectionnée.
	- \* <sup>"</sup> < s'affiche pendant la transmission de l'appel sélectif.

# Transmettre un appel (Suite)

# D Transmission d'un appel MDC Call Alert

Un appel d'alerte d'appel MDC vous permet d'informer un autre utilisateur qui peut être éloigné de l'émetteur-récepteur que vous souhaitez parler.

Il permet également à un utilisateur éloigné de son émetteurrécepteur d'avoir reçu un appel d'un autre utilisateur.

<Fonctionnement des touches>

- 1. Appuyez sur [Call Menu] pour afficher l'écran du menu d'appel.
- 2. Appuyez sur [Haut] ou [Bas] pour sélectionner une station ou un ID de groupe, puis appuyez sur [OK].

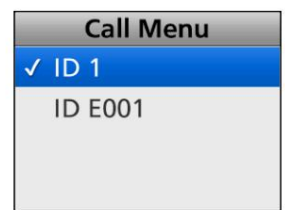

3. Appuyez sur [Haut] ou [Bas] pour sélectionner "Alerte d'appel".

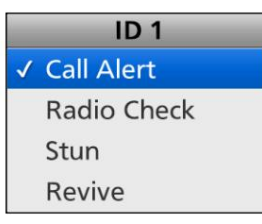

appel. 4. Maintenez [PTT] enfoncé pour transmettre une alerte d'appel MDC

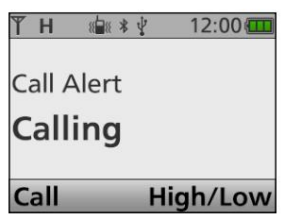

• Après réception d'un accusé de réception, « Success » s'affiche.

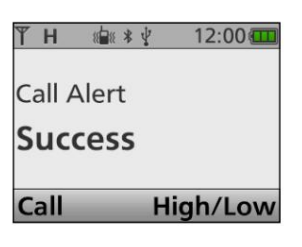

• Lorsque l'émetteur-récepteur ne reçoit pas de accusé de réception, « Échec » s'affiche.

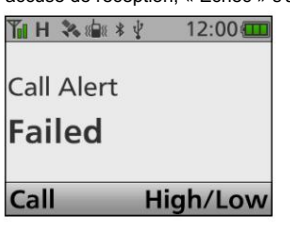

• Après avoir transmis l'appel d'alerte d'appel, revient à l'écran de veille.

# Transmettre un appel (Suite)

D Transmission d'un appel d'alerte d'appel MDC (suite)

#### <Fonctionnement des menus>

Mobile : Pour le type LCD Portable : Pour les types de touches à dix touches et simples

- (Menu > Signalisation/Appel > Menu Appel)
- 1. Appuyez sur [Menu] pour afficher l'écran Menu.
- 2. Appuyez sur [Gauche] ou [Droite] pour sélectionner "Signalisation/Appel",

puis appuyez sur [OK].

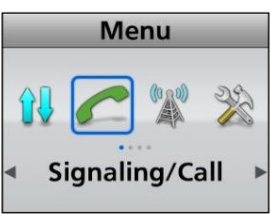

3. Appuyez sur [Up] ou [Down] pour sélectionner « Call Menu », puis appuyez sur [OK].

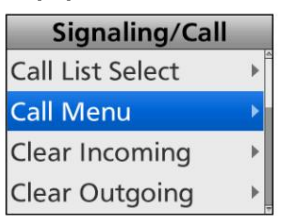

4. Appuyez sur [Haut] ou [Bas] pour sélectionner une station ou un ID de groupe, puis appuyez sur [OK].

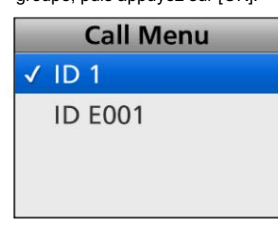

5. Appuyez sur [Haut] ou [Bas] pour sélectionner "Alerte d'appel".

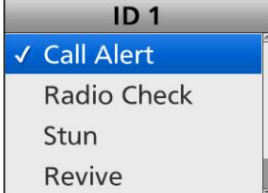

6. Maintenez [PTT] enfoncé pour transmettre une alerte d'appel MDC appel.

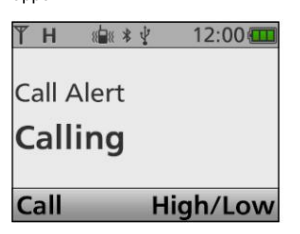

• Après réception d'un accusé de réception, « Success » s'affiche.

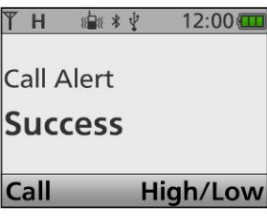

• Lorsque l'émetteur-récepteur ne reçoit pas d'accusé de réception, « Failed » s'affiche.

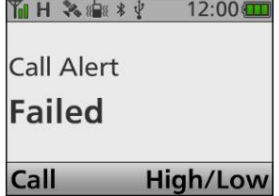

• Après avoir transmis l'appel d'alerte d'appel, revient à l'écran de veille.

Transmettre un appel (Suite)

# D Transmission d'un appel MDC Radio Check

Un appel MDC Radio Check permet à l'utilisateur de déterminer si la station ciblée est allumée, dans la portée de communication et sur le canal, sans nécessiter aucune action de la part de la station ciblée

utilisateur.

<Fonctionnement des touches>

- 1. Appuyez sur [Call Menu] pour afficher l'écran du menu d'appel.
- 2. Appuyez sur [Haut] ou [Bas] pour sélectionner un ID de station, puis appuyez sur [OK].

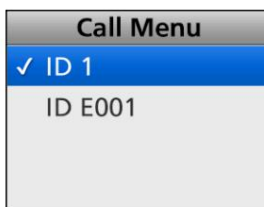

3. Appuyez sur [Up] ou [Down] pour sélectionner « Radio Check ».

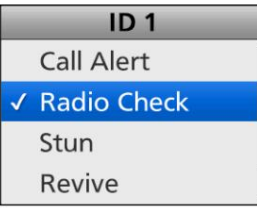

4. Appuyez sur [PTT] pour transmettre un appel de vérification radio MDC.

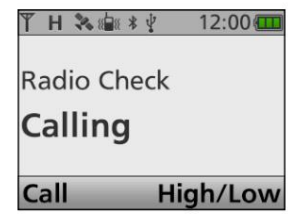

• Après réception d'un accusé de réception, « Success » s'affiche.

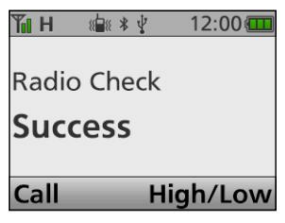

• Lorsque l'émetteur-récepteur ne reçoit pas d'accusé de réception, « Failed » s'affiche.

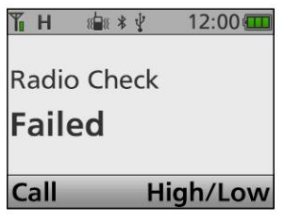

• Après avoir transmis l'appel Radio Check, revient à l'écran de veille.

# Transmettre un appel (Suite)

D Transmission d'un appel MDC Radio Check (Suite)

<Fonctionnement des menus>

Mobile : Pour le type LCD Portable : Pour les types de touches à dix touches et simples

- (Menu > Signalisation/Appel > Menu Appel)
- 1. Appuyez sur [Menu] pour afficher l'écran Menu.
- 2. Appuyez sur [Gauche] ou [Droite] pour sélectionner "Signalisation/Appel",

puis appuyez sur [OK].

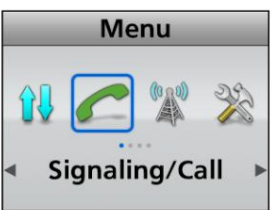

3. Appuyez sur [Up] ou [Down] pour sélectionner « Call Menu », puis appuyez sur [OK].

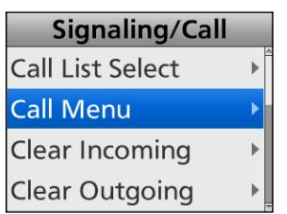

4. Appuyez sur [Haut] ou [Bas] pour sélectionner un ID de station, puis appuyez sur [OK].

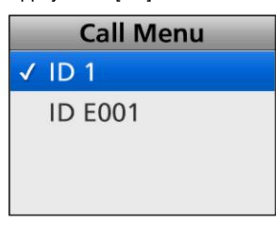

5. Appuyez sur [Up] ou [Down] pour sélectionner « Radio Check ».

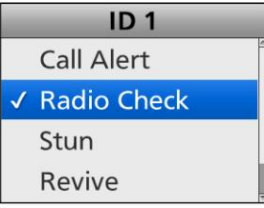

6. Appuyez sur [PTT] pour transmettre un appel de vérification radio MDC.

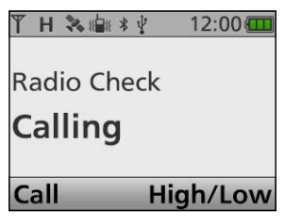

• Après réception d'un accusé de réception, « Success » s'affiche.

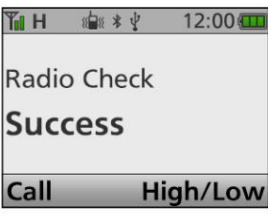

• Lorsque l'émetteur-récepteur ne reçoit pas d'accusé de réception, « Failed » s'affiche.

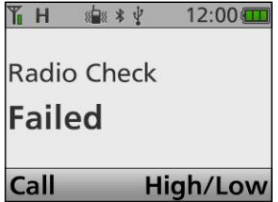

• Après avoir transmis l'appel Radio Check, revient à l'écran de veille.

# Transmettre un appel (Suite)

# D Transmission d'un appel MDC Stun

Un appel MDC Stun désactive à distance l'émetteur-récepteur.

<Fonctionnement des touches>

- 1. Appuyez sur [Call Menu] pour afficher l'écran du menu d'appel.
- 2. Appuyez sur [Haut] ou [Bas] pour sélectionner un ID de station, puis appuyez sur [OK].

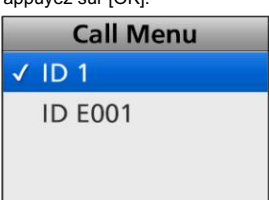

3. Appuyez sur [Up] ou [Down] pour sélectionner "Stun".

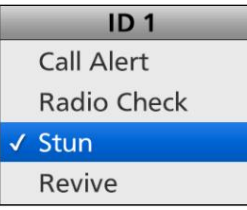

4. Appuyez sur [PTT] pour transmettre un appel MDC Stun.

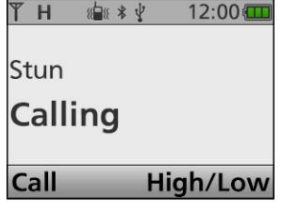

• Après réception d'un accusé de réception, « Success » s'affiche.

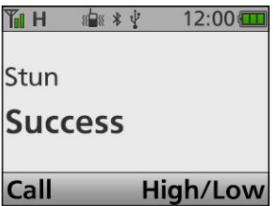

• Lorsque l'émetteur-récepteur ne reçoit pas de

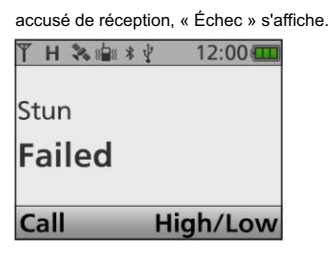

filtrer. • Après avoir transmis l'appel Stun, retourne à l'état de veille

# Transmettre un appel (Suite)

D Transmission d'un appel MDC Stun (Suite)

<Fonctionnement des menus>

Mobile : Pour le type LCD Portable : Pour les types de touches à dix touches et simples

- (Menu > Signalisation/Appel > Menu Appel)
- 1. Appuyez sur [Menu] pour afficher l'écran Menu.
- 2. Appuyez sur [Gauche] ou [Droite] pour sélectionner "Signalisation/Appel",

puis appuyez sur [OK].

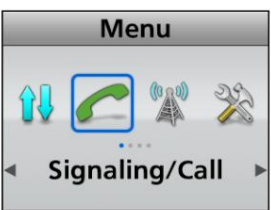

3. Appuyez sur [Up] ou [Down] pour sélectionner « Call Menu », puis appuyez sur [OK].

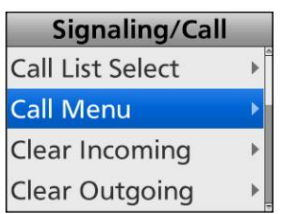

4. Appuyez sur [Haut] ou [Bas] pour sélectionner un ID de station, puis appuyez sur [OK].

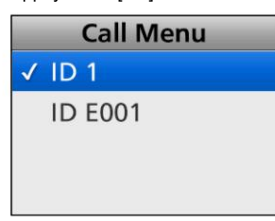

5. Appuyez sur [Up] ou [Down] pour sélectionner « Stun ».

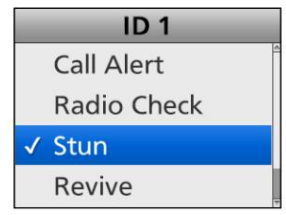

6. Appuyez sur [PTT] pour transmettre un appel MDC Stun.

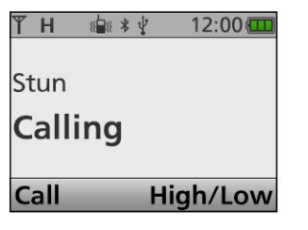

• Après réception d'un accusé de réception, « Success » s'affiche.

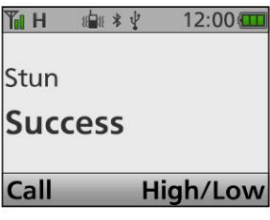

• Lorsque l'émetteur-récepteur ne reçoit pas d'accusé de réception, « Failed » s'affiche.

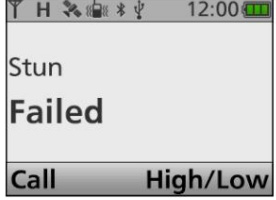

filtrer. • Après avoir transmis l'étourdissement, revient en veille

# Transmettre un appel (Suite)

# D Transmission d'un appel MDC Revive

Un appel MDC Revive fait revivre un émetteur-récepteur étourdi en fonctionnement normal.

<Fonctionnement des touches>

- 1. Appuyez sur [Call Menu] pour afficher l'écran du menu d'appel.
- 2. Appuyez sur [Haut] ou [Bas] pour sélectionner un ID de station, puis appuyez sur [OK].

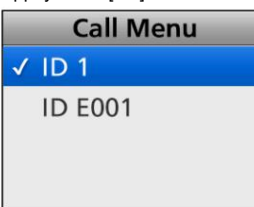

3. Appuyez sur [Up] ou [Down] pour sélectionner « Revive ».

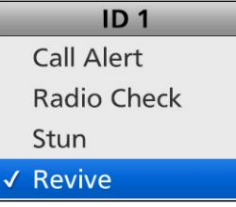

4. Appuyez sur [PTT] pour transmettre un appel MDC Revive.

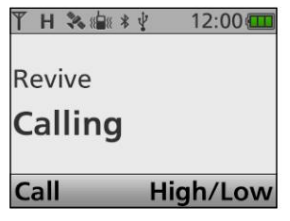

• Après réception d'un accusé de réception, « Success » s'affiche.

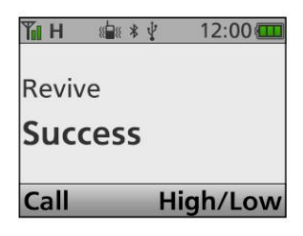

• Lorsque l'émetteur-récepteur ne reçoit pas de

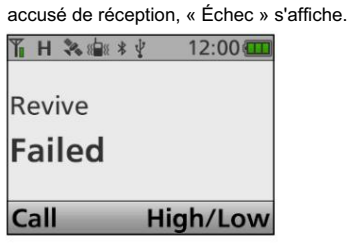

• Après avoir transmis l'appel Revive, revient à l'écran de veille.
# Transmettre un appel (Suite)

D Transmission d'un appel MDC Revive (Suite)

<Fonctionnement des menus>

Mobile : Pour le type LCD Portable : Pour les types de touches à dix touches et simples

- (Menu > Signalisation/Appel > Menu Appel)
- 1. Appuyez sur [Menu] pour afficher l'écran Menu.
- 2. Appuyez sur [Gauche] ou [Droite] pour sélectionner "Signalisation/Appel",

puis appuyez sur [OK].

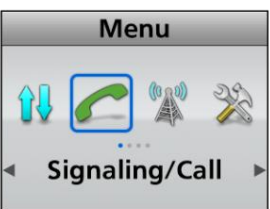

3. Appuyez sur [Up] ou [Down] pour sélectionner « Call Menu », puis appuyez sur [OK].

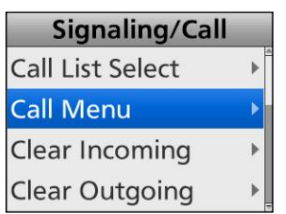

4. Appuyez sur [Haut] ou [Bas] pour sélectionner un ID de station, puis appuyez sur [OK].

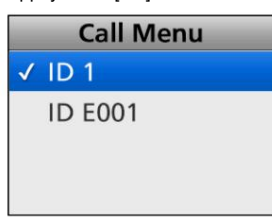

5. Appuyez sur [Up] ou [Down] pour sélectionner « Revive ».

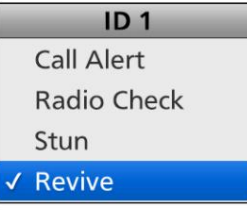

6. Appuyez sur [PTT] pour transmettre un appel MDC Revive.

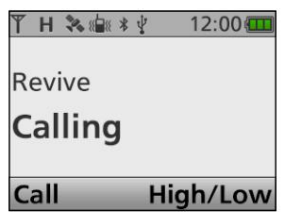

• Après réception d'un accusé de réception, « Success » s'affiche.

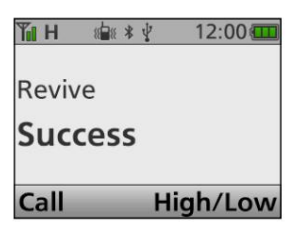

• Lorsque l'émetteur-récepteur ne reçoit pas de accusé de réception, « Échec » s'affiche.

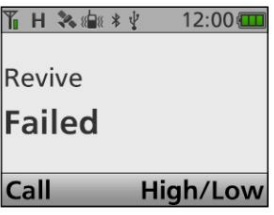

• Après avoir transmis l'appel Revive, revient à l'écran de veille.

# Transmettre un appel (Suite)

# D Transmission d'un appel d'état MDC

Un appel d'état MDC vous permet d'envoyer un message d'état prédéfini. Il existe 16 types de messages d'état.

De plus, l'émetteur-récepteur peut envoyer un appel d'interrogation d'état MDC qui oblige la station ciblée à transmettre automatiquement un appel d'état, selon le préréglage.

<Fonctionnement des touches>

- 1. Appuyez sur [Statut] pour afficher la liste des statuts.
- 2. Appuyez sur [Haut] ou [Bas] pour sélectionner un état.

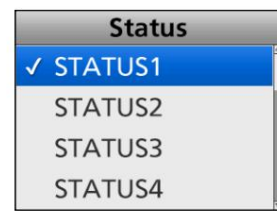

3. Maintenez [PTT] enfoncé pour transmettre un appel d'état MDC.

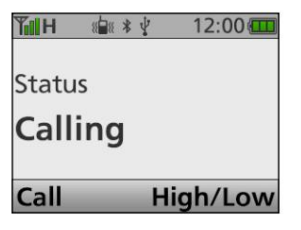

• Après réception d'un accusé de réception, « Success » s'affiche.

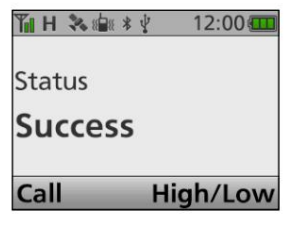

• Lorsque l'émetteur-récepteur ne reçoit pas de

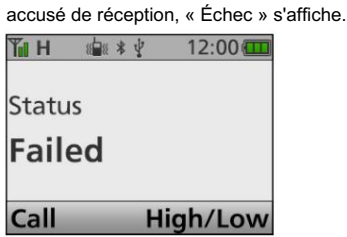

• Après avoir transmis l'appel d'état, revient à l'écran de veille.

### Transmettre un appel (Suite)

D Transmission d'un appel d'état MDC (suite)

<Fonctionnement des menus>

Mobile : Pour le type LCD Portable : Pour les types de touches à dix touches et simples

(Menu > Signalisation/Appel > État)

- 1. Appuyez sur [Menu] pour afficher l'écran Menu.
- 2. Appuyez sur [Gauche] ou [Droite] pour sélectionner "Signalisation/Appel",

puis appuyez sur [OK].

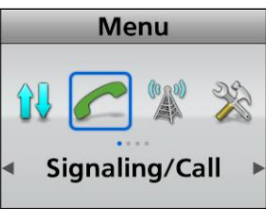

[D'ACCORD]. 3. Appuyez sur [Up] ou [Down] pour sélectionner "Status", puis appuyez sur

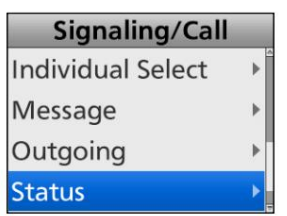

4. Appuyez sur [Haut] ou [Bas] pour sélectionner un état.

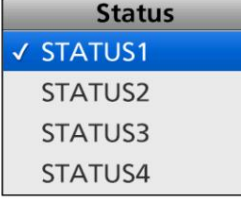

5. Maintenez [PTT] enfoncé pour transmettre un appel d'état MDC.

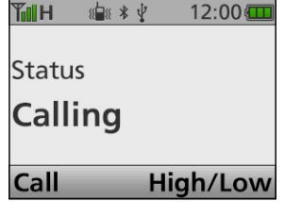

• Après réception d'un accusé de réception, « Success » s'affiche.

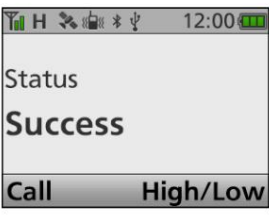

• Lorsque l'émetteur-récepteur ne reçoit pas d'accusé de réception, « Failed » s'affiche.

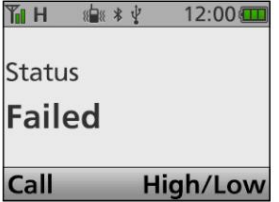

• Après avoir transmis l'appel d'état, revient à l'écran de veille.

# Transmettre un appel (Suite)

# D Transmission d'un appel de message MDC

Vous pouvez envoyer un appel MDC Message. Il existe 16 types de Messages.

<Fonctionnement des touches>

- 1. Appuyez sur [Message] pour afficher la liste des messages.
- 2. Appuyez sur [Haut] ou [Bas] pour sélectionner un message.

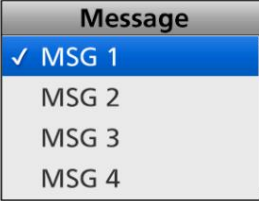

appel. 3. Maintenez [PTT] enfoncé pour transmettre un message MDC

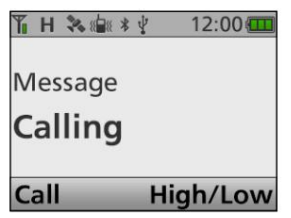

• Après réception d'un accusé de réception, « Success » s'affiche.

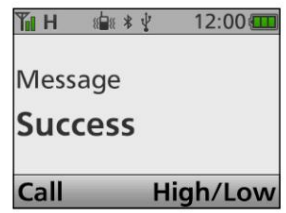

• Lorsque l'émetteur-récepteur ne reçoit pas d'accusé de réception, « Failed » s'affiche.

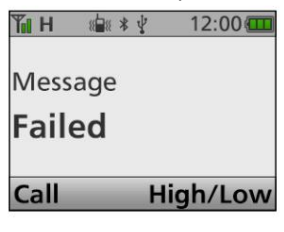

• Après avoir transmis l'appel de message, revient à l'écran de veille.

# Transmettre un appel (Suite)

D Transmission d'un appel de message MDC (suite)

<Fonctionnement des menus>

Mobile : Pour le type LCD Portable : Pour les types de touches à dix touches et simples

(Menu > Signalisation/Appel > État)

- 1. Appuyez sur [Menu] pour afficher l'écran Menu.
- 2. Appuyez sur [Gauche] ou [Droite] pour sélectionner "Signalisation/Appel",

puis appuyez sur [OK].

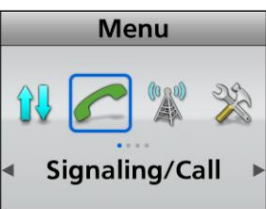

3. Appuyez sur [Haut] ou [Bas] pour sélectionner « Message », puis appuyez sur [OK].

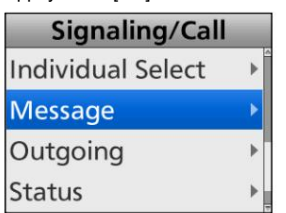

4. Appuyez sur [Haut] ou [Bas] pour sélectionner un message.

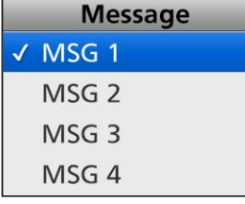

appel. 5. Maintenez [PTT] enfoncé pour transmettre un message MDC

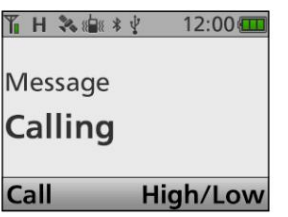

• Après réception d'un accusé de réception, « Success » s'affiche.

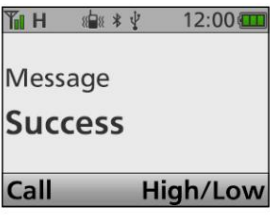

• Lorsque l'émetteur-récepteur ne reçoit pas d'accusé de réception, « Failed » s'affiche.

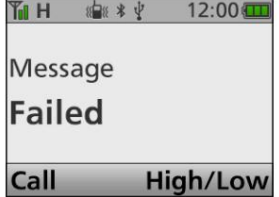

• Après avoir transmis l'appel de message, revient à l'écran de veille.

# Recevoir un appel

# Lorsqu'un PTTID est reçu.

- Des bips retentissent, selon le préréglage.
- préréglage. préréglage. • Les émetteurs-récepteurs de type portable peuvent vibrer, selon le
- L'ID de la station appelante s'affiche.

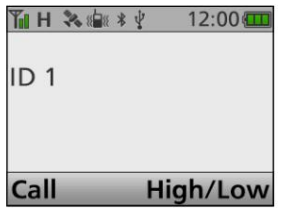

# D Réception d'un PTTID D Recevoir un appel d'urgence MDC

Lorsqu'un appel d'urgence MDC est reçu :

- Des bips retentissent.
- Les émetteurs-récepteurs de type portable peuvent vibrer, selon le
- L'ID du poste appelant et « Urgence » s'affichent.

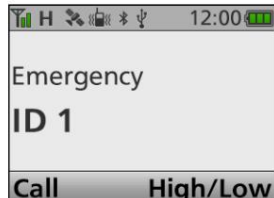

Maintenez [PTT] enfoncé et parlez dans le microphone.

- acquittement à la station appelante, selon le réglage. LL'émetteur-récepteur peut automatiquement transmettre une
- LPour arrêter les bips d'urgence, éteignez

l'émetteur-récepteur, changez de canal ou appuyez sur [PTT] ou sur une touche.

# Recevoir un appel (Suite)

D Réception d'un appel sélectif MDC (Sel Call) D Réception d'un appel d'alerte d'appel MDC

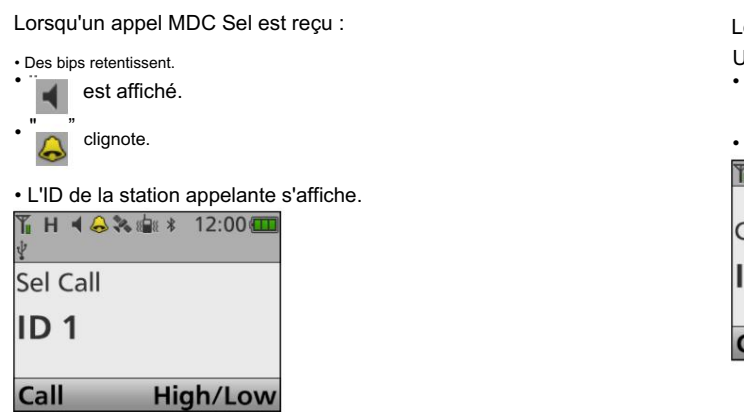

Lorsqu'un appel d'alerte d'appel MDC est reçu, • Un bip retentit.

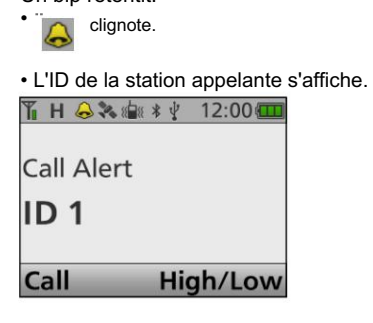

Maintenez [PTT] enfoncé et parlez dans le microphone.

Maintenez [PTT] enfoncé et parlez dans le microphone.

Recevoir un appel (Suite)

# D Réception d'un appel MDC Stun ou Revive

Si un appel MDC Stun est reçu qui correspond à votre ID de station, l'émetteur-récepteur affiche "SORRY" et vous ne pouvez ni recevoir ni transmettre.

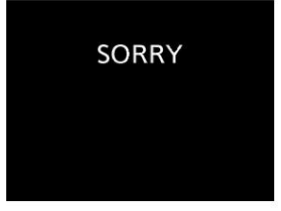

Pour utiliser à nouveau l'émetteur-récepteur, vous devez : • recevoir un appel MDC Revive qui correspond à l'ID de votre station. • entrer le mot de passe. • réinstaller à l'aide du CS-F3400D.

# Recevoir un appel (Suite)

Lorsqu'un appel d'état MDC est reçu. •

Des bips

retentissent. • L'ID du poste appelant et l'état s'affichent une fois. TH X + Y 12:00

STATUS1

ID<sub>1</sub>

Call High/Low

# D Réception d'un appel d'état MDC DRéception d'un appel MDC Message

Lorsqu'un appel de message MDC est reçu. • Des bips

retentissent. • L'ID du poste appelant et le message s'affichent.

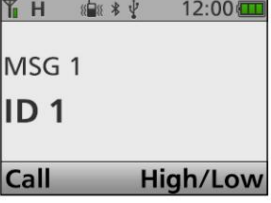

LPour revenir à l' écran de veille, appuyez sur [PTT] ou changez de canal.

# Fonction journal des appels entrants

Après avoir reçu un appel MDC Sel, un appel d'alerte d'appel ou un appel d'urgence, le journal des appels peut s'afficher, selon le préréglage. Jusqu'à 5 appels peuvent être mémorisés, et l'appel le plus ancien est supprimé lorsqu'un 6ème appel est reçu.

# D Vérification du journal des appels entrants

(Menu > Signalisation/Appel > Entrant)

- 1. Appuyez sur [Menu] pour afficher l'écran Menu.
- 2. Appuyez sur [Gauche] ou [Droite] pour sélectionner "Signalisation/Appel",

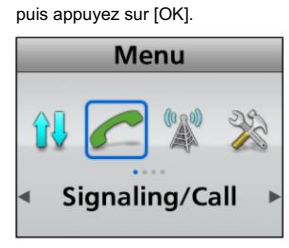

- 3. Appuyez sur [Haut] ou [Bas] pour sélectionner « Entrant », puis appuyez sur [OK].
	- L S'il n'y a pas de journal, un bip d'erreur retentit et le journal ne s'affiche pas.

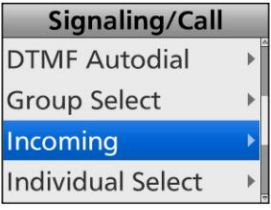

• Le journal entrant s'affiche.

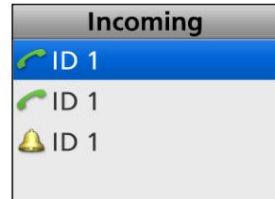

# Section 9 À PROPOS DE LA CARTE microSD

À propos de la carte microSD .................................................. ........... 9-2

Enregistrement de données sur la carte microSD.............................. 9-2 Insertion ou retirer la

carte microSD.................................. 9-3 D Insertion ....... .................................................. ..................

9-3 D Retrait .................................. ....................................... 9-3 Démontage de la carte

microSD carte ....................................................... 9- 4 Formatage de la carte

microSD............................................................ ..... 9-4 Chargement des fichiers de données

sauvegardés sur une carte microSD ...... 9-5 Affichage des informations de la carte

microSD ...... ............... 9-6 Sauvegarde des données enregistrées sur la carte microSD sur un

PC .. 9-7 D À propos du contenu du dossier de la carte microSD ........ ............... 9-7 D Création

d'un fichier de sauvegarde sur votre PC ...... ............ 9-8

Fourni par l'utilisateur. La carte microSD ou microSDHC n'est pas fournie par Icom.

Icom a vérifié la compatibilité avec les cartes microSDHC suivantes. Les utilisateurs peuvent utiliser une microSDHC jusqu'à 32 Go.

(À partir de juillet 2016)

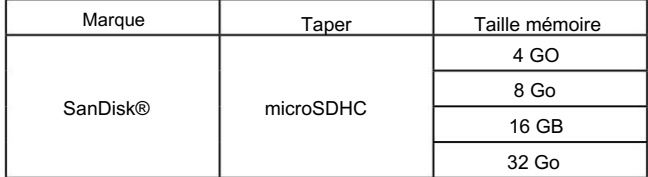

La liste ci-dessus ne garantit pas les performances de la carte.

Dans le reste de ce document, la carte microSDHC est simplement appelée la carte microSD ou la carte.

CONSEIL : Icom recommande à l'utilisateur d'enregistrer les données par défaut de l'émetteur-récepteur à des fins de sauvegarde. (pages 9-7)

#### NOTE:

- Avant d'utiliser la carte microSD, lisez attentivement le instructions de la carte.
- Si vous faites l'une des choses suivantes, les données de la carte peuvent être corrompues ou supprimées.
	- Vous retirez la carte de l'émetteur-récepteur alors que
	- la carte est en cours d'accès.
	- Une panne de courant se produit ou le câble d'alimentation (type mobile) ou la batterie (type portable) est déconnecté pendant l'accès à la carte.
- Vous laissez tomber, heurtez ou faites vibrer la carte.
- Ne touchez pas les contacts de la carte.
- L'émetteur-récepteur met plus de temps à reconnaître une carte haute capacité.
- La carte chauffera si elle est utilisée en continu pendant une longue période.
- La carte a une certaine durée de vie, de sorte que la lecture ou l'écriture de données peut ne pas être possible après une longue période d'utilisation.

Lorsque la lecture ou l'écriture de données est impossible, la durée de vie de la carte est terminée. Dans ce cas, utilisez un nouveau un.

Nous vous recommandons de créer un fichier de sauvegarde séparé des données importantes sur votre PC. (pages 9-7)

• Icom ne sera pas responsable des dommages causés par la corruption des données sur une carte.

# À propos de la carte microSD Enregistrement des données sur la carte microSD

Un utilisateur peut enregistrer les données suivantes sur la carte microSD :

- L'audio transmis et reçu. • Communication audio
- Paramètres de données de l'émetteur-récepteur
- Contenu du canal mémoire enregistré dans le logiciel de programmation en option.
- Fichiers du micrologiciel

Les fichiers du micrologiciel pour mettre à jour le micrologiciel de l'émetteur-récepteur.

• Audio vocal d'une urgence

# Insertion ou retrait de la carte microSD

REMARQUE : Utilisez la fonction de formatage intégrée de l'émetteurrécepteur pour formater toutes les cartes microSD à utiliser

avec l'émetteur-récepteur. Formatez, même des cartes

préformatées pour PC ou autres utilisations. (p. 9-4)

# D Insertion D Retrait

# z Types portables

Insérez la carte dans la fente jusqu'à ce qu'elle se verrouille en place, jusqu'à ce qu'elle émette un « clic ».

- inséré. • L'icône de la carte SD s'affiche lorsque la carte microSD est
- LAssurez-vous de vérifier l'orientation de la carte.

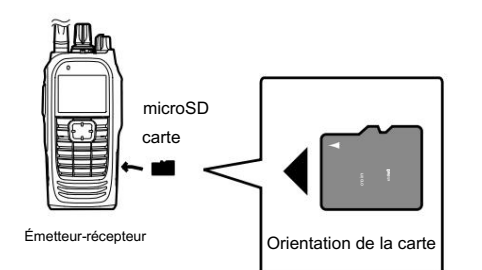

- z Types de mobiles
- 1. Éteignez l'émetteur-récepteur.
- 2. Retournez l'émetteur-récepteur.
- 3. Appuyez sur la languette de verrouillage à l'aide d'un outil solide, tel qu'un tournevis à lame plate (q), puis détachez le panneau avant (w).

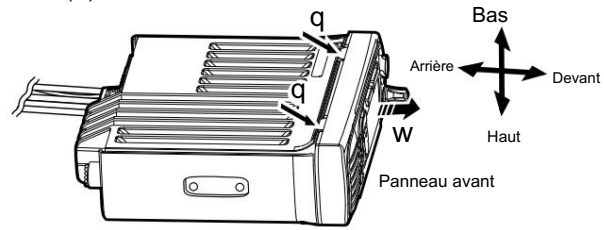

- 4. Retournez l'émetteur-récepteur à l'endroit.
- et fait un "clic". 5. Insérez la carte dans la fente jusqu'à ce qu'elle se verrouille en place,
	- L'icône de la carte SD s'affiche lorsque la carte microSD est inséré.
	- LAssurez-vous de vérifier l'orientation de la carte.

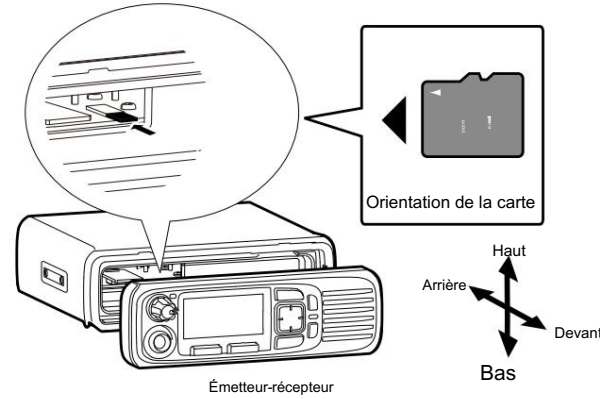

6. Fixez le panneau avant, puis allumez l'émetteur-récepteur.

# z Types portables

Appuyez sur la carte microSD jusqu'à ce qu'un clic retentisse.

- La carte est déverrouillée et vous pouvez la retirer.
- LAvant de retirer la carte microSD alors que
	- l'alimentation de l'émetteur-récepteur est allumée, assurez-vous d'abord de le démonter. (p. 9-4)

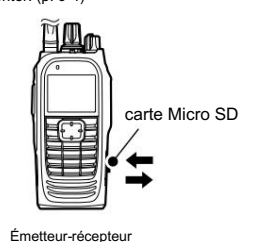

- z Types de mobiles
- 1. Détachez le panneau avant, comme décrit à gauche.
- son. 2. Insérez la carte microSD jusqu'à ce qu'elle fasse un clic
	- La carte est déverrouillée et vous pouvez la retirer.
	- LAvant de retirer la carte microSD alors que
		- l'alimentation de l'émetteur-récepteur est allumée, assurez-vous d'abord de le démonter. (p. 9-4)

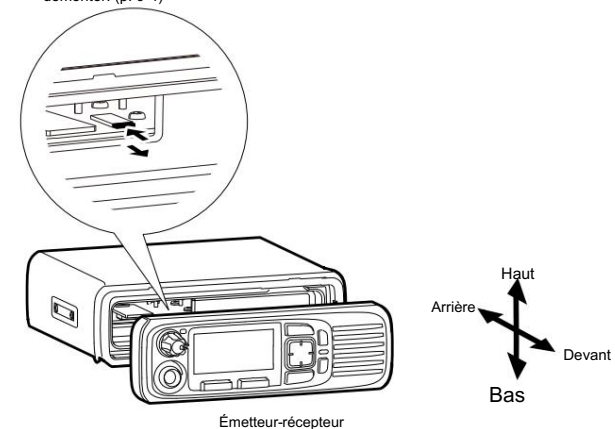

# Démontage de la carte microSD Formatage de la carte microSD

Avant de retirer une carte lorsque l'émetteur-récepteur est allumé, assurez-vous de la démonter électriquement, comme indiqué ci-dessous.

Sinon, les données peuvent être corrompues ou supprimées.

ASTUCE : Pour les types de portable sans écran et les types de segment mobile

Avant de retirer une carte, assurez-vous d'éteindre l'émetteur-récepteur.

<Fonctionnement des menus>

Portable : Pour les types de touches à dix touches et simples Mobile : Pour les types LCD

#### (Menu > Carte SD > SD Démonter)

- 1. Appuyez sur [Menu] pour afficher l'écran Menu.
- 2. Appuyez sur [Gauche] ou [Droite] pour sélectionner « Carte SD », puis appuyez sur [OK].

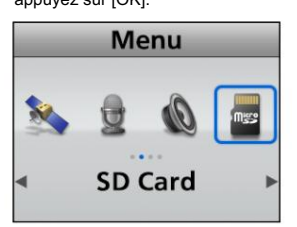

3. Appuyez sur [Up] ou [Down] pour sélectionner « SD Unmount », puis appuyez sur  $[OK]$ 

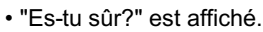

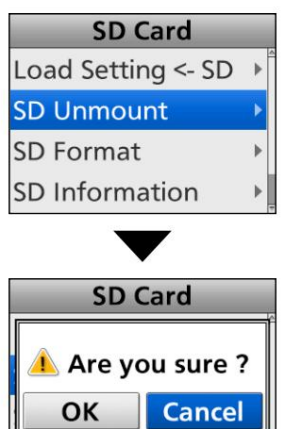

4. Appuyez sur [Gauche] ou [Droite] pour sélectionner <OK>, puis appuyez sur

[D'ACCORD].

SD Information

LPour annuler le démontage, sélectionnez <Annuler>.

- Après le démontage, revient à l'écran « SD Card ». 5. Maintenez [Retour] enfoncé pendant 1 seconde pour revenir à l'écran de veille.
- 6. Retirez la carte de l'émetteur-récepteur.

Utilisez la fonction de formatage intégrée de l'émetteur-récepteur pour formater toutes les cartes microSD à utiliser avec l'émetteur-récepteur.

Cela crée un dossier spécial sur la carte dont vous avez besoin pour des opérations telles que le chargement des données.

Formatez toutes les cartes, y compris une toute nouvelle carte microSD, et même des cartes préformatées pour PC ou autres utilisations.

REMARQUE : Le formatage d'une carte supprime toutes ses données. Avant de formater une carte utilisée, sauvegardez ses données sur votre PC. (pages 9-7)

IMPORTANT : même si vous formatez la carte microSD, certaines données peuvent rester sur la carte. Lorsque vous jetez la carte, assurez-vous de la détruire physiquement pour éviter tout accès non autorisé aux données restantes.

<Fonctionnement des menus>

Portable : Pour les types de touches à dix touches et simples Mobile : Pour les types LCD

(Menu > Carte SD > Format SD)

1. Appuyez sur [Menu] pour afficher l'écran Menu.

- 2. Appuyez sur [Gauche] ou [Droite] pour sélectionner « Carte SD », puis
	- appuyez sur [OK].

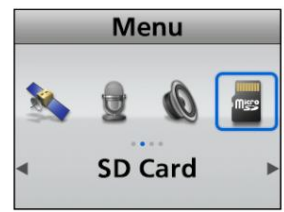

• "Es-tu sûr?" est affiché.

- 3. Appuyez sur [Haut] ou [Bas] pour sélectionner « Format SD », puis appuyez sur [OK].
	- **SD Card** Load Setting <- SD **SD Unmount SD Format** SD Information **SD Card** Are you sure? OK **Cancel** SD Information  $\overline{ }$
- 4. Appuyez sur [Gauche] ou [Droite] pour sélectionner <OK>, puis appuyez sur [D'ACCORD].
	- LPour annuler le formatage, sélectionnez <Annuler>.
	- Après le formatage, revient à l'écran « SD Card ».
- 5. Maintenez [Retour] enfoncé pendant 1 seconde pour revenir à l'écran de veille.

# Chargement des fichiers de données sauvegardés sur une carte microSD

Vous pouvez charger les canaux mémoire et les réglages de l'émetteur-récepteur de la carte vers un émetteur-récepteur.

Cette fonction est pratique lorsque :

- Configuration à partir d'un PC
- Copier les données vers un autre émetteur-récepteur pour fonctionner avec les mêmes données.

REMARQUE : Lorsque 2 fichiers de données ou plus sont enregistrés sur la

carte, le dernier fichier sera chargé.

ASTUCE : Il est recommandé de sauvegarder les données actuelles avant de charger d'autres données dans l'émetteur-récepteur. (pages 9-7)

<Fonctionnement des menus>

Mobile : Pour les types LCD Portable : Pour les types de touches à dix touches et simples

(Menu > Carte SD > Charger réglage <- SD)

1. Appuyez sur [Menu] pour afficher l'écran Menu.

2. Appuyez sur [Gauche] ou [Droite] pour sélectionner « Carte SD », puis appuyez sur [OK].

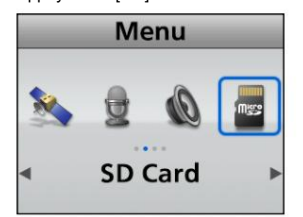

3. Appuyez sur [Up] ou [Down] pour sélectionner « Load Setting <- SD », puis appuyez sur [OK].

• « Mise à jour prête à exécuter ? » est affiché.

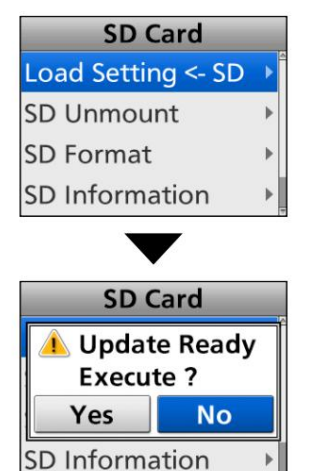

4. Appuyez sur [Gauche] ou [Droite] pour sélectionner "Oui", puis appuyez sur

[D'ACCORD].

• Démarre la vérification du fichier.

LLors de la vérification du fichier, "Pre Processing.." et un barre de progression s'affichent.

- 5. Après vérification, le chargement du fichier démarre.
	- Pendant le chargement, « Load Setting.. » et une barre de progression s'affichent.
- redémarre. 6. Une fois le chargement terminé, l'émetteur-récepteur

# Affichage des informations de la carte microSD

Vous pouvez afficher la capacité de la carte microSD, la capacité restante et le temps restant pour l'enregistrement vocal.

<Fonctionnement des menus>

Mobile : Pour les types LCD Portable : Pour les types de touches à dix touches et simples

(Menu > Carte SD > Informations SD)

1. Appuyez sur [Menu] pour afficher l'écran Menu.

2. Appuyez sur [Gauche] ou [Droite] pour sélectionner « Carte SD », puis appuyez sur [OK].

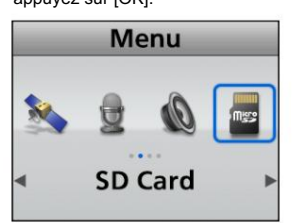

3. Appuyez sur [Up] ou [Down] pour sélectionner « SD Information », puis appuyez sur [OK].

• La capacité restante est affichée.

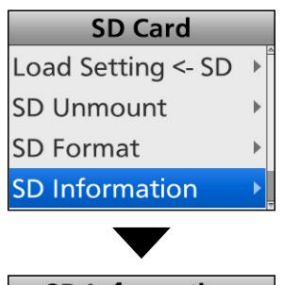

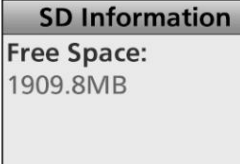

4. Appuyez sur [Haut] ou [Bas] pour sélectionner l'écran suivant pour afficher le temps restant pour l'enregistrement vocal ou la capacité de la carte.

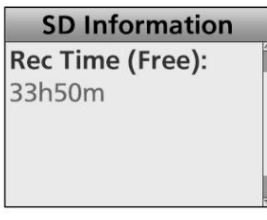

Temps restant pour l'enregistrement vocal

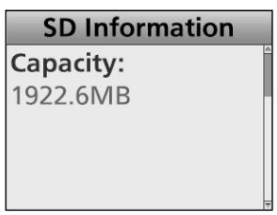

Capacité de la carte

5. Maintenez [Retour] enfoncé pendant 1 seconde pour revenir à l'écran de veille.

# Sauvegarde des données enregistrées sur la carte microSD sur un PC

Vous pouvez facilement restaurer des données avec un fichier de sauvegarde, même si les données de réglage de la carte microSD sont accidentellement supprimées.

# D À propos du contenu du dossier de la carte microSD

Le dossier de la carte microSD contient les éléments suivants :

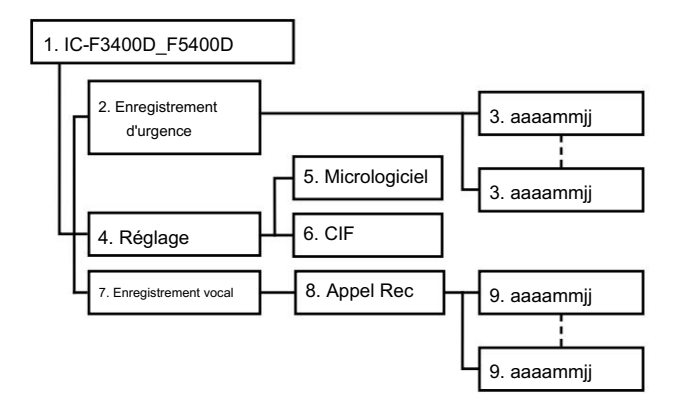

#### 1. Dossier IC-F3400D\_F5400D

Les dossiers créés dans l'émetteur-récepteur par la fonction Format sont contenus dans ce dossier.

2. Dossier d'enregistrement d'urgence

Les dossiers datés audio d'urgence enregistrés sont créés.

#### 3. Les dossiers datés (aaaammjj)

Les fichiers audio d'urgence enregistrés sont sauvegardés au format 'wav'.

Le nom du dossier est automatiquement créé au format de date suivant : aaaammjj (aaaa : année, mm : mois, jj : jour)

#### 4. Dossier de configuration

Les dossiers Firmware et ICF sont créés.

5. Dossier du micrologiciel

Le fichier du micrologiciel de l'émetteur-récepteur est enregistré au format 'mot'.

6. Dossier ICF

Les données de réglage de l'émetteur-récepteur sont enregistrées au format 'icf'.

## 7. Dossier d'enregistrement vocal

Le dossier Call Rec est créé.

# 8. Appeler le dossier Rec

Les dossiers de date audio QSO enregistrés sont créés.

#### 9. Les dossiers datés (aaaammjj)

Les fichiers audio enregistrés sont sauvegardés au format 'wav'.

Le nom du dossier est automatiquement créé au format de date

suivant : aaaammjj (aaaa : année, mm : mois, jj : jour)

Lorsque le PC lit les données de la carte microSD, les écrans cidessous s'affichent. (Exemple : sélection des données de réglage)

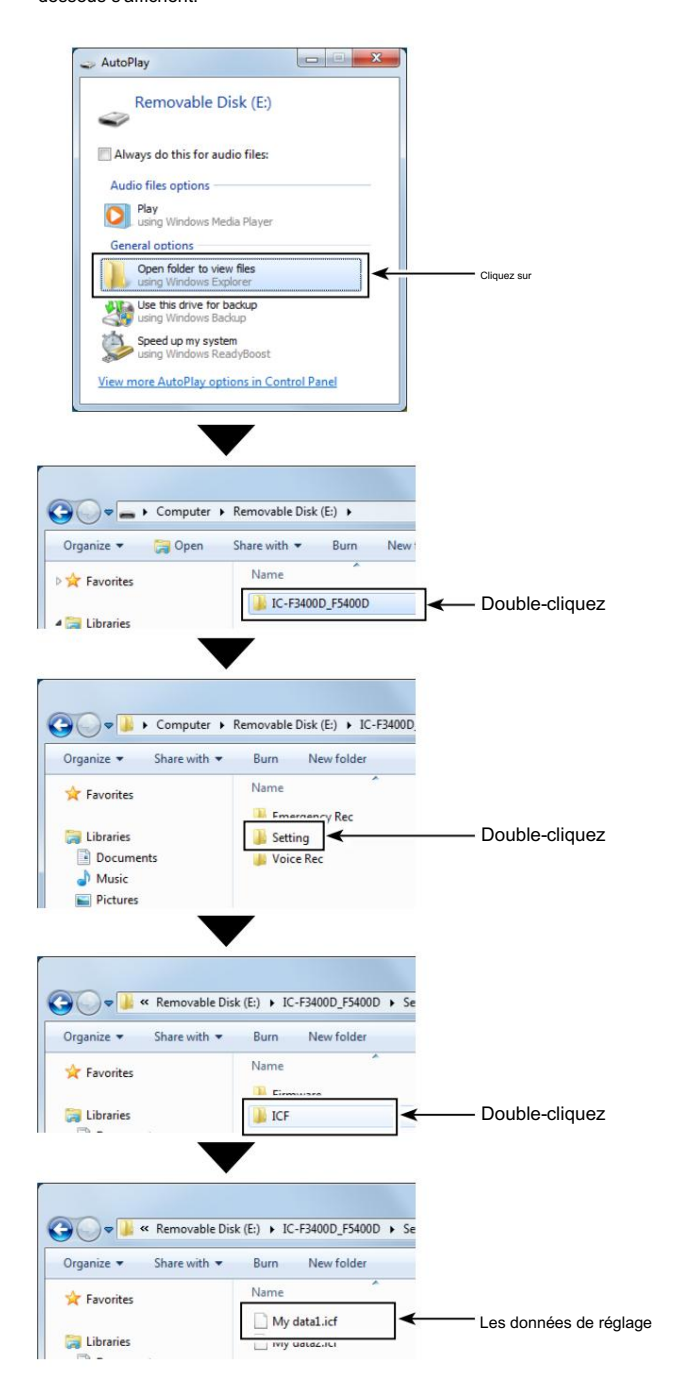

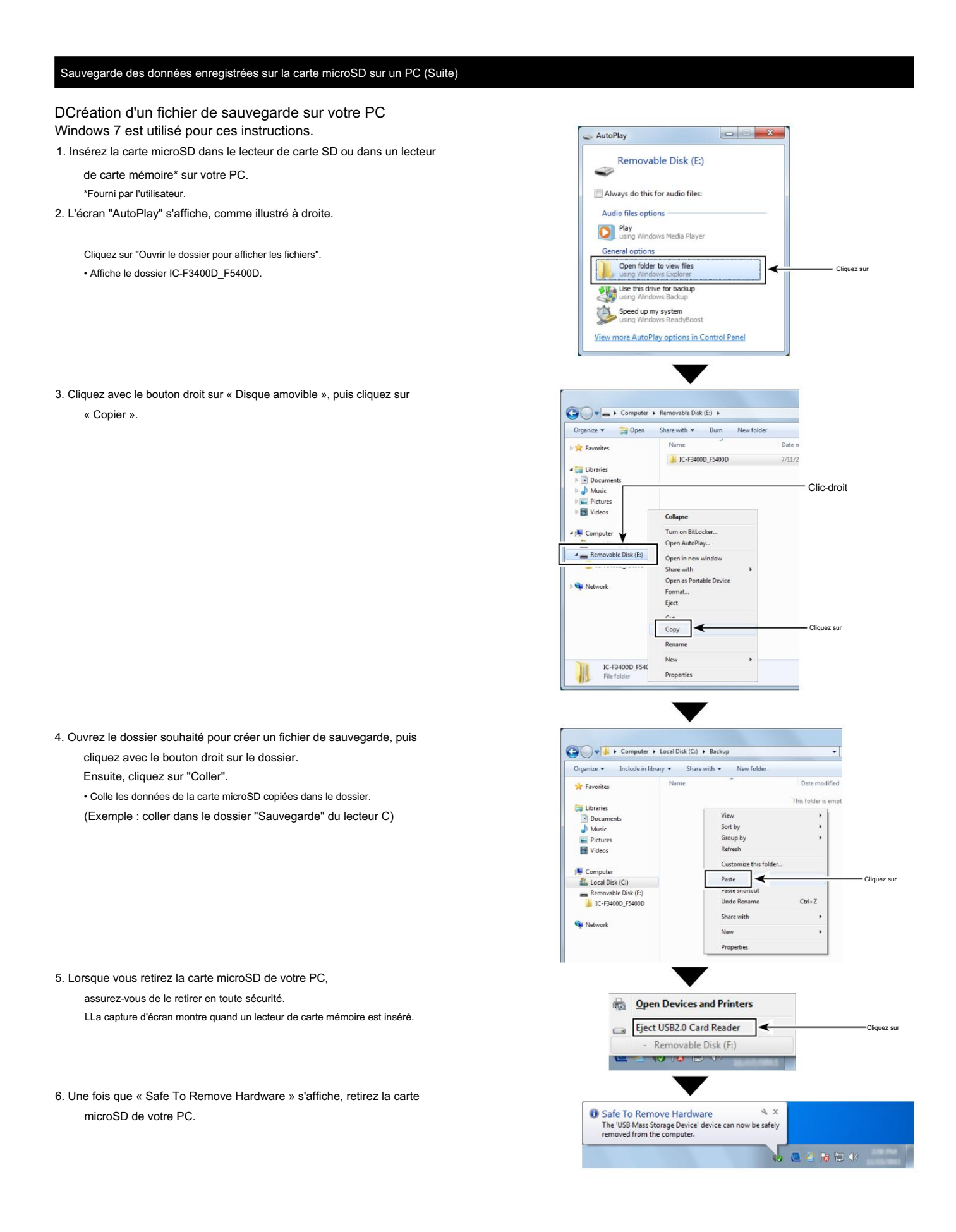

# Section 10 FONCTIONS DE L'ENREGISTREUR VOCAL

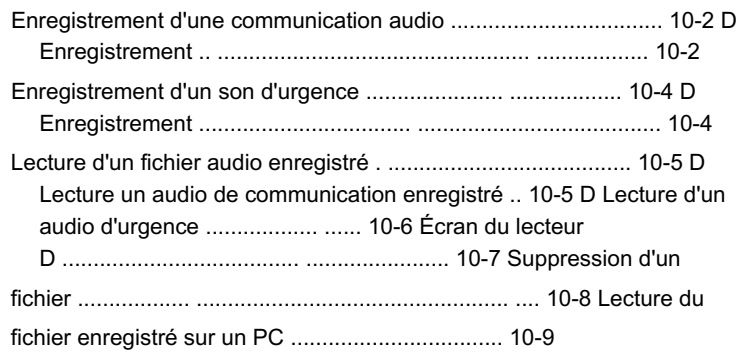

# Enregistrer une communication audio

Cet émetteur-récepteur est équipé d'un enregistreur non seulement pour l'audio de réception, mais également pour l'audio de transmission. Cette fonction est utile pour faire un enregistrement de

communication. L'audio enregistré est sauvegardé sur une carte microSD.

Vous pouvez démarrer l'enregistrement en actionnant les touches ou en utilisant le menu.

- (fourni par l'utilisateur) est requis. REMARQUE : • Pour enregistrer une communication audio, une carte microSD
- Si votre carte n'a pas de dossier « IC-F3400D\_F5400D », sauvegardez toutes les données sur la carte microSD. Insérez-la ensuite dans la fente pour carte de l'émetteur-récepteur, puis formatez-la à l'aide de la fonction
- Voir page 9-4 pour plus de détails. de formatage intégrée de l'émetteur-récepteur.
- Une fois que l'enregistrement commence, il continuera après que l'émetteur-récepteur est éteint et rallumé.
- L'enregistrement continuera jusqu'à ce que vous arrêtiez l'enregistrement ou qu'il n'y ait plus d'espace libre sur la carte microSD.

Selon le préréglage, s'il n'y a plus d'espace libre sur la carte microSD, l'émetteur-récepteur supprime automatiquement les fichiers du dossier le plus ancien pour continuer l'enregistrement.

- Lorsque la durée d'enregistrement dépasse 10 minutes, l'émetteurrécepteur continue d'enregistrer, mais enregistre dans un nouveau fichier.
- Vous pouvez afficher la capacité de la carte microSD, capacité restante et le temps restant pour l'enregistrement vocal. Voir page 9-6 pour plus de détails.

## D Enregistrement

nctionnement des touches>

1. Appuyez sur [Rec Call] pour activer la fonction Call Recorder.

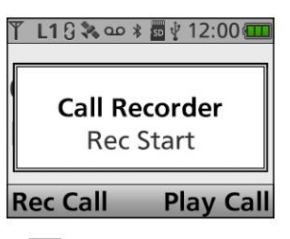

- " " est affiché.
- 2. Appuyez sur [PTT] pour démarrer l'enregistrement.
	- clignote pendant l'enregistrement. • " "
	- LL'enregistrement est effectué lorsque la sourdine est relâchée.
- 3. Appuyez à nouveau sur [Rec Call] pour désactiver la fonction Call Recorder.

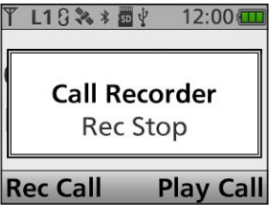

 $\infty$ disparaît. •

ASTUCE : À propos de l'enregistrement

• Lorsque l'enregistrement démarre, un dossier et un fichier sont

automatiquement créés sur la carte microSD.

- L Le nom du dossier est au format date aaaammjj (aaaa : année, mm : mois, jj : jour).
- L Le nom du fichier est au format date aaaammij\_hhmmss (aaaa : année, mm : mois, jj : jour, hh : heure, mm : minute, ss : seconde).
- dans le même dossier.» L Les fichiers audio enregistrés le même jour sont sauvegardés
- " " Pendant l'enregistrement, clignote.
- En veille, l'enregistrement s'interrompt.
- Pendant la pause, " " cesse de clignoter.
- **ortiginal de padace,**<br>Q<sub>1</sub> s'affiche lorsque la carte microSD n'a •
- espace libre et ne peut pas enregistrer d'audio supplémentaire.

Enregistrer une communication audio

D Enregistrement (suite)

<Fonctionnement des menus>

Mobile : Pour le type LCD Portable : Pour les types de touches à dix touches et simples

(Menu > Voice Rec > Call Recorder)

1. Appuyez sur [Menu] pour afficher l'écran Menu.

2. Appuyez sur [Gauche] ou [Droite] pour sélectionner « Voice Rec », puis

appuyez sur [OK].

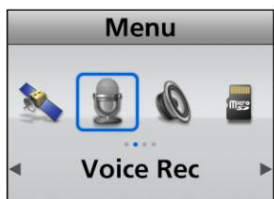

3. Appuyez sur [Up] ou [Down] pour sélectionner « Call Recorder »,

puis appuyez sur [OK].

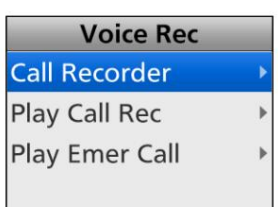

- L'écran « Call Recorder » s'affiche.
- « Rec Start » s'affiche à l'écran.
- 4. Appuyez sur [OK] pour activer la fonction Call Recorder.

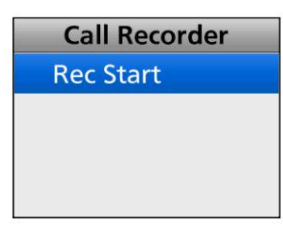

- Revient automatiquement à l'écran de veille.<br>• Des set affiché est affiché.
- 
- clignote pendant l'enregistrement. " " 5. Appuyez sur [PTT] pour démarrer l'enregistrement. •
	- LL'enregistrement est effectué lorsque la sourdine est relâchée.
- filtrer. 6. Suivez les étapes 1 ~ 3 pour afficher le "Call Recorder"

filtrer. LPendant l'enregistrement, "Rec Stop" s'affiche dans

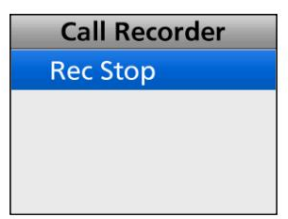

- 7. Appuyez sur [OK] pour désactiver la fonction Call Recorder.
	- Revient automatiquement à l'écran de veille.<br>• The control de la control de la control de la control de la control de la control de la control de la contro
	- disparaît. " •

# Enregistrement audio d'urgence

L'émetteur-récepteur enregistre toujours l'audio en mode d'urgence lorsque vous appuyez sur [PTT], recevez l'appel d'urgence ou avec la fonction Auto TX.

L'audio enregistré est sauvegardé sur une carte microSD.

- REMARQUE : Pour enregistrer l'audio d'urgence, une carte microSD (fournie par l'utilisateur) est requise.
- Si votre carte n'a pas de dossier « IC-F3400D\_F5400D », sauvegardez toutes les données sur la carte microSD, insérez-la dans la fente pour carte de l'émetteur-récepteur, puis formatez-la à l'aide de la fonction
- de formatage intégrée de l'émetteur-récepteur.
- Voir page 9-4 pour plus de détails.
- Lorsque la durée d'enregistrement atteint 10 minutes, l'émetteurrécepteur continue d'enregistrer, mais enregistre dans un nouveau fichier.
- Vous pouvez afficher la capacité de la carte microSD, capacité restante et le temps restant pour l'enregistrement vocal. Voir page 9-6 pour plus de détails.

# D Enregistrement

1. Accédez au mode d'urgence. (p. 4-3)

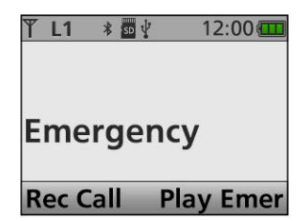

- 2. Appuyez sur [PTT] pour démarrer l'enregistrement.
	- " " clignote pendant l'enregistrement. •
	- LL'enregistrement est effectué lorsque la sourdine est relâchée.
- 3. Relâchez [PTT] pour arrêter l'enregistrement.
	- disparaît. " "

ASTUCE : À propos de l'enregistrement

- Lorsque l'enregistrement démarre, un dossier et un fichier sont automatiquement créés sur la carte microSD.
	- année, mm : mois, jj : jour). L Le nom du dossier est au format date aaaammjj (aaaa :
	- L Le nom du fichier est au format date/heure aaaammjj\_ hhmmss (aaaa : année, mm : mois, jj : jour, hh : heure, mm : minute, ss : seconde).
	- dans le même dossier. L Les fichiers audio enregistrés le même jour sont sauvegardés

# Lecture d'un fichier audio enregistré

# D Lecture d'une communication audio enregistrée

Vous pouvez lire l'audio de communication enregistré.

# <Fonctionnement des touches>

- 
- La liste des dossiers s'affiche.
- 2. Appuyez sur [Haut] ou [Bas] pour sélectionner un dossier contenant le fichier que vous souhaitez lire, puis appuyez sur [OK].

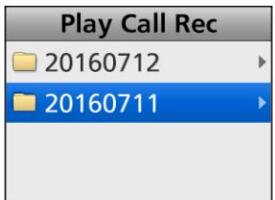

### • La liste des fichiers s'affiche.

3. Appuyez sur [Haut] ou [Bas] pour sélectionner un fichier, puis appuyez sur [OK].

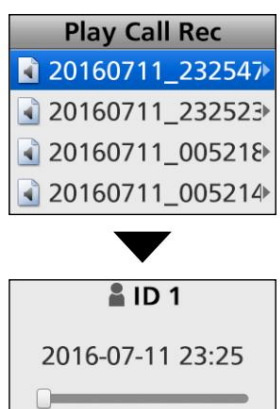

• L'écran du lecteur s'affiche.

00:00:00

Play

LVous pouvez sélectionner un fichier précédent ou ultérieur en appuyant sur [Haut] ou [Bas].

 $-00:00:07$ 

**Delete** 

4. Appuyez sur [Play] pour démarrer une lecture.

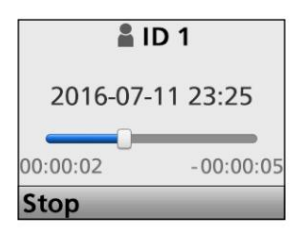

Pendant la lecture

- LVoir page 10-7 pour plus de détails sur l'opération pendant la lecture.
- 5. Maintenez [Retour] enfoncé pendant 1 seconde pour revenir à l'écran de veille.

<Fonctionnement des menus>

Mobile : Pour le type LCD 1. Appuyez sur [Lire l'appel]. Portable : Pour les types de touches à dix touches et simples

(Menu > Enregistrement vocal > Lire l'enregistrement d'appel)

- 1. Appuyez sur [Menu] pour afficher l'écran Menu.
- 2. Appuyez sur [Gauche] ou [Droite] pour sélectionner « Voice Rec », puis appuyez sur [OK].

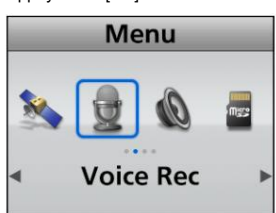

3. Appuyez sur [Up] ou [Down] pour sélectionner « Play Call Rec », puis appuyez sur [OK].

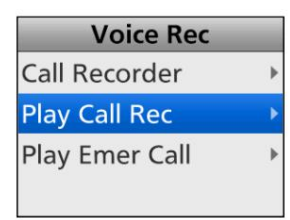

• La liste des dossiers s'affiche.

- 4. Appuyez sur [Haut] ou [Bas] pour sélectionner un dossier contenant le fichier que vous souhaitez lire, puis appuyez sur [OK].
	- La liste des fichiers s'affiche.
- 5. Appuyez sur [Haut] ou [Bas] pour sélectionner un fichier, puis appuyez sur [OK].

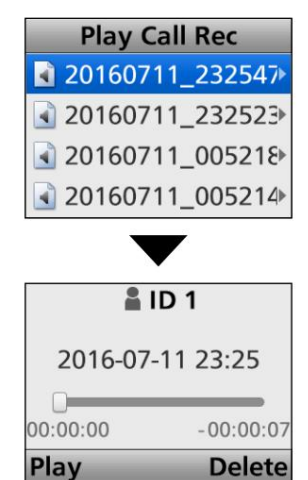

- L'écran du lecteur s'affiche.
- LVous pouvez sélectionner un fichier précédent ou suivant en appuyant sur [Haut] ou [Bas].
- 6. Appuyez sur [Play] pour démarrer une lecture.
	- LVoir page 10-7 pour plus de détails sur l'opération pendant la lecture.
- 7. Maintenez [Retour] enfoncé pendant 1 seconde pour revenir à l'écran de veille.

### Lecture d'un fichier audio enregistré (Suite)

# D Lecture d'un fichier audio d'urgence

Vous pouvez lire l'audio d'urgence enregistré.

<Fonctionnement des touches>

- - La liste des dossiers s'affiche.
- 2. Appuyez sur [Haut] ou [Bas] pour sélectionner un dossier contenant le fichier que vous souhaitez lire, puis appuyez sur [OK].

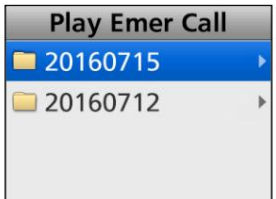

# • La liste des fichiers s'affiche.

3. Appuyez sur [Haut] ou [Bas] pour sélectionner un fichier, puis appuyez sur [OK].

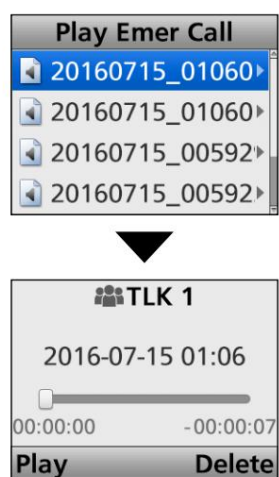

- L'écran du lecteur s'affiche.
- ou [Bas]. LVous pouvez sélectionner un fichier précédent ou ultérieur en appuyant sur [Haut]
- 4. Appuyez sur [Play] pour démarrer une lecture.

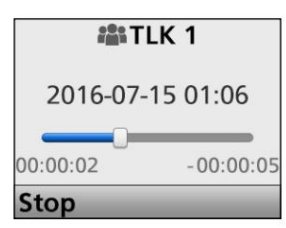

Pendant la lecture

- LVoir page 10-7 pour plus de détails sur l'opération pendant la lecture.
- 5. Maintenez [Retour] enfoncé pendant 1 seconde pour revenir à l'écran de veille.

<Fonctionnement des menus>

Mobile : Pour le type LCD 1. Appuyez sur [Play Emer]. **Portable : Portable : Pour les types de touches à dix touches et simples** 

(Menu > Voice Rec > Play Emer Call)

1. Appuyez sur [Menu] pour afficher l'écran Menu.

2. Appuyez sur [Gauche] ou [Droite] pour sélectionner « Voice Rec », puis appuyez sur [OK].

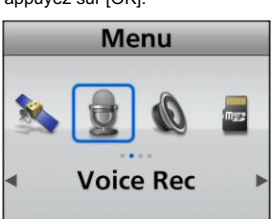

3. Appuyez sur [Up] ou [Down] pour sélectionner « Play Emer Call », puis appuyez sur [OK].

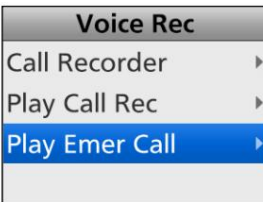

- La liste des dossiers s'affiche.
- 4. Appuyez sur [Haut] ou [Bas] pour sélectionner un dossier contenant le fichier que vous souhaitez lire, puis appuyez sur [OK].
	- La liste des fichiers s'affiche.
- 5. Appuyez sur [Haut] ou [Bas] pour sélectionner un fichier, puis appuyez sur [OK].

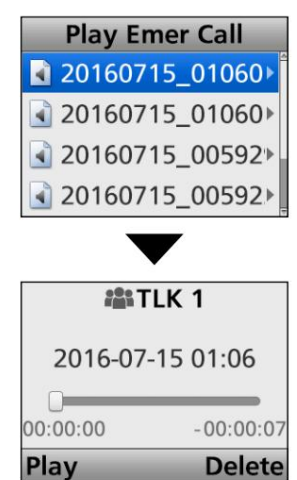

- L'écran du lecteur s'affiche.
- LVous pouvez sélectionner un fichier précédent ou suivant en appuyant sur [Haut] ou [Bas].
- 6. Appuyez sur [Play] pour démarrer une lecture.
	- LVoir page 10-7 pour plus de détails sur l'opération pendant la lecture.
- 7. Maintenez [Retour] enfoncé pendant 1 seconde pour revenir à l'écran de veille.

Lecture d'un fichier audio enregistré (Suite)

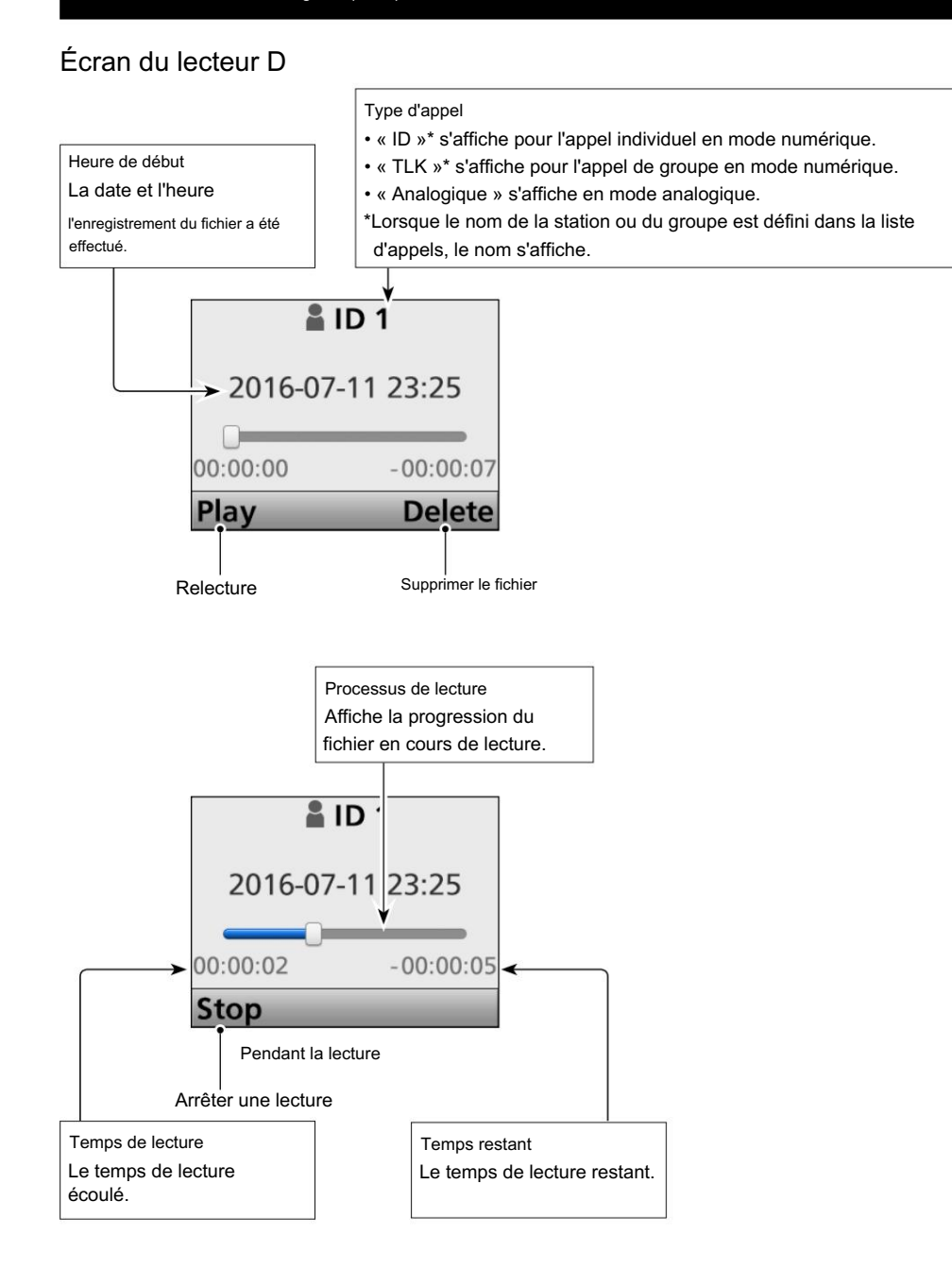

ASTUCE : opération pendant la lecture

- Avance rapide pendant la lecture
- Appuyez sur [Droite] pour avancer rapidement par pas de lecture de 1 seconde.
- Maintenez [Right] enfoncé pour avancer rapidement par pas de lecture de 1 seconde jusqu'à ce que vous relâchiez [Right].

Rembobiner pendant la lecture

- Appuyez sur [Gauche] pour rembobiner par pas de lecture de 1 seconde.
- Maintenez [Left] enfoncé pour rembobiner par pas de lecture de 1 seconde jusqu'à ce que vous relâchiez [Left].

Arrêtez de jouer

Appuyez sur [Arrêter].

# Suppression d'un fichier

Vous pouvez supprimer un fichier audio enregistré.

#### <Fonctionnement des touches>

1. Appuyez sur [Lire l'appel].

- La liste des dossiers s'affiche.
- 2. Appuyez sur [Haut] ou [Bas] pour sélectionner un dossier

contient le fichier que vous souhaitez supprimer, puis appuyez sur [OK].

| <b>Play Call Rec</b> |  |
|----------------------|--|
| 20160712             |  |
| 20160711             |  |

• La liste des fichiers s'affiche.

3. Appuyez sur [Haut] ou [Bas] pour sélectionner un fichier à supprimer, puis appuyez sur [OK].

| <b>Play Call Rec</b> |
|----------------------|
| 20160711_232547      |
| 120160711_232523     |
| 20160711_005218      |
| 120160711_005214     |

• L'écran du lecteur s'affiche. 4. Appuyez sur [Supprimer].

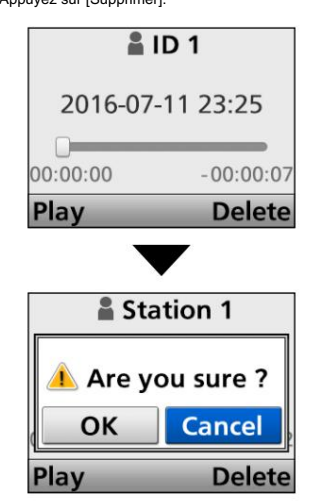

[D'ACCORD]. 5. Appuyez sur [Gauche] ou [Droite] pour sélectionner <OK>, puis appuyez sur

• Le fichier sélectionné est supprimé.

6. Maintenez [Retour] enfoncé pendant 1 seconde pour revenir à l'écran de veille.

<Fonctionnement des menus>

Portable : Pour les types de touches à dix touches et simples Mobile : Pour le type LCD

(Menu > Enregistrement vocal > Lire l'enregistrement d'appel)

1. Appuyez sur [Menu] pour afficher l'écran Menu.

2. Appuyez sur [Gauche] ou [Droite] pour sélectionner « Voice Rec », puis appuyez sur [OK].

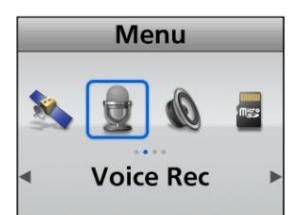

3. Appuyez sur [Up] ou [Down] pour sélectionner « Play Call Rec », puis appuyez sur [OK].

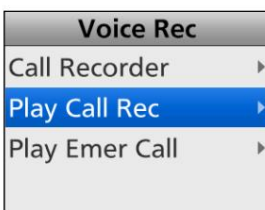

• La liste des dossiers s'affiche.

4. Appuyez sur [Haut] ou [Bas] pour sélectionner un dossier

```
contient le fichier que vous souhaitez supprimer, puis appuyez sur [OK].
```
• La liste des fichiers s'affiche.

- 5. Appuyez sur [Haut] ou [Bas] pour sélectionner un fichier à supprimer, puis appuyez sur [OK].
	- L'écran du lecteur s'affiche.

6. Appuyez sur [Supprimer].

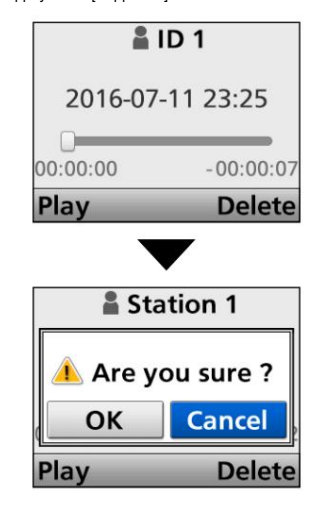

7. Appuyez sur [Gauche] ou [Droite] pour sélectionner <OK>, puis appuyez sur

[D'ACCORD].

• Le fichier sélectionné est supprimé.

8. Maintenez [Retour] enfoncé pendant 1 seconde pour revenir à l'écran de veille.

# Lecture du fichier enregistré sur un PC

Vous pouvez également lire les données de la mémoire vocale sur un PC.

L Microsoft® Windows® 7 est utilisé pour la description ci-dessous.

- REMARQUE : La méthode de lecture peut différer selon l'application. Reportez-vous au manuel d'instructions de l'application pour plus de détails.
- Si le fichier ne se lit pas, même si vous double-cliquez dessus, téléchargez
- une application appropriée. (Exemple : Lecteur Windows Media®)
- 1. Insérez la carte microSD dans le lecteur de carte ou dans un lecteur de carte mémoire de votre PC.
- 2. Lorsque la carte microSD est reconnue par le PC, la fenêtre de lecture automatique s'affiche, comme illustré à droite. Cliquez sur "Ouvrir le dossier pour afficher les fichiers".
	- Le dossier « IC-F3400D\_F5400D » s'affiche.

- 3. Double-cliquez sur le dossier « IC-F3400D\_F5400D » .
- 4. Double-cliquez sur le dossier « Voice Rec ».

- 5. Double-cliquez sur le dossier "Call Rec".
- 6. Double-cliquez sur le dossier dans lequel le fichier que vous souhaitez lire est enregistré. (Exemple : dossier 20160712)
- 7. Pour lire le fichier, double-cliquez dessus. (Exemple : 20160712\_120000.wav)

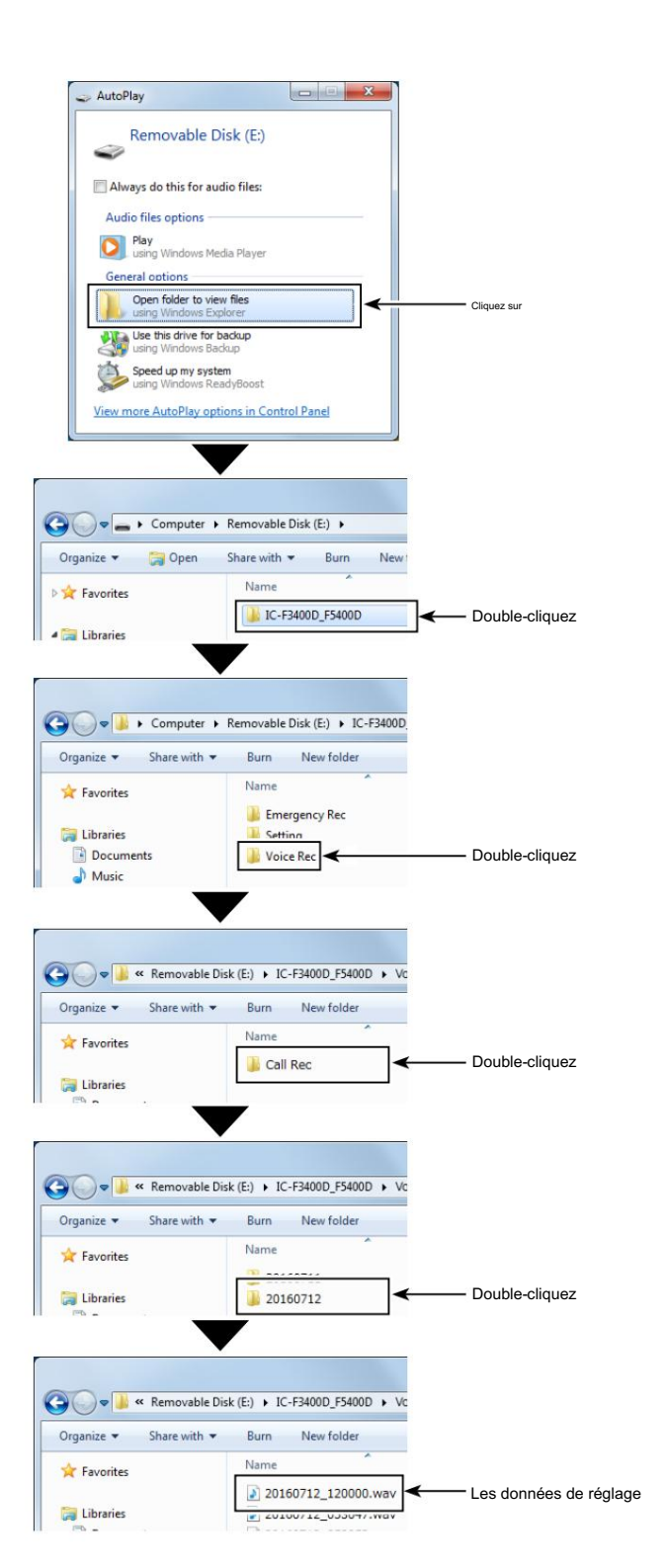

# Section 11 FONCTIONNEMENT Bluetooth<sup>®</sup>

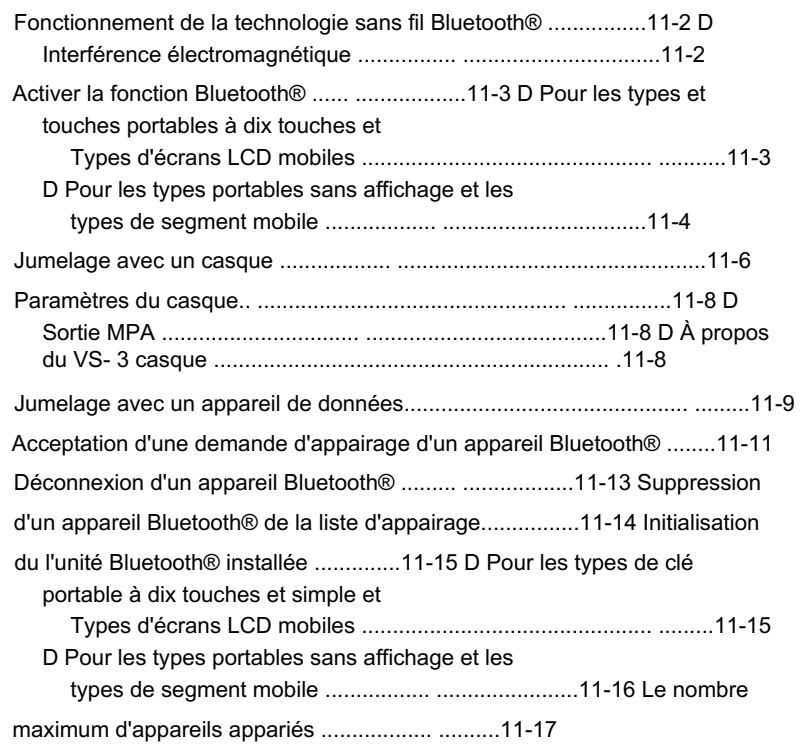

# Fonctionnement de la technologie sans fil Bluetooth®

Vous pouvez vous connecter à d'autres appareils compatibles

avec la technologie sans fil Bluetooth® (casque ou données) avec l' unité Bluetooth® installée.

#### • Casque Icom

casque à l'émetteur-récepteur, vous pouvez transmettre et recevoir sans fil le son du casque. Lorsque vous connectez le VS-3 Bluetooth® en option

Le VS-3 a un commutateur [PTT], vous pouvez donc transmettre de la même manière qu'en utilisant le commutateur [PTT] de l'émetteur-récepteur. La fonction VOX peut également être utilisée, de sorte que vous pouvez basculer la transmission et la réception par votre voix via le casque.

Vous pouvez attribuer une fonction de touche souhaitée aux touches du panneau latéral du VS-3 pour commander à distance l'émetteurrécepteur.

#### • Casque tiers

Lorsque vous connectez le casque Bluetooth® d'un tiers à l'émetteurrécepteur, vous pouvez transmettre et recevoir le son sans fil.

#### • PC avec Bluetooth®

Lorsque vous connectez un PC avec Bluetooth® à un émetteurrécepteur, vous pouvez le configurer à l'aide du logiciel de programmation en option.

La portée de communication de Bluetooth® est d'environ 10 mètres (33 pieds).

REMARQUE : La portée de communication Bluetooth® peut varier en fonction de l'environnement dans lequel l'appareil fonctionne.

Les fours à micro-ondes ou un LAN sans fil peuvent provoquer des interférences. Dans ce cas, arrêtez d'utiliser ces appareils ou éloignezvous d'eux. L'appareil Bluetooth® a une plage d'utilisation. Si la communication est instable, utilisez l'appareil dans la plage.

# D Interférence électromagnétique

Lorsque vous utilisez un appareil Bluetooth®, faites attention aux points suivants :

Les appareils Bluetooth® fonctionnent dans la bande 2,4 GHz.

La bande 2,4 GHz est également utilisée par d'autres appareils, tels que les produits LAN sans fil, les fours à micro-ondes, les systèmes RFID, les stations de radio amateur, etc.

Lors de l'utilisation de cet appareil à proximité de tels

Dans de tels cas, utilisez cet appareil loin des autres appareils ou arrêtez d'utiliser ces appareils. appareils, des interférences peuvent se produire, entraînant une diminution de la vitesse de communication et une connexion instable.

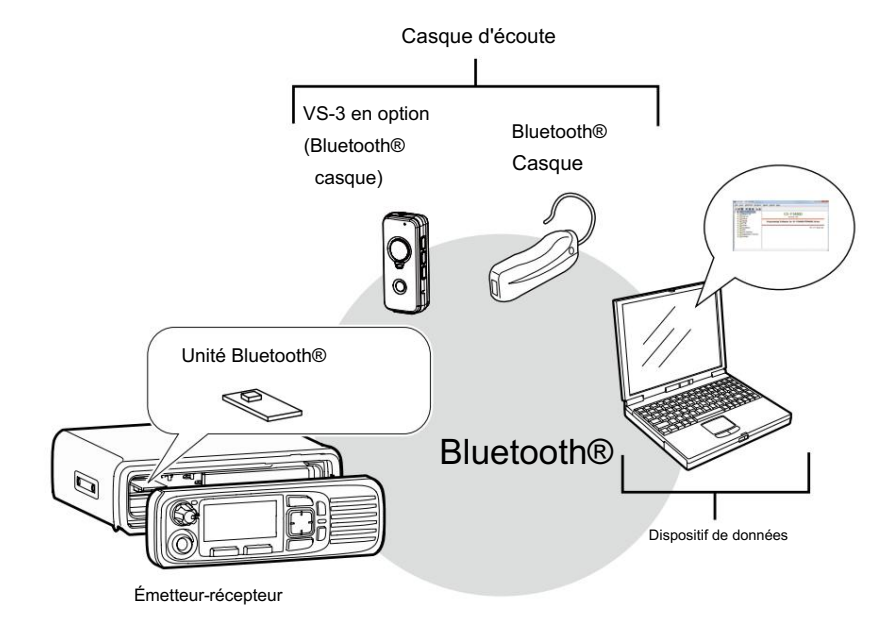

# Activation de la fonction

D Pour les types de touches portables à dix touches et simples et les types d'écrans LCD mobiles

Cette section décrit comment activer le Bluetooth®

fonction à l'aide des types de touches portables à dix touches et de touches simples ou des types d'écran LCD mobile.

REMARQUE : Pour le type Portable sans affichage et les types de segment mobile

Pour activer la fonction Bluetooth®, voir page 11-4.

<Fonctionnement des menus>

(Menu > Bluetooth > Bluetooth)

- 1. Appuyez sur [Menu] pour afficher l'écran « Menu ».
- 2. Appuyez sur [Gauche] ou [Droite] pour sélectionner « Bluetooth », puis appuyez sur [OK].

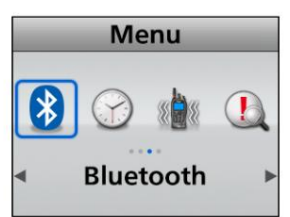

3. Appuyez sur [Haut] ou [Bas] pour sélectionner « Bluetooth », puis appuyez sur [OK].

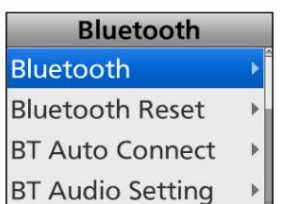

- 4. Appuyez sur [Up] ou [Down] pour sélectionner "ON", puis appuyez sur
	- [D'ACCORD].

• La fonction Bluetooth® est activée.

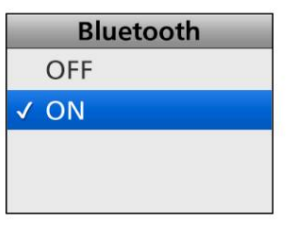

5. Maintenez [Retour] enfoncé pendant 1 seconde pour revenir à l'écran de veille.

<Fonctionnement des touches>

1. Appuyez sur [Bluetooth] pour activer le Bluetooth® fonction.

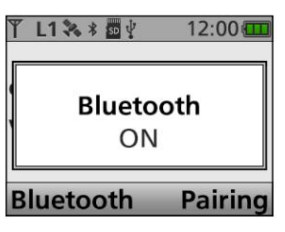

2. Appuyez à nouveau sur [Bluetooth] pour désactiver le Bluetooth®. fonction.

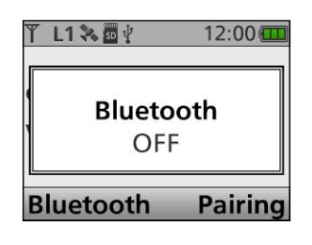

### Activation de la fonction Bluetooth® (Suite)

# D Pour les types portables sans affichage et les types de segment mobile

Cette section décrit comment activer le Bluetooth®

fonction et démarrez le jumelage en utilisant les types Portable sans affichage ou les types de segment mobile.

REMARQUE : Pour les types de touches portables à dix touches et de

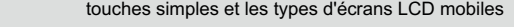

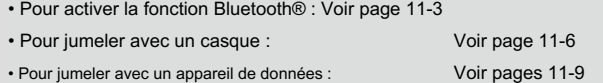

#### Portable:

Étape 1 : Entrer dans le mode Bluetooth® Set

(Émetteur-récepteur)

1. Éteignez l'émetteur-récepteur.

2. Réglez [Selector] sur n'importe quel canal autre que Channel 16.

3. Tout en maintenant [F1] enfoncé, allumez l'émetteur-récepteur.

- Continuez à appuyer sur [F1] pendant environ 3 secondes.
- 2 bips retentissent.
- L'émetteur-récepteur passe en mode Bluetooth® Set.

#### Étape 2 : Entrer dans le mode d'appairage

( Appareil Bluetooth® )

détails. LConsultez le mode d'emploi de l'appareil Bluetooth® pour

Étape 3 : Activer la fonction Bluetooth®

(Émetteur-récepteur)

Une fois que le casque est entré en mode d'appairage, appuyez sur [F2] pour activer la fonction Bluetooth®.

- L'émetteur-récepteur passe automatiquement en mode d'appairage et commence à rechercher un casque Bluetooth®.
- Pendant la recherche, l'indicateur d'état clignote rapidement en bleu.
- LSi l'indicateur d'état ne clignote pas après avoir appuyé sur [F2], l'émetteurrécepteur n'est pas entré en mode Bluetooth® Set. Dans ce cas,

recommencez l'étape 1.

Étape 4 : couplage avec un casque (émetteur-récepteur)

Lorsqu'un casque est trouvé, l'émetteur-récepteur s'apparie avec lui.

- réussi, le voyant d'état clignote lentement 3 fois en bleu. Dans ce cas, la connexion au casque a également réussi. • Une fois l'émetteur-récepteur et le couplage du casque
- L L'émetteur-récepteur recherche d'abord un casque. Après recherche d'un casque, l'émetteur-récepteur commencera à rechercher un périphérique de données. Pour ignorer la recherche d'un périphérique de données, appuyez sur [PTT] sur le casque.

LSi la connexion Bluetooth® échoue, le voyant d'état clignote lentement en rouge 3 fois. Pour rechercher à nouveau un casque, appuyez sur [F3] pour désactiver la fonction Bluetooth®, puis appuyez sur [F2] pour la réactiver.

#### Étape 5 : Couplage avec un appareil de données (émetteur-récepteur)

- 1. Lorsqu'un périphérique de données est trouvé, l'émetteur-récepteur s'apparie avec ça.
	- Une fois l'émetteur-récepteur et l'appairage du périphérique de données réussis, l'indicateur d'état clignote lentement en bleu 3 fois. Dans ce cas, la connexion au périphérique de données a également réussi.
	- LSi la connexion Bluetooth® échoue, le voyant d'état clignote lentement en rouge 3 fois. Pour rechercher à nouveau un périphérique de données, appuyez sur [F3] pour désactiver la fonction Bluetooth®, puis appuyez sur [F2] pour la réactiver. L'émetteur-récepteur essaie automatiquement de se connecter.
- 2. Éteignez l'émetteur-récepteur, puis rallumez-le pour quitter le mode Bluetooth® Set.

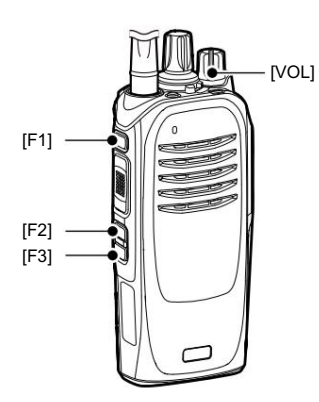

ASTUCE : Pour désactiver la fonction Bluetooth®, appuyez sur [F3] en mode Bluetooth® Set.

#### Activation de la fonction

D Pour les types portables sans écran et les types de segment mobile (suite)

Mobile:

#### Étape 1 : Entrer dans le mode Bluetooth® Set

(Émetteur-récepteur)

1. Éteignez l'émetteur-récepteur.

2. Tout en maintenant [F2] et [F3] enfoncés, activez le émetteur-récepteur. Maintenez [F2] et [F3] enfoncés pendant environ 3 secondes.

- 2 bips retentissent.
- Étape 2 : Entrer dans le mode d'appairage

( Appareil Bluetooth® )

LConsultez le mode d'emploi de l'appareil Bluetooth® pour détails.

Étape 3 : Activer la fonction Bluetooth®

(Émetteur-récepteur)

3. Une fois que le casque est entré en mode Appairage, maintenez [F1] enfoncé pendant 1 seconde pour entrer en mode Set.

#### 4. Appuyez sur [F2] ou [F3] pour sélectionner « b0 ».

5. Appuyez sur [Haut] pour activer la fonction Bluetooth®.

- L'émetteur-récepteur passe automatiquement en mode d'appairage et commence à rechercher un casque Bluetooth®.
- Pendant la recherche, l'indicateur d'état clignote rapidement bleu.
- [Up], l'émetteur-récepteur n'est pas entré dans le Bluetooth® Mode réglages. Dans ce cas, répétez les étapes 1 et 2. LSi l'indicateur d'état ne clignote pas après avoir
- LSi l'émetteur-récepteur a été couplé avec un Bluetooth® casque avant, l'émetteur-récepteur ne commence pas la recherche. Dans ce cas, l'émetteur-récepteur et le casque sont automatiquement connectés.

#### Étape 4 : couplage avec un casque (émetteur-récepteur)

Lorsqu'un casque est trouvé, l'émetteur-récepteur s'apparie avec lui.

- réussi, le voyant d'état clignote lentement 3 fois en bleu. Dans ce cas, la connexion au casque a également réussi. • Une fois l'émetteur-récepteur et le couplage du casque
- L L'émetteur-récepteur recherche d'abord un casque. Après recherche d'un casque, l'émetteur-récepteur commencera à rechercher un périphérique de données. Pour ignorer la recherche d'un périphérique de données, appuyez sur [PTT] sur le casque.
- LSi la connexion Bluetooth® échoue, le voyant d'état clignote lentement en rouge 3 fois. Pour rechercher à nouveau un casque, appuyez sur [Bas] pour désactiver la fonction Bluetooth®, puis appuyez sur [Haut] pour la réactiver.

#### Étape 5 : Couplage avec un appareil de données (émetteur-récepteur)

- avec ça. 1. Lorsqu'un périphérique de données est trouvé, l'émetteur-récepteur s'apparie
	- Une fois l'émetteur-récepteur et l'appairage du périphérique de données réussis, l'indicateur d'état clignote lentement en bleu 3 fois. Dans ce cas, la connexion au périphérique de données a également réussi.
	- LSi la connexion Bluetooth® échoue, le voyant d'état clignote lentement en rouge 3 fois. Pour rechercher à nouveau un PC, appuyez sur [Bas] pour désactiver la fonction Bluetooth®, puis appuyez sur [Haut] pour la réactiver. L'émetteur-récepteur essaie automatiquement de se connecter.
- 2. Maintenez [F1] pendant 1 seconde pour quitter le mode Set.
- 3. Éteignez l'émetteur-récepteur, puis rallumez-le pour faire fonctionner normalement l'émetteur-récepteur.

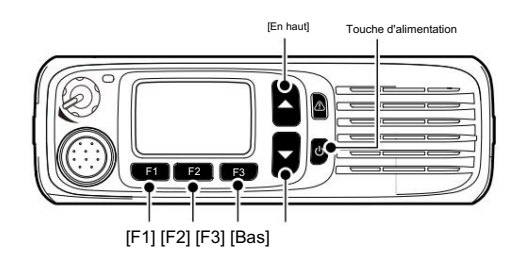

ASTUCE : Pour désactiver la fonction Bluetooth®, appuyez sur [Bas] lorsque « b0 » est sélectionné en mode Set.

# Couplage avec un casque

Cette section décrit comment jumeler avec un Bluetooth® casque à l'aide des types de touches portables à dix touches et simples ou des types d'écran LCD mobile.

REMARQUE : Pour le type Portable sans affichage et le type de segment mobile

Pour jumeler avec un casque, voir page 11-4 pour plus de détails.

(Casque) Étape 1 : Accéder au mode d'appairage LConsultez

le manuel d'instructions du casque pour plus de détails.

Étape 2 : Activer la fonction Bluetooth®

(Émetteur-récepteur)

LVoir page 11-3 pour plus de détails.

Étape 3 : Recherche du casque (émetteur-récepteur)

1. Appuyez sur [Menu] pour afficher l'écran « Menu ».

2. Appuyez sur [Gauche] ou [Droite] pour sélectionner « Bluetooth », puis appuyez sur [OK].

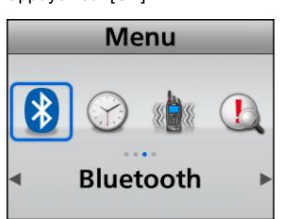

3. Appuyez sur [Up] ou [Down] pour sélectionner « BT Device List », puis appuyez sur [OK].

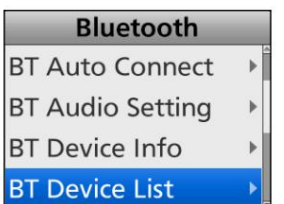

4. Appuyez sur [Up] ou [Down] pour sélectionner « Find Device », puis appuyez sur [OK].

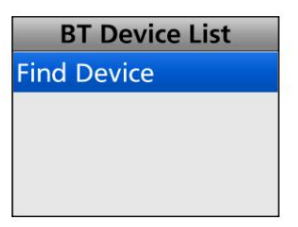

ASTUCE : Si l'émetteur-récepteur a déjà été connecté au périphérique Bluetooth®, son nom peut s'afficher à l'étape 4. Dans ce cas, appuyez sur [Haut] ou [Bas] pour le sélectionner, puis appuyez sur [OK] pour vous connecter.

5. Appuyez sur [Haut] ou [Bas] pour sélectionner "Casque", puis appuyez sur [OK] pour lancer la recherche.

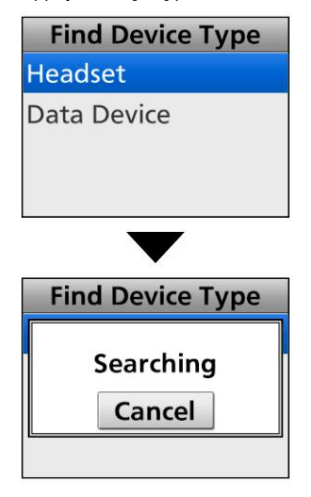

6. Lorsque des casques appairables sont trouvés, leurs noms s'affichent à l'écran.

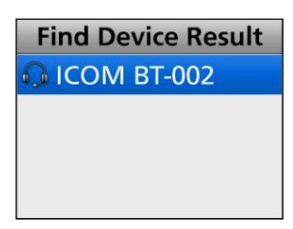

casques, l'écran suivant s'affiche. Dans ce cas, répétez l'étape 4 pour rechercher à nouveau un casque. ASTUCE : Si l'émetteur-récepteur ne peut pas trouver

> **Find Device Type Headset** Data Device

> > Suite à la page suivante.

# Jumelage avec un casque (Suite)

Étape 4 : connexion au casque (émetteur-récepteur)

connecter, puis appuyez sur [OK]. 1. Appuyez sur [Haut] ou [Bas] pour sélectionner le casque à • Se connecte au casque.

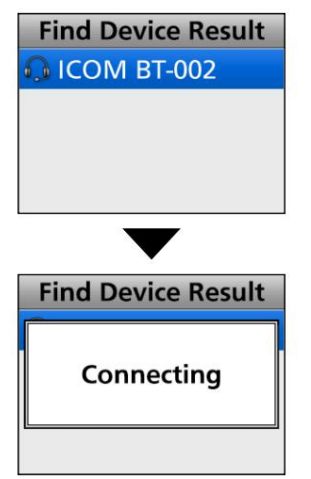

2. Une fois que l'émetteur-récepteur et la connexion du casque ont réussi, "" s'affiche à côté de l'icône du casque.

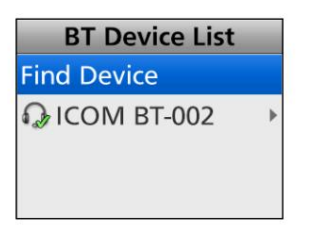

- 3. Maintenez [Retour] enfoncé pendant 1 seconde pour revenir à l'écran de veille.
	- ." • Lors de la connexion à un casque Bluetooth®, affiché <sup>18</sup> à la place de "

ASTUCE : Lorsque vous allumez l'émetteur-récepteur, avec l'élément « Auto Connect » réglé sur ON, l'émetteur-récepteur se connecte automatiquement au dernier appareil jumelé. Après la connexion, ." **8** s'affiche à la place de "  $\ast$ 

# Paramètres du casque

# D Sortie AF (Menu >

Bluetooth > Réglage audio BT) Vous pouvez définir le périphérique de sortie audio lorsqu'un casque Bluetooth® est connecté.

Si l'élément « BT Audio Setting » est réglé sur « BT & SP », vous pouvez entendre le son d'un appareil Bluetooth® connecté

casque et le haut-parleur de l'émetteur-récepteur. Voir page 6-14 pour plus de détails.

# D À propos du casque VS-3

Vous pouvez définir les paramètres détaillés du casque VS-3 Bluetooth® en option .

#### • Bip des touches (p. 6-14)

(Menu > Bluetooth > Bip des touches (VS-3))

Réglez un bip sonore lorsque vous appuyez sur [PLAY], [FWD] ou [RWD] sur le VS-3. Ce réglage est différent du réglage du bip de l'émetteurrécepteur. Lorsque les deux réglages sont réglés sur « ON », les bips retentissent sur l'émetteur-récepteur et le casque.

• Économie d'énergie (p. 6-14)

(Menu > Bluetooth > P.Save (VS-3)) La fonction d'économie d'énergie déconnecte temporairement la connexion Bluetooth® si aucune communication ou opération n'est

effectuée pendant 120 secondes, afin de prolonger la durée de vie de la batterie du VS-3.

## • Bip PTT (p. 6-14)

(Menu > Bluetooth > Bip PTT (VS-3))

Réglez un bip pour qu'il retentisse lorsque vous appuyez sur [PTT] sur le VS 3. Ce réglage est différent du réglage du bip de l'émetteur-récepteur. Lorsque les deux réglages sont réglés sur « ON », les bips retentissent sur l'émetteur-récepteur et le casque.

• PTT à une touche (p. 6-14)

(Menu > Bluetooth > PTT à une touche) La fonction One-Touch PTT vous permet de basculer entre la transmission et la réception en appuyant sur [PTT].

# Jumelage avec un appareil de données

Cette section décrit comment jumeler avec un Bluetooth® périphérique de données utilisant les types de touches portables à dix touches et simples ou les types d'écran LCD mobile.

REMARQUE : Pour le type Portable sans affichage et le type de segment mobile

Pour jumeler avec un appareil de données, voir page 11-4 pour plus de détails.

Étape 1 : Entrer dans le mode d'appairage (appareil de données)

LConsultez le manuel d'instructions de l'appareil de données pour plus de détails.

Étape 2 : Activer la fonction Bluetooth®

(Émetteur-récepteur)

LVoir page 11-3 pour plus de détails.

Étape 3 : Recherche du périphérique de données (émetteur-récepteur)

- 1. Appuyez sur [Menu] pour afficher l'écran « Menu ».
- 2. Appuyez sur [Gauche] ou [Droite] pour sélectionner « Bluetooth », puis appuyez sur [OK].

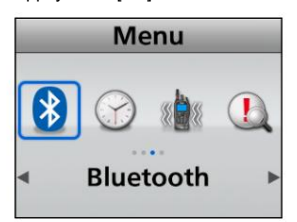

3. Appuyez sur [Up] ou [Down] pour sélectionner « BT Device List », puis appuyez sur [OK].

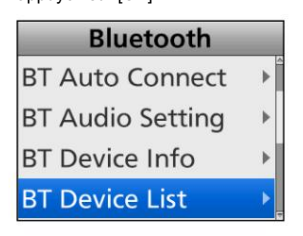

4. Appuyez sur [Up] ou [Down] pour sélectionner « Find Device », puis appuyez sur [OK].

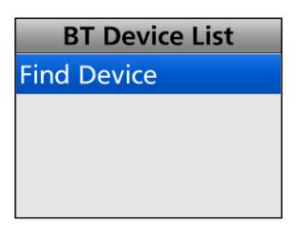

LSi l'émetteur-récepteur a été connecté au périphérique Bluetooth® avant, son nom peut s'afficher. 5. Appuyez sur [Up] ou [Down] pour sélectionner « Data Device », puis appuyez sur [OK] pour lancer la recherche.

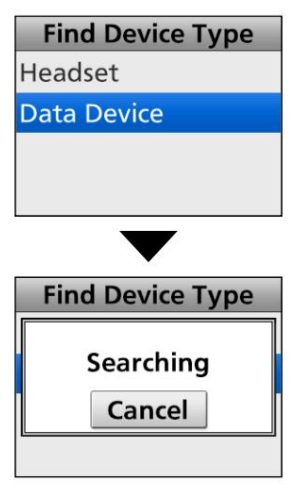

6. Lorsque des appareils appairables sont trouvés, leurs noms s'affichent à l'écran.

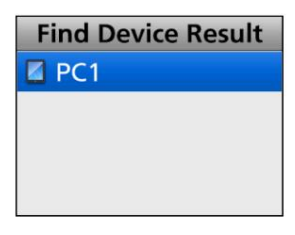

périphérique, l'écran suivant s'affiche. Dans ce cas, répétez l'étape 4 pour rechercher à nouveau un casque. ASTUCE : Si l'émetteur-récepteur ne peut pas trouver

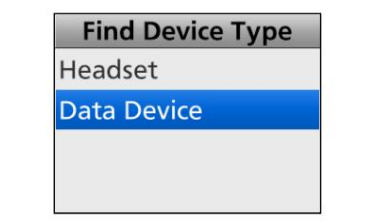

Suite à la page suivante.
#### Jumelage avec un appareil de données (Suite)

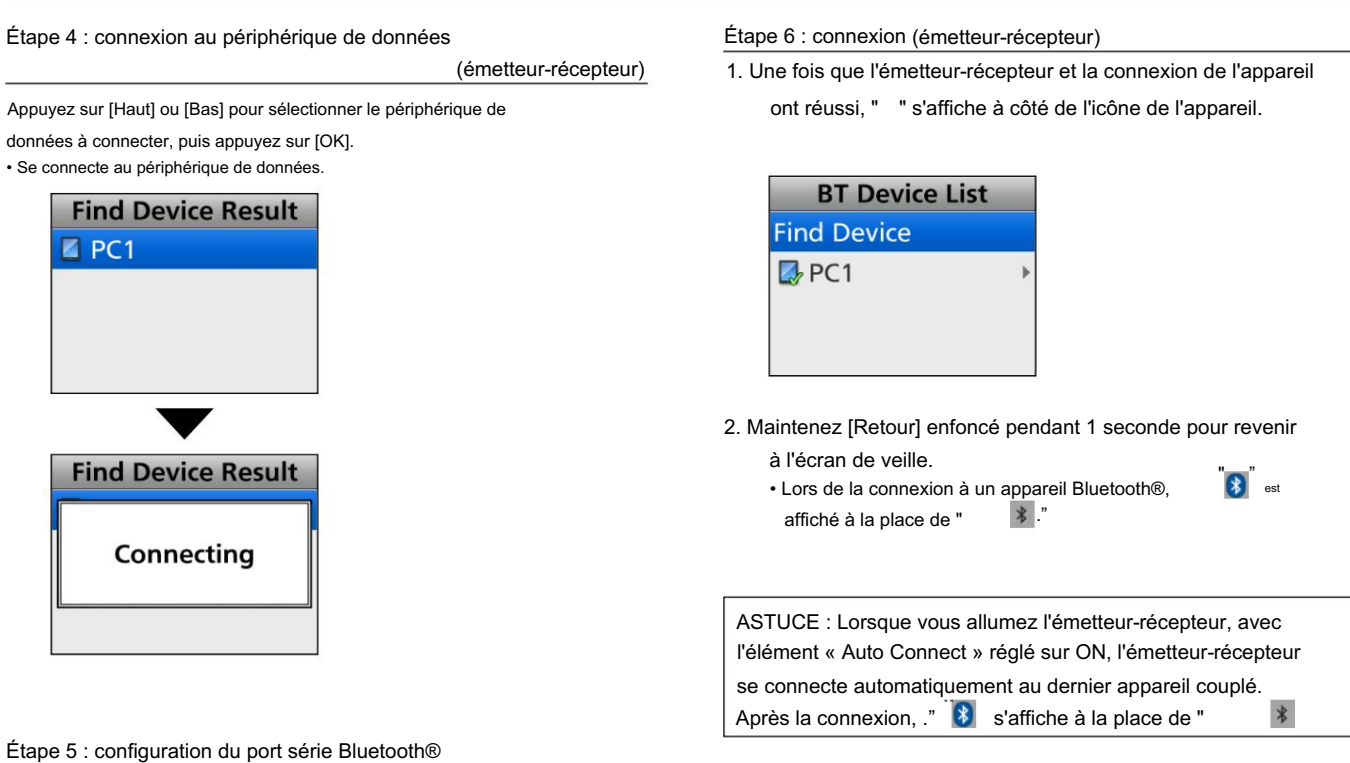

(Dispositif de données)

Si l'écran d'autorisation d'accès au port série tel qu'illustré ci-

dessous s'affiche, acceptez-le.

LLe contenu de l'écran peut différer selon le appareil.

LConsultez le mode d'emploi de l'appareil pour plus de détails.

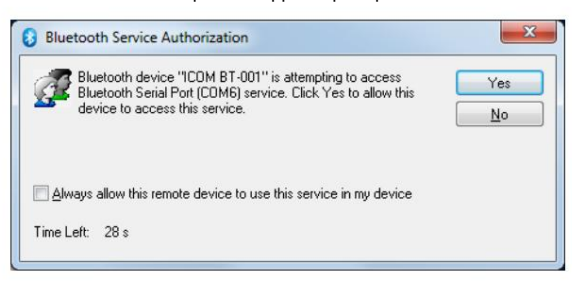

(Exemple)

Cette section décrit comment accepter une demande de jumelage d'un appareil Bluetooth®.

Portable : Pour les types de touches à dix touches et simples Mobile : Pour les types LCD

Étape 1 : Préparation de l' appareil Bluetooth®

Étape 2 : Activer la fonction Bluetooth®

(Émetteur-récepteur)

LVoir page 11-3 pour plus de détails.

Étape 3 : Entrer dans le mode de jumelage en attente

(Émetteur-récepteur)

1. Appuyez sur [Menu] pour afficher l'écran « Menu ».

2. Appuyez sur [Gauche] ou [Droite] pour sélectionner « Bluetooth », puis appuyez sur [OK].

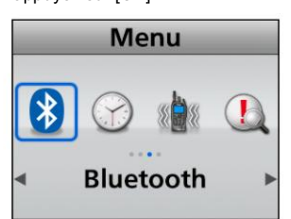

3. Appuyez sur [Up] ou [Down] pour sélectionner « Waiting Pairing », puis appuyez sur [OK].

• Passe en mode de jumelage en attente.

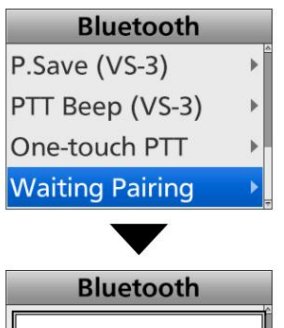

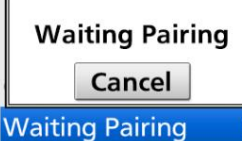

ASTUCE : Vous pouvez accéder au mode Waiting Pairing en appuyant sur [Waiting Pairing].

Étape 4 : Entrer dans le mode d'appairage

( Appareil Bluetooth® )

LConsultez le mode d'emploi de l'appareil pour plus de détails.

## appareil Bluetooth<sup>®</sup>

- Étape 5 : Envoi d'une demande de jumelage au (périphérique Bluetooth® ) émetteur-
- récepteur 1. L'appareil affiche le Bluetooth® de l'émetteur-récepteur nom de l'unité à l'écran.
- 2. Sélectionnez le nom affiché pour envoyer une demande de couplage.
	- L' appareil Bluetooth® envoie une demande de jumelage.
	- LConsultez le mode d'emploi de l'appareil pour plus de détails.
	- L Vous pouvez confirmer le nom de l'unité Bluetooth® de l'émetteur-récepteur sur l'écran « BT Device Info ». (p. 6-14)

Étape 6 : Réception d'une demande de jumelage (émetteur-récepteur)

- 1. "Clé d'accès ? MMMMM" s'affiche sur l'émetteur-récepteur.
- 2. Confirmez que le mot de passe affiché est le même que le vôtre.
- 3. Appuyez sur [Gauche] ou [Droite] pour sélectionner <Accepter>, puis appuyez sur [OK].

• L'appairage démarre.

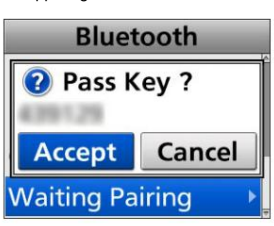

4. Une fois le jumelage terminé, le nom de l'appareil s'affiche sur l'écran « BT Device List ».

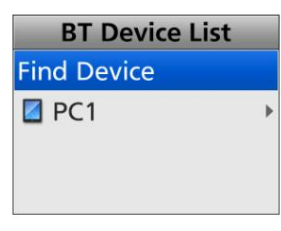

5. Appuyez sur [Haut] ou [Bas] pour sélectionner le Bluetooth® périphérique à connecter, puis appuyez sur [OK].

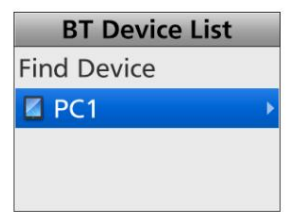

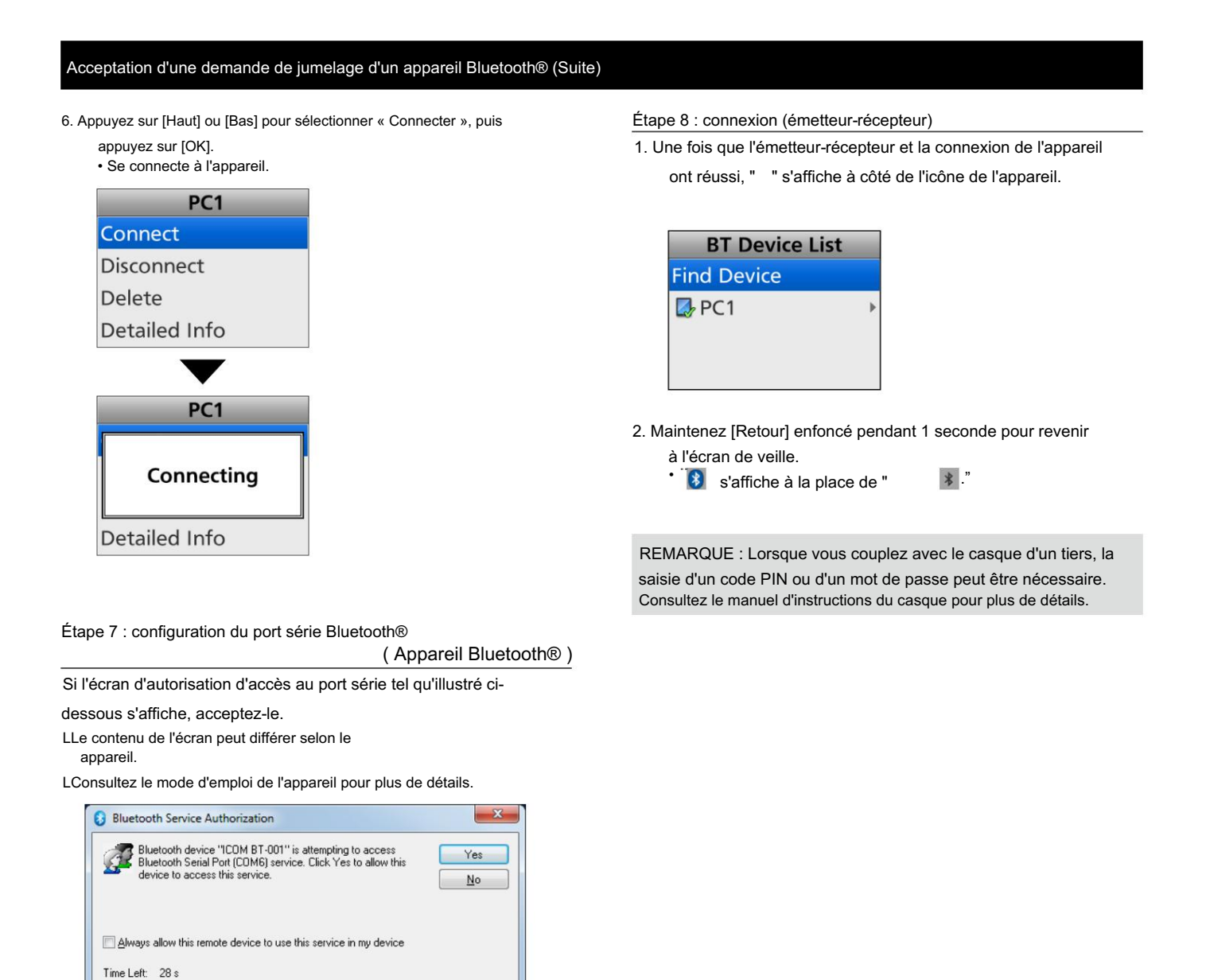

(Exemple)

# Déconnexion d'un appareil

Vous pouvez vous déconnecter d'un appareil Bluetooth® sans annuler le jumelage.

<Fonctionnement des menus>

Portable : Pour les types de touches à dix touches et simples Mobile : Pour les types LCD

(Menu > Bluetooth > Liste des appareils BT)

- 1. Appuyez sur [Menu] pour afficher l'écran « Menu ».
- 2. Appuyez sur [Gauche] ou [Droite] pour sélectionner « Bluetooth », puis appuyez sur [OK].

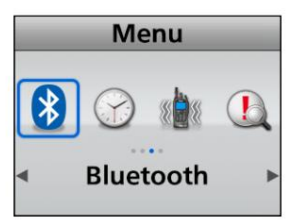

3. Appuyez sur [Up] ou [Down] pour sélectionner « BT Device List », puis appuyez sur [OK].

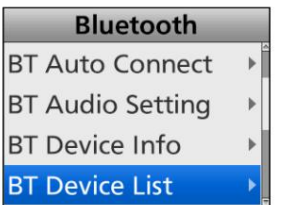

périphérique actuellement connecté, puis appuyez sur [OK]. 4. Appuyez sur [Haut] ou [Bas] pour sélectionner le Bluetooth®

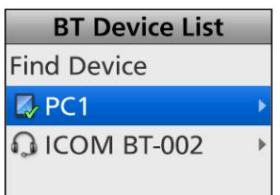

5. Appuyez sur [Haut] ou [Bas] pour sélectionner « Déconnecter », puis appuyez sur [OK].

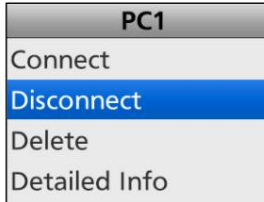

- 6. L'émetteur-récepteur se déconnecte du Bluetooth®
	- appareil, et « » disparaît à côté de l'icône de l'appareil.

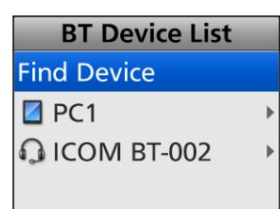

L'émetteur-récepteur est toujours couplé avec le Bluetooth® appareil.

ASTUCE : Vous pouvez vous reconnecter au périphérique Bluetooth® affiché à l'écran en procédant comme suit.

1. Appuyez sur [Haut] ou [Bas] pour sélectionner le Bluetooth® périphérique à connecter, puis appuyez sur [OK].

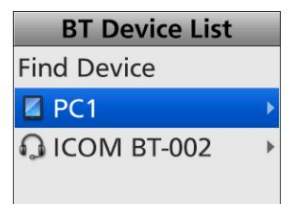

2. Appuyez sur [Haut] ou [Bas] pour sélectionner « Connecter », puis appuyez sur [OK].

• Se connecte à l'appareil. PC<sub>1</sub> Connect Disconnect Delete Detailed Info PC<sub>1</sub> Connecting Detailed Info 3. Effectuez les étapes 5 ('Configuration du port série Bluetooth®') et 6

('Connexion') à la page 11-10 pour vous connecter.

# Suppression d'un appareil Bluetooth® de la liste d'appairage

Vous pouvez supprimer un appareil Bluetooth® à partir de l'écran « BT

Device List ». Avant de supprimer un appareil Bluetooth® connecté , déconnectez-le. (p. 11-13)

<Fonctionnement des menus>

Portable : Pour les types de touches à dix touches et simples Mobile : Pour les types LCD

(Menu > Bluetooth > Liste des appareils BT)

1. Appuyez sur [Menu] pour afficher l'écran « Menu ».

2. Appuyez sur [Gauche] ou [Droite] pour sélectionner « Bluetooth », puis appuyez sur [OK].

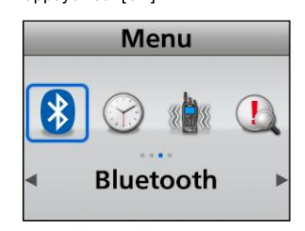

3. Appuyez sur [Up] ou [Down] pour sélectionner « BT Device List », puis appuyez sur [OK].

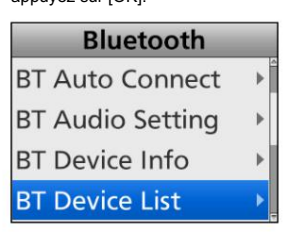

4. Appuyez sur [Haut] ou [Bas] pour sélectionner le Bluetooth® périphérique actuellement déconnecté, puis appuyez sur [OK].

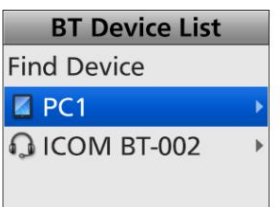

5. Appuyez sur [Haut] ou [Bas] pour sélectionner « Supprimer », puis appuyez sur

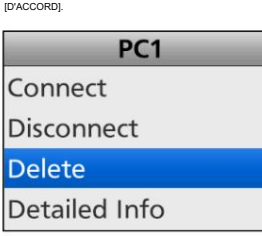

6. L' appareil Bluetooth® est supprimé de la liste.

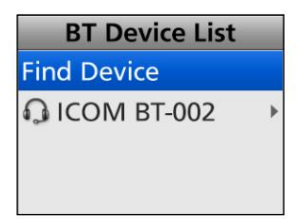

ASTUCE : si vous souhaitez connecter l'appareil supprimé, vous devez d'abord l'associer à nouveau.

- Couplage avec un casque : p. 11-6
- Couplage avec un appareil de données : p. 11-9

## unité Bluetooth® installée

D Pour les types de touches portables à dix touches et simples et les types d'écrans LCD mobiles

Vous pouvez réinitialiser l' unité Bluetooth® installée. Vous devez réinitialiser l'appareil

opération. si vous rencontrez des problèmes pendant Bluetooth®

REMARQUE : Avant la réinitialisation, la fonction Bluetooth® doit être désactivée. Sinon, la réinitialisation ne peut pas être effectuée.

<Fonctionnement des menus>

- (Menu > Bluetooth > Réinitialisation Bluetooth)
- 1. Appuyez sur [Menu] pour afficher l'écran « Menu ».
- 2. Appuyez sur [Gauche] ou [Droite] pour sélectionner « Bluetooth », puis

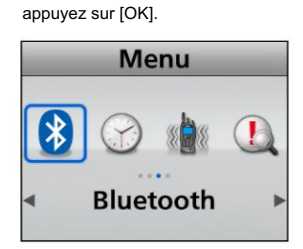

3. Appuyez sur [Up] ou [Down] pour sélectionner « Bluetooth Reset », puis appuyez sur [OK].

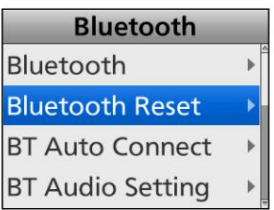

[D'ACCORD].

4. Appuyez sur [Gauche] ou [Droite] pour sélectionner <Oui>, puis appuyez sur

**Bluetooth** Are you sure? Yes **No BT Audio Setting**  $\begin{array}{c} \multicolumn{3}{c}{} \end{array}$ **Bluetooth Success BT Audio Setting** 

• Réinitialise les paramètres de l'unité Bluetooth® à leurs valeurs d'usine par défaut.

5. Maintenez [Retour] enfoncé pendant 1 seconde pour revenir à l'écran de veille.

#### Réinitialisation de l'unité Bluetooth® installée (Suite)

### D Pour les types portables sans affichage et les types de segment mobile

REMARQUE : Avant la réinitialisation, la fonction Bluetooth® doit être désactivée. Sinon, la réinitialisation ne peut pas être effectuée.

#### Portable:

1. Éteignez l'émetteur-récepteur.

Bluetooth® Set.

- 2. Réglez [Selector] sur n'importe quel canal autre que Channel 16.
- 3. Tout en maintenant [F1] enfoncé, allumez l'émetteur-récepteur. Continuez à appuyer sur [F1] pendant environ 3 secondes.
	- L'émetteur-récepteur passe en mode Bluetooth® Set. • 2 bips retentissent.
- 4. Maintenez [F3] enfoncée pendant 1 seconde pour réinitialiser
- paramètres de l'unité Bluetooth® à leurs valeurs d'usine par défaut. 5. Éteignez l'émetteur-récepteur, puis rallumez-le pour quitter le mode

#### Mobile:

- 1. Éteignez l'émetteur-récepteur.
- 2. Tout en maintenant [F2] et [F3] enfoncés, activez le émetteur-récepteur. Maintenez [F2] et [F3] enfoncés pendant environ 3 secondes.
	- 2 bips retentissent.
- 3. Maintenez [F1] pendant 1 seconde pour entrer dans le mode.
- 4. Appuyez sur [F2] ou [F3] pour sélectionner « b0 ».
- 5. Maintenez enfoncé [Down] pendant 1 seconde pour réinitialiser paramètres de l'unité Bluetooth® à leurs valeurs d'usine par défaut.
- 6. Maintenez [F1] enfoncée pendant 1 seconde pour quitter le mode Set.
- 7. Éteignez l'émetteur-récepteur, puis rallumez-le pour faire fonctionner normalement l'émetteur-récepteur.

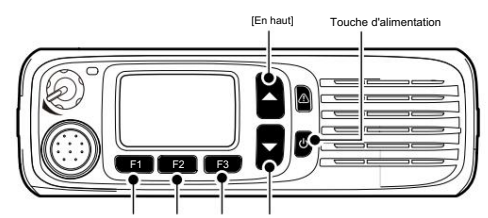

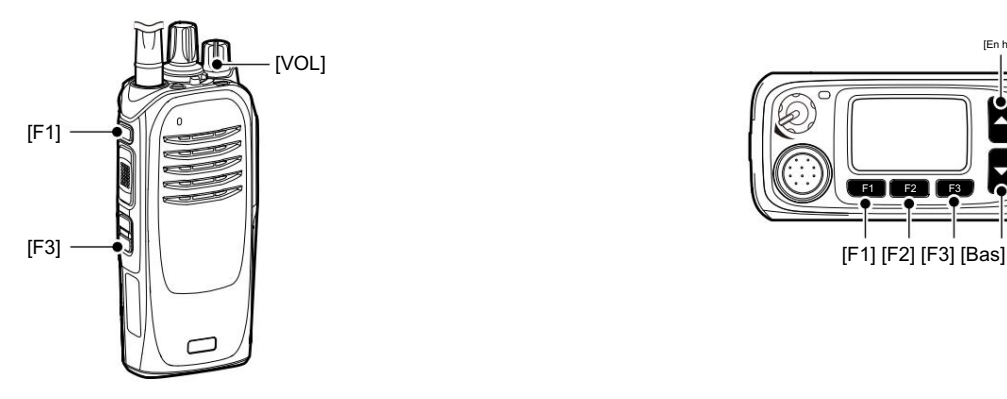

# Le nombre maximum d'appareils couplés

Vous pouvez jumeler deux types d' appareils Bluetooth® : casque et appareils de données.

Jusqu'à 8 appareils Bluetooth® peuvent être couplés avec l' unité Bluetooth® installée.

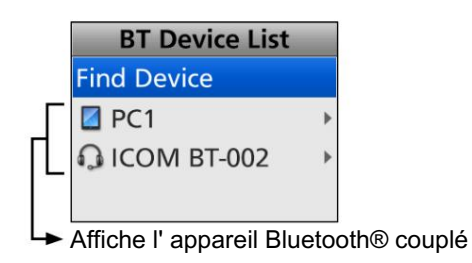

# Section 12 PARAMÈTRES UTILISATEUR

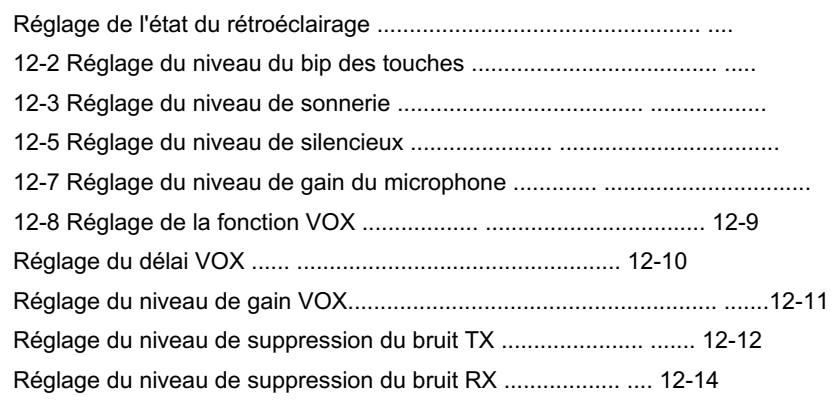

### Réglage de l'état du rétroéclairage

Vous pouvez définir l'état du rétroéclairage.

<Fonctionnement des menus>

Portable : Pour les types de touches à dix touches et simples • OFF : Éteint le rétroéclairage en continu. Mobile : Pour les types LCD **• ON** : Allume le rétroéclairage en permanence.

#### (Menu > Affichage > Rétroéclairage)

- 1. Appuyez sur [Menu] pour afficher l'écran Menu.
- 2. Appuyez sur [Left] ou [Right] pour sélectionner « Display », puis appuyez sur [D'ACCORD].

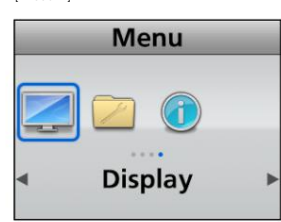

3. Appuyez sur [Up] ou [Down] pour sélectionner « Backlight », puis appuyez sur [OK].

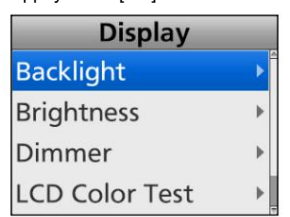

4. Appuyez sur [Haut] ou [Bas] pour sélectionner un

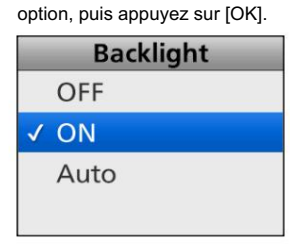

Pour les types portables :

- OFF : Éteint le rétroéclairage en continu.
- ON : Allume le rétroéclairage en permanence.
- Auto : Lorsque n'importe quelle touche sauf [PTT] est enfoncée, le rétroéclairage s'allume pendant 5 secondes.

Pour les types mobiles :

- OFF : Éteint le rétroéclairage en continu.
- ON : Allume le rétroéclairage en permanence.
- Auto : Allume le rétroéclairage en continu.
	- Lorsque la borne Dimmer du D-Sub 25 broches ou du connecteur d'option 22 broches est activée, le rétroéclairage s'allume faiblement.
- 5. Maintenez [Retour] enfoncé pendant 1 seconde pour revenir à l'écran de veille.

<Fonctionnement de l'interrupteur à levier>

- 
- Lorsque [Backlight] est attribué au commutateur Lever :
- z Faites glisser l'interrupteur à levier sur la  $_{\rm po}$  $\hat{\mathbf{\Omega}}$ ion pour allumer le rétroéclairage en continu.
- z Faites glisser l'interrupteur du levier sur la position « Ο » pour rétroéclairage continuellement éteint.

#### <Fonctionnement des touches>

Portable : Pour les types de touches à dix touches et simples

- Appuyez sur [Rétroéclairage] pour sélectionner l'option.
- 
- 
- Auto : Lorsque n'importe quelle touche sauf [PTT] est enfoncée, le rétroéclairage s'allume pendant 5 secondes.

#### Mobile : Pour les types LCD

- Appuyez sur [Rétroéclairage] pour sélectionner l'option.
- OFF : Éteint le rétroéclairage en continu.
- ON : Allume le rétroéclairage en permanence.
- Auto : Allume le rétroéclairage en continu.

Lorsque la borne Dimmer du D-Sub 25 broches ou du

connecteur d'option 22 broches est activée, le rétroéclairage s'allume faiblement.

### Mobile : pour les types de segments

1. Éteignez l'émetteur-récepteur.

- 2. Tout en maintenant [F2] et [F3] enfoncés, activez le émetteur-récepteur. Maintenez [F2] et [F3] enfoncés pendant environ 3 secondes.
	- 2 bips retentissent.
- 3. Maintenez [F1] pendant 1 seconde pour entrer dans le mode.
- 4. Appuyez sur [F2] ou [F3] pour afficher « A0 ».
- 5. Appuyez sur [Haut] ou [Bas] pour sélectionner l'option.
	- OFF : Éteint le rétroéclairage en continu.
	- ON : Allume le rétroéclairage en permanence.
	- Auto : Allume le rétroéclairage en continu. Lorsque la borne Dimmer du D-Sub 25 broches ou du connecteur d'option 22 broches est activée, le

rétroéclairage s'allume faiblement.

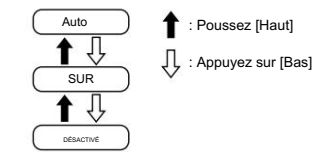

- 6. Maintenez [F1] enfoncée pendant 1 seconde pour quitter le mode Set.
- 7. Éteignez l'émetteur-récepteur, puis rallumez-le pour le faire fonctionner normalement.

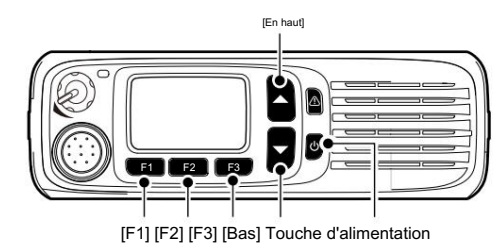

Portable : Pour tous les types **REMARQUE : Lorsque le niveau de luminosité ou de gradation\*** est réglé sur « 0 », rien ne peut s'afficher sur l'écran de type de segment. Dans ce cas, réglez le niveau de luminosité ou de gradation\* à l'aide du logiciel de programmation en option.

> \*Uniquement lorsque la borne Dimmer du D-Sub 25 broches ou du connecteur d'option 22 broches est activée.

### Réglage du niveau du bip des touches

Vous pouvez régler le niveau du bip des touches.

Un bip retentit lorsque vous actionnez une touche.

<Fonctionnement des menus>

Portable : Pour les types de touches à dix touches et simples Mobile : Pour les types LCD

#### (Menu > Utilitaire > Niveau du bip tactile)

- 1. Appuyez sur [Menu] pour afficher l'écran Menu.
- [D'ACCORD]. 2. Appuyez sur [Left] ou [Right] pour sélectionner « Utility », puis appuyez sur

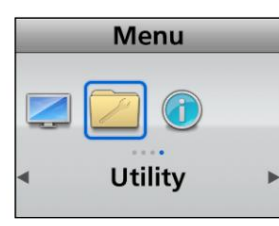

3. Appuyez sur [Up] ou [Down] pour sélectionner « Key-touch Beep Lv », puis appuyez sur [OK].

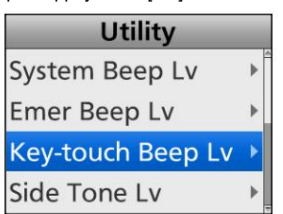

4. Appuyez sur [Haut] ou [Bas] pour régler le niveau du bip des touches, puis appuyez sur [OK].

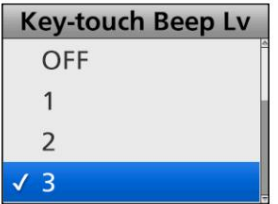

- LLa plage réglable est de 1 ~ 5, 1 (lié) ~ 5 (lié) ou DÉSACTIVÉ.
- réglable en tournant [VOL]. LLorsque vous sélectionnez une option Lié, le niveau du bip est
- 5. Maintenez [Retour] enfoncé pendant 1 seconde pour revenir à l'écran de veille.

#### <Fonctionnement des touches>

Portable : pour les types sans écran

1. Éteignez l'émetteur-récepteur.

- 16. 2. Réglez [Selector] sur n'importe quel canal autre que Channel
- 3. Tout en maintenant [F3] enfoncé, allumez l'émetteur-récepteur.
	- Continuez à appuyer sur [F3] pendant environ 3 secondes.
	- 2 bips retentissent.
	- L'émetteur-récepteur entre dans le réglage du niveau de bip tactile mode.
- 4. Appuyez sur [F2] ou [F3] pour régler le niveau du bip des touches.

#### LLInformation

- DÉSACTIVÉ. • La plage réglable est de 1 ~ 5, 1 (lié) ~ 5 (lié) ou
- Lorsque vous sélectionnez une option Liée, le niveau du bip est réglable en tournant [VOL].
- Un bip retentit après avoir appuyé sur [F2] ou [F3]. Un bip d'erreur retentit si vous essayez de dépasser la plage réglable.
- 5. Éteignez l'émetteur-récepteur, puis rallumez-le pour quitter le mode de réglage du niveau de bip tactile.

Réglage de l'ordre du niveau du bip des touches

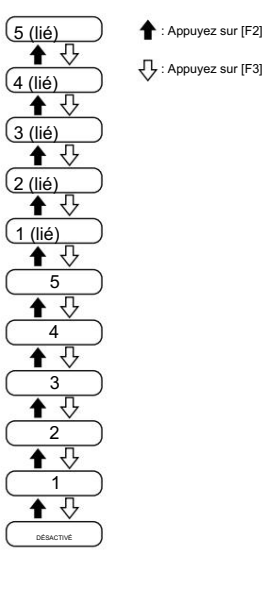

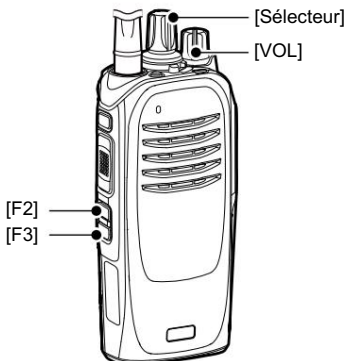

#### Réglage du niveau du bip des touches

<Fonctionnement des touches> (Suite) Mobile : Pour les types de segment 1. Éteignez l'émetteur-récepteur.

émetteur-récepteur. Maintenez [F2] et [F3] enfoncés pendant environ 3 secondes. • 2 2. Tout en maintenant [F2] et [F3] enfoncés, activez le

bips retentissent.

- 3. Maintenez [F1] enfoncée pendant 1 seconde pour accéder au mode Set.
- 4. Appuyez sur [F2] ou [F3] pour sélectionner l'écran « A1 ».

5. Appuyez sur [Haut] ou [Bas] pour régler le niveau du bip des touches.

LLInformatio • La plage réglable est de 1 ~ 5, 1 (lié) ~ 5 (lié) ou DÉSAC

• Lorsque vous sélectionnez une option Liée, le niveau du bip est réglable en tournant [VOL]. • Un bip retentit après

avoir appuyé sur [Haut] ou [Bas]. Un bip d'erreur retentit si vous essayez de dépasser la plage réglable.

6. Maintenez [F1] enfoncée pendant 1 seconde pour quitter le mode Set.

7. Éteignez l'émetteur-récepteur, puis rallumez-le pour le faire fonctionner normalement.

Réglage de l'ordre du niveau du bip des touches

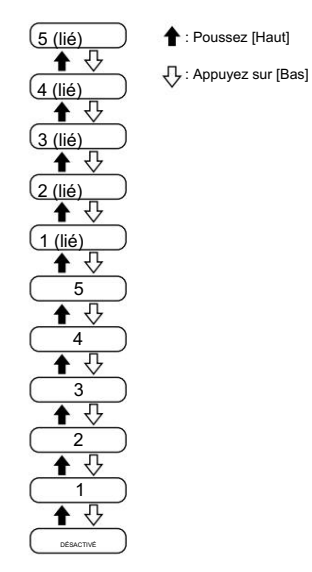

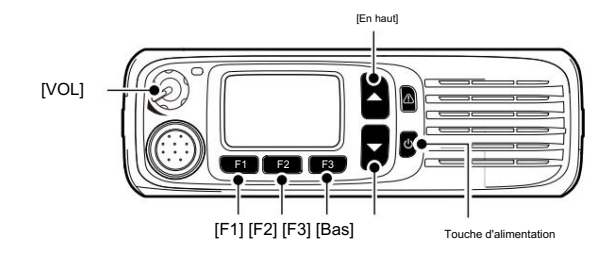

#### Réglage du niveau de sonnerie

Vous pouvez définir le niveau de sonnerie. Les sonneries retentissent lors de la réception d'un appel.

Mobile : Pour les types LCD Portable : Pour les types de touches à dix touches et simples

#### (Menu > Utilitaire > Niveau sonnerie)

- 1. Appuyez sur [Menu] pour afficher l'écran Menu.
- [D'ACCORD]. 2. Appuyez sur [Left] ou [Right] pour sélectionner « Utility », puis appuyez sur

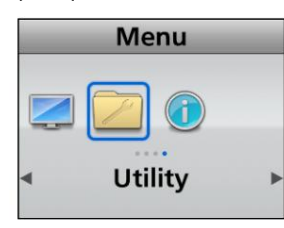

3. Appuyez sur [Up] ou [Down] pour sélectionner « Ringer Lv », puis appuyez sur [OK].

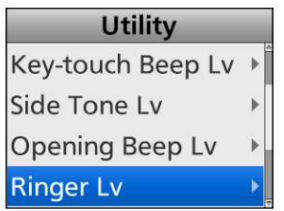

4. Appuyez sur [Haut] ou [Bas] pour régler le niveau de la sonnerie, puis appuyez sur [OK].

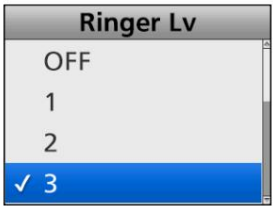

DÉSACTIVÉ. LLa plage réglable est de 1 ~ 5, 1 (lié) ~ 5 (lié) ou

LLorsque vous sélectionnez une option Liée, le niveau de la sonnerie est réglable en tournant [VOL].

5. Maintenez [Retour] enfoncé pendant 1 seconde pour revenir à l'écran de

veille.

#### <Fonctionnement des

touches> Portable : Pour les types sans affichage 1. Éteignez l'émetteur-récepteur.

#### <Fonctionnement des menus> 2. Réglez [Sélecteur] sur Canal 16.

- 3. Tout en maintenant [F3] enfoncé, allumez l'émetteur-récepteur. Continuez à appuyer sur [F3] pendant environ 3 secondes. • 2 bips retentissent. • L'émetteur
	- récepteur passe en mode de réglage du niveau de sonnerie.
- 4. Appuyez sur [F2] ou [F3] pour régler le niveau de sonnerie.

LLInformatio • La

DÉSACTIVÉ. plage réglable est de 1 ~ 5, 1 (lié) ~ 5 (lié) ou

- Lorsque vous sélectionnez une option Liée, le niveau de la sonnerie est réglable en tournant [VOL]. • Un
- bip retentit après avoir appuyé sur [F2] ou [F3]. Un bip d'erreur retentit si vous essayez de dépasser la plage réglable.
- 5. Éteignez l'émetteur-récepteur, puis rallumez-le pour quitter le mode de réglage du niveau de sonnerie.

Réglage de l'ordre du niveau de sonnerie

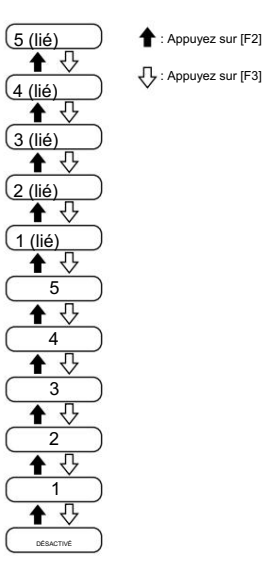

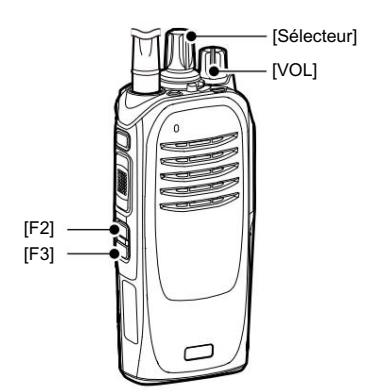

#### Réglage du niveau de sonnerie

<Fonctionnement des touches> (Suite) Mobile : Pour les types de segment 1. Éteignez l'émetteur-récepteur.

émetteur-récepteur. Maintenez [F2] et [F3] enfoncés pendant environ 3 secondes. • 2 bips 2. Tout en maintenant [F2] et [F3] enfoncés, activez le

retentissent.

- 3. Maintenez [F1] enfoncée pendant 1 seconde pour accéder au mode Set.
- 4. Appuyez sur [F2] ou [F3] pour sélectionner l'écran « A2 ».

5. Appuyez sur [Haut] ou [Bas] pour régler le niveau de la sonnerie.

LLInformatio • La plage réglable est de 1 ~ 5, 1 (lié) ~ 5 (lié) ou DÉSACTIVÉ.

• Lorsque vous sélectionnez une option Liée, le niveau de la sonnerie est réglable en tournant [VOL]. • Un bip

- retentit après avoir appuyé sur [Haut] ou [Bas]. Un bip d'erreur retentit si vous essayez de dépasser la plage réglable.
- 6. Maintenez [F1] enfoncée pendant 1 seconde pour quitter le mode Set.
- 7. Éteignez l'émetteur-récepteur, puis rallumez-le pour le faire fonctionner normalement.

#### Réglage de l'ordre du niveau de sonnerie

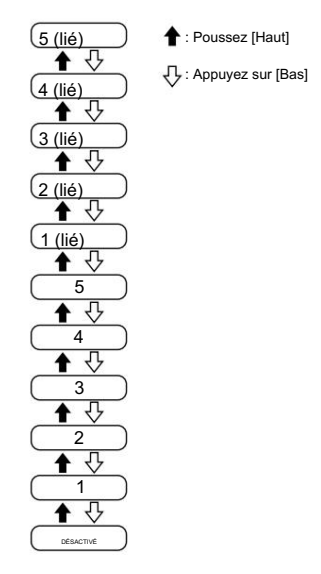

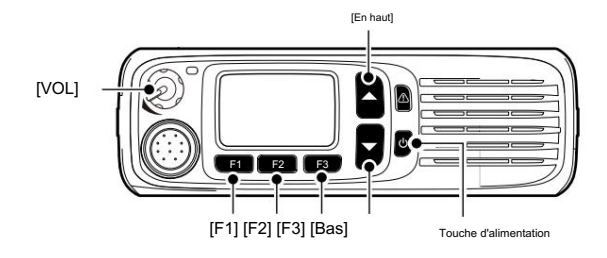

#### Réglage du niveau de silencieux

Vous pouvez régler le niveau de silencieux entre 1 (silencieux lâche) et 9 (squelch serré) ou 0 (ouvert). Portable : pour les types sans écran

1. Éteignez l'émetteur-récepteur. Le circuit de silencieux coupe le signal audio reçu, en fonction de la puissance du signal.

#### <Fonctionnement des menus>

Mobile : Pour les types LCD Portable : Pour les types de touches à dix touches et simples

#### (Menu > Utilitaire > Niveau SQL)

1. Appuyez sur [Menu] pour afficher l'écran Menu.

- (squelch lâche). 2. Appuyez sur [Left] ou [Right] pour sélectionner « Utility », puis appuyez sur
	- [D'ACCORD].

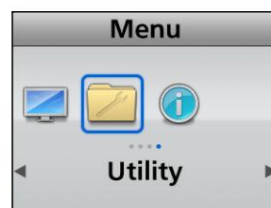

3. Appuyez sur [Haut] ou [Bas] pour sélectionner « Niveau SQL », puis appuyez sur [OK].

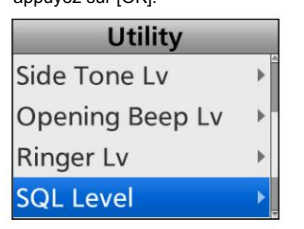

4. Appuyez sur [Haut] ou [Bas] pour régler le niveau de silencieux, puis appuyez sur [OK].

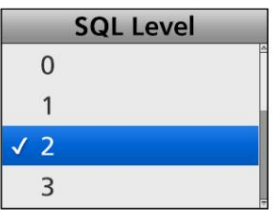

La plage réglable est de 1 (silencieux lâche) ~ 9 (silencieux serré) ou 0 (ouvert).

5. Maintenez [Retour] enfoncé pendant 1 seconde pour revenir à l'écran de veille.

<Fonctionnement des touches>

- 
- 2. Réglez [Selector] sur n'importe quel canal autre que Channel 16.
- 3. Tout en maintenant [F2] enfoncé, allumez l'émetteur-récepteur.
	- Continuez à appuyer sur [F2] pendant environ 3 secondes.
	- 2 bips retentissent.
	- L'émetteur-récepteur passe en mode de réglage du niveau de silencieux.
- 4. Appuyez sur [F2] pour augmenter le niveau de Squelch
	- squelch) ou appuyez sur [F3] pour diminuer le niveau de squelch
		- La plage réglable est de 1 (silencieux lâche) ~ 9 (silencieux serré) ou 0 (ouvert).
		- Le bip LA retentit après avoir appuyé sur [F2] ou [F3]. Une erreur un bip retentit si vous essayez de dépasser la plage réglable.
- 5. Éteignez l'émetteur-récepteur, puis rallumez-le pour quitter le mode de réglage du niveau de silencieux.

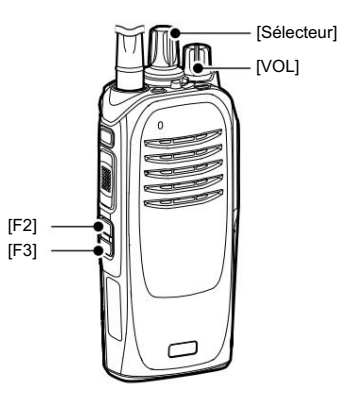

1. Éteignez l'émetteur-récepteur. Mobile : pour les types de segments

- 2. Tout en maintenant [F2] et [F3] enfoncés, activez le
	- émetteur-récepteur. Maintenez [F2] et [F3] enfoncés pendant environ 3 secondes.
		- 2 bips retentissent.
- mode. 3. Maintenez [F1] pendant 1 seconde pour entrer dans le
- 4. Appuyez sur [F2] ou [F3] pour sélectionner l'écran « A3 ».
- 5. Appuyez sur [Up] pour augmenter le niveau de Squelch
	- squelch), ou appuyez sur [Bas] pour diminuer le niveau de squelch (squelch lâche).
	- La plage réglable est de 1 (silencieux lâche) ~ 9 (silencieux serré) ou 0 (ouvert).
	- Le bip LA retentit après avoir appuyé sur [Haut] ou [Bas]. Un bip d'erreur retentit si vous essayez de dépasser la plage réglable.
- 6. Maintenez [F1] enfoncée pendant 1 seconde pour quitter le mode Set.
- 7. Éteignez l'émetteur-récepteur, puis rallumez-le pour le faire fonctionner

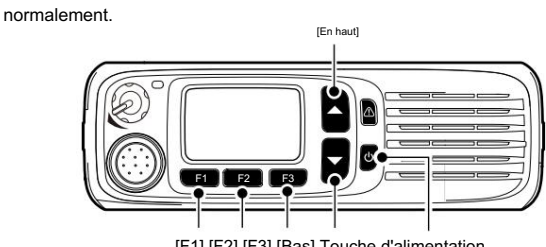

[F1] [F2] [F3] [Bas] Touche d'alimentation

#### Réglage du niveau de gain du microphone

#### <Fonctionnement des menus>

Mobile : Pour les types LCD Portable : Pour les types de touches à dix touches et simples

#### (Menu > Réglage audio > Gain micro)

- 1. Appuyez sur [Menu] pour afficher l'écran Menu.
- 2. Appuyez sur [Gauche] ou [Droite] pour sélectionner « Réglage audio », puis appuyez sur [OK].

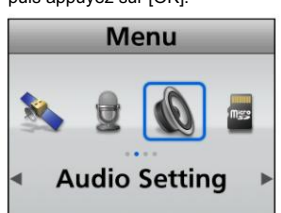

3. Appuyez sur [Up] ou [Down] pour sélectionner « Mic Gain », puis appuyez sur [OK].

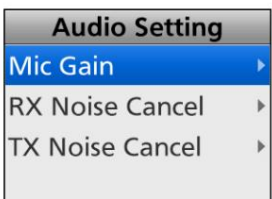

4. Appuyez sur [Haut] ou [Bas] pour régler le niveau de gain du microphone, puis appuyez sur [OK].

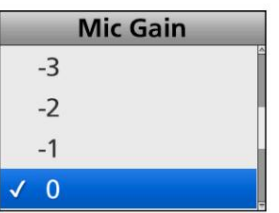

LLa plage réglable est de  $-8$  (minimum) ~ +5 (maximum).

5. Maintenez [Retour] enfoncé pendant 1 seconde pour revenir à l'écran de veille.

#### <Fonctionnement des touches>

1. Éteignez l'émetteur-récepteur. Portable : pour les types sans écran

- 2. Réglez [Sélecteur] sur Canal 16.
- 3. Tout en maintenant [F2] enfoncé, allumez l'émetteur-récepteur.
	- Continuez à appuyer sur [F2] pendant environ 3 secondes.
	- 2 bips retentissent.
	- L'émetteur-récepteur entre dans le réglage du niveau de gain du microphone mode.
- 4. Appuyez sur [F2] pour augmenter ou appuyez sur [F3] pour diminuer le niveau de gain.
	- LLa plage réglable est de –8 (minimum) ~ +5 (maximum).
	- un bip retentit si vous essayez de dépasser la plage réglable. Le bip LA retentit après avoir appuyé sur [F2] ou [F3]. Une erreur
- 5. Éteignez l'émetteur-récepteur, puis rallumez-le pour quitter le mode de réglage du niveau de gain du microphone.

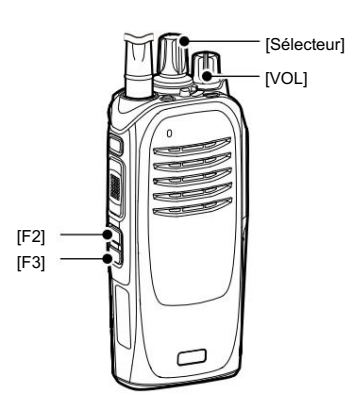

Mobile : pour les types de segments

- 1. Éteignez l'émetteur-récepteur.
- 2. Tout en maintenant [F2] et [F3] enfoncés, activez le
	- émetteur-récepteur. Maintenez [F2] et [F3] enfoncés pendant environ 3 secondes.
		- 2 bips retentissent.
- 3. Maintenez [F1] pendant 1 seconde pour entrer dans le mode.
- 4. Appuyez sur [F2] ou [F3] pour sélectionner l'écran « A4 ».
- 5. Appuyez sur [Up] pour augmenter ou appuyez sur [Down] pour diminuer le niveau de gain.
	- LLa plage réglable est de –8 (minimum) ~ +5 (maximum).
	- Le bip LA retentit après avoir appuyé sur [Haut] ou [Bas]. Un bip d'erreur retentit si vous essayez de dépasser la plage réglable.
- 6. Appuyez à nouveau sur [F1] pendant 1 seconde pour quitter le menu Set. mode.
- 7. Éteignez l'émetteur-récepteur, puis rallumez-le pour le faire fonctionner normalement.

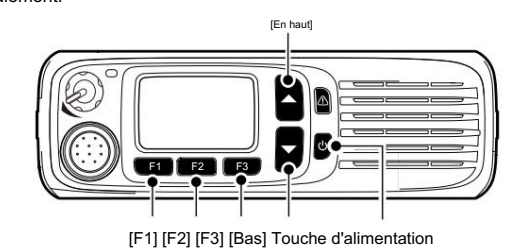

### Réglage de la fonction VOX

Vous pouvez activer ou désactiver la fonction VOX.

La fonction VOX bascule automatiquement entre la réception et l'émission en mode vocal.

<Fonctionnement des menus>

Mobile : Pour les types LCD Portable : Pour les types de touches à dix touches et simples

#### (Menu > Fonctions > VOX)

- 1. Appuyez sur [Menu] pour afficher l'écran Menu.
- 2. Appuyez sur [Gauche] ou [Droite] pour sélectionner « Fonctions », puis

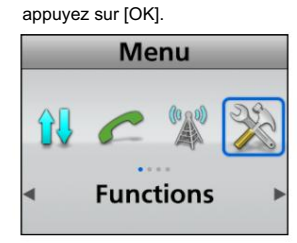

[D'ACCORD]. 3. Appuyez sur [Up] ou [Down] pour sélectionner « VOX », puis appuyez sur

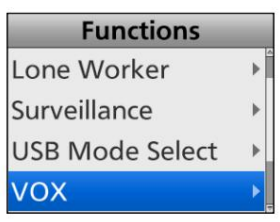

4. Appuyez sur [Up] ou [Down] pour activer ou désactiver la fonction VOX, puis appuyez sur [OK].

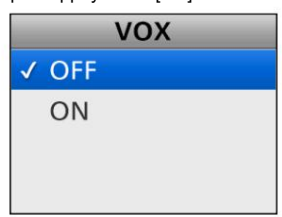

5. Maintenez [Retour] enfoncé pendant 1 seconde pour revenir à l'écran de veille.

<Fonctionnement des touches>

Portable : pour les types sans écran

- 1. Éteignez l'émetteur-récepteur.
- 2. Réglez [Sélecteur] sur n'importe quel canal autre que le canal 16.
- 3. Tout en maintenant [F1] et [F2] enfoncés, activez le
	- émetteur-récepteur. Maintenez [F1] et [F2] enfoncés pendant environ 3 secondes.
	- 2 bips retentissent.
	- L'émetteur-récepteur passe en mode de réglage de la fonction VOX.
- 4. Appuyez sur [F2] pour activer ou appuyez sur [F3] pour désactiver la fonction VOX.
- 5. Éteignez l'émetteur-récepteur, puis rallumez-le pour quitter le mode de réglage de la fonction VOX.

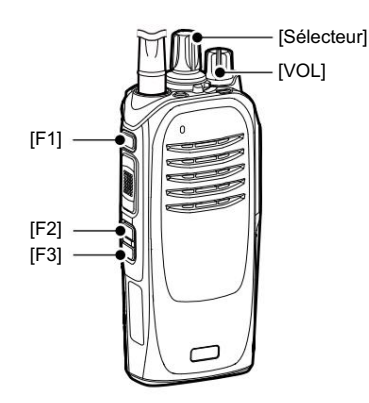

Mobile : pour les types de segments

- 1. Éteignez l'émetteur-récepteur.
- 2. Tout en maintenant [F2] et [F3] enfoncés, activez le
	- émetteur-récepteur. Maintenez [F2] et [F3] enfoncés pendant environ 3 secondes.
	- 2 bips retentissent.
- mode. 3. Maintenez [F1] pendant 1 seconde pour entrer dans le
- 4. Appuyez sur [F2] ou [F3] pour sélectionner l'écran « A5 ».
- 5. Appuyez sur [Haut] pour activer ou appuyez sur [Bas] pour désactiver la fonction VOX.
- 6. Appuyez à nouveau sur [F1] pendant 1 seconde pour quitter le menu Set. mode.
- 7. Éteignez l'émetteur-récepteur, puis rallumez-le pour le faire fonctionner normalement.

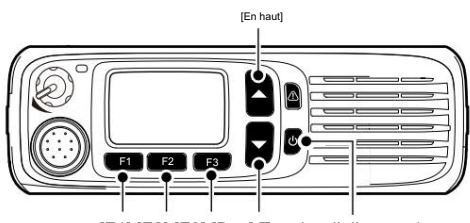

[F1] [F2] [F3] [Bas] Touche d'alimentation

### Réglage du délai VOX

Le délai VOX est la période pendant laquelle l'émetteur-récepteur continue de transmettre après que l'utilisateur a cessé de parler, puis le VOX passe en réception.

<Fonctionnement des menus>

Mobile : Pour les types LCD Portable : Pour les types de touches à dix touches et simples

(Menu > Fonctions > Retard VOX)

1. Appuyez sur [Menu] pour afficher l'écran Menu.

2. Appuyez sur [Gauche] ou [Droite] pour sélectionner « Fonctions », puis

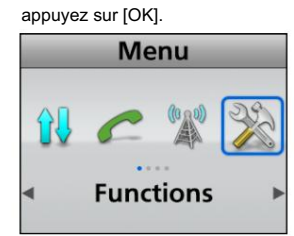

3. Appuyez sur [Up] ou [Down] pour sélectionner « VOX Delay », puis appuyez sur [OK].

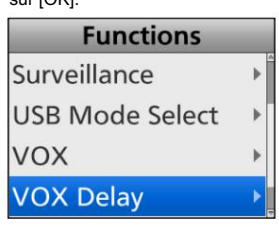

4. Appuyez sur [Up] ou [Down] pour régler le délai VOX, puis appuyez sur [OK].

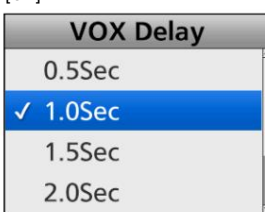

pas. LLa plage réglable est de 0,5 à 3,0 secondes en 0,5 seconde

5. Maintenez [Retour] enfoncé pendant 1 seconde pour revenir à l'écran de veille.

#### Réglage du niveau de gain VOX

#### Vous pouvez régler le niveau de gain VOX entre 1 (minimum)

et 10 (maximum). Des valeurs plus élevées rendent la fonction VOX plus sensible à votre voix. 1. Éteignez l'émetteur-récepteur.

#### <Fonctionnement des menus>

Portable : Pour les types de touches à dix touches et simples Mobile : Pour les types LCD and the secondes of the secondes of the secondes

#### (Menu > Fonctions > Gain VOX)

- 1. Appuyez sur [Menu] pour afficher l'écran Menu.
- le niveau de gain. 2. Appuyez sur [Gauche] ou [Droite] pour sélectionner « Fonctions », puis

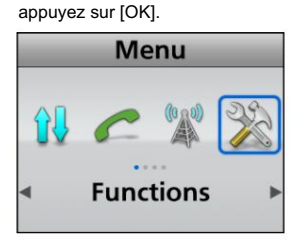

3. Appuyez sur [Up] ou [Down] pour sélectionner « VOX Gain », puis appuyez sur [OK].

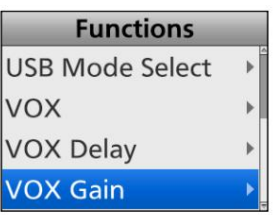

4. Appuyez sur [Up] ou [Down] pour régler le niveau de gain VOX, puis appuyez sur [OK].

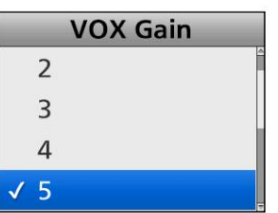

La plage réglable est de 1 (minimum) ~ 10 (maximum).

5. Maintenez [Retour] enfoncé pendant 1 seconde pour revenir à l'écran de veille.

#### <Fonctionnement des touches>

Portable : pour les types sans écran

- 
- 2. Réglez [Sélecteur] sur Canal 16.
- 3. Tout en maintenant [F1] et [F2] enfoncés, activez le
	- émetteur-récepteur. Maintenez [F1] et [F2] enfoncés pendant environ
	- 2 bips retentissent.
	- L'émetteur-récepteur passe en mode de réglage du niveau de gain VOX.
- 4. Appuyez sur [F2] pour augmenter ou appuyez sur [F3] pour diminuer
	-
	- La plage réglable est de 1 (minimum) ~ 10 (maximum).
	- un bip retentit si vous essayez de dépasser la plage réglable. Le bip LA retentit après avoir appuyé sur [F2] ou [F3]. Une erreur
- 5. Éteignez l'émetteur-récepteur, puis rallumez-le pour quitter le mode de réglage du niveau de gain VOX.

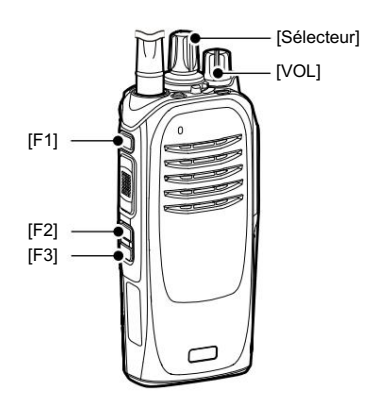

Mobile : pour les types de segments

- 1. Éteignez l'émetteur-récepteur.
- 2. Tout en maintenant [F2] et [F3] enfoncés, activez le
	- émetteur-récepteur. Maintenez [F2] et [F3] enfoncés pendant environ 3 secondes.
		- 2 bips retentissent.
- mode. 3. Maintenez [F1] pendant 1 seconde pour entrer dans le
- 4. Appuyez sur [F2] ou [F3] pour sélectionner l'écran « A6 ».
- 5. Appuyez sur [Up] pour augmenter ou appuyez sur [Down] pour diminuer le niveau de gain.
	- La plage réglable est de 1 (minimum) ~ 10 (maximum).
	- Le bip LA retentit après avoir appuyé sur [Haut] ou [Bas]. Un bip d'erreur retentit si vous essayez de dépasser la plage réglable.
- 6. Appuyez à nouveau sur [F1] pendant 1 seconde pour quitter le menu Set. mode.
- 7. Éteignez l'émetteur-récepteur, puis rallumez-le pour le faire fonctionner

normalement.

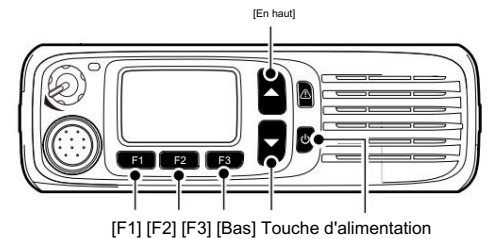

#### Réglage du niveau de suppression du bruit TX

Vous pouvez régler le niveau d'annulation du bruit TX entre 1 (minimum) et 3 (maximum), ou OFF pour supprimer le bruit d'entrée du microphone afin de rendre le son plus facile à entendre. Des valeurs plus élevées suppriment davantage le bruit audio, mais la qualité audio diminue.

#### <Fonctionnement des menus>

Mobile : Pour les types LCD Portable : Pour les types de touches à dix touches et simples

#### (Menu > Réglage audio > Annulation bruit TX)

- 1. Appuyez sur [Menu] pour afficher l'écran Menu.
- 2. Appuyez sur [Gauche] ou [Droite] pour sélectionner « Réglage audio »,

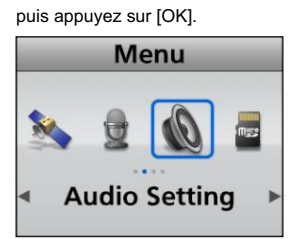

3. Appuyez sur [Up] ou [Down] pour sélectionner « TX Noise Cancel », puis appuyez sur [OK].

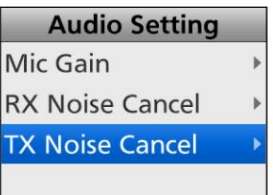

niveau. 4. Appuyez sur [Haut] ou [Bas] pour régler la suppression du bruit TX.

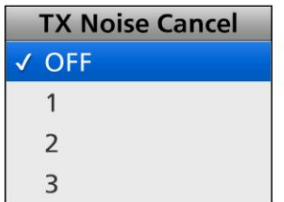

- LLa plage réglable est de 1 ~ 3, ou OFF.
- n'est pas supprimé. LLorsque "OFF" est sélectionné, le bruit d'entrée du microphone
- 5. Maintenez [Retour] enfoncé pendant 1 seconde pour revenir à l'écran de veille.

<Fonctionnement des touches>

Portable : Pour les types de touches à dix touches et simples

Mobile : Pour les types LCD

Appuyez sur [TX Noise Cancel] pour régler le niveau de suppression du bruit TX.

LLa plage réglable est de 1 ~ 3, ou OFF.

LLorsque "OFF" est sélectionné, le bruit d'entrée du microphone n'est pas supprimé.

Portable : pour les types sans écran

- 1. Éteignez l'émetteur-récepteur.
- 16. 2. Réglez [Selector] sur n'importe quel canal autre que Channel
- 3. Tout en maintenant [F1] et [F3] enfoncés, activez le
	- émetteur-récepteur. Maintenez [F1] et [F3] enfoncés pendant environ 3 secondes.
	- 2 bips retentissent.
	- L'émetteur-récepteur entre dans le réglage du niveau d'annulation du bruit TX mode.
- le niveau de suppression du bruit TX. 4. Appuyez sur [F2] pour augmenter ou appuyez sur [F3] pour diminuer

LLInformation

- La plage réglable est de 1 ~ 3, ou OFF.
- Lorsque « OFF » est sélectionné, le bruit d'entrée du microphone n'est pas supprimé.
- Un bip retentit après avoir appuyé sur [F2] ou [F3]. Un bip d'erreur retentit si vous essayez de dépasser la plage réglable.

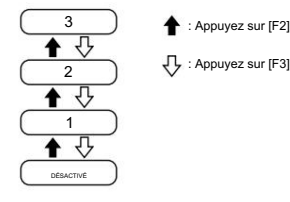

5. Éteignez l'émetteur-récepteur, puis rallumez-le pour quitter le mode de réglage du niveau de suppression du bruit TX.

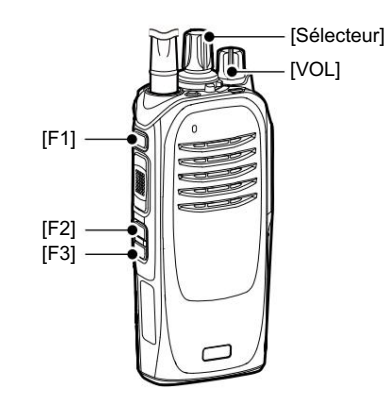

#### Réglage du niveau de suppression du bruit TX

<Fonctionnement des touches> (Suite)

Mobile : pour les types de segments

1. Éteignez l'émetteur-récepteur.

- 2. Tout en maintenant [F2] et [F3] enfoncés, activez le
	- émetteur-récepteur. Maintenez [F2] et [F3] enfoncés pendant environ 3 secondes.
	-

• 2 bips retentissent.

mode. 3. Maintenez [F1] pendant 1 seconde pour entrer dans le

4. Appuyez sur [F2] ou [F3] pour sélectionner « A7 ».

5. Appuyez sur [Haut] pour augmenter ou appuyez sur [Bas] pour diminuer le niveau de suppression du bruit TX.

LLInformation

- La plage réglable est de 1 ~ 3, ou OFF.
- Lorsque « OFF » est sélectionné, le bruit d'entrée du microphone n'est pas supprimé.
- Un bip retentit après avoir appuyé sur [Haut] ou [Bas]. Un bip d'erreur retentit si vous essayez de dépasser la plage réglable.

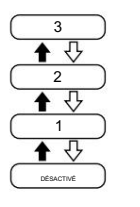

: Poussez [Haut] : Appuyez sur [Bas]

- 6. Maintenez [F1] enfoncée pendant 1 seconde pour quitter le mode Set.
- 7. Éteignez l'émetteur-récepteur, puis rallumez-le pour le faire fonctionner normalement.

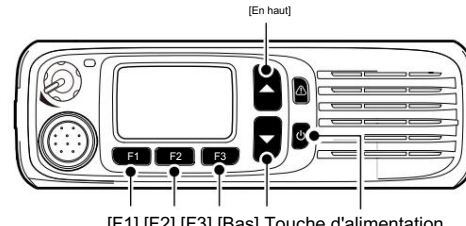

[F1] [F2] [F3] [Bas] Touche d'alimentation

#### Réglage du niveau de suppression du bruit RX

Vous pouvez régler le niveau d'annulation du bruit RX entre 1 (minimum) et

3 (maximum), ou OFF pour supprimer le bruit audio de réception afin de rendre le son plus facile à entendre.

Des valeurs plus élevées suppriment davantage le bruit audio, mais la qualité audio diminue.

#### <Fonctionnement des menus>

Portable : Pour les types de touches à dix touches et simples Mobile : Pour les types LCD

#### (Menu > Réglage audio > Annulation bruit RX)

- 1. Appuyez sur [Menu] pour afficher l'écran Menu.
- 2. Appuyez sur [Gauche] ou [Droite] pour sélectionner « Réglage audio »,

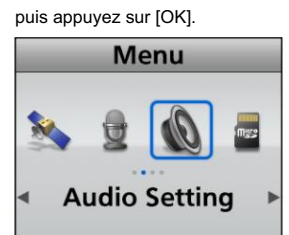

puis appuyez sur [OK]. 3. Appuyez sur [Up] ou [Down] pour sélectionner "RX Noise Cancel",

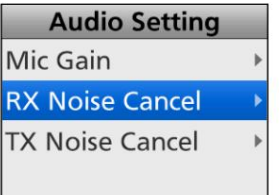

4. Appuyez sur [Haut] ou [Bas] pour régler la suppression du bruit RX niveau.

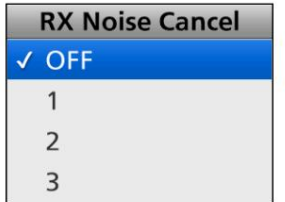

LLa plage réglable est de 1 ~ 3, ou OFF.

LLorsque "OFF" est sélectionné, le bruit audio de réception n'est pas supprimé.

5. Maintenez [Retour] enfoncé pendant 1 seconde pour revenir à l'écran de veille.

<Fonctionnement des touches>

Portable : Pour les types de touches à dix touches et simples

Mobile : Pour les types LCD

Appuyez sur [RX Noise Cancel] pour régler le niveau d'annulation du bruit RX.

LLorsque "OFF" est sélectionné, le bruit audio de réception n'est pas supprimé. LLa plage réglable est de 1 ~ 3, ou OFF.

Portable : pour les types sans écran

- 1. Éteignez l'émetteur-récepteur.
- 2. Réglez [Sélecteur] sur Canal 16.
- 3. Tout en maintenant [F1] et [F3] enfoncés, activez le
	- émetteur-récepteur. Maintenez [F1] et [F3] enfoncés pendant environ 3 secondes.
	- 2 bips retentissent.
	- L'émetteur-récepteur entre dans le réglage du niveau d'annulation du bruit RX mode.
- le niveau de suppression du bruit RX. 4. Appuyez sur [F2] pour augmenter ou appuyez sur [F3] pour diminuer

#### LLInformation

- La plage réglable est de 1 ~ 3, ou OFF.
- Lorsque « OFF » est sélectionné, le bruit audio de réception n'est pas supprimé.
- Un bip retentit après avoir appuyé sur [F2] ou [F3]. Un bip d'erreur retentit si vous essayez de dépasser la plage réglable.

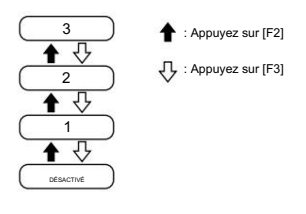

5. Éteignez l'émetteur-récepteur, puis rallumez-le pour quitter le mode de réglage du niveau d'annulation du bruit RX .

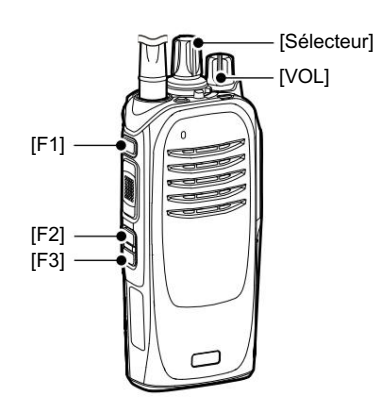

#### Réglage du niveau de suppression du bruit RX

<Fonctionnement des touches> (Suite)

Mobile : pour les types de segments

1. Éteignez l'émetteur-récepteur.

émetteur-récepteur. Maintenez [F2] et [F3] enfoncés pendant environ 3 secondes. 2. Tout en maintenant [F2] et [F3] enfoncés, activez le

• 2 bips retentissent.

mode. 3. Maintenez [F1] pendant 1 seconde pour entrer dans le

4. Appuyez sur [F2] ou [F3] pour sélectionner « A8 ».

5. Appuyez sur [Haut] pour augmenter ou appuyez sur [Bas] pour diminuer le niveau de suppression du bruit RX.

LLInformation

- La plage réglable est de 1 ~ 3, ou OFF.
- Lorsque « OFF » est sélectionné, le bruit audio de réception n'est pas supprimé.
- Un bip retentit après avoir appuyé sur [Haut] ou [Bas]. Un bip d'erreur retentit si vous essayez de dépasser la plage réglable.

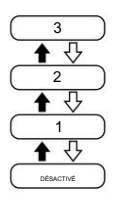

: Poussez [Haut] : Appuyez sur [Bas]

- 6. Maintenez [F1] enfoncée pendant 1 seconde pour quitter le mode Set.
- 7. Éteignez l'émetteur-récepteur, puis rallumez-le pour le faire fonctionner normalement.

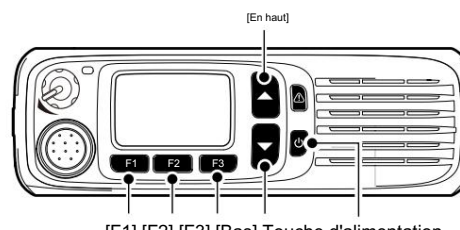

[F1] [F2] [F3] [Bas] Touche d'alimentation

# Article 13 AUTRES

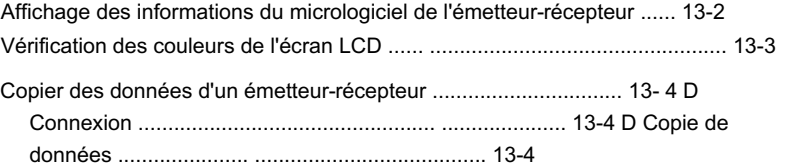

# Affichage des informations du micrologiciel de l'émetteur-récepteur

Vous pouvez afficher les informations du micrologiciel de l'émetteur-récepteur.

#### <Fonctionnement des menus>

Portable : Pour les types de touches à dix touches et simples Mobile : Pour les types LCD

- (Menu > Informations > Infos sur le micrologiciel)
- 1. Appuyez sur [Menu] pour afficher l'écran Menu.
- 2. Appuyez sur [Gauche] ou [Droite] pour sélectionner « Information », puis appuyez sur [OK].

**Menu** Information

3. Appuyez sur [Up] ou [Down] pour sélectionner « Firmware Info », puis appuyez sur [OK].

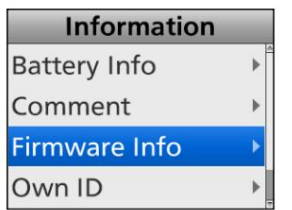

- 4. Appuyez sur [Up] ou [Down] pour afficher les informations du micrologiciel de l'émetteur-récepteur.
- 5. Maintenez [Retour] enfoncé pendant 1 seconde pour revenir à l'écran de veille.

<Fonctionnement des touches>

Mobile : Pour les types LCD Portable : Pour les types de touches à dix touches et simples

- 1. Éteignez l'émetteur-récepteur.
- 2. Tout en maintenant [P1] et [OK] enfoncés, allumez l'émetteur-récepteur.
	- mode. • L'émetteur-récepteur entre les informations du micrologiciel
- 3. Appuyez sur [P1] pour afficher l'écran « Firmware Info ».
- 4. Appuyez sur [Up] ou [Down] pour afficher les informations du micrologiciel de l'émetteur-récepteur.
- 5. Éteignez l'émetteur-récepteur, puis rallumez-le pour quitter le mode d'informations sur le micrologiciel.

#### Vérification des couleurs de l'écran LCD

Vous pouvez vérifier si oui ou non l'écran LCD affiche correctement la couleur.

#### <Fonctionnement des menus>

Portable : Pour les types de touches à dix touches et simples Mobile : Pour les types LCD

#### (Menu > Affichage > Test couleur LCD)

- 1. Appuyez sur [Menu] pour afficher l'écran Menu.
- [D'ACCORD]. 2. Appuyez sur [Left] ou [Right] pour sélectionner « Display », puis appuyez sur

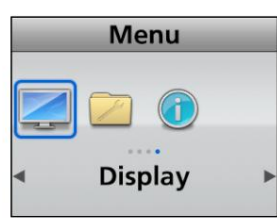

3. Appuyez sur [Haut] ou [Bas] pour sélectionner « Test couleur LCD », puis appuyez sur [OK].

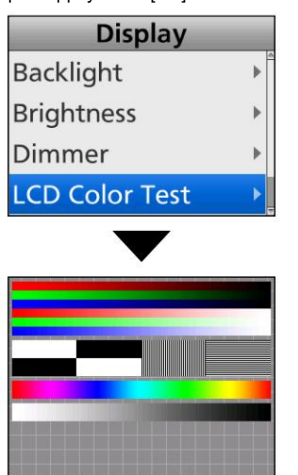

• L'émetteur-récepteur affiche l'écran Color Test.

4. Maintenez [Retour] enfoncé pendant 1 seconde pour revenir à l'écran de veille.

<Fonctionnement des touches>

Mobile : Pour les types LCD Portable : Pour les types de touches à dix touches et simples 1. Éteignez l'émetteur-récepteur.

2. Tout en maintenant [P1] et [Back] enfoncés, allumez l'émetteur-récepteur.

• L'émetteur-récepteur passe en mode test de couleur LCD.

3. Appuyez sur [P1] pour afficher l'écran de test de couleur.

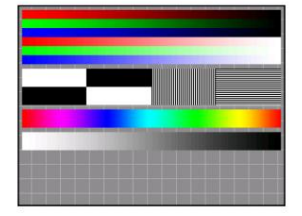

le mode test de couleur LCD. 4. Éteignez l'émetteur-récepteur, puis rallumez-le pour quitter

### Copie de données depuis un émetteur-récepteur

Cette section décrit comment copier des données d'un émetteurrécepteur maître vers un émetteur-récepteur secondaire à l'aide du câble de copie de zone OPC-1870 ou OPC-2362 en option. La procédure de copie diffère selon le type d'émetteur-récepteur maître utilisé.

REMARQUE : Avant la copie, l'élément "Transceiver Data Out" doit être réglé sur "ON" à l'aide du logiciel de programmation.

#### D Connexion

Avant la copie, les émetteurs-récepteurs maître et secondaire doivent être connectés à l'aide du câble de copie de zone OPC-1870 ou OPC-2362 en option.

- 1. Éteignez les émetteurs-récepteurs maître et secondaire.
- 2. Connectez les deux émetteurs-récepteurs avec le câble.
	- Les câbles suivants sont utilisés : • OPC-1870 : Utilisé entre un Portable et un Portable.
	- OPC-2362 : utilisé entre un portable et un Mobile.

Connexion portable et portable données

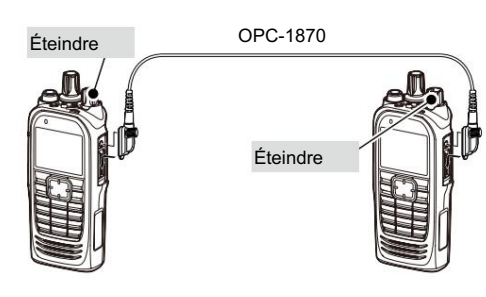

Connexion portable et mobile

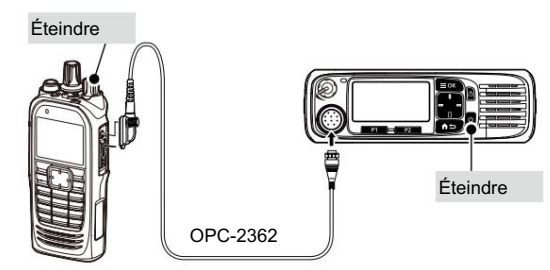

#### D Copie de données

Types d'écrans LCD mobiles Maître : Types de clés portables à dix touches ou simples

Étape 1 : Entrer dans le mode de programmation (Maître)

l'émetteur-récepteur. Continuez à maintenir enfoncés [P1] et [Bas] pendant environ 3 secondes. 1. Tout en maintenant [P1] et [Bas] enfoncés, allumez

• 2 bips retentissent.

• L'émetteur-récepteur passe en mode Programmation. 2. Appuyez sur [Haut] ou [Bas] pour sélectionner « Programmation ».

Étape 2 : Allumer l'émetteur-récepteur

#### Étape 3 : copie des données (Maître)

Appuyez sur [PTT] (Portable) ou sur l'interrupteur d'alimentation (Mobile) pour commencer à copier les données sur l'émetteur-récepteur secondaire.

#### Étape 4 : Terminer (maître/secondaire)

Une fois la copie terminée, les émetteurs-récepteurs maître et secondaire redémarrent automatiquement.

• L'utilisateur peut faire fonctionner l'émetteur-récepteur secondaire avec le

#### Copie de données depuis un émetteur-récepteur

D Copie de données (Suite) Maître : Types portables sans affichage

#### Étape 1 : Entrer dans le mode de programmation (Maître)

- 1. Réglez [Sélecteur] sur Canal 16.
- émetteur-récepteur. Maintenez [F2] et [F3] enfoncés pendant environ 3 secondes. 2. Tout en maintenant [F2] et [F3] enfoncés, activez le
	- 2 bips retentissent.
	- L'émetteur-récepteur passe en mode Programmation.

```
Étape 2 : Allumer l'émetteur-récepteur (Sous)
```
#### Étape 3 : copie des données (Maître)

Appuyez sur [PTT] pour démarrer la copie des données vers l'émetteurrécepteur secondaire.

#### Étape 4 : Terminer (maître/secondaire)

Une fois la copie terminée, les émetteurs-récepteurs maître et secondaire redémarrent automatiquement.

• L'utilisateur peut faire fonctionner l'émetteur-récepteur secondaire avec le données.

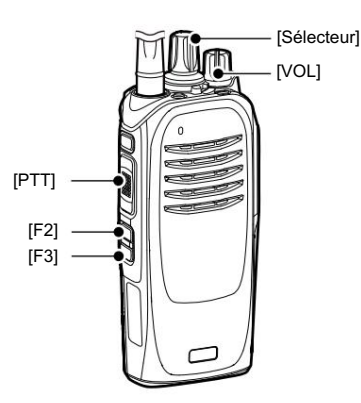

Maître : Types de segments mobiles

Étape 1 : Entrer dans le mode de programmation (Maître)

- 1. Tout en maintenant [F2] et [F3] enfoncés, activez le
	- émetteur-récepteur. Maintenez [F2] et [F3] enfoncés pendant environ 3 secondes.
	- 2 bips retentissent.
	- L'émetteur-récepteur passe en mode Programmation.
- 2. Maintenez [F1] enfoncée pendant 1 seconde pour accéder au mode Set.
- 3. Appuyez sur [F2] ou [F3] pour sélectionner l'écran « C0 ».
	- L'émetteur-récepteur passe en mode Programmation.

Étape 2 : Allumer l'émetteur-récepteur

(Sous)

#### Étape 3 : copie des données (Maître)

Appuyez sur la touche d'alimentation pour démarrer la copie des données vers l'émetteurrécepteur secondaire.

#### Étape 4 : Terminer (maître/secondaire)

Une fois la copie terminée, les émetteurs-récepteurs maître

et secondaire redémarrent automatiquement.

• L'utilisateur peut faire fonctionner l'émetteur-récepteur secondaire avec le données.

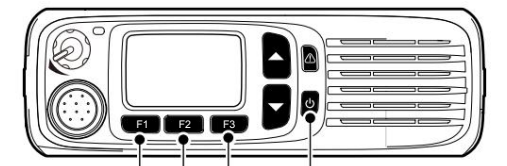

[F1] [F2] [F3] Touche d'alimentation

# Article 14 OPTIONS

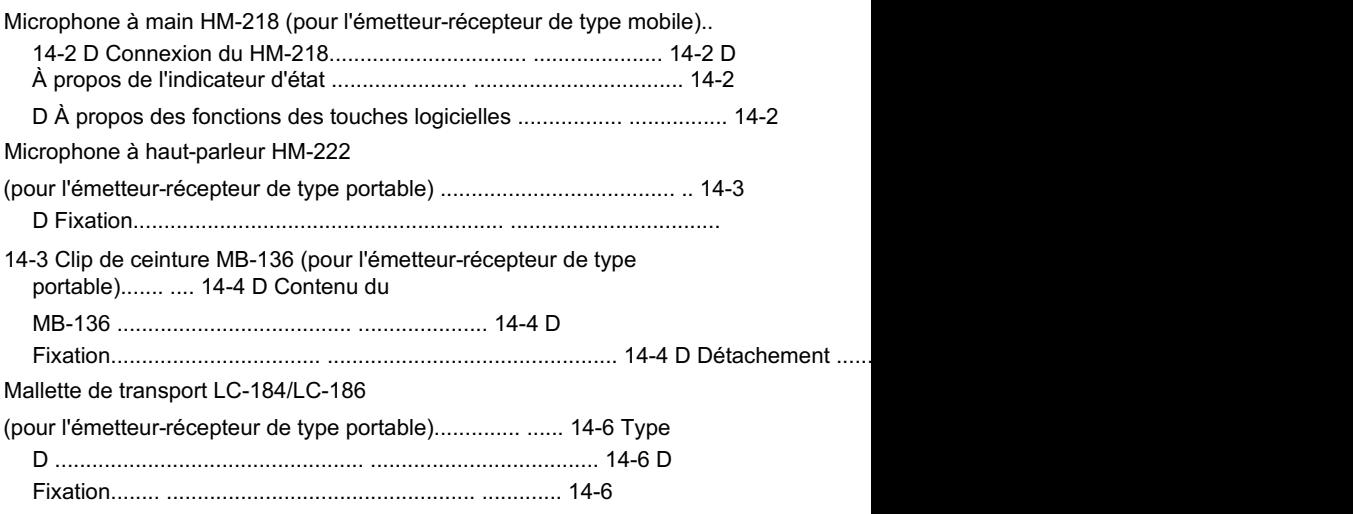

# [VOL/PWR] Statut [Émer] indicateur  $\mathfrak{c}_{\bullet}$ Microphone [F1] Fonction Afficher [PTT] [P1] [D'ACCORD] [P2] [F2] [Dos] [F3] [Haut]/[Bas] Dix clés [Droite gauche] Tampo Conférencier

D À propos de l'indicateur d'état • S'allume en

rouge pendant la transmission. •

Microphone à main HM-218 (pour l'émetteur-récepteur de type mobile)

S'allume en vert lors de la réception d'un signal ou lorsque le squelch est ouvert.

D À propos des fonctions des touches logicielles

LVoir page 2-12 pour plus de détails. REMARQUE : les revendeurs peuvent attribuer les fonctions des touches logicielles aux touches et au clavier.

D Connexion du HM-218 Connectez le HM-218 au kit de séparation RMK-5 ou au kit double tête RMK-7 en option à l'aide du câble de séparation

OPC-2364 pour un fonctionnement pratique.

- détails. LConsultez le manuel d'instructions RMK-5 et RMK7 pour
- 1. Connectez le câble du microphone au connecteur MIC de l'OPC-2364, comme illustré à droite.
- 2. Appuyez sur [VOL/PWR] sur le HM-218 pour allumer l'émetteurrécepteur.

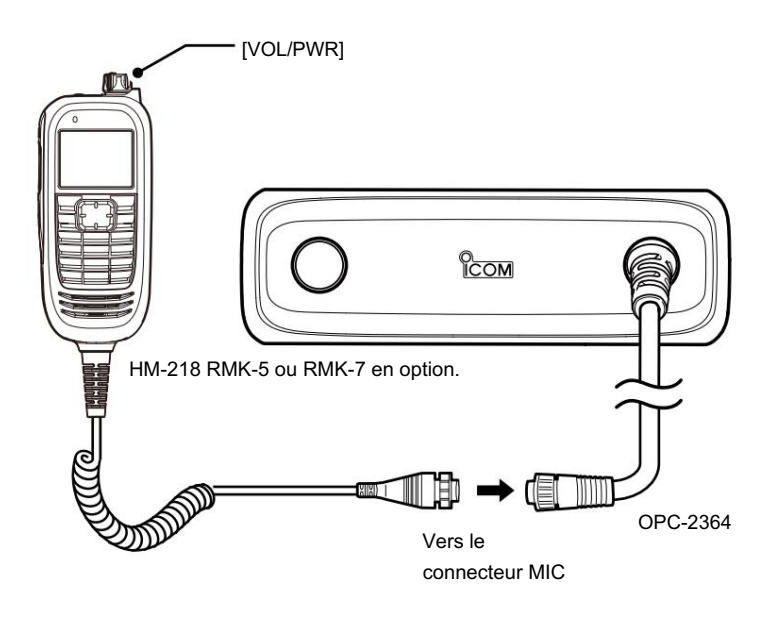

# Microphone haut-parleur HM-222 (pour l'émetteur-récepteur de type portable)

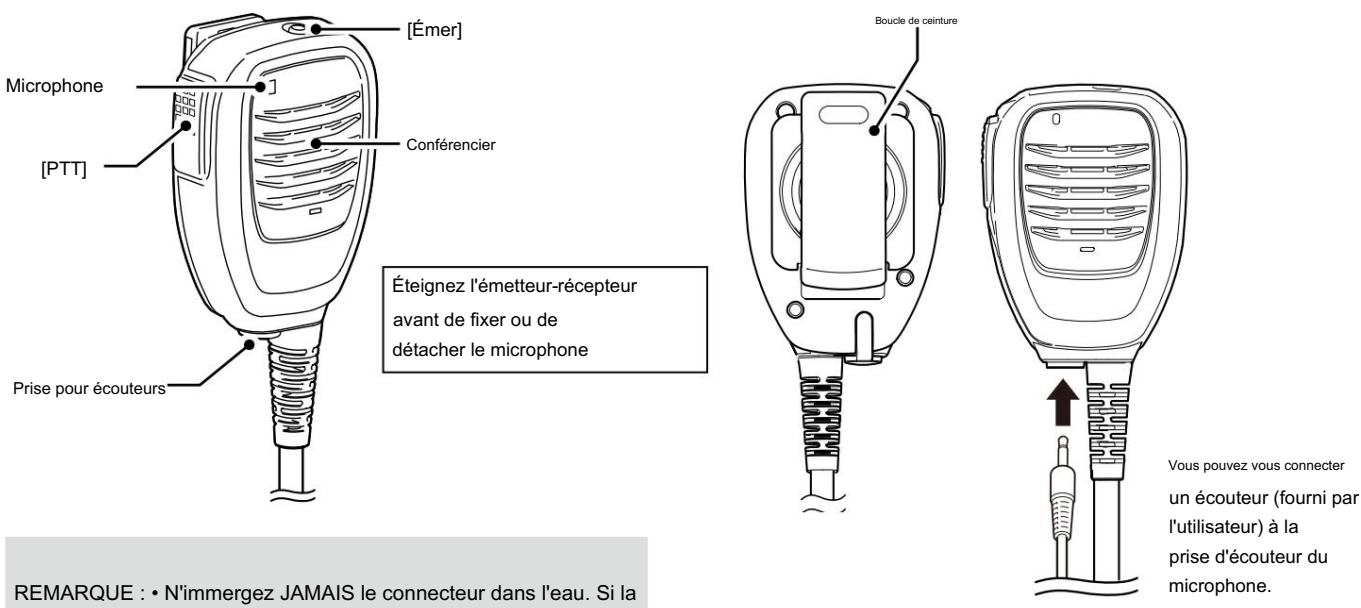

connecteur devient humide, assurez-vous de le sécher AVANT de le fixer à l'émetteur-récepteur.

• L'élément microphone est situé en haut à gauche du microphone du haut-parleur, comme indiqué sur l'illustration cidessus. Pour maximiser la lisibilité de votre audio transmis, tenez le microphone à environ 5 à 10 cm (2 à 4 pouces) de votre bouche, puis parlez à votre niveau de voix normal.

# D Fixation

Fixez le connecteur du microphone haut-parleur au connecteur multiple de l'émetteur-récepteur et serrez le vis.

Éteindre

Vis REMARQUE : GARDEZ le couvercle du connecteur attaché à l'émetteur-récepteur lorsque le microphone du haut-parleur n'est pas utilisé. L'eau ne pénétrera pas dans l'émetteur-récepteur, même si le couvercle n'est pas fixé. Cependant, les bornes (broches) rouilleront ou l'émetteur-récepteur fonctionnera anormalement si le connecteur est mouillé.

ATTENTION : Fixez fermement au connecteur multiple, mais ne serrez pas trop fort. Une connexion trop serrée endommagera les broches du connecteur sur l'émetteurrécepteur. Une connexion desserrée permettra l'intrusion d'eau dans le connecteur.

Pièce de monnaie

# Clip de ceinture MB-136 (pour l'émetteur-récepteur de type portable)

### Contenu du DMB-136

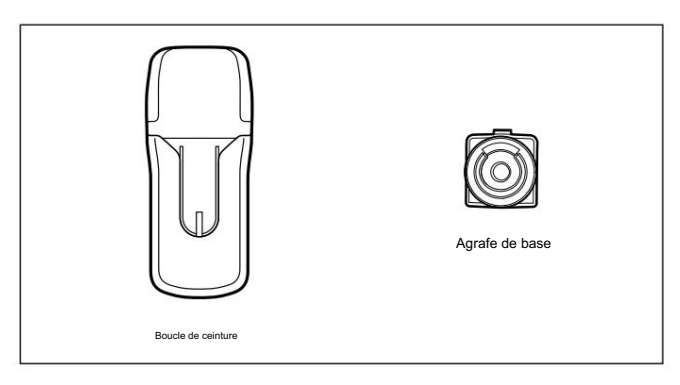

D Fixation 1.

- Détachez la batterie, si elle est fixée. (p. 1-3)
- 2. Faites glisser le clip de base dans le sens de la flèche jusqu'à ce que le clip se verrouille et émette un « clic ».
- 3. Fixez la batterie à l'émetteur-récepteur. (p. 1-3)

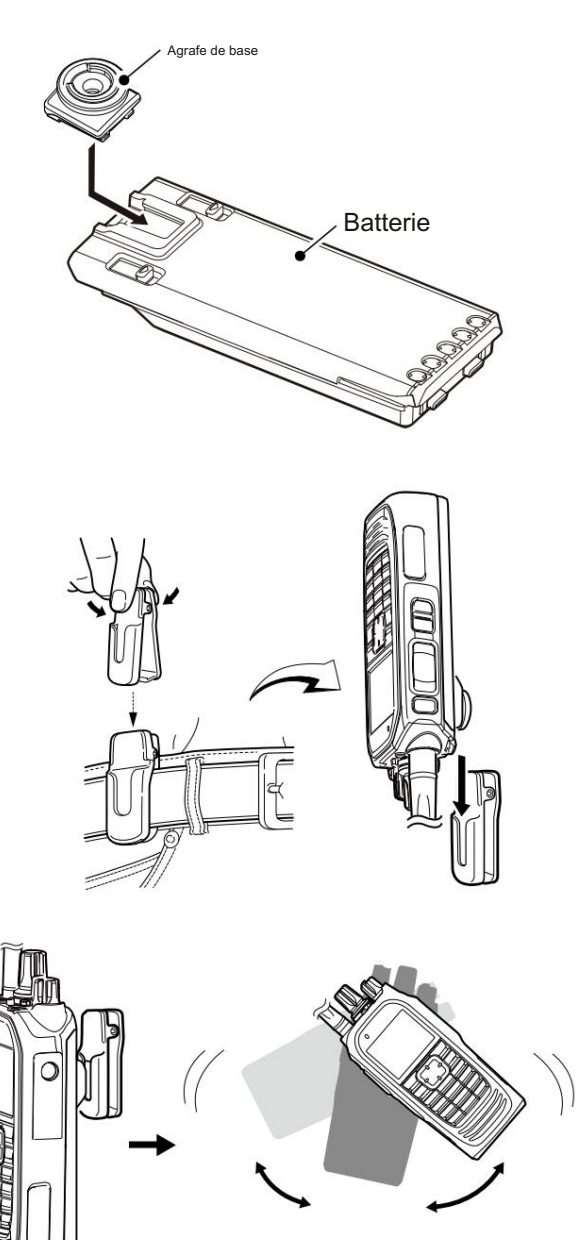

4. Clipsez le clip ceinture sur votre ceinture.

5. Insérez l'émetteur-récepteur à l'envers dans le clip de ceinture jusqu'à ce que le clip de base soit complètement inséré dans la rainure.

6. Une fois l'émetteur-récepteur verrouillé en place, il pivote, comme illustré à droite.

> Une fois l'émetteur-récepteur verrouillé en place, il pivotera à 360 degrés.

Clip de ceinture MB-136 (pour l'émetteur-récepteur de type portable) (suite)

- D Détachement
- 1. Retournez l'émetteur-récepteur dans le sens de la flèche et retirez-le du clip de ceinture.
- 2. Détachez la batterie. (p. 1-3)

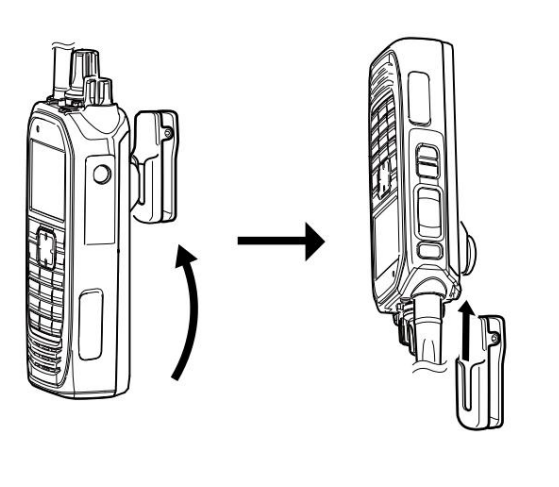

**Batterie** 

w

q

3. Pincez la languette du clip de base (q), puis faites glisser le clip dans le sens de la flèche (w).

FAIRE ATTENTION! Ne vous cassez pas l'ongle.

REMARQUE : TENEZ L'ÉMETTEUR-RÉCEPTEUR FERMEMENT LORS DE L'INSERTION OU DU RETRAIT DE L'ÉMETTEUR-RÉCEPTEUR DU CLIP DE CEINTURE.

Sinon, l'émetteur-récepteur peut ne pas être correctement fixé au support ou au pivot, si l'émetteur-récepteur est accidentellement tombé et que le clip de base est rayé ou endommagé.

# Mallette de transport LC-184/LC-186 (pour l'émetteur-récepteur de type portable)

### Type D

Sélectionnez la mallette de transport LC-184 ou LC-186, selon le type d'émetteur-récepteur.

- LC-184 : Pour les types de touches simples et les types à dix touches.
- LC-186 : Pour les types sans affichage.

### D Fixation

- 1. Insérez l'émetteur-récepteur dans la mallette de transport, comme illustré à droite.
- 2. Connectez les points de bande auto-agrippante.

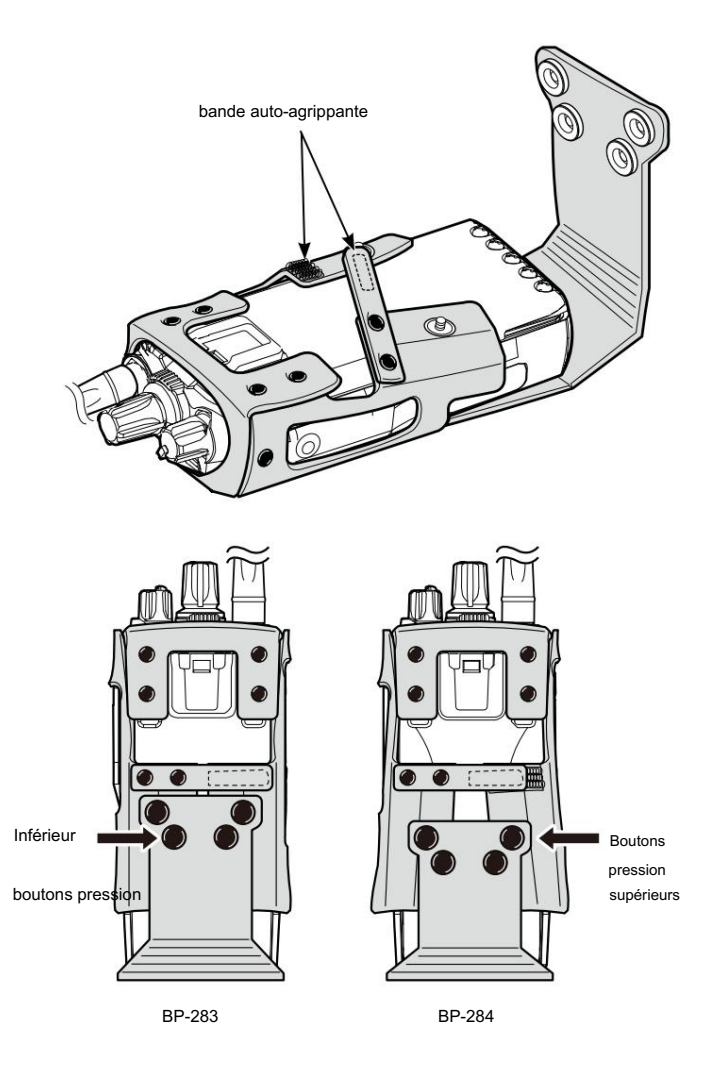

- 3. Ajustez les boutons-pression pour fixer l'émetteur-récepteur, comme illustré à droite. • BP-283 :
	- utilisez les boutons-pression inférieurs pour fixer l'émetteurrécepteur.
	- BP-284 : Utilisez les boutons-pression supérieurs pour fixer l'émetteurrécepteur.

# INDICE

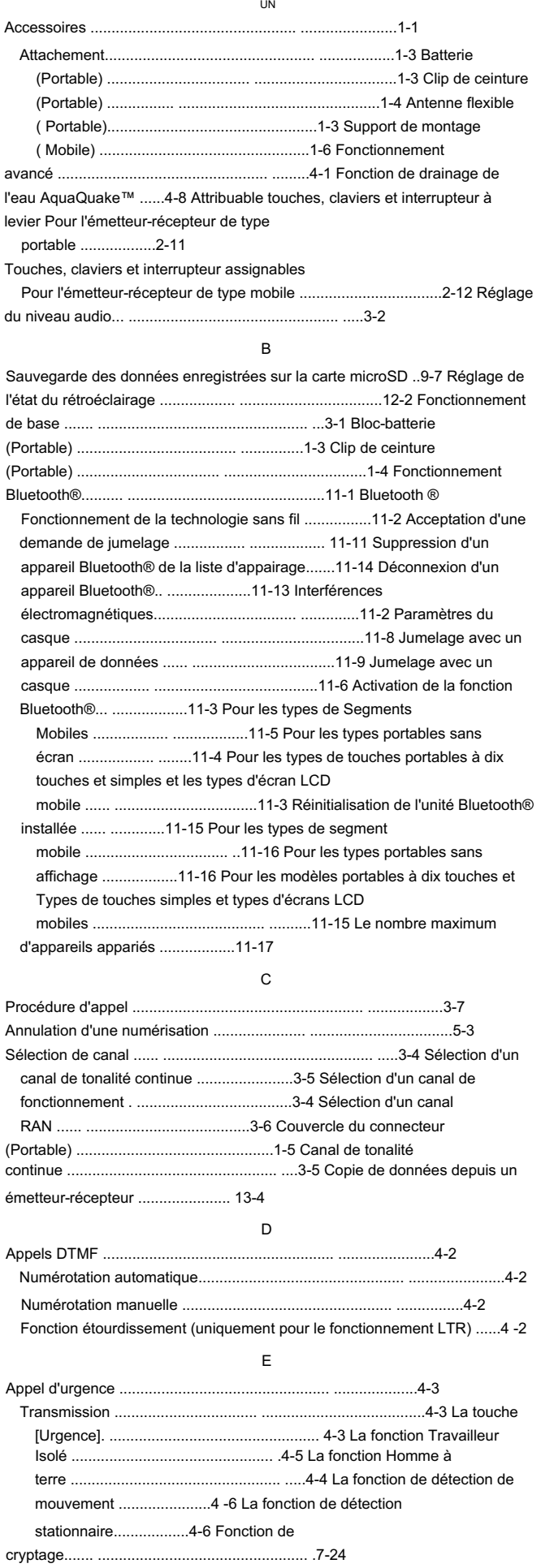

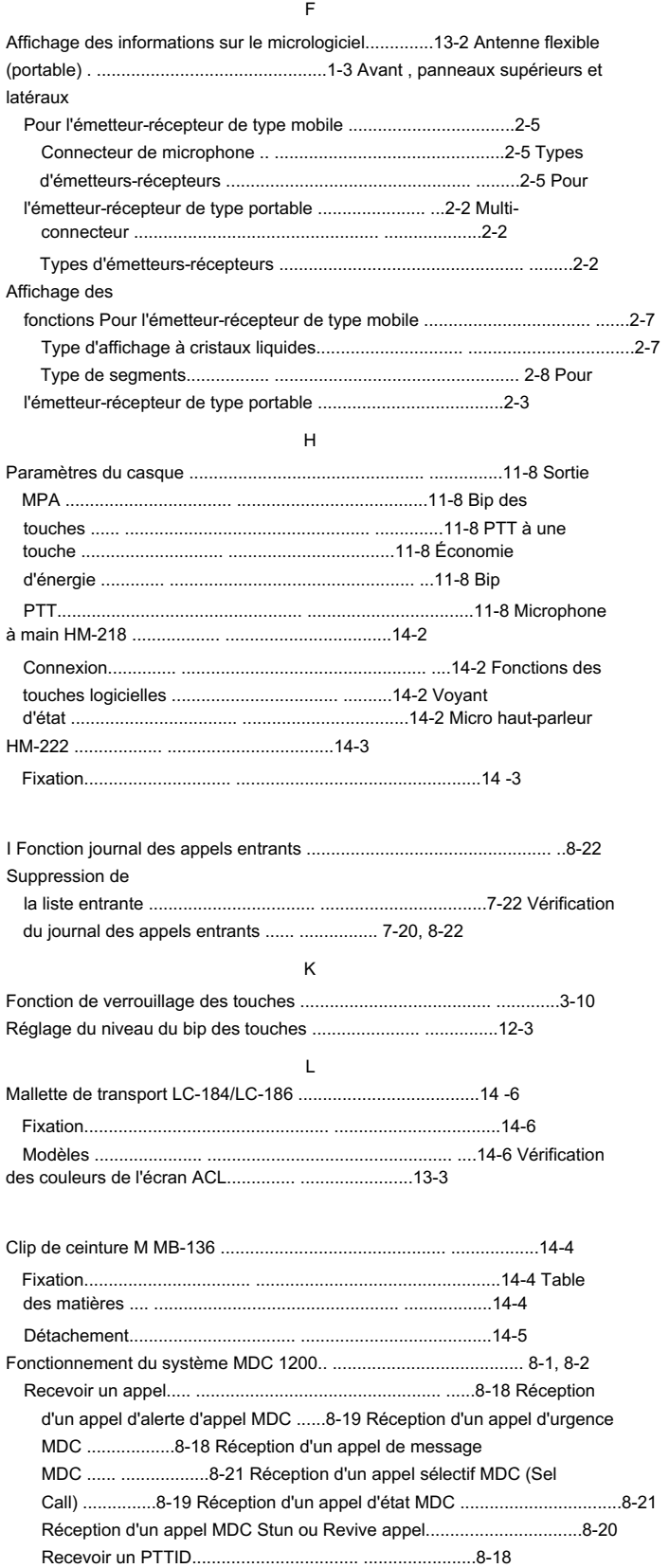

# **INDICE**

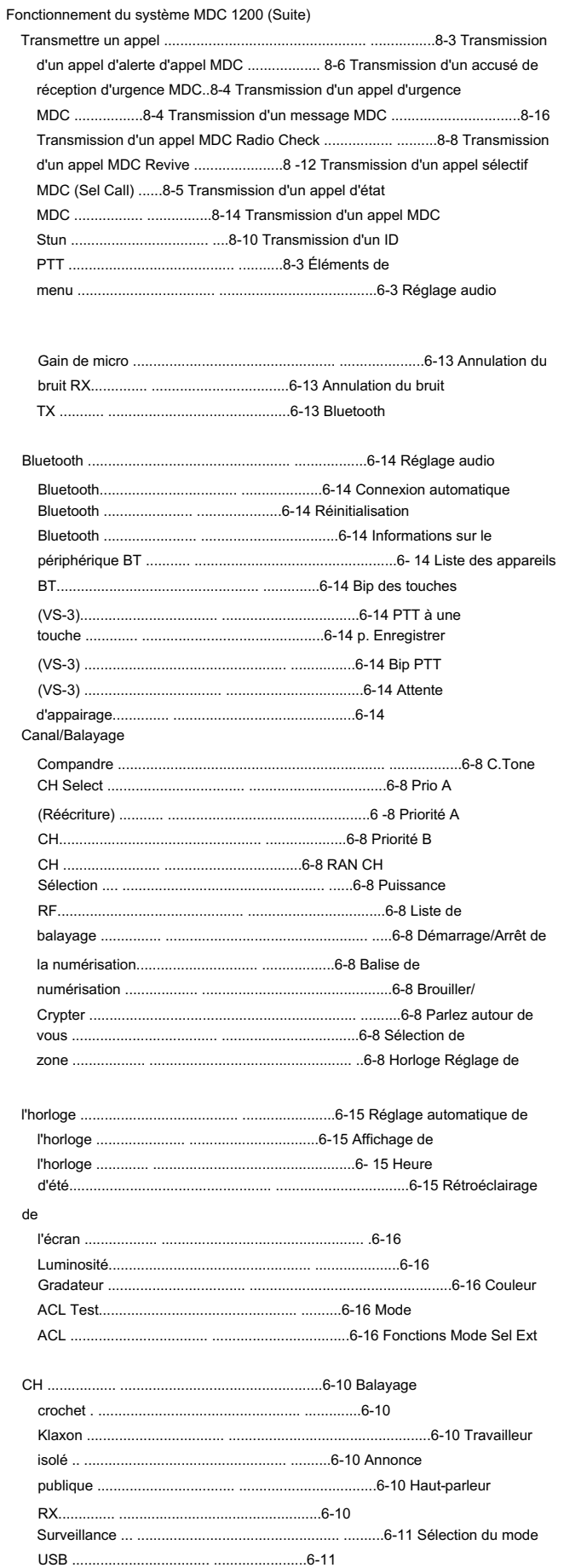

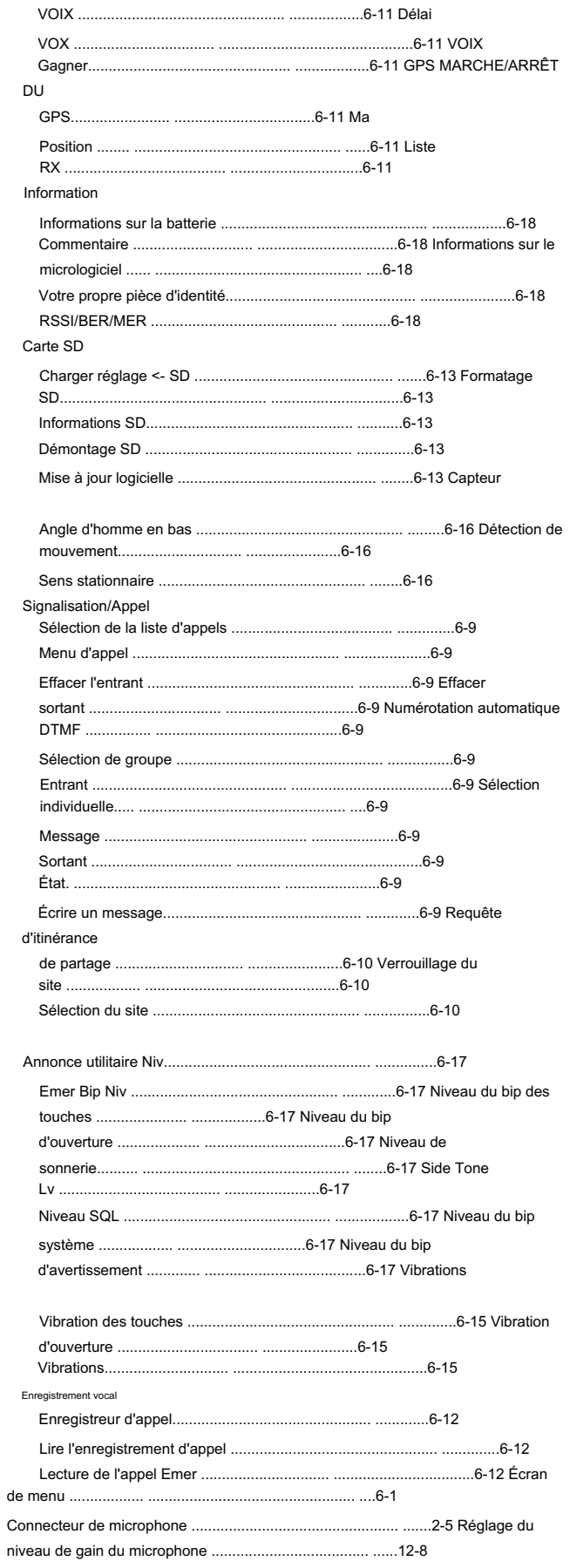
## INDICE

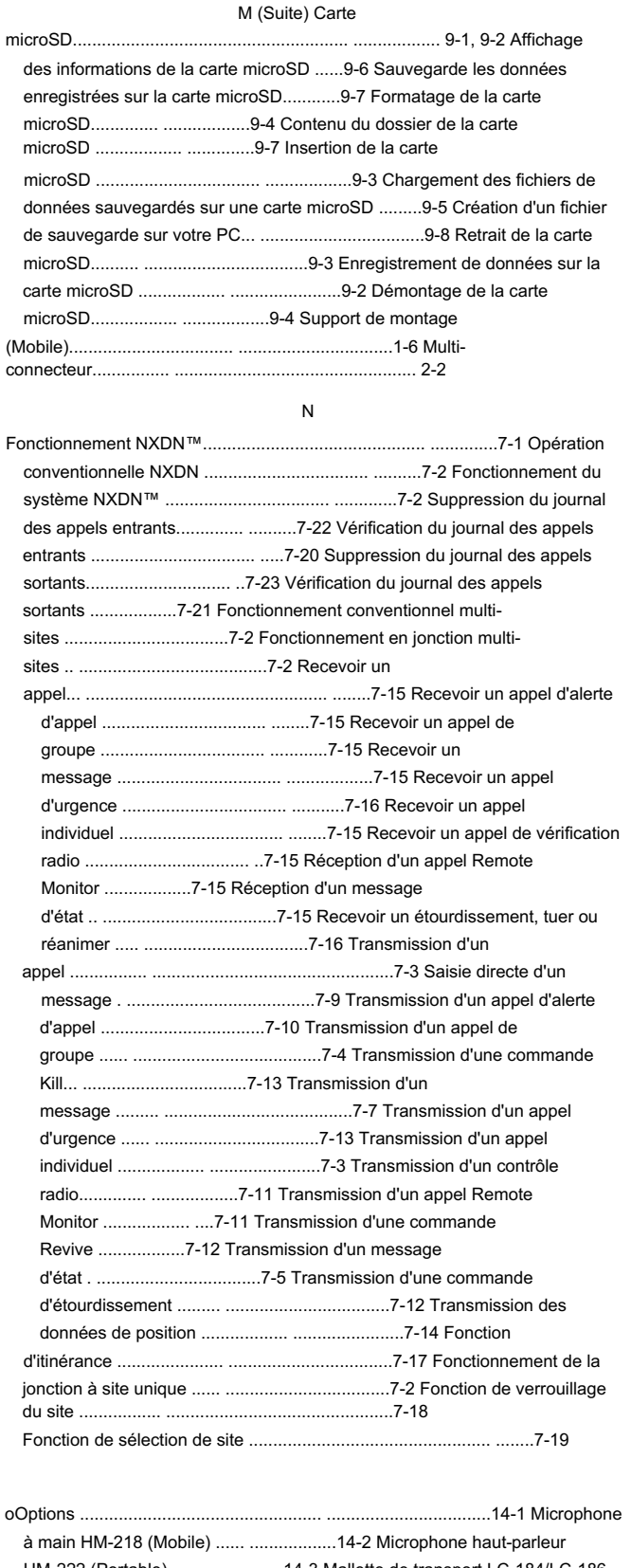

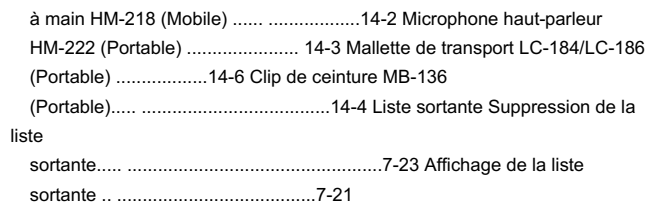

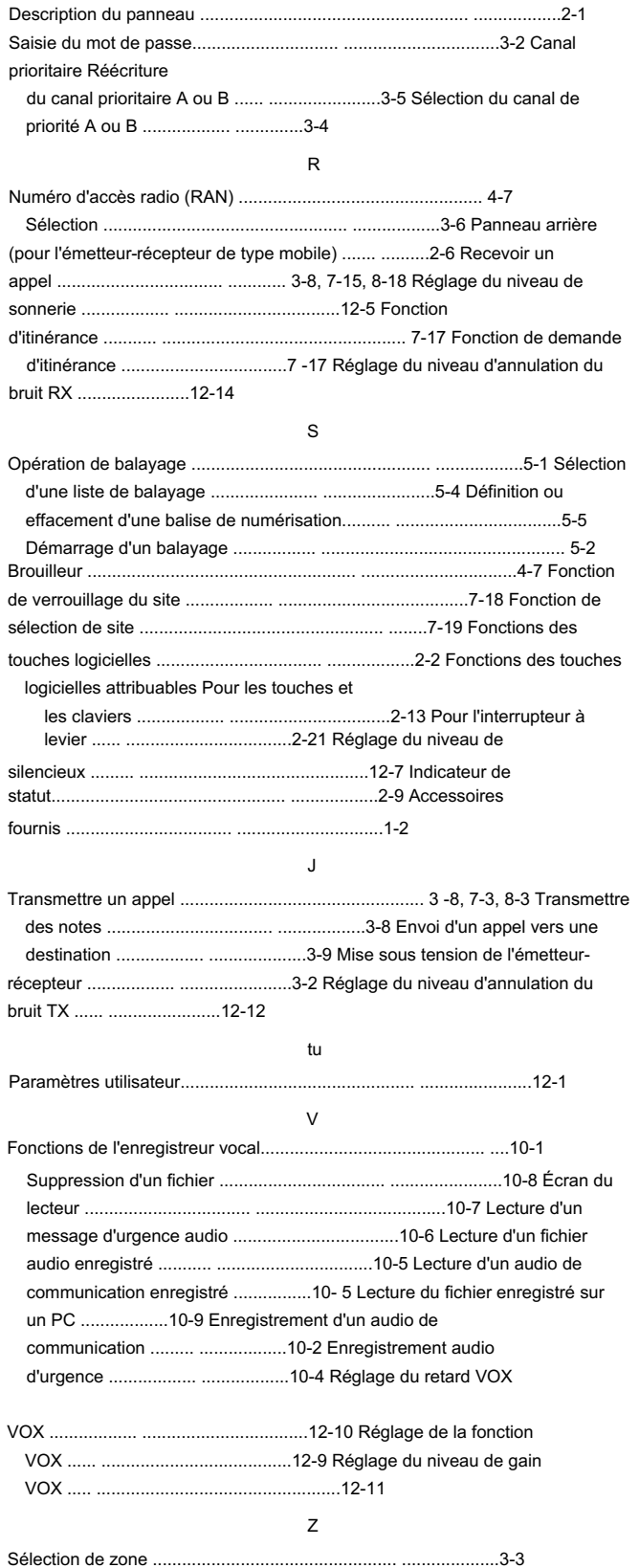

Machine Translated by Google

Count on us!

Icom Inc. 1-1-32 Kamiminami, Hirano-ku, Osaka 547-0003, Japon